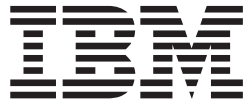

# Dump Viewing Facility

*version 6 release 1*

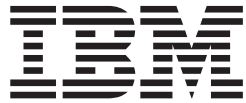

# Dump Viewing Facility

*version 6 release 1*

#### **Note:**

Before using this information and the product it supports, read the information under ["Notices" on page 201.](#page-220-0)

This edition applies to version 6, release 1, modification 0 of IBM z/VM (product number 5741-A07) and to all subsequent releases and modifications until otherwise indicated in new editions.

This edition replaces GC24-6093-02.

**© Copyright International Business Machines Corporation 1991, 2009.**

US Government Users Restricted Rights – Use, duplication or disclosure restricted by GSA ADP Schedule Contract with IBM Corp.

# **Contents**

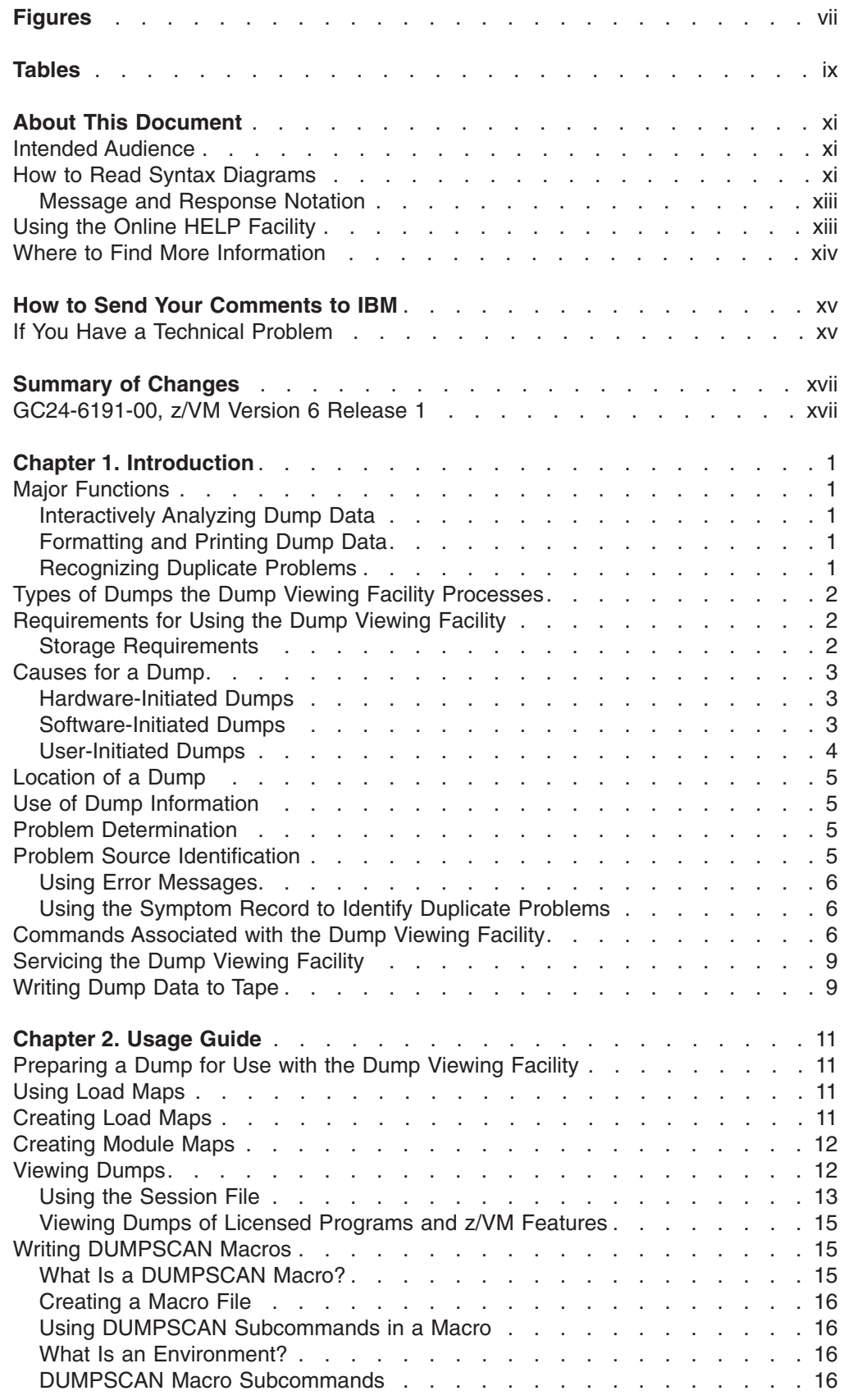

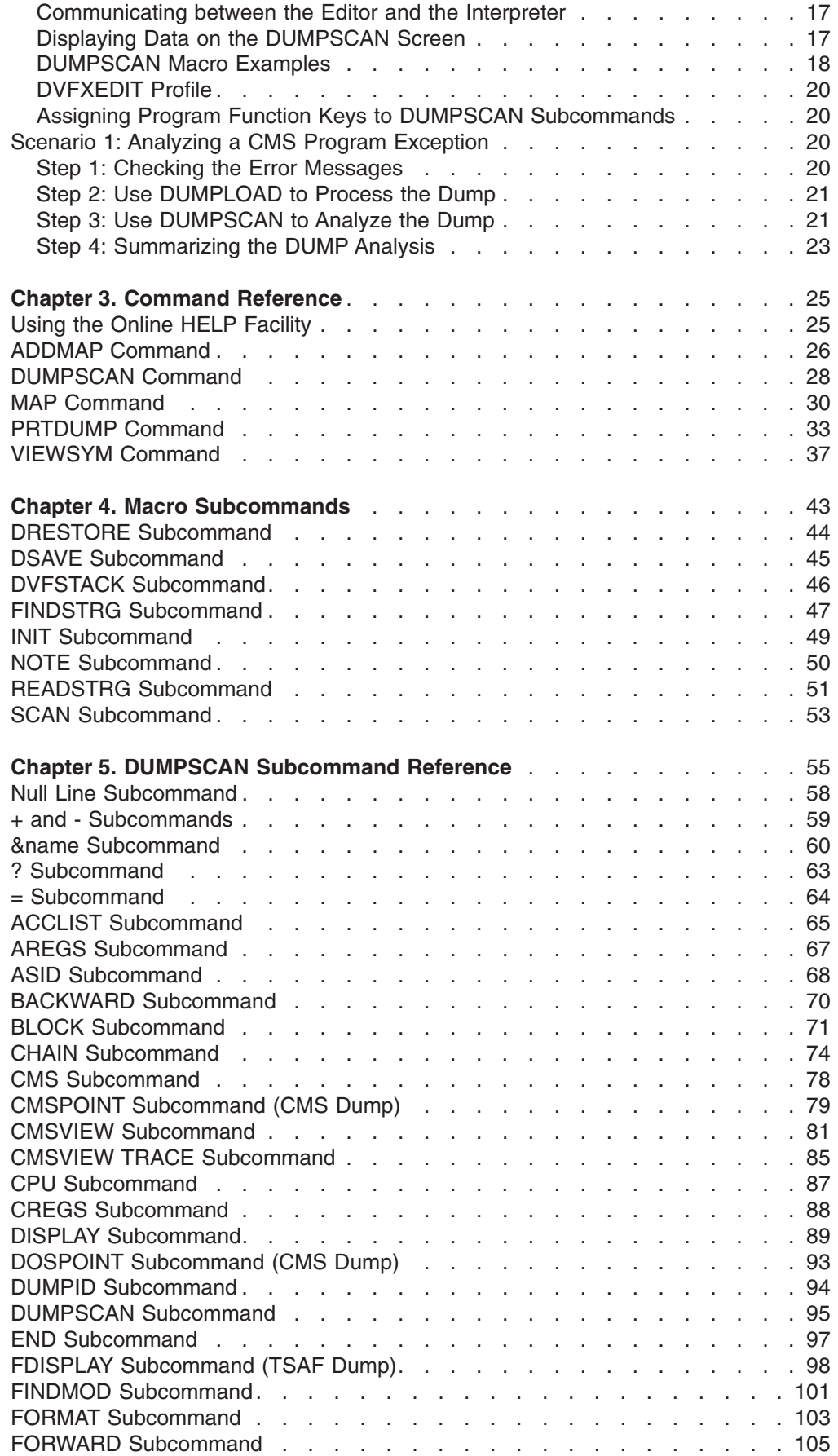

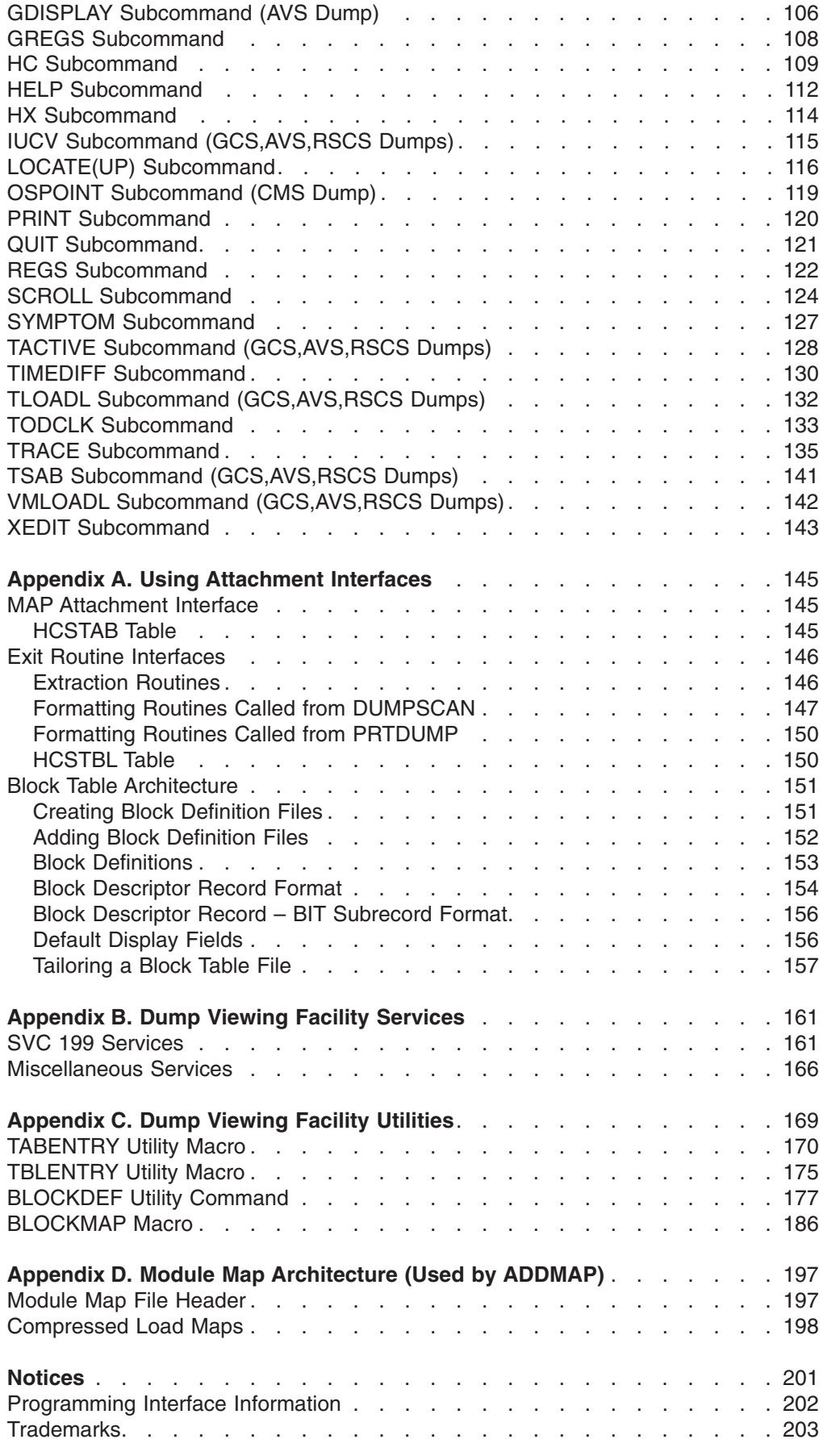

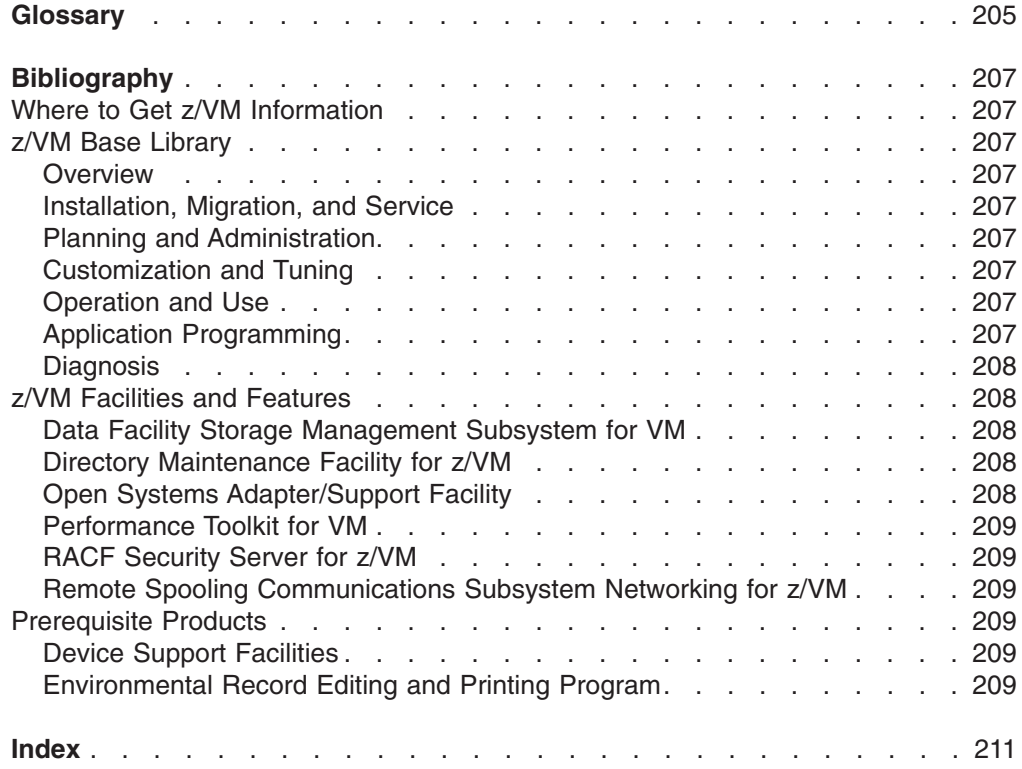

# <span id="page-8-0"></span>**Figures**

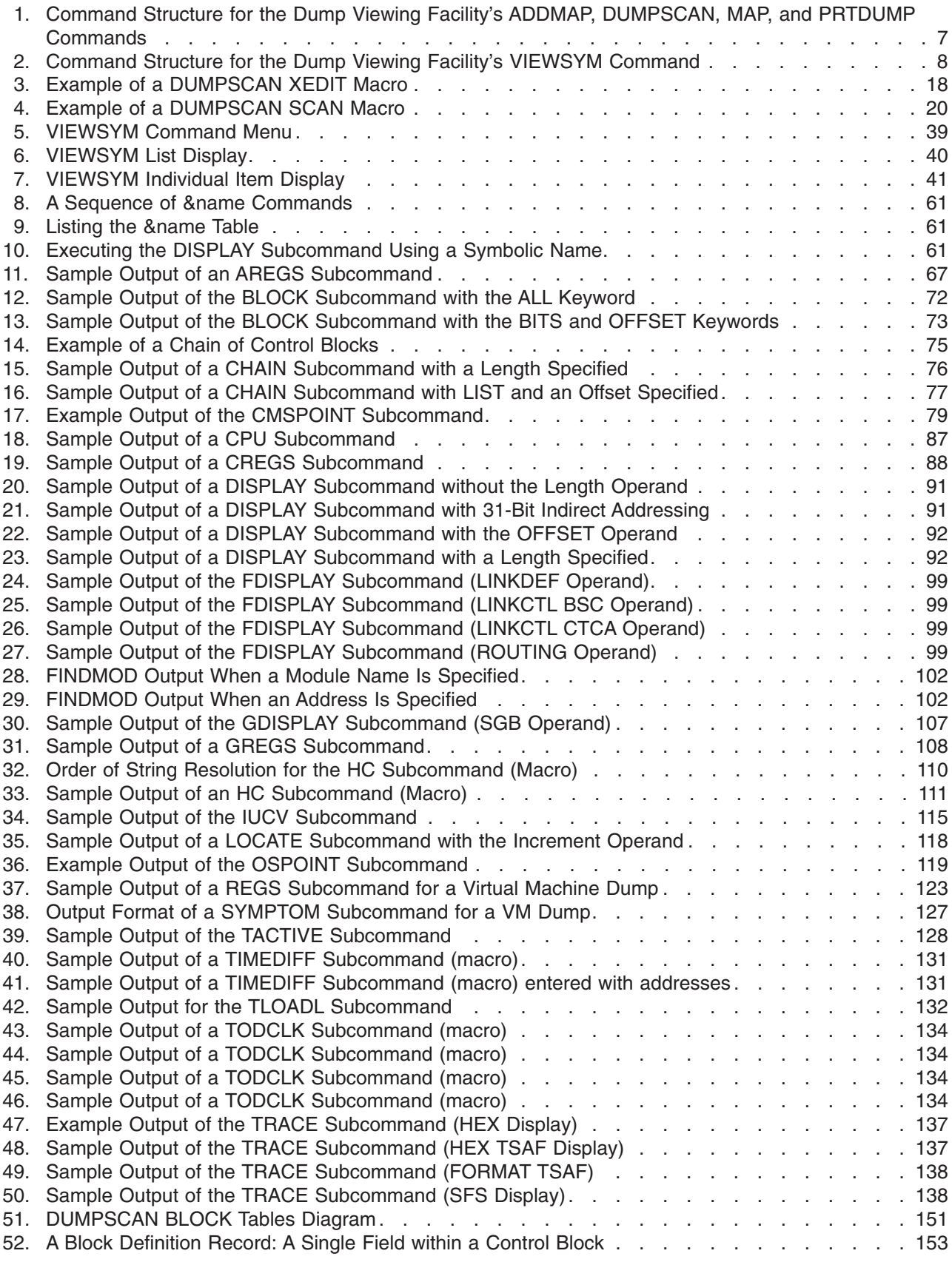

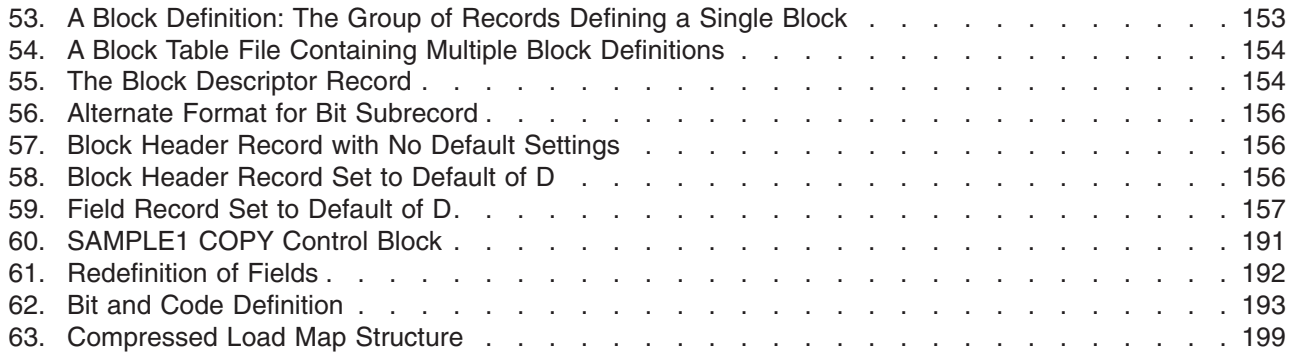

# <span id="page-10-0"></span>**Tables**

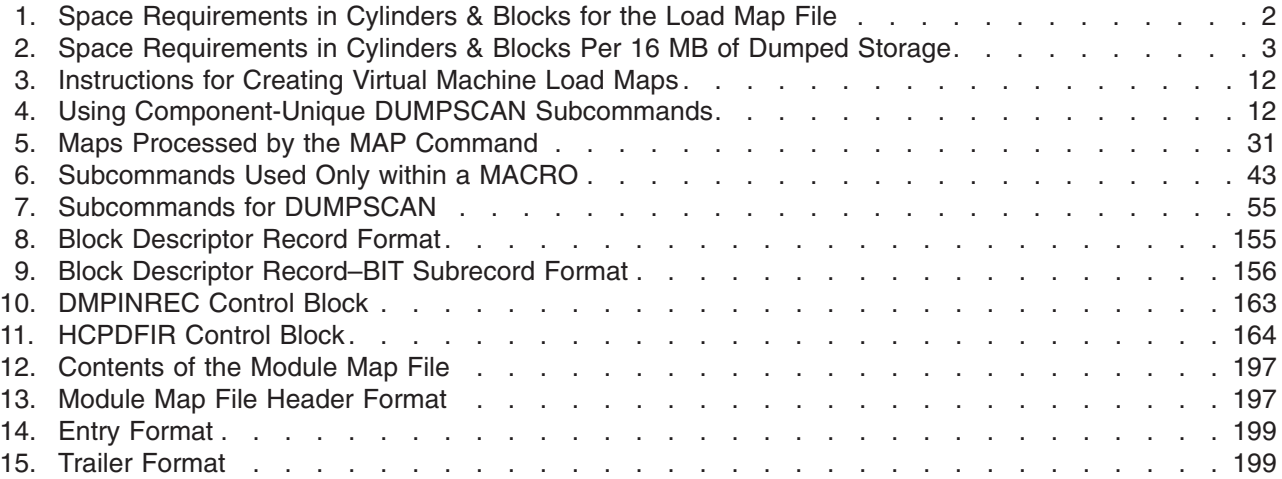

## <span id="page-12-0"></span>**About This Document**

This document is designed to assist those who use the IBM® z/VM® Dump Viewing Facility in performing problem determination (PD) and problem source identification (PSI). It provides a description of the Dump Viewing Facility usage information and reference material. The Dump Viewing Facility analyzes and manages system software problems interactively under the conversational monitor system (CMS).

## **Intended Audience**

This document is provided to assist system programmers, service personnel, and those who use the Dump Viewing Facility to analyze dump data in order to perform problem determination (PD) and problem source identification (PSI).

This information is written for people who have experience with basic debugging techniques. An understanding of the z/VM components and other licensed programs is also helpful.

**Note:** The VM Dump Tool is the only supported way to look at a CP dump, but can also be used to look at VMDUMPs of other components of VM. See *z/VM: VM Dump Tool*, for more information.

## **How to Read Syntax Diagrams**

This document uses diagrams (often called *railroad tracks*) to show the syntax of external interfaces.

To read a syntax diagram, follow the path of the line. Read from left to right and top to bottom.

- The ► symbol indicates the beginning of the syntax diagram.
- The → symbol, at the end of a line, indicates that the syntax diagram is continued on the next line.
- The ► symbol, at the beginning of a line, indicates that the syntax diagram is continued from the previous line.
- The ► symbol indicates the end of the syntax diagram.

Within the syntax diagram, items on the line are required, items below the line are optional, and items above the line are defaults. See the following examples.

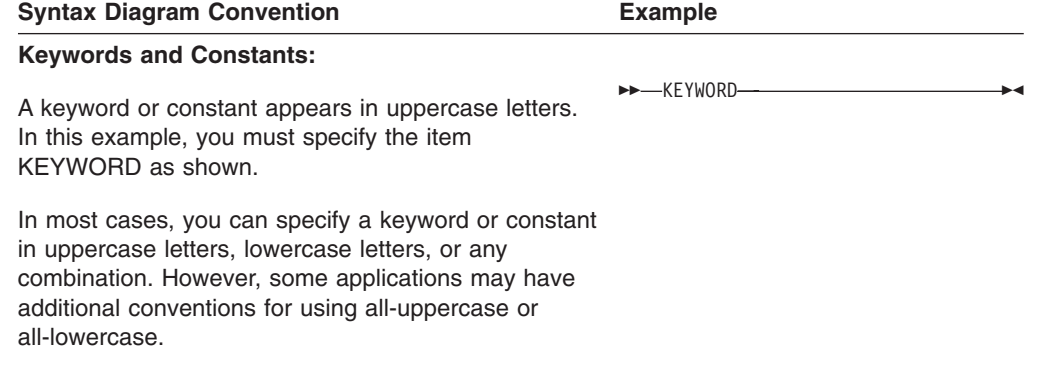

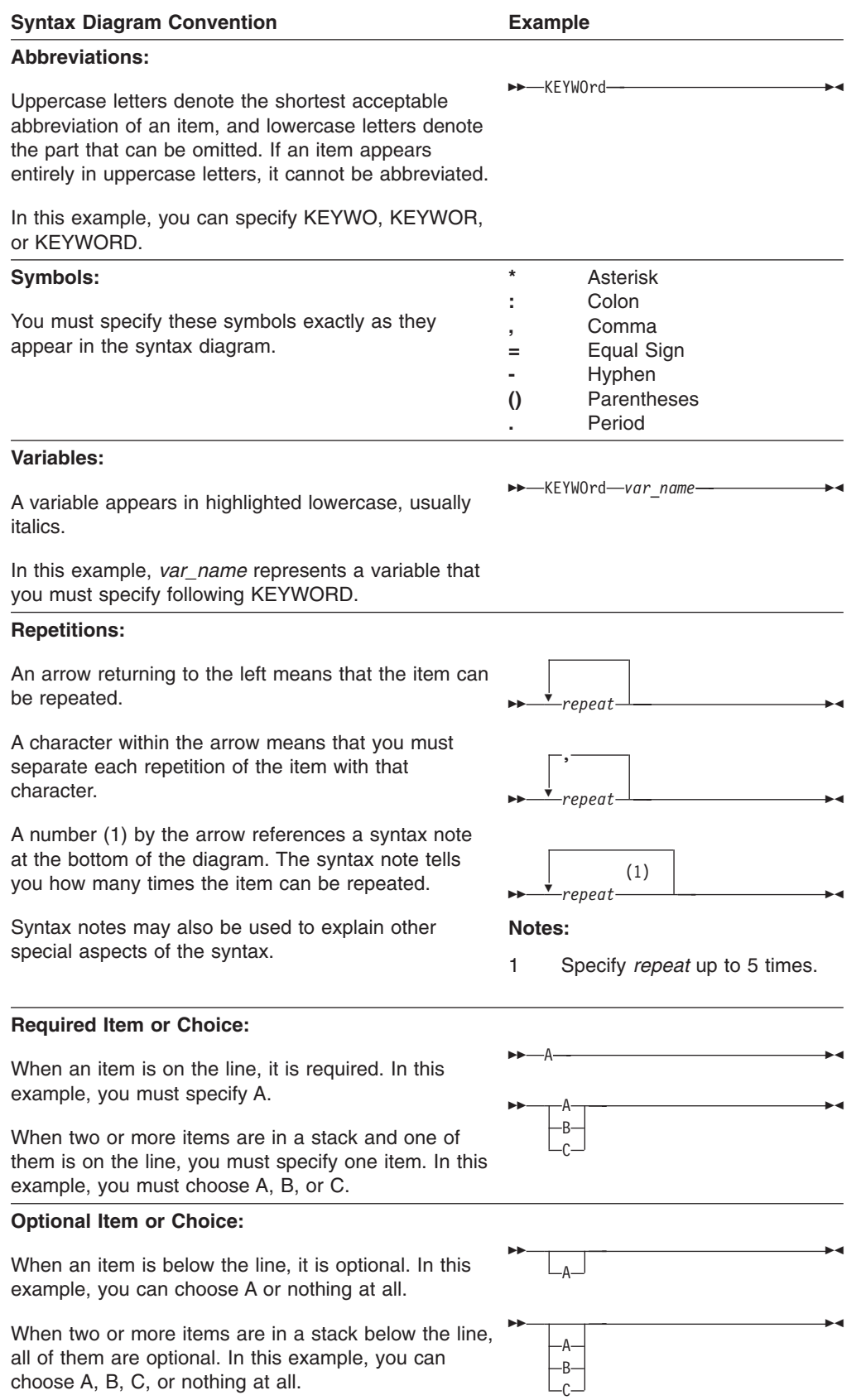

<span id="page-14-0"></span>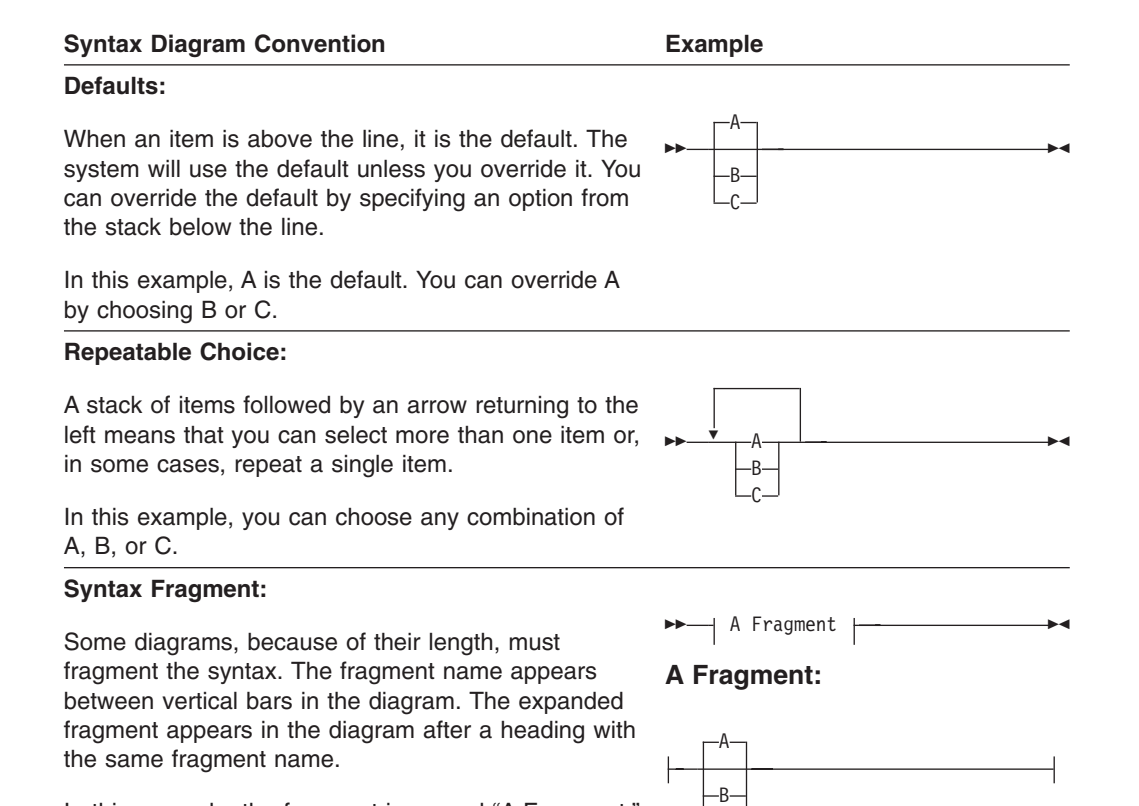

In this example, the fragment is named "A Fragment."

## **Message and Response Notation**

This document might include examples of messages or responses. Although most examples are shown exactly as they would appear, some content may depend on the specific situation. The following notation is used to show variable, optional, or alternative content:

C

- *xxx* Highlighted text (usually italics) indicates a variable that represents the data that will be displayed.
- **[ ]** Brackets enclose an optional item that might be displayed.
- **{ }** Braces enclose alternative items, one of which will be displayed.
- **|** The vertical bar separates items within brackets or braces.
- **...** The ellipsis indicates that the preceding item might be repeated. A vertical ellipsis indicates that the preceding line, or a variation of that line, might be repeated.

## **Using the Online HELP Facility**

You can receive online information about the commands described in this book using the z/VM HELP Facility. For example, to display a menu of DUMPVIEW commands, enter:

help dumpview menu

To display information about a specific DUMPVIEW command (ADDMAP in this example), enter:

help dumpview addmap

<span id="page-15-0"></span>You can also display information about a message by entering one of the following commands:

help *msgid* **or** help msg *msgid*

For example, to display information about message HCSDSS200I, you can enter one of the following commands:

help hcsdss200i **or** help hcs200i **or** help msg hcs200i

For more information about using the HELP Facility, see the *z/VM: CMS User's Guide*. To display the main HELP Task Menu, enter: help

For more information about the HELP command, see the *z/VM: CMS Commands and Utilities Reference* or enter:

help cms help

## **Where to Find More Information**

For information about related publications, see the ["Bibliography" on page 207.](#page-226-0)

#### **Links to Other Online Documents**

If you are viewing the Adobe® Portable Document Format (PDF) version of this document, it might contain links to other documents. A link to another document is based on the name of the requested PDF file. The name of the PDF file for an IBM document is unique and identifies the edition. The links provided in this document are for the editions (PDF names) that were current when the PDF file for this document was generated. However, newer editions of some documents (with different PDF names) might exist. A link from this document to another document works only when both documents reside in the same directory.

## <span id="page-16-0"></span>**How to Send Your Comments to IBM**

We appreciate your input on this publication. Feel free to comment on the clarity, accuracy, and completeness of the information or give us any other feedback that you might have.

Use one of the following methods to send us your comments:

- 1. Send an e-mail to mhvrcfs@us.ibm.com
- 2. Visit the z/VM reader's comments Web page at [www.ibm.com/systems/z/os/zvm/](http://www.ibm.com/systems/z/os/zvm/zvmforms/webqs.html) [zvmforms/webqs.html](http://www.ibm.com/systems/z/os/zvm/zvmforms/webqs.html)
- 3. Mail the comments to the following address: IBM Corporation Attention: MHVRCFS Reader Comments Department H6MA, Mail Station P181 2455 South Road Poughkeepsie, NY 12601-5400 U.S.A.
- 4. Fax the comments to us as follows: From the United States and Canada: 1+845+432-9405 From all other countries: Your international access code +1+845+432-9405

Include the following information:

- Your name and address
- Your e-mail address
- Your telephone or fax number
- The publication title and order number: **z/VM V6R1 Dump Viewing Facility GC24-6191-00**
- The topic and page number related to your comment
- The text of your comment

When you send comments to IBM, you grant IBM a nonexclusive right to use or distribute your comments in any way it believes appropriate without incurring any obligation to you.

IBM or any other organizations will only use the personal information that you supply to contact you about the issues that you submit to IBM.

## **If You Have a Technical Problem**

Do not use the feedback methods listed above. Instead, do one of the following:

- Contact your IBM service representative.
- Contact IBM technical support.
- Visit the z/VM support Web page at [www.vm.ibm.com/service/](http://www.vm.ibm.com/service/)
- Visit the IBM mainframes support Web page at [www.ibm.com/systems/support/z/](http://www.ibm.com/systems/support/z/)

# <span id="page-18-0"></span>**Summary of Changes**

This document contains terminology, maintenance, and editorial changes. Technical changes or additions to the text and illustrations are indicated by a vertical line to the left of the changes. Some program updates might be provided through z/VM service by program temporary fixes (PTFs) for authorized program analysis reports (APARs), which also might be available for some prior releases.

## **GC24-6191-00, z/VM Version 6 Release 1**

This edition includes changes or additions to support the general availability of z/VM V6.1.

## <span id="page-20-0"></span>**Chapter 1. Introduction**

The Dump Viewing Facility analyzes and manages system software problems interactively under the conversational monitor system (CMS).

## **Major Functions**

The Dump Viewing Facility assists in the following tasks:

- Interactively analyzing dump data
- Formatting and printing dump data
- Reducing trace tables created by trace service tools
- Recognizing duplicate problems

## **Interactively Analyzing Dump Data**

The Dump Viewing Facility provides a variety of commands and subcommands that allow the user to interactively locate and display dump data. Use the Dump Viewing Facility to do the following:

- Display real program status words, registers, clocks, and the timer
- Display formatted data from any z/VM control block or data area
- Display data in hexadecimal and EBCDIC
- Display data using 24- or 31-bit indirect addressing
- Display a chain of control block addresses in hexadecimal or display the data within the control blocks
- Locate a hexadecimal or EBCDIC string in the dump
- Print output from any DUMPSCAN subcommand
- Determine a module entry point and displacement, given an address
- Determine an address, given a module or entry-point name
- Scroll forward or backward while viewing hexadecimal data
- Create a load map of module names and their entry points with addresses and displacements
- Assign symbolic names to subcommands
- Format, reduce, and scroll through trace tables within a dump dumps

## **Formatting and Printing Dump Data**

The Dump Viewing Facility uses a dump file created by the DUMPLOAD utility to print summary reports. The summary reports available are as follows:

- Module load maps
- Symptom records
- General processor information
- Dump ID (for virtual machine dumps only)

Using the PRTDUMP command, you can print all pages of dumped storage in hexadecimal.

## **Recognizing Duplicate Problems**

The Dump Viewing Facility provides the VIEWSYM command to help you identify duplicate problems. Whenever a dump is requested, a symptom record is created. A symptom recording virtual machine can retrieve these symptom records and place them in a repository. You can then use the VIEWSYM command to examine the repository for duplicate symptom records.

## <span id="page-21-0"></span>**Types of Dumps the Dump Viewing Facility Processes**

You can use the Dump Viewing Facility to process any of the following kinds of dumps:

- VM (virtual machine) dumps include the following:
	- CMS (conversational monitor system)
	- GCS (group control system)
	- Pass-Through. In this document, Pass-Through refers to both the VM/Remote 3270 Display Option and the Pass-Through Virtual Machine (PVM).
	- RSCS (Remote Spooling Communications Subsystem)
	- SFS (shared file system)
		- **Note:** The Coordinated Resource Recovery (CRR) server uses SFS facilities to take a dump. All discussions of SFS dumps in this manual therefore include CRR dumps.
	- TSAF (transparent services access facility).

For information about processing CP dumps, see *z/VM: VM Dump Tool*.

## **Requirements for Using the Dump Viewing Facility**

To use all the functions the Dump Viewing Facility provides to examine a dump, you need the following:

• The Dump Viewing Facility installed on your system.

For more information about installing the Dump Viewing Facility, see *z/VM: Guide for Automated Installation and Service*.

- A copy of the dump or dumps you want to examine that have been processed by DUMPLOAD.
- In some instances, a copy of the load map that describes the system from which your dump was taken.

For more information on when the Dump Viewing Facility requires a load map and how one is created and processed, see ["Using Load Maps" on page 11.](#page-30-0)

#### **Storage Requirements**

The disk storage requirements for the Dump Viewing Facility include space for the dump and the load map when it is used.

Table 1 shows the space requirements in cylinders for CKD/ECKD™ devices or blocks for FBA devices for the CMS file containing the load map.

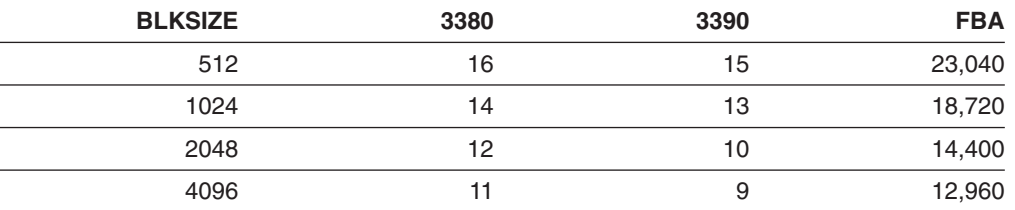

*Table 1. Space Requirements in Cylinders & Blocks for the Load Map File*

After processing with the Dump Viewing Facility MAP command, the Dump Viewing Facility module map fits on 1 cylinder of CKD/ECKD devices or 1440 blocks of FBA disk space.

<span id="page-22-0"></span>Table 2 shows the space requirements in cylinders for CKD/ECKD devices or blocks for FBA devices for each 16 MB of dumped storage with the Dump Viewing Facility module map appended dynamically or appended by the ADDMAP command. (For DASD types other than 3380 or 3390, you must calculate an equivalent amount of space.)

| <b>BLKSIZE</b> | 3380 | 3390 | <b>FBA</b> |
|----------------|------|------|------------|
| 512            | 34   | 36   | 52,700     |
| 1024           | 36   | 34   | 48,960     |
| 2048           | 31   | 27   | 38,880     |
| 4096           | 28   | 23   | 33,120     |

*Table 2. Space Requirements in Cylinders & Blocks Per 16 MB of Dumped Storage*

## **Causes for a Dump**

In z/VM, dumps can be initiated by hardware, software, or a user. The cause of the dump determines the type of dump: CP, virtual machine, or stand-alone. For instance, if a machine check occurs, a CP dump results. If a user enters the CP VMDUMP command in a CMS virtual machine, a virtual machine dump results. For more information on CP dump, see *z/VM: VM Dump Tool*.

**Note:** If CP is unable to take an abend dump, you can initiate a stand-alone dump.

To take a stand-alone dump, use the stand-alone dump utility. For more information on creating the stand-alone dump utility, see *z/VM: CP Planning and Administration*, and for more information on running the stand-alone dump utility program see *z/VM: System Operation*.

## **Hardware-Initiated Dumps**

Not all hardware errors result in a dump being taken. Some examples of hardware errors that do result in dumps are:

- Machine checks in the central processor
- Storage checks in main storage
- Channel checks in the I/O channels

Some hardware errors cause a dump to be taken immediately as a result of a machine check condition. Other errors may alter the condition of the hardware (for example, a processor or main storage) in a manner that eventually will cause CP to detect an abnormal condition and take an abend dump.

If a dump is taken, it may contain symptoms of the hardware error. You may find additional symptoms by examining the hardware error log in the error-recording cylinders, using the environmental recording, editing, and printing (EREP) facility, and by examining messages sent to the system operator's console.

## **Software-Initiated Dumps**

Generally, a software error occurs when a sequence of instructions executed by a processor results in a condition that is incompatible with the design of the software system. Software errors have a variety of symptoms. Some typical symptoms are

#### **Symptom Software Error**

**Loop** A sequence of instructions is executed over and over again, infinitely.

- <span id="page-23-0"></span>**Wait** The software system cannot find work to do, or it encounters a condition that cannot be resolved.
- Lockout A user ID has become disabled, nondispatchable, or has no work-tasks to be run.

#### **Storage overlay**

- A program has stored data in the wrong location in real storage.
- **Invalid data** A system control block or data area contains data that is inconsistent or erroneous.

#### **Invalid address**

A control block or data area contains an address that is outside the storage areas to which the program has access; or, a control block or data area points to a nonexistent control block. Because some addresses are generated by programs from data in control blocks, an invalid address can be generated if the data is in error.

#### **Invalid instructions**

An instruction is found that does not conform to the system architecture, possibly because it has been modified in main storage.

Invalid addresses and instructions result in program checks. The other kinds of software errors are usually detected by CP as abnormal conditions. Both result in abnormal termination of CP and a dump being taken.

## **User-Initiated Dumps**

#### **System Restarts**

A system restart is typically initiated by the system operator and results in a dump being taken. The system is usually restarted when a problem in the hardware or software results in a wait, loop, or lockout of one or more important user IDs, or in degraded performance. In these situations, it is generally desirable to reinitialize CP. System restart can perform this reinitializing and capture the circumstances of the problem in the dump.

#### **VMDUMP Command**

The CP command, VMDUMP, produces a dump of all or selected pages of storage that appear real to your virtual machine (second-level storage), including VM data spaces. In order for the resulting dump to be usable by the Dump Viewing Facility, you must use the DUMPLOAD command to load the dump into a CMS file. The dump includes selected information for the virtual processor on which you entered the VMDUMP command.

#### **SNAPDUMP Command**

The CP command, SNAPDUMP, will produce a dump of the entire z/VM system and is identical, in format, to a hard abend dump but will not result in system termination. This type of dump might be especially helpful when trying to debug a "hung user" type of problem or when it is impossible to shut the system down for dump generation and analysis. The SNAPDUMP command value settings can be altered by the CP SET ABEND and SET DUMP commands. For more information on the exact syntax of the SNAPDUMP and VMDUMP commands, see *z/VM: CP Commands and Utilities Reference*.

## <span id="page-24-0"></span>**Location of a Dump**

The dump taken is sent to a tape or to the virtual reader of a specific virtual machine (user ID). If a dump is to be analyzed using the Dump Viewing Facility, it must be directed to tape or to a virtual reader. The destination of the dump is determined by using the CP SET DUMP command. For more information on the SET DUMP command, see *z/VM: CP Commands and Utilities Reference*.

## **Use of Dump Information**

You can use data from a dump to help locate the source of the problem that caused the dump. As previously discussed, in z/VM a dump may result from any of the following:

- A hardware error
- A software error
- The system operator initiating a system restart
- A user issuing either the CP SNAPDUMP or VMDUMP commands

Use the following two main steps to narrow your search for the cause of the dump:

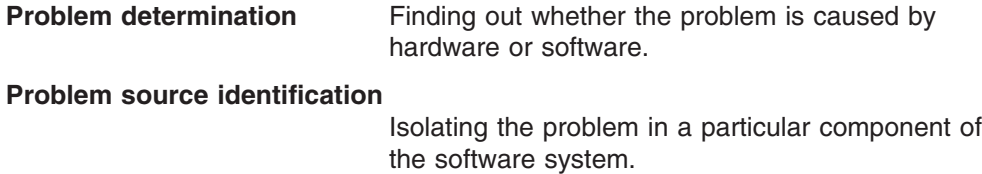

After you locate the error in the software, you can use error messages and the symptom record to refine your analysis of the problem further.

## **Problem Determination**

The goal of problem determination is to discover whether the dump was the result of a hardware or software error. Sometimes the clues are obvious. For example, if a machine check, channel check, or storage check preceded the dump, the problem is likely to be a hardware error. If the dump is a CP abend dump, the cause is more likely to be a software error. When a restart dump has been taken, you will probably have to examine the conditions of both the hardware and software to make the determination.

After you have determined whether the problem is hardware or software, problem determination is complete. The discussion in this document focuses on problem source identification for software.

## **Problem Source Identification**

Problem source identification is the second step in analyzing a software problem. It consists of isolating the cause of a problem to a particular component of the software system. z/VM has eight components:

- Control program (CP)
- Conversational monitor system (CMS)
- Service EXECs (VMSES/E)
- Dump Viewing Facility
- Procedures language (VM/REXX)
- Group control system (GCS)
- Transparent services access facility (TSAF)
- APPC/VM VTAM<sup>®</sup> support (AVS)

In addition to these components, there are several program products that can run in the z/VM environment. Problem source identification is complete when you have determined the particular component or program in which the error occurred.

### <span id="page-25-0"></span>**Using Error Messages**

One method of determining where the problem occurred is to examine any error messages. These messages usually identify the immediate cause of the dump. For example, a CP abend dump is identified as such by a message. CMS and the Dump Viewing Facility also issue messages when they detect errors. Similar messages may be sent to the system operator's console. You can look at CP, CMS, and Dump Viewing Facility messages in *z/VM: Other Components Messages and Codes*. The message descriptions identify the failing component and briefly describe the error conditions encountered.

If a message indicates that an error occurred in CP, you can use the message code to determine which module in CP encountered the error. The scenarios in this chapter describe this in more detail.

## **Using the Symptom Record to Identify Duplicate Problems**

When a virtual machine is dumped by the VMDUMP command, a symptom record is created and included in the dump. In addition, a copy of this symptom record is sent to the Symptom Record Recording virtual machine. The symptom record summarizes data about the state of the system when the dump was taken. The Dump Viewing Facility can format the symptom record for display and printing. For additional information on symptom records, see the SYMPTOM subcommand in [Chapter 5, "DUMPSCAN Subcommand Reference," on page 55,](#page-74-0) and the VIEWSYM command in [Chapter 3, "Command Reference," on page 25.](#page-44-0)

You can use the keywords and formatted data from the symptom record to determine whether the problem has occurred on your system before. You can compare the symptom record data in a new dump to symptom records in dumps that already exist, keyword by keyword. A match on all the data indicates that the new problem may be a duplicate.

You can identify duplicate problems by using the VIEWSYM command to search the repository of symptom records. You can also ask the IBM Support Center to search the IBM database. This database contains information about all the problems reported to IBM by z/VM users.

## **Commands Associated with the Dump Viewing Facility**

You can use the following commands with the Dump Viewing Facility: ADDMAP, DUMPSCAN, MAP, PRTDUMP, and VIEWSYM.

<span id="page-26-0"></span>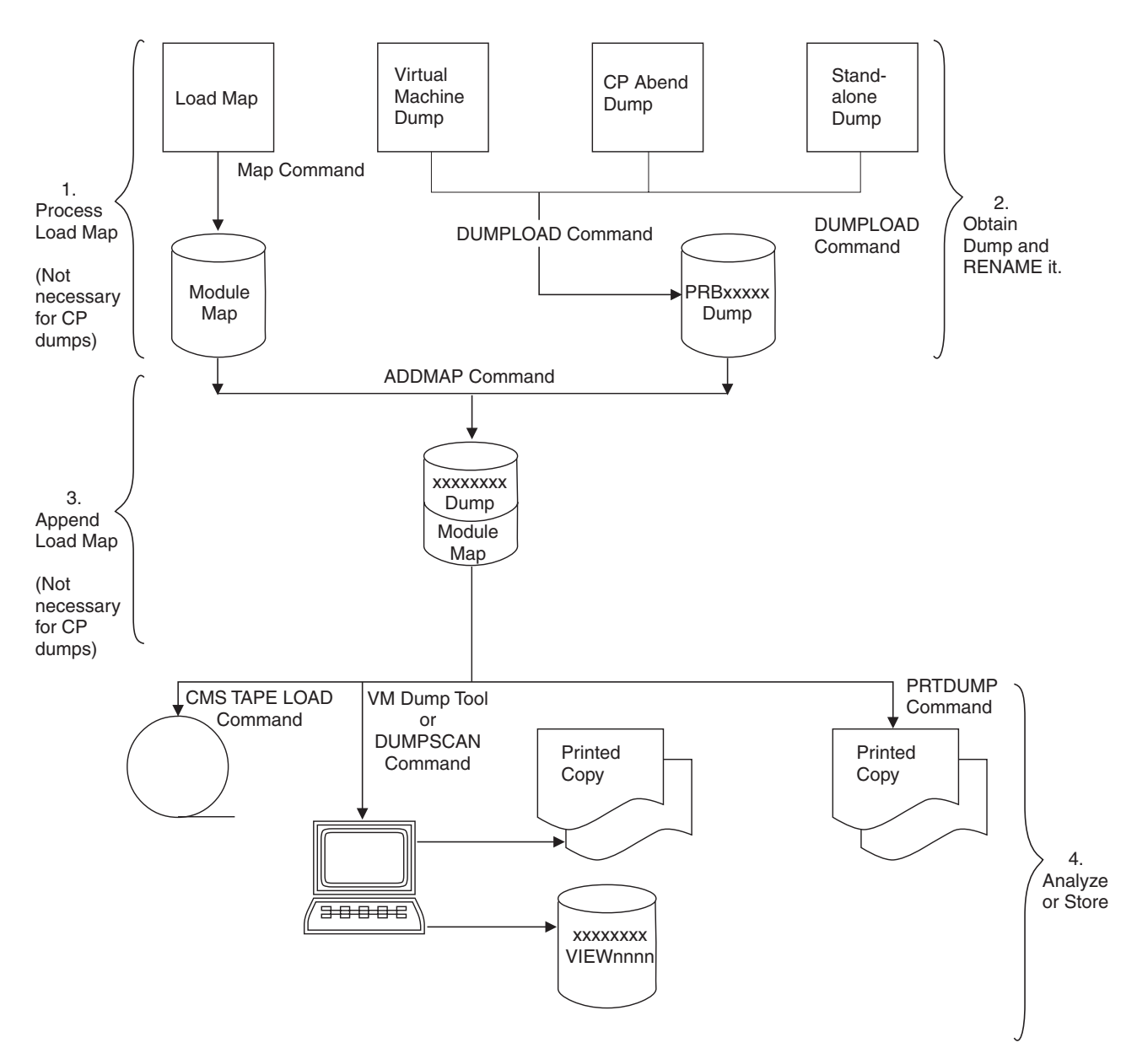

*Figure 1. Command Structure for the Dump Viewing Facility's ADDMAP, DUMPSCAN, MAP, and PRTDUMP Commands*

- **Note:** The following information on the MAP and ADDMAP commands is required for non-CP dumps. For more information on when you do and do not need to use the MAP and ADDMAP commands, see ["Creating Load Maps" on page](#page-30-0) [11.](#page-30-0)
- 1. The MAP command compresses the z/VM load map created at system generation time into a format that the Dump Viewing Facility can process. The compressed module map correlates module and entry-point names with addresses in the dump.
- 2. Use the ADDMAP command to append the compressed module map to the CMS file containing the dump processed by the DUMPLOAD command. For more information on the DUMPLOAD command, see *z/VM: CP Commands and Utilities Reference*.

#### <span id="page-27-0"></span>**Introduction**

- 3. Use the DUMPSCAN command to interactively view virtual machine dumps. The DUMPSCAN subcommands are described in [Chapter 5, "DUMPSCAN](#page-74-0) [Subcommand Reference," on page 55](#page-74-0) of this manual. Use the VM Dump Tool to process CP and stand-alone dumps.
- 4. Use the PRTDUMP command to print the summary reports available through the Dump Viewing Facility. Each summary report contains data the problem solver most frequently requires.

PRTDUMP can also print dumped storage.

5. Use the VIEWSYM command to help you identify duplicate problems. Whenever a dump is requested, a symptom record is created. A symptom-recording virtual machine can retrieve these symptom records and place them in a repository. You can then use the VIEWSYM command to examine the repository for duplicate symptom records.

Besides searching for duplicate symptom records, the VIEWSYM command also permits you to create a summary list of symptom records and to examine individual symptom records.

[Figure 1 on page 7](#page-26-0) illustrates the command structure for the ADDMAP, DUMPSCAN, MAP, and PRTDUMP commands. Figure 2 illustrates the command structure for the VIEWSYM command.

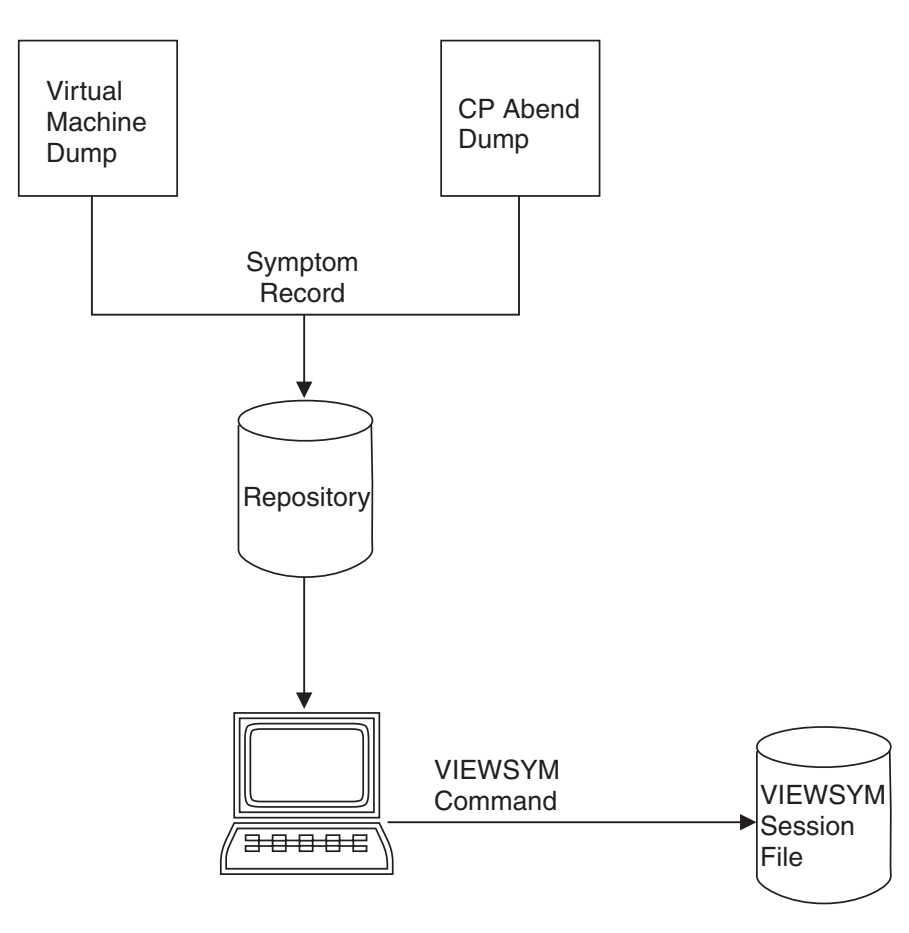

*Figure 2. Command Structure for the Dump Viewing Facility's VIEWSYM Command*

## <span id="page-28-0"></span>**Servicing the Dump Viewing Facility**

Corrective and preventive maintenance of the Dump Viewing Facility is performed using standard z/VM procedures. For more information on these maintenance procedures, see *z/VM: Service Guide*.

## **Writing Dump Data to Tape**

Use the following commands to write dump data to tape:

- 1. Enter the DUMPLOAD command to place the dump on your A-disk.
- 2. Rename the dump file name with the CMS RENAME command. For example, when you enter the DUMPLOAD command, the dump file can be named PRB00001 DUMP0001 A. You may rename this file by issuing the following command:

rename prb00001 dump0001 a cpdump01 dump0001 A

3. Finally, copy the dump to tape using the CMS TAPE DUMP command. The format for this command is:

**tape dump** *filename filetype filemode*

For more information on the CMS commands, see *z/VM: CMS Commands and Utilities Reference*.

## <span id="page-30-0"></span>**Preparing a Dump for Use with the Dump Viewing Facility**

If you wish to use the Dump Viewing Facility to analyze a dump, you first have to prepare the dump by following these steps:

1. Log on with the appropriate user ID.

This user ID must:

- v Be the user ID to which the dump was sent, if the dump was sent to a virtual reader
- Have enough unused space on its A-disk to hold the dump file.

For the amount of storage required for dumps, see the ["Storage](#page-21-0) [Requirements" on page 2](#page-21-0)

2. Use the DUMPLOAD command to load the dump into a CMS file.

Issuing the DUMPLOAD command puts the dump in a CMS file on the A-disk, PRB*xxxxx* DUMP*nnnn* A, where *xxxxx* is a number from 00000 to 99999, and *nnnn* is a number from 0001 to 9999, depending on the IDs of the dump files already on the A-disk.

If you wish to print summary information about a dump, use the PRTDUMP command (see "PRTDUMP Command" page [PRTDUMP Command on page](#page-52-0) [33\)](#page-52-0).

3. If dump files PRB00000 through PRB99999 already exist, DUMPLOAD erases all the PRB00000 files and uses the file name for the current dump. If you wish, rename the dump file by using the CMS RENAME command.

For more information on the CMS RENAME command, see *z/VM: CMS Commands and Utilities Reference*.

When renaming the file, keep the general format of *filename* DUMP*nnnn* A. The Dump Viewing Facility allows file names in the form *xxxxxxxx*, where *xxxxxxxx* is a 1- to 8-character string that may consist of the characters 0-9, A-Z, @ (at sign), # (pound sign),  $-$  (hyphen),  $-$  (underscore),  $+$  (plus sign), : (colon), and \$ (dollar sign).

- 4. Create and append a module map to the dump you want to examine as follows:
	- Use the MAP and ADDMAP commands.

The MAP command creates a module map from a load map. The ADDMAP command appends the newly created module map to the dump. For additional information on using of these commands, see "Creating Load Maps" and ["Creating Module Maps" on page 12](#page-31-0) in this chapter.

## **Using Load Maps**

The Dump Viewing Facility does not dynamically generate module maps for virtual machine dumps. Therefore, it requires a virtual machine load map.

## **Creating Load Maps**

You should create and save a load map whenever you generate a new system. This load map is required for generation of the Dump Viewing Facility module map for virtual machine dumps.

**Virtual Machine Load Maps** [Table 3 on page 12](#page-31-0) identifies the publication that describes the procedure for creating the specific virtual machine load map.

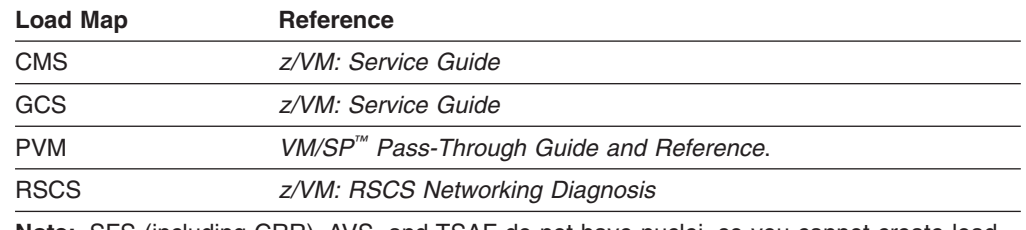

<span id="page-31-0"></span>*Table 3. Instructions for Creating Virtual Machine Load Maps*

**Note:** SFS (including CRR), AVS, and TSAF do not have nuclei, so you cannot create load maps for them. Consult the CMS load map.

## **Creating Module Maps**

- 1. For virtual machine dumps, use the following two-step method, which employs the MAP and ADDMAP commands with the required virtual machine load map(s):
	- a. Use the MAP command to convert the load map into a module map.
	- b. Use the ADDMAP command to append the module map to the dump you specify in the command. For more information on using these commands, see [Chapter 3, "Command Reference," on page 25.](#page-44-0)

This method requires that the dump type is supported by an entry in the HCSTAB table. Entries can be added to this table, or existing entries can be modified, by using the procedure described in [Appendix A, "Using](#page-164-0) [Attachment Interfaces"](#page-164-0) under ["Modifying the HCSTAB Table" on page 145.](#page-164-0)

The dump file is now ready for viewing by using the Dump Viewing Facility.

## **Viewing Dumps**

To view a dump, use the Dump Viewing Facility DUMPSCAN command. For example, if the dump you wish to analyze is in the file named HUNGUSER DUMP0001 A, you can enter the command:

#### **dumpscan hunguser**

When the dump file has been accessed, you are notified by the READY status message. You are in an XEDIT environment ready to enter DUMPSCAN subcommands on the command line.

Use the subcommands of the DUMPSCAN command to view the data in the dump file. These subcommands are explained in [Chapter 5, "DUMPSCAN Subcommand](#page-74-0) [Reference," on page 55.](#page-74-0)

Some types of dumps have component-unique DUMPSCAN subcommands. Table 4 shows where to find information about using these subcommands.

*Table 4. Using Component-Unique DUMPSCAN Subcommands*

| <b>Virtual Machine</b><br>Dump Type | <b>Reference</b>                                       |
|-------------------------------------|--------------------------------------------------------|
| <b>CMS</b>                          | Chapter 5, "DUMPSCAN Subcommand Reference," on page 55 |
| <b>GCS</b>                          | Chapter 5, "DUMPSCAN Subcommand Reference"             |
| <b>TSAF</b>                         | Chapter 5, "DUMPSCAN Subcommand Reference"             |
| <b>AVS</b>                          | Chapter 5, "DUMPSCAN Subcommand Reference"             |
| <b>SFS</b>                          | Chapter 5, "DUMPSCAN Subcommand Reference"             |

| <b>Virtual Machine</b><br>Dump Type | Reference                                |
|-------------------------------------|------------------------------------------|
| <b>PVM</b>                          | <b>VM/SP Pass-Through Facility Logic</b> |
| <b>RSCS</b>                         | z/VM: RSCS Networking Diagnosis          |

*Table 4. Using Component-Unique DUMPSCAN Subcommands (continued)*

## <span id="page-32-0"></span>**Using the Session File**

The Dump Viewing Facility uses full-screen XEDIT functions so that you can scroll back and forth through dump data in full-screen mode. You can scroll through any data previously viewed without reentering the command to display the data. You can edit your session file while in the Dump Viewing Facility. This annotation feature lets you make comments within a dump session file before passing the dump on to the next level of problem determination.

The dump viewing session can be filed on your A-disk with the XEDIT FILE subcommand. When you view the same dump later, the saved file is reactivated and the new session is appended to the *dumpname* VIEW*nnnn* file containing the previous sessions.

#### **Virtual Machine Dumps in an ESA/XC Environment**

Dumps of address spaces produce a separate dump file for each address space. All such related XC dump files have the same file name; their file types are numbered sequentially from "DUMP0001". (See the VMDUMP and DUMPLOAD commands in the *z/VM: CP Commands and Utilities Reference* for more details on how dumps are created for XC virtual machines and how the CMS dump files are named.)

You can use the ASID subcommand of DUMPSCAN to list all the related dumps (see ["ASID Subcommand" on page 68\)](#page-87-0). Output from the DUMPSCAN subcommands ASID and ACCLIST (which display ESA/XC architecture related information) is dependent on DUMPSCAN having access to these related address space dumps, therefore:

- The file types for these CMS dump files should not be changed.
- Changes to the file name should be made consistently for all the files. The Dump Viewing Facility uses the file name to relate files from the same dump. Conversely, you should not have duplicate file names for different dumps, even when the two sets of dump files are accessed at different file modes.

ASID and ACCLIST issue error messages when any dump file containing this special information cannot be accessed.

For XC virtual machine dumps only, the output from the SYMPTOM subcommand of DUMPSCAN displays a count of the total number of address spaces that were dumped by the CP VMDUMP command or by DIAGNOSE code X'94'. With this information, you can determine what other CMS dump files to look for, because the virtual machine dump files created by DUMPLOAD have sequentially numbered file types, beginning with DUMP0001.

Like the SYMPTOM subcommand, the VIEWSYM command displays a count of the number of address spaces dumped by the CP VMDUMP command or by DIAGNOSE code X'94'. See [41.](#page-60-0)

Use the CMS FILELIST command to locate dump files. Search on the file name to list the related dumps.

#### **Viewing Several Dump Files at a Time**

The DUMPSCAN session file has the same file name as the dump file. The file type is VIEWnnnn where nnnn is the number from the dump file type, DUMPnnnn.

The DUMPSCAN subcommand of the DUMPSCAN command works in a manner similar to that of the XEDIT subcommand of XEDIT. When the DUMPSCAN subcommand is issued with an operand specifying the name of an additional dump file to be viewed, the new file is added to the current DUMPSCAN command file ring, and the current screen is updated to reflect the new dump being viewed. If the user is in a split-screen mode, only the screen where the subcommand was issued is updated.

If the DUMPSCAN subcommand is entered with no operands, it switches to the next VIEWnnnn file in the current DUMPSCAN command file ring. If there are no other VIEWnnnn files, DUMPSCAN remains at the current dump file.

If the DUMPSCAN XEDIT subcommand is entered with an operand of XEDIT, then the next file in the XEDIT command file ring is displayed.

Now that the DUMPSCAN command and subcommand share the same name, the user needs to be aware of which DUMPSCAN has been issued when viewing multiple dumps. For example, if "CMS DUMPSCAN fn ft" is issued from a DUMPSCAN command line, then the DUMPSCAN command is invoked, resulting in the creation of a new DUMPSCAN command file ring that is independent of the existing ring. It is therefore possible to view the same dump from two separate file rings, which can lead to some confusion. If "DUMPSCAN fn ft" is issued from a DUMPSCAN command line, then the DUMPSCAN subcommand gets control and the new dump file is added to the existing DUMPSCAN ring if it does not already exist in the ring; otherwise, the DUMPSCAN subcommand positions the user at the existing dump view file.

#### **Virtual Machine Dump Formats**

The format, or "type", of a virtual machine dump (specified with the FORMAT option on the CP VMDUMP command) may not be known at the time the dump is taken. You may have to tell the Dump Viewing Facility the type of VMDUMP that is being viewed before these Dump Viewing Facility functions can be performed:

- Adding module maps via the ADDMAP command
- Invoking extraction and formatting routines
- Using the BLOCK subcommand table interface.

The FORMAT subcommand of DUMPSCAN allows the user to change the type of the virtual machine dump being viewed (see the description for the FORMAT subcommand in [Chapter 5, "DUMPSCAN Subcommand Reference"\)](#page-74-0). If the STORAGE option of the PRTDUMP command is used to print the storage from the dump, and if the format or type of virtual machine dump had previously been set either by the CP VMDUMP command or by a previous invocation of the DUMPSCAN FORMAT subcommand, then the dump type must be changed to the default value "FILE" by reissuing the FORMAT subcommand of DUMPSCAN prior to issuing PRTDUMP. To return to the original dump type environment, enter the FORMAT subcommand again and specify the desired virtual machine dump type.

## <span id="page-34-0"></span>**Viewing Dumps of Licensed Programs and z/VM Features**

The Dump Viewing Facility provides additional support for viewing data particular to specific virtual machine dumps. With this support, a user is able to find and format data in licensed programs' virtual machine dumps and display it using the Dump Viewing Facility.

The Dump Viewing Facility provides this support for dumps taken from the following:

- Conversational Monitor System (CMS)
- Data Facility Storage Management Subsystem for VM (DFSMS/VM)
- Group Control System (GCS)
- Pass-Through Virtual Machine (PVM)
- Remote Spooling Communications System (RSCS)

See [Appendix A, "Using Attachment Interfaces," on page 145](#page-164-0) for more information regarding this support.

## **Writing DUMPSCAN Macros**

The DUMPSCAN subcommands help you to analyze dump data interactively, and in most situations there is a subcommand that will give you the needed data in a usable format. However, you can write macros to customize and automate the powers of DUMPSCAN, creating your own powerful tools to analyze dump data. By writing macros, you can:

- Expand the basic subcommand set
- Tailor the basic subcommand output for
	- Dump data summary reports in a specific format
	- A more readable form, such as changing technical jargon to English
	- Additional annotations
	- Additional time/date/tracking information.
- Eliminate repetitive tasks.

This section explains how to write scan macros using DUMPSCAN subcommands and describes the DVFXEDIT profile. You should be familiar with the REstructured eXtended eXecutor (REXX) language. See the *z/VM: REXX/VM User's Guide* and the *z/VM: REXX/VM Reference* for more information on REXX. You should also be familiar with XEDIT. See the *z/VM: XEDIT User's Guide* for more information on XEDIT.

This section describes how to use some XEDIT subcommands, but it is not intended to give you a complete guide to writing macros. For more examples on writing and using DUMPSCAN macros, refer to the README SAMPLE file which is shipped as part of the Dump Viewing Facility product.

## **What Is a DUMPSCAN Macro?**

A DUMPSCAN macro is a file you invoke from the DUMPSCAN environment. This environment exists whenever DUMPSCAN is being used.

You execute a macro the same way you execute a DUMPSCAN subcommand. Type the macro name on the command line and press Enter or invoke the macro by using a PF-key. See the ["SCAN Subcommand" on page 53](#page-72-0) for further information on PF-key assignments. A macro can be executed by entering only its name or its name and any parameters needed for its execution.

<span id="page-35-0"></span>A macro file can contain:

- DUMPSCAN subcommands
- XEDIT subcommands
- REXX instructions
- REXX or EXEC2 EXECS
- CMS and CP commands.

**Attention:** A DUMPSCAN macro file must never contain a command or subcommand with the same name as the macro. If it does, the macro will invoke itself recursively. To avoid recursion, change the name of the DUMPSCAN macro file.

## **Creating a Macro File**

A macro is a normal CMS file. It may be created in any of the ways that CMS provides for file creation. Like any CMS file, a macro is identified by file name, file type, and file mode. The macro must conform to these rules:

- File name may be 1 to 8 alphabetic characters in length
- File type must be SCAN, EXEC, or XEDIT
- File mode can be any of the disks to which you have write access, usually your A disk.

## **Using DUMPSCAN Subcommands in a Macro**

A macro can contain any DUMPSCAN subcommand. Most subcommands look for specific data in the dump, format it, and write it to the session record. However, the DUMPSCAN macro subcommands are meaningful only from within a macro, because they pass information to VM/REXX.

#### **What Is an Environment?**

When you write a macro, you need to know which command processor is interpreting your command. The interpreter looks at the instructions first within a macro. If the instructions are not XEDIT instructions, they are passed to the environment for interpretation. The environment is the command processor that gets the instructions after VM/REXX has done any symbolic substitution.

You can specify the environment with the REXX instruction ADDRESS:

- ADDRESS SCAN causes the macro to be passed to DUMPSCAN.
- ADDRESS XEDIT causes the macro to be passed to XEDIT.
- ADDRESS CMS causes the macro to be passed to CMS.
- ADDRESS by itself causes the macro to be passed to the default environment.

When you use XEDIT as the file type for your macro, XEDIT is the default environment. When you use EXEC as the file type for your macro, CMS is the default environment. When you use SCAN as the file type for your macro, DUMPSCAN is the default environment.

## **DUMPSCAN Macro Subcommands**

FINDSTRG and READSTRG are subcommands that you can use only from within a macro. READSTRG lets you read from the dump and place that data directly into a REXX variable. FINDSTRG lets you locate data in the dump and put the address of the matching data into a REXX variable. With these two commands, you can extract and format any addressable data within the dump.
NOTE is a subcommand for annotating the session file. It can also be used to annotate the print file produced by DUMPSCAN subcommands when the PRINT ON subcommand is used.

The remaining DUMPSCAN subcommands can be used in a macro, but the formatted output from those subcommands is placed in the session file. If you need this subcommand output, you can do either of the following:

- Use the DVFSTACK macro subcommand to get the formatted output into the program stack. For more information, see ["DVFSTACK Subcommand" on page](#page-65-0) [46.](#page-65-0)
- Use XEDIT subcommands to get the formatted output into the program stack or into REXX variables.

See ["DUMPSCAN Macro Examples" on page 18](#page-37-0) for an example of how the output of the CPU subcommand is taken from the session file. Not all DUMPSCAN subcommands are used in the examples, but the technique is the same.

### **Communicating between the Editor and the Interpreter**

The READ and EXTRACT subcommands of XEDIT can supply the macro with data from the DUMPSCAN command line or from the session file. READ takes information from the screen and places it in the program stack. The information in the stack can be the command line, changed lines, prefix area, and program function key definitions (PF keys). The macro gets the information from the program stack with the REXX PULL instruction. EXTRACT can supply a macro with information about internal XEDIT variables or about file data. The information is returned in one or more REXX variables, which can be examined or used by the macro.

### **READ Subcommand**

When a READ subcommand is entered from a macro, the editor redisplays the current screen and waits for the user to press Enter or a PF key. After a key is pressed, the requested data is placed in the program stack.

READ operands can be used to specify how much information is placed in the program stack. A subsequent REXX PULL instruction assigns the data to program variables, and the macro continues.

### **EXTRACT Subcommand**

EXTRACT is issued from a macro. The information is returned in REXX variables. EXTRACT returns information about editor variable settings. These are needed when the macro changes an XEDIT variable and restores it before ending. The example under "DUMPSCAN Macro Examples" below uses EXTRACT to get records from the data file and to determine data-file parameters such as the number of records in the file and the position of the current line. EXTRACT has many options. For a complete discussion of the options, read the *z/VM: XEDIT Commands and Macros Reference*.

### **Displaying Data on the DUMPSCAN Screen**

To move prompts and messages from the macro to the DUMPSCAN screen you can use the XEDIT subcommands MSG, EMSG, CMSG, and INPUT.

- **MSG** Displays a message on the message line.
- **EMSG** Displays a message on the message line and sounds the alarm.
- **CMSG** Displays a message on the command line.

**INPUT** Puts the message or text in the session file following the current line and makes the new line the current line.

### <span id="page-37-0"></span>**DUMPSCAN Macro Examples**

The following examples show you how to use a combination of XEDIT subcommands and DUMPSCAN subcommands to create a new DUMPSCAN function. In Figure 3, a new DUMPSCAN subcommand is created by a macro that displays 16 bytes from a specified offset within the prefix page. To get the same information using DUMPSCAN subcommands from the command line would require you to enter the CPU subcommand, write down the prefix page address, add the offset to that address, then enter the DISPLAY subcommand.

```
00001 /* DUMPSCAN Subcommand Macro */
00002 /* Display the data at the specified offset from */
00003 /* the failing processor prefix page. */
00004 /* */
00005 Parse arg offset .
00006 Parse source . . macroname .
00007 'EXTRACT/LINE/MSGMODE'
00008 If offset = '' Then Do
00009 Emsg 'Command format is:' macroname 'offset'
00010 Cmsg macroname
00011 exit
00012 end
00013 'EXTRACT/SIZE/'
00014 Address SCAN 'CPU'
00015 ':'size.1+1 'EXTRACT/CURLINE/'
00016 parse var curline.3 . . . . . . . pfxpgad .
00017 'SET MSGMODE OFF'
00018 ':'size.1+1 'DEL *'
00019 'SET MSGMODE' MSGMODE.1 MSGMODE.2
00020 ':'line.1
00021 Address SCAN 'Display' d2x(x2d(pfxpgad)+x2d(offset)) 'F OFFSET'
00022 exit
```
*Figure 3. Example of a DUMPSCAN XEDIT Macro*

A description of how the macro works follows:

```
00001 /* DUMPSCAN Subcommand Macro */
00002 /* Display the data at the specified offset from */00003 /\star the failing processor prefix page. \star/
00004 /* */
   An interpreter comment. The first line must be a comment.
00005 Parse arg offset .
   Take the first operand and assign it to the variable offset. The period says to
   disregard any other operands.
00006 Parse source . . macroname .
   Get the macro name from CMS. Again, the periods mean that any other file
   information is not needed.
00007 'EXTRACT/LINE/MSGMODE'
   Return the line number at the XEDIT current line and the XEDIT message
   settings.
00008 If offset = '' Then Do
   Check for the required operand. If it was not entered, issue an error message to
   the user. DO is the first statement of a series of instructions. This set of
   statements ends at line 00012.
00009 Emsg 'Command format is:' macroname 'offset'
   Tell the user the correct way to use this macro.
```
00010 Cmsg macroname

Put the macro name back on the command line in case the user wants to try the macro again.

```
00011 exit
```
Return control to the caller, because the macro cannot do anything.

```
00012 end
```
End the DO statement started at line 00008.

```
00013 'EXTRACT/SIZE/'
```
Use the XEDIT EXTRACT subcommand to find the size of the current file.

```
00014 Address SCAN 'CPU'
```
Change the environment to SCAN for the following subcommand. SCAN is the name of the DUMPSCAN environment. CPU is a DUMPSCAN subcommand that lists the CPU names and the prefix page address of all CPUs contained in the dump.

```
00015 ':'size.1+1 'EXTRACT/CURLINE/'
```
Reset the current line to the CPU subcommand first output line and EXTRACT the line into the CURLINE.3 variable.

00016 parse var curline.3 . . . . . . . pfxpgad .

Break the curline variable into its parts and, ignoring some parts, assign the prefix page address to the *pfxpgad* variable.

#### 00017 'SET MSGMODE OFF'

Use XEDIT SET to suppress any messages.

- 00018 ':'size.1+1 'DEL \*' Remove the CPU subcommand output from the file.
- 00019 'SET MSGMODE' MSGMODE.1 MSGMODE.2 Turn the messages back to their previous settings.

```
00020 ':'line.1
```
Reset the current line to its position when you started.

00021 Address SCAN 'Display' d2x(x2d(pfxpgad)+x2d(offset)) 'F OFFSET' Switch to the DUMPSCAN environment, and after the interpreter works through the calculation, enter the DUMPSCAN DISPLAY subcommand with the OFFSET operand for 15 bytes.

00022 exit

Indicate that the macro is finished.

[Figure 4 on page 20](#page-39-0) shows a macro that does the same thing as the one in [Figure 3 on page 18,](#page-37-0) but in a SCAN environment.

<span id="page-39-0"></span>

| 00001 /* DUMPSCAN Subcommand Macro<br>$\star/$                        |  |
|-----------------------------------------------------------------------|--|
| 00002 /* Display the data at the specified offset from $*/$           |  |
| 00003 $/*$ the failing processor prefix page.<br>$\star/$             |  |
| $\star/$<br>$00004$ /*                                                |  |
| 00005 Parse arg offset.                                               |  |
| 00006 Parse source macroname .                                        |  |
| $00007$ If offset = $\prime\prime$ Then Do                            |  |
| 00008 Address 'XEDIT'                                                 |  |
| 00009 Emsg 'Command format is:' macroname 'offset'                    |  |
| 00010 Cmsg macroname                                                  |  |
| 00011 exit                                                            |  |
| 00012 end                                                             |  |
| 00013 Address SCAN 'DVFSTACK ON'                                      |  |
| 00014 Address SCAN 'CPU'                                              |  |
| $00015$ pull $\ldots$ $\ldots$ . pfxpgad.                             |  |
| 00016 Address SCAN 'DVFSTACK OFF'                                     |  |
| 00017 Address SCAN 'Display' d2x(x2d(pfxpqad)+x2d(offset)) 'F OFFSET' |  |
| 00018 exit                                                            |  |
|                                                                       |  |

*Figure 4. Example of a DUMPSCAN SCAN Macro*

### **DVFXEDIT Profile**

DVFXEDIT XEDIT is a macro available with the Dump Viewing Facility that modifies a standard XEDIT session to the special DUMPSCAN format. This macro can be modified to change the session format to your preference. You should not change the definition of ENTER.

### **Assigning Program Function Keys to DUMPSCAN Subcommands**

The PF keys default to XEDIT functions in the DUMPSCAN environment, and are assumed to be for XEDIT functions. You can assign keys to DUMPSCAN subcommands or DUMPSCAN subcommand macros by putting an XEDIT SET command in a copy of the DVFXEDIT XEDIT macro that you keep on your A-disk.

For example, you may want to assign PF keys 4 and 5 to the DUMPSCAN FORWARD and BACKWARD subcommands. You would put the XEDIT subcommands SET PF04 SCAN BACKWARD and SET PF05 SCAN FORWARD in your DVFXEDIT XEDIT macro. SET is an XEDIT subcommand name that changes XEDIT system variables. PF04 is the name of an XEDIT system variable. SCAN is the CMS command that gives you access to DUMPSCAN subcommand processing. BACKWARD is the name of the DUMPSCAN subcommand that displays addresses lower than the last addresses displayed.

# **Scenario 1: Analyzing a CMS Program Exception**

In this scenario, CMS has terminated abnormally with an operation exception at address 80000002. The steps that follow suggest one way that this problem could be analyzed.

### **Step 1: Checking the Error Messages**

The user was notified of the problem by the messages:

DMSITP143T Operation exception occurred at 80000002 in system routine EXEC; re-IPL CMS DMSABE2047I AUTODUMP dump started; please wait DMSABE1297I Dump has been taken DMSDIE3550I All APPC/VM and IUCV paths have been severed. **DMS** in the messages indicates that the messages are from CMS. The **ITP, ABE,** and **DIE** indicate that DMSITP, DMSABE, and DMSDIE issued the messages.

The message numbers are **143T, 2047I, 1297I,** and **3550I**. For more information on these messages, see the *z/VM: Other Components Messages and Codes*. Also, online help can be used by issuing:

HELP DMSITP143T or HELP DMS143T or HELP MSG DMS143T

**Note:** Always start with the first message because this is usually the best indication of the problem.

### **Step 2: Use DUMPLOAD to Process the Dump**

Re-IPL CMS and order the reader before issuing the DUMPLOAD command. In the following output, the x is the version and  $y \, z$  is the release of your  $z / VM$  system.

dumpload HCPEDZ8183I DUMPLOAD z/VM VERSION x RELEASE y.z HCPEDZ8150I PROCESSING z/VM DUMP PRB00000 DUMP0001 A HCPEDZ8167I VIRTUAL MACHINE DUMP FROM z/VM V0xR0yMz HCPEDZ8168I VIRTUAL MACHINE DUMP, FORMAT=CMS, DUMPID= HCPEDZ8156A DO YOU WANT TO PROCESS THIS DUMP? (YES/NO) yes

### **Step 3: Use DUMPSCAN to Analyze the Dump**

The format of the DUMPSCAN command is:

dumpscan prb00000

HCSDSS200I PROCESSING FILE PRB00000 DUMP0001 A1 09/22/00 16:56:00 HCSDSS401I READY, DUMP TYPE IS VM

The DVF session that follows will be contained in an XEDIT file called PRB00000 VIEW0000 A1. This can be saved at the end of the DVF session by issuing FILE. Because DVF uses XEDIT, the function keys F7 and F8 can be used to scroll backward and forward in the file.

CMS Data Areas and Control Blocks contains the mapping for NUCON (CMS's Nucleus Constant Area) and PGMSECT (CMS's Program Interrupt Work Area). NUCON is always at address 0 in a CMS dump. The address of PGMSECT is pointed to by APGMSECT in NUCON, which is at X'654'. The first DVF command entered is REGS:

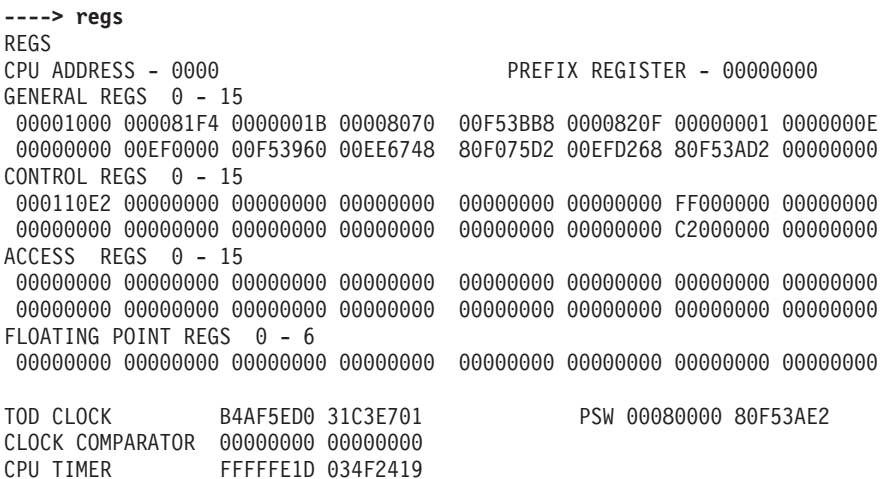

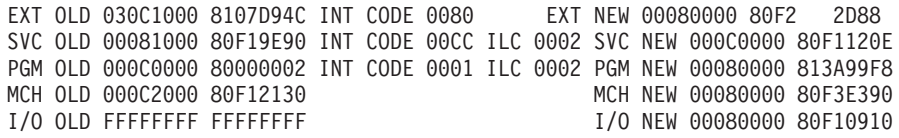

According to this dump, the program old PSW (PGM OLD) is 000C0000 80000002 and the INT CODE is 0001, which indicates an operation exception occurred at 0.

Next, the DISPLAY command, (minimum abbreviation is d), is used to look at offset X'654' to determine the address of PGMSECT:

```
----> d 654.20
DISPLAY 654
 00000650 00F24B34 000078C8 00001378 00F14180 F6 *.2.....H.....1..*
 00000660 00004F78 00F51A42 0000AB18 00F142DC *................
 00000670 00F0F44C 00001000 00F152E4 00F1DA00 *.04<.....1.U.1..*
```
To obtain only one line of output, enter:

```
----> d 654.08
DISPLAY 654
 00000650 00F24B34 000078C8 00001378 00F14180 F6 *.2.....H.....1..*
```
The address of PGMSECT is at 78C8. CMS Data Areas and Control Blocks contains the mapping for PGMSECT (CMS's Program Interrupt Work Area). Of particular interest is offset 60 which contains the instruction length and interrupt code and beginning at offset 7C in PGMSECT is PSAVE, which contains the registers at the time of the program interrupt. To look at the offsets for this control block, it is convenient to use the DVF Display command with the OFFSET option. Since PGMSECT starts at 78C8, use the DVF command D 78C8 OFFSET to display the offsets.

```
----> d 78c8 offset
DISPLAY 78C8 OFFSET
     0000 00000000 00000000 00000000 00000000 F6 *................*
     0010 C5D7C9C5 00000000 00001000 01069FDD *EPIE............*
     0020 00000000 00000001 00000000 00EFD104 *................J.*
     0030 00EFD420 00EE3D70 00003AC0 0106AB0C *..M..............*
     0040 01069B0D 00000000 81068B0E 00EFD268 *........a.....K.*
     0050 8106A00A 00000000 000C0000 80000002 *a...............*
     0060 00020001 00000000 00000000 00000000 *................*
     0070 00000000 00000000 00000000 00001000 *................*
     0080 01069FDD 00000000 00000001 00000000 *................*
     0090 00EFD104 00EFD420 00EE3D70 00003AC0 *..J...M..........*
     00A0 0106AB0C 01069B0D 00000000 81068B0E *.............a...*
     00B0  00EFD268  8106A00A  00000000  00000000  *..K.a............*
     00C0 00000000 00000000 00000000 00000000 *................*
     00D0 00000000 00000000 00000000 00000000 *................*
     00E0 00000000 00000000 00000000 00000000 *................*
     00F0 00000000 00000000 00000000 00000000 *................*
     0100 00000000 00000000 00000000 00000000 *................*
     0110 00000000 00000000 00000000 00000000 *................*
     0120 40404040 40404040 40404040 40404040 * *
     0130 40404040 40404040 00000000 00000000 * ........*
     0140 00000000 00000000 00000000 00000000 *................*
```
Offset 60 in PGMSECT is 00020001: ILC 0002 and INT CODE 0001. Beginning at offset 7C in PGMSECT are registers 0-15. Because this operation exception occurred at low core 0, it is suspicious that register 15 contains a 0. CMS most often uses a BALR 14,15. If Register 15 contains a zero, then CMS probably branched and linked there, and Register 14 will probably contain the return address of the BALR, in this case, 8106A00A.

**----> d 106a00a.40** DISPLAY 106A000 0106A000 41110001 58F00328 05EF12FF 4780A51B F4 \*.....0.............. 0106A010 9110D22E 4780A513 41600006 45E09264 \*j.K...v..-....k.\*<br>0106A020 41600019 47F0A849 5010D200 BF6FD1BC \*.-...0y.&;K..?J.\* 0106A020 41600019 47F0A849 5010D200 BF6FD1BC 0106A030 4780A61D 95E7D22C 4780A61D 5010D350 \*..w.nXK...w...L.\*

At address 106A008 is 05EF (BALR 14,15).

The previous instruction at 106A004 is 58F00328 (L instruction of register 15 with the contents at X'328'). From NUCON, low core 328 is NUCAFROC that is the address of DMSFROBC, which should contain an address in the CMS nucleus. Displaying 328 shows that this contains 0.

**----> d 328.30** DISPLAY 328 00000320 00000000 00000000 00000000 00F1406C F6 \*.............1 %\* 00000330 00F14078 00F14084 00000000 00000000 \*.1 ..1 d........\*<br>00000340 0000B3A0 00009170 00000000 00003C60 \*.....j..........\*  $00000340 0000B3A0 00009170 00000000 00003C60 *......j......*  
\n00000350 00003C60 00000000 00000000 00000000 *...-......$ 00000350 00003C60 00000000 00000000 00000000

### **Step 4: Summarizing the DUMP Analysis**

The operation exception occurred when a BALR to storage management module DMSFROBC failed because the address in NUCON is zero. There are two possible causes for this problem. One possibility is that the CMS nucleus was built incorrectly. If IPL CMS followed by D 328 does not show the correct nucleus address of DMSFROBC, then the systems programmer needs to rebuild CMS properly. The more likely possibility is that DMSFROBC was overlayed. The dump does not indicate how NUCON 328 became zero, but because DMSFROBC is a nucleus constant, the CP trace command:

CP TRACE STORE INTO 328

would indicate how the overlay occurred.

# **Chapter 3. Command Reference**

In this chapter, the Dump Viewing Facility commands are described in alphabetic order. The description of each command includes format, operands, return codes, options, and responses, if any. Where applicable, usage notes further describe the characteristics of the command. For more information on messages, see *z/VM: Other Components Messages and Codes*. You enter Dump Viewing Facility commands from a terminal attached to a CMS virtual machine.

### **Using the Online HELP Facility**

You can receive online information about the commands described in this document using the z/VM HELP Facility. For example, to display a menu of DUMPVIEW commands, enter:

help dumpview menu

To display information about a specific DUMPVIEW command (ADDMAP in this example), enter:

help dumpview addmap

You can also display information about a message by entering one of the following commands:

help *msgid* **or** help msg *msgid*

For example, to display information about message HCSDSS200I, you can enter one of the following commands:

help hcsdss200i **or** help hcs200i **or** help msg hcs200i

For more information about using the HELP Facility, see the *z/VM: CMS User's Guide*. To display the main HELP Task Menu, enter: help

For more information about the HELP command, see the *z/VM: CMS Commands and Utilities Reference* or enter:

help cms help

# **ADDMAP Command**

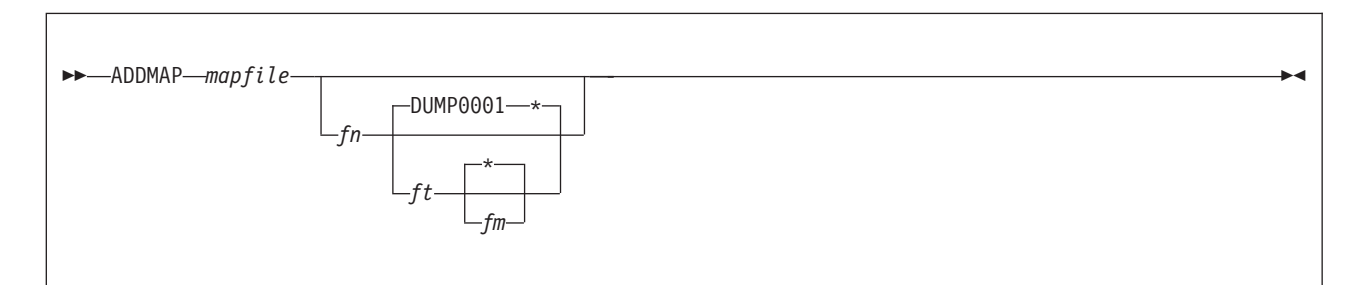

### **Purpose**

Use the ADDMAP command to append virtual machine module maps.

# **Operands**

#### *mapfile*

is the file name, file type, and file mode of the input CMS file containing the module map.

- *fn* is the file name of a CMS file containing the dump to which you want the module map appended.
- *ft* is the file type of a CMS file containing the dump to which you want the module map appended. The default is DUMP0001.
- **\***
- *fm* is the file mode of the CMS file containing the dump to which the module map will be appended. The \* is the default.

### **Usage Notes**

- 1. If you add an incorrect map to a dump, you can start ADDMAP again to add the correct map to the dump.
- 2. In order to use the ADDMAP command, the load map must first have been processed by the MAP command. For more information, see the ["MAP](#page-49-0) [Command" on page 30.](#page-49-0)
- 3. If you do not specify a dump file name, ADDMAP prompts you for one. If you do not specify the file mode, or if you specify \*, the system uses the standard CMS search sequence.

# **Examples**

1. You have a processed module map with the default name for a CMS dump (CMSDVF MAP A1). To resolve the module map and append it to dump DUMPUSER DUMP0001 A1, enter:

#### **addmap cmsdvf map a1 DUMPUSER dump0001 a1**

For more information on default map names, see the MAP command.

# **Messages/Return Codes**

- 0 Successful completion
- 20 Invalid file ID

- 24 Command line error
- 28 Nonexistent CMS file
- 32 Invalid data in file
- 36 Disk not accessed
- 41 Insufficient storage
- 50 CP dumps are not supported. Use VM Dump Tool
- 100 FSREAD/PRINTL error
- 104 Internal processing error

# **DUMPSCAN Command**

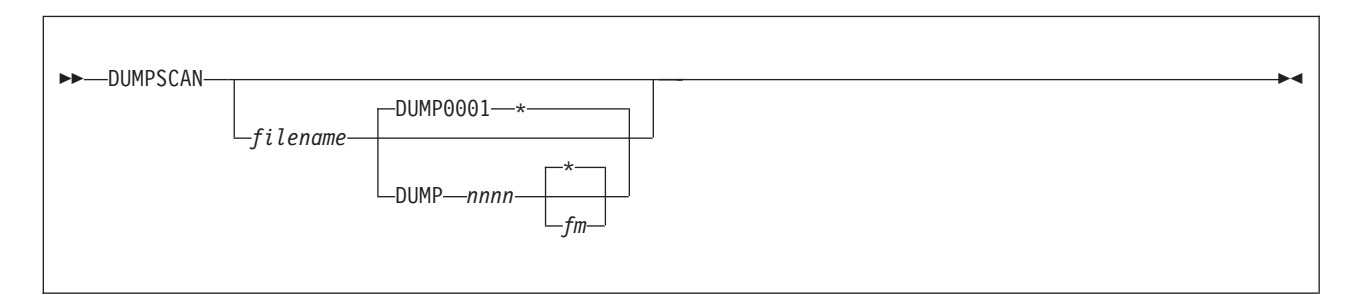

### **Purpose**

Use DUMPSCAN for interactively analyzing and debugging problems in a dump. After you start a session, you can use the DUMPSCAN subcommands described in [Chapter 5, "DUMPSCAN Subcommand Reference," on page 55.](#page-74-0)

# **Operands**

#### *filename*

is the file name of the CMS file containing a dump to be processed.

### **DUMP***nnnn*

is the file type of the dump to be processed. The file type must be eight characters long, consisting of the string DUMP and a four-digit number, *nnnn*. The default file type is **DUMP0001**.

- **\***
- *fm* is the file mode of the dump file. If you do not specify the file mode, or if you specify an asterisk, DUMPSCAN uses the standard CMS search sequence.

### **Usage Notes**

- 1. The DUMPSCAN session file has the same file name as the dump file. The file type is **VIEW***nnnn* where *nnnn* is the number from the dump file type, **DUMP***nnnn*.
- 2. DUMPSCAN modifies and re-records the symptom record to contain the dump name. Any modification made by the guest through user exits is also recorded.
- 3. If the dump is in one of the supported formats and the corresponding extraction routine is available, DUMPSCAN runs the routine to update information in the dump's symptom record and information record. See [Appendix A, "Using](#page-164-0) [Attachment Interfaces," on page 145](#page-164-0) for information about exit routines and supported dump types.
- 4. If you enter DUMPSCAN without operands, you are prompted for the dump file name, file type, and file mode.
- 5. The dump viewing session can be filed on your A-disk with the XEDIT FILE subcommand. When you view the same dump later, the saved file is reactivated and the new session is appended to the *dumpname* DUMP*nnnn* file containing the previous sessions. See the usage guide section under ["Viewing Several](#page-33-0) [Dump Files at a Time" on page 14](#page-33-0) as well as the description of the DUMPSCAN subcommand in [Chapter 5, "DUMPSCAN Subcommand Reference"](#page-74-0) for an explanation on how to view multiple dump files from the DUMPSCAN command environment.

# **Messages/Return Codes**

- 0 Successful completion
- 20 Invalid file ID
- 24 Command line error<br>28 Nonexistent CMS file
- Nonexistent CMS file
- 32 Invalid data in file
- 36 Disk not accessed
- 41 Insufficient storage
- 50 CP dumps are not supported. Use VM Dump Tool
- 100 FSREAD/PRINTL error
- 104 Internal processing error

# <span id="page-49-0"></span>**MAP Command**

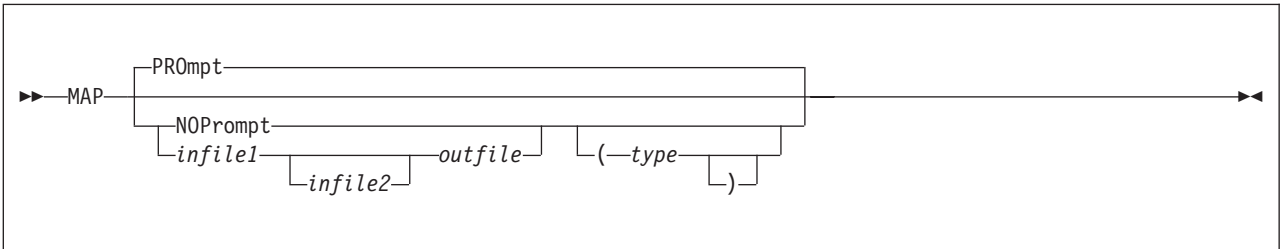

# **Purpose**

Use the MAP command to convert a load map into a format that the Dump Viewing Facility can process. The converted load map, which is called the **module map**, serves as input to the ADDMAP command. ADDMAP appends the converted load map to the dump file. The Dump Viewing Facility requires primary and secondary load maps to create certain types of module maps.

When you invoke MAP, you may request or suppress prompting. You may specify the files or accept the default files for processing.

# **Operands**

### **PROmpt**

requests prompting. PROMPT is the default. Prompting occurs in the following sequence:

1. The Dump Viewing Facility asks first for one of the following:

*type*

specifies the type of module map to create. See [Table 5 on page 31](#page-50-0) for a list of types.

**null line**

accepts the default type: CMS.

### **SUBSET**

invokes CMS subset mode.

**HX**

terminates the MAP command.

2. You may then supply output and input files:

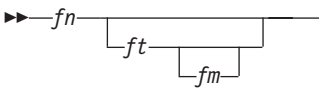

specifies each file to process. You are prompted for the output file ID, the primary input file ID, and the secondary input file ID (if necessary). If you do not specify the file type or file mode, the file type defaults to MAP, and the file mode defaults to \*.

 $\blacktriangleright$ 

### **null line**

accepts a predefined file ID. See [Table 5](#page-50-0) for default input and output map file IDs.

### **SUBSET**

invokes CMS subset mode.

### **HX**

terminates the MAP command.

#### <span id="page-50-0"></span>**NOPrompt**

suppresses prompting altogether. The Dump Viewing Facility uses the default input and output file IDs for the module map type that you specify. Table 5 shows the file IDs associated with each type.

**Note:** SFS includes coordinated resource recovery facility.

*infile1*

indicates the file name, file type, and file mode of the input CMS file containing the primary load map.

#### *infile2*

indicates the file name, file type, and file mode of the input CMS file containing the secondary load map required to create certain types of module maps. To create a module map for a supported type that requires a secondary load map, MAP processes the CMS nucleus load map (*infile1*) and then the secondary load map (*infile2*).

#### *outfile*

is the file name, file type, and file mode of the resulting CMS file containing the module map, which is used as input to the ADDMAP command.

# **Options**

#### *type*

specifies a type of module map for the MAP command to create. You may specify one of the module map types listed below. If you do not specify a module map type, *type* defaults to CMS.

The following table lists the module maps which may be created using the Dump Viewing Facility. If you wish to create another type of module map see, [Appendix A, "Using Attachment Interfaces," on page 145.](#page-164-0)

| <b>Module Map Type</b> | <b>Module Map</b><br><b>Component</b> | Load Map Type | <b>Nucleus</b> | Default Input Map<br><b>File</b> | <b>Default Output</b><br><b>Map File</b> |
|------------------------|---------------------------------------|---------------|----------------|----------------------------------|------------------------------------------|
| <b>CMS</b>             | Primary                               | <b>CMS</b>    | Yes            | CMSNUC MAP <sup>*</sup>          | <b>CMSDVF MAP A</b>                      |
| <b>DFSMS</b>           | Primary                               | <b>CMS</b>    | <b>Yes</b>     | CMSNUC MAP <sup>*</sup>          | DFSMSDVF MAP A                           |
|                        |                                       | Secondary     | <b>DFSMS</b>   | <b>No</b>                        | <b>FSMDFSMS MAP *</b>                    |
| <b>GCS</b>             | Primary                               | <b>GCS</b>    | Yes            | GCSNUC MAP *                     | <b>GCSDVF MAP A</b>                      |
| <b>PVM</b>             | Primary                               | <b>CMS</b>    | <b>Yes</b>     | CMSNUC MAP <sup>*</sup>          | PVMDVF MAP A                             |
|                        | Secondary                             | <b>PVM</b>    | <b>No</b>      | PVM MAP *                        |                                          |
| <b>SECP</b>            | Primary                               | <b>GCS</b>    | Yes            | GCSNUC MAP *                     | <b>SECPDVF MAP A</b>                     |
|                        | Secondary                             | <b>SECP</b>   | <b>No</b>      | SECP MAP <sup>*</sup>            |                                          |
| <b>TSAF</b>            | Primary                               | <b>CMS</b>    | Yes            | CMSNUC MAP <sup>*</sup>          | <b>TSAFDVF MAP A</b>                     |
|                        | Secondary                             | <b>TSAF</b>   | <b>No</b>      | TSAF MAP *                       |                                          |

*Table 5. Maps Processed by the MAP Command*

### **Usage Notes**

1. MAP requires primary and secondary load maps for certain module map types (see Table 5). If you specify a file ID for one of these types on the command line, you must specify *infile2*. If you do not specify *infile2*, you receive an error message and command processing terminates.

Other map types do not require secondary maps. If you specify *infile2* for one of these types, you receive an error message and command processing terminates.

- 2. MAP does not issue prompting messages when you specify file IDs or enter NOPROMPT on the command line. If an error occurs or you do not specify a required file ID, you receive an error message and command processing terminates.
- 3. AVS, RSCS, and SFS do not have separate maps. AVS and RSCS require that the GCS NUCLEUS map be added to their dumps. SFS requires a CMSNUC map be added to the dump.

# **Messages/Return Codes**

- 0 Successful completion
- 20 Invalid file ID
- 24 Command line error
- 28 Missing files or file already exists
- 32 Invalid data in file
- 36 Disk not accessed
- 41 Insufficient storage
- 50 CP dumps are not supported. Use VM Dump Tool
- 100 FSREAD/PRINTL failure
- 104 Internal processing error

# **PRTDUMP Command**

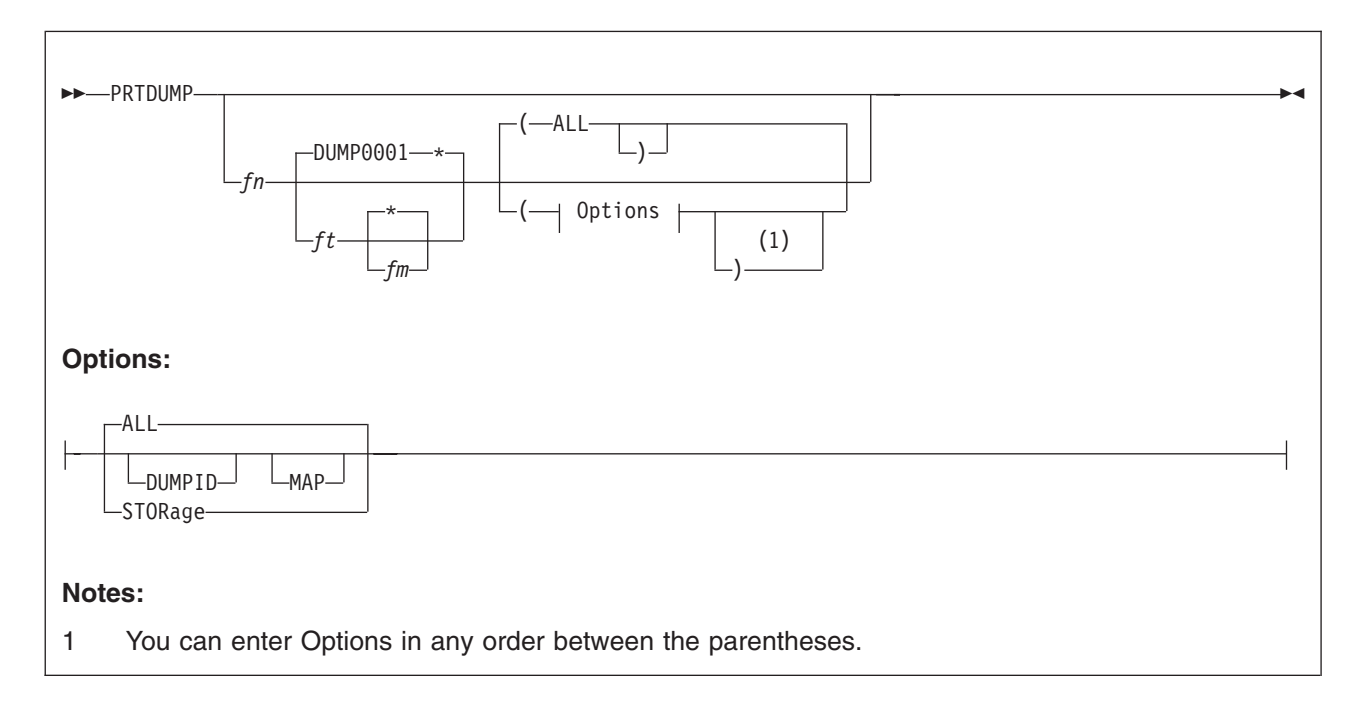

# **Purpose**

Use the PRTDUMP command to print summary information about the major system control blocks and data areas of the dumped system.

Use the summary reports to assist in problem analysis. Each summary report is designed as a reference to information in the dump. You refer to it when interactively viewing a dump using the DUMPSCAN command.

The printed summary information for control blocks includes key fields rather than the entire block. The data and flags are interpreted, and a text description is provided wherever possible. Only control block data that is used most often for debugging is presented. The formats for the printed dumps are described in ["Printed Dump Format" on page 35.](#page-54-0)

Using the Dump Viewing Facility PRTDUMP command, you can print these summary reports:

• Symptom Records

The dump symptom record contains information that indicates the state of the system when the dump is taken. The printed information is in the same format as output obtained through the SYMPTOM subcommand of DUMPSCAN.

• General Processor Information

This report contains information that describes the processors associated with the dump. This report includes:

- Registers
- Clocks and timer
- CPU address and prefix register
- Program status words (PSWs).

For 370-mode virtual machine dumps, the general processor summary report also includes:

- Channel status word (CSW)
- Channel address word (CAW)
- Interval timer
- Current PSW.
- Dump Viewing Facility Module Map

Module and entry point names and their addresses in the dump are printed for all modules in real storage when the dump is taken.

- DUMPID
	- Valid only for virtual machine dumps.
- Virtual Machine Dump Specific Summary Reports

### **Operands**

- *fn* is the file name of the CMS file containing the dump to be processed. It is a 1 to 8-character string containing any combination of the characters 0–9, A–Z, @, #,  $-$ ,  $-$ ,  $+$ ,  $\therefore$  and \$.
- *ft* is the file type of the dump file. The default is DUMP0001.
- *fm*
- **\*** is the file mode of the CMS dump file. If the file mode is not specified or an asterisk (\*) is specified, PRTDUMP uses the standard CMS search sequence.

### **Options**

**(** indicates that PRTDUMP options follow. If the ( is specified with no options following, ALL is the default. If ( is not specified and options follow the file mode, they are treated as invalid options. If nothing follows the file mode, ALL is the default.

### **STORage**

causes all the storage in the dump to be printed. If the CP option is specified, only the control program pages in the dump are printed.

### **ALL**

specifies that all applicable reports should be printed for the dump type.

Specifying ALL does not cause storage pages to be printed. You must specify the STORAGE option on a separate invocation of PRTDUMP in order to print dumped storage.

For virtual machine dumps, ALL specifies that symptom record data, general processor information, DUMPID, and the module map be printed. ALL is equivalent to specifying MAP and DUMPID on the command line. If no operands are specified, ALL is the default.

#### **DUMPID**

specifies that the identifier of the virtual dump should be printed. This option applies only to virtual machine dumps.

#### **MAP**

specifies that the Dump Viewing Facility module map that is appended to the dump should be printed. However, the dump file must be on a CMS disk to which you have write access.

### <span id="page-54-0"></span>**Usage Notes**

1. If you enter the PRTDUMP command without any operands, you are prompted to enter the dump file name and the file mode, or HX to end processing. After you respond to the prompt, the summary reports is printed.

This is equivalent to entering the ALL option, which is the default.

The STORAGE option must be used separately from the ALL option. In order to print storage from the dump, specify the STORAGE option on a separate invocation of PRTDUMP. If the STORAGE option was used to print the storage from the dump, and if the format or type of virtual machine dump had previously been set either by the CP VMDUMP command or by a previous invocation of the DUMPSCAN FORMAT subcommand, then the dump type must be changed to the default value "FILE" by re-issuing the FORMAT subcommand of DUMPSCAN prior to issuing PRTDUMP. To return to the original dump type environment, enter the FORMAT subcommand again and specify the desired virtual machine dump type.

- 2. If the file mode is not specified or an asterisk  $(*)$  is specified, the system uses the standard CMS search sequence.
- 3. The symptom record summary and general-processor information summary reports are printed for every valid invocation of the PRTDUMP command. They are the first reports to be printed.
- 4. For virtual machine dumps, PRTDUMP formats the crypto domain index register for ESA virtual machines that have the Integrated Cryptographic Facility defined.
- 5. If the dump symptom record is missing or not readable, an error message is issued, and you are prompted to continue dump processing.

### **Messages/Return Codes**

### **Return Code Explanation**

- 0 Successful completion
- 20 Invalid file ID
- 24 Command line error
- 28 CMS file does not exist
- 32 Invalid data in file
- 36 Disk not accessed
- 41 Insufficient storage
- 50 CP dumps are not supported. Use VM Dump Tool
- 100 FSREAD/PRINTL error
- 104 Internal processing error

### **Printed Dump Format**

The first page of a printed virtual machine dump contains the format and dump ID of the dump (from the VMDUMP command line). The following information for the virtual processor on which the VMDUMP command was issued is also printed on the first page of the dump:

- CPU address
- General-purpose registers
- Control registers
- Floating-point registers
- Access registers (if the virtual machine was an XA, ESA or XC virtual machine)
- TOD clock
- TOD clock comparator
- CPU timer
- Prefix register (for the virtual machine)
- Program status word (PSW)
- Crypto Domain Index Register (if the mode of the virtual machine is ESA and a virtual ICRF was defined).

The prefix page of the virtual processor on which the VMDUMP command was issued is printed, followed by the remainder of storage pages. Each line of the printed dump contains the following:

- Guest real address of the data
- Eight fullwords of hexadecimal data
- EBCDIC translation of the hexadecimal data
- Storage key (if the quest real address lies on a 4 KB boundary).

**Note:** Access registers are dumped only if the virtual machine is an XA, ESA or XC virtual machine.

Because the prefix page is the first storage page printed, when it is encountered a second time, the following line is printed: SKIPPING PREFIX AREA

Storage pages that are not included in the dump are indicated by the line: nn TO mm SUPPRESSED NON-CONTROL-PROGRAM PAGE(S)

where *nn* and *mm* are the addresses of the pages not included in the dump.

Duplicate lines are suppressed and are indicated by the line: nn TO mm SUPPRESSED LINE(S) SAME AS ABOVE

where *nn* and *mm* are the addresses of the data that is not included in the dump.

Page ejects are performed when necessary, and when all of storage has been dumped, the printed dump ends with the line:

\*\*\* END OF DUMP \*\*\*

# **VIEWSYM Command**

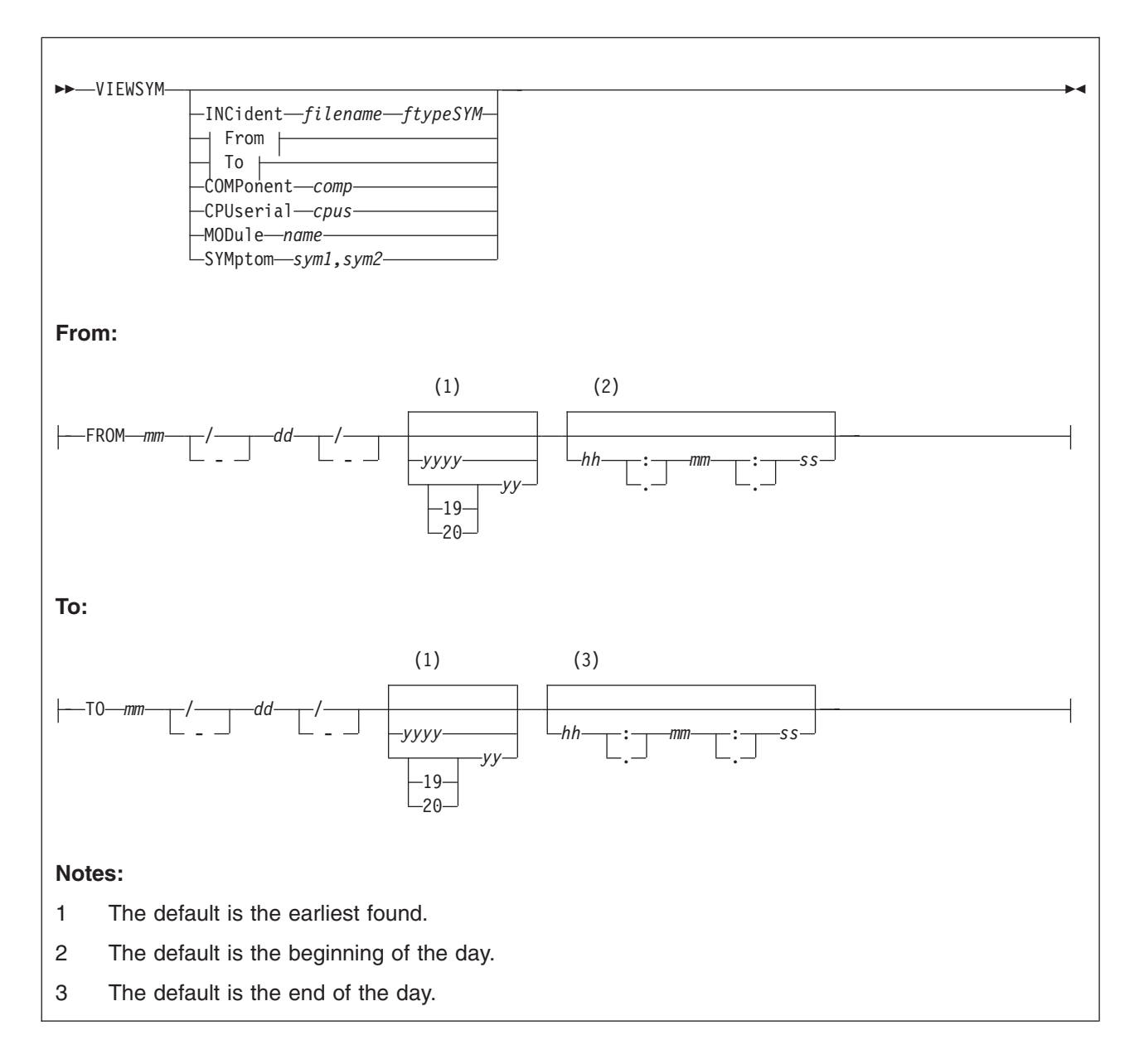

# **Purpose**

Use the VIEWSYM command to select and view CMS symptom record files created by the RETRIEVE SYMPTOM command. These are located on the A-disk of the virtual machine that issued the RETRIEVE SYMPTOM command. The symptom record files may then be erased to recover space on the symptom record recording virtual machine's A-disk.

Symptom records can be selected for viewing through a number of criteria such as over a period of time, by processor ID, by incident number, or by symptom string. A collection of symptom records satisfying the specified criteria is placed in a separate CMS file as a result of this command.

# **Operands**

#### **(blank - no entry)**

indicates that no operands are specified. When this happens, a command menu is displayed. You can then specify selection criteria from this menu. See [39](#page-58-0) for a description of the command menu.

#### **INCident** *filename ftype***SYM**

is the file name and file type of the desired symptom record. When INCIDENT is specified, the VIEWSYM subcommand will search for the specific symptom record and display it if found. The INCIDENT keyword and the other VIEWSYM keywords are mutually exclusive.

Since the last three characters of the file type are always SYM, they do not have to be specified and can be allowed to default.

#### **FROM** *date time*

indicates that symptom records that have a date falling on or after this date and time are selected for viewing. The date is specified as mm/dd/yy; if not specified it defaults to the earliest symptom record found.

Either (/) or (-) can be used to separate the months, days, and years. Leading zeros are not required but can be specified. The year can be entered as either a four-digit or two-digit number or allowed to default to the earliest found. For example, 01/08/87, 1/8/87, 1/8-87, and 1-08/1987 are all valid. A two-digit year will be interpreted within a window of 100 years centered on the current date.

For example, if the year is 1997, the 100-year window spans from 1947 to 2046. Any two-digit year in the range 47-99 will be interpreted as 1947-1999, and any two-digit year in the range 00-46 will be interpreted as 2000-2046. Likewise, if the year is 2003, the 100-year window spans from 1953-2052. Any two-digit year in the range 53-99 will be interpreted as 1953-1999, and any two-digit year in the range 00-52 will be interpreted as 2000-2052.

The time is specified as hh.mm.ss; if not specified, it defaults to start when the day begins. Various combinations are allowed. Either (:) or (.) can be used to separate the hours, minutes, and seconds. If 24:00:00 is specified it is assumed that you mean the next day. Hours, minutes, or seconds need not be specified; they can be allowed to default.

#### **TO** *date time*

indicates that symptom records that have a date falling on or before this date and time are selected for viewing. If the date is not specified, it defaults to the latest symptom record found. If the time is not specified, it defaults to the end of the day. If 24:00:00 is specified, it is assumed to mean the beginning of the day. The TO date and time must be later than the FROM date and time.

#### **COMPonent** *comp*

is the 9-character component ID not counting any hyphens or blanks.

#### **CPUserial** *cpus*

is the six-digit CPU serial number for the selected CPU.

#### **MODule** *name*

is a string, from 1 to 10 characters in length, which is the name identifying the module associated with the failure.

#### **SYMptom** *sym1***,***sym2*

is a string, from 1 to 15 characters in length, which contains a symptom string.

For example: AB/SPRG001

### <span id="page-58-0"></span>**Usage Notes**

- 1. The maximum size of the input line—132 characters—determines the number of symptoms that can be searched for at one time (with 10 strings being the maximum).
- 2. If MODule is specified, the VIEWSYM command will look for the specified value in any RIDS/nnnnnnnnnnn symptom string in Section 3.
- 3. Symptom strings are from 1 to 15 characters in length and contain a Structured Database identifier (SDB ID) followed by a symptom string. The SDB ID is separated from the symptom string by a /. The component and module can be specified as SYMPTOMS by using the SDB ID. The SDB ID for component is PIDS and the SDB ID for module is RIDS.

For more information on symptom strings and symptom records, see *z/VM: System Operation*.

- 4. Searching for symptom records uses the following procedure:
	- a. Selected symptom records must have a TOD value within the date and time range specified.
	- b. Selected symptom records must have the same CPU number if the CPU number is specified.
	- c. Selected symptom records must have all the primary symptom strings specified but may contain additional strings. The primary symptom strings may appear in any order.

The VIEWSYM command passes the following return codes to CMS in register 15.

#### **Return Code Explanation**

- 0 Successful completion
- 8 Error

### **VIEWSYM Command Menu**

If you do not enter any operands with the VIEWSYM command, the following command menu will be displayed. You can then fill in the selection criteria and press ENTER to invoke the command.

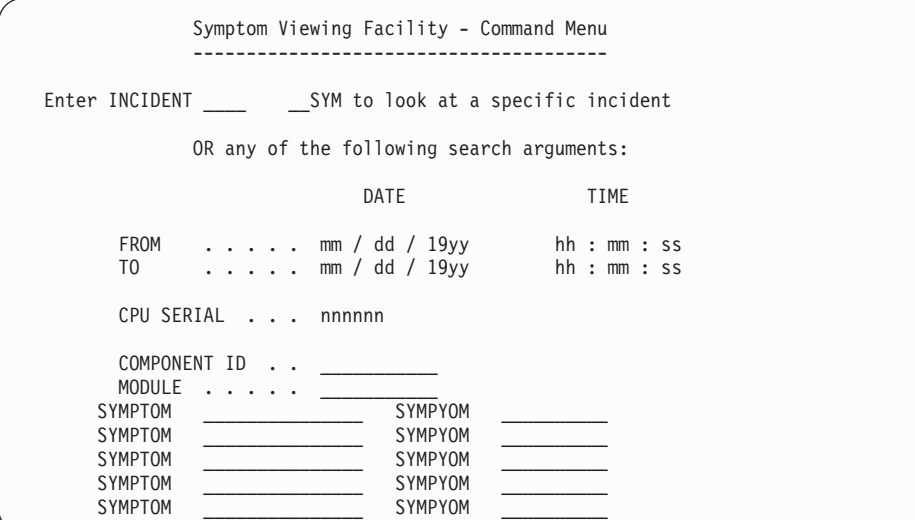

*Figure 5. VIEWSYM Command Menu*

**Command Menu Usage Notes**

- 1. If an incident *filename ftype*SYM is entered along with any other selection criteria, an error message is displayed on the message line.
- 2. If any of the fields in the command menu are filled in, they are used as selection criteria.
- 3. If both fields in the command menu are filled in and the command line has data other than QUIT or END, a search will be done and the command line data will be ignored.
- 4. If you enter QUIT or END, the command terminates and control is passed back to CMS.

### **List of Matches**

An example of an incident list is shown in Figure 6. If more than one match is found as a result of a specified search operand, a list of these matches is created in a temporary in-storage file.

```
Symptom Viewing Facility - List 10 Matches
INC : FBD00378 BAB44SYM COMP: 566419601 RIDS/HCPEND RIDS/HCPEOD
DATE: 12/12/87 14:01:19 CPU : 23456
INC : FBD04276 FDB56SYM COMP: 566419601 RIDS/HCPBAD AB/SPRG0004
DATE: 12/13/87 14:05:23 CPU : 23456 REGS/02002
INC : FBD04D66 3AD46SYM COMP: 566419601 RIDS/HCPEND RIDS/HCPEOD
DATE: 12/14/87 13:59:18 CPU : 23456 AB/SPRG0001
INC : FBD05378 B3366SYM COMP: 566419601 RIDS/HCPDED AB/SPRG0002
DATE: 12/15/87 14:03:22 CPU : 23456
INC : FBD06422 BA324SYM COMP: 566419601 RIDS/HCPXXX RIDS/HCPEOF
DATE: 12/16/87 14:03:35 CPU : 23456
```
*Figure 6. VIEWSYM List Display*

#### **List Display Usage Notes**

- 1. **Primary Symptom Strings** These symptoms are called primary because they are intended to contain a set of symptom database keywords that will be most valuable in uniquely identifying the failure or event.
- 2. **Secondary Symptom Strings** These symptoms are intended to allow a function to store more characteristics of the event without modifying the primary symptom strings.
- 3. You have the ability to select any one of the matches by either placing the cursor on any line for that record and using the Enter key, or entering the incident *fname ftype* on the command line. If you enter an incorrect incident *filename ftype*SYM on the command line, a message is displayed.
- 4. If more matches are found than can fit on one screen, you can scroll forward and backward to see other matches.
- 5. If you press Enter and the cursor is between matches on the screen, a message is displayed informing you how to select a match.
- 6. If the cursor is on a valid match and the command line or PF key has data other than QUIT or END, the appropriate match is displayed and the data on the command line is ignored.

#### **Individual Symptom Record Display**

If you specify an individual symptom record or there is only one match for the search operand, the record itself will be displayed. An example of an individual symptom record is shown in Figure 7.

```
SYMPTOM RECORD FOR INCIDENT B410EB3F 4832ESYM
TOD CLOCK . . B410EB3F4832EF02 DATE..... 05/19/00
TIME ZONE . . -04:00:00
CPU MODEL . . 9672 BASE SCP. . . 5654
CPU SERIAL. . 026452 NODEID. . . . GDLVMK4
SPOOLID: 7785 DUMP TYPE . . VMDUMP
------------------------------------------------------------------------
SECTION 5 DATA:
          USERID DUMPED: NAMESRV
          DUMP RECEIVER: NAMESRV
          SPOOLID: 7785
```
*Figure 7. VIEWSYM Individual Item Display*

#### **Individual Symptom Record Display Usage Notes**

- 1. In the same manner that it presents a match list, VIEWSYM will invoke XEDIT and create a temporary file, VIEWSYM SESSION, in storage. It will then place the formatted output in that file.
- 2. If the output spans more than a screen's worth of data, XEDIT provides the scrolling function to enable you to view the entire record.
- 3. The output consists of the header section, followed by the symptom strings in sections 3 and 4. If you provided any preformatted data in section 5, it will also be displayed.
- 4. For VM dumps only, an additional line of output is displayed for the Section 5 Data: the number of address spaces, including the primary, that were dumped by the CP VMDUMP command or by DIAGNOSE code X'94'. For CP dump types, this additional line of output is not displayed, because only a single CMS dump file is created by DUMPLOAD.

The actual number of accessible related CMS dump files may be less than the total displayed if DUMPLOAD processing failed while building the CMS dump files, or if any of the related dump files were renamed. See ["Virtual Machine](#page-32-0) [Dumps in an ESA/XC Environment" on page 13](#page-32-0) for more information.

5. You also have the capability (END) to back up to the previous screen (list of matches or Command input menu) in order to look at another record.

#### **Subcommands**

#### **QUIT**

This subcommand returns control to CMS or the previous command environment.

#### **END**

This subcommand returns control to the previous level either a list of matches or the command menu. If you return to the command menu, the previous selection criteria is blanked out, and you can enter a new search criteria.

#### **Search**

This subcommand extracts the primary symbol strings from the current record and uses them as search criteria for duplicate records. Only the primary symbol strings are used; the date and time range and CPU serial number are defaulted to blank. The new list contains the selected symptom record identified by an asterisk to the left of the screen.

### **Respecify**

This subcommand returns to the command menu and lets you either broaden or narrow the previous search criteria. The previous search operand will be filled in as the default, and you can respecify the search operands.

### **Forward**

This subcommand scrolls the file toward the end of the file.

### **Backward**

This subcommand scrolls the file toward the beginning of the file.

# **Chapter 4. Macro Subcommands**

### PI-

This chapter describes the DUMPSCAN subcommands that can only be used within a macro. The function of these subcommands is summarized in Table 6. The syntax and usage information for these subcommands is presented following the table.

*Table 6. Subcommands Used Only within a MACRO*

| <b>Subcommand</b> | <b>Description</b>                                                                                                    |  |  |  |
|-------------------|----------------------------------------------------------------------------------------------------|--|--|--|
| <b>DRESTORE</b>   | Use the DRESTORE subcommand to restore the settings of the<br>DUMPSCAN variables to the values they had when the DSAVE<br>subcommand was last entered. |  |  |  |
| <b>DSAVE</b>      | Use the DSAVE subcommand to save the settings of various<br>DUMPSCAN variables until a subsequent DRESTORE subcommand<br>is entered.                   |  |  |  |
| <b>DVFSTACK</b>   | Use the DVFSTACK subcommand to direct DUMPSCAN<br>subcommand output to the program stack.                                                              |  |  |  |
| <b>FINDStrg</b>   | Search for a particular string of data in the dump.                                                                                                    |  |  |  |
| <b>INIT</b>       | Puts the name of the dump and the dumptype into the session file.                                                                                      |  |  |  |
| <b>NOTE</b>       | Send text output to the Dump Viewing Facility to be displayed on the<br>terminal, printer, or both                                                     |  |  |  |
| READStrg          | Read data from the dump, through a direct or indirect address.                                                                                         |  |  |  |
| <b>SCAN</b>       | Process a PF key assignment or command string to the system<br>product interpreter.                                                                    |  |  |  |

# **DRESTORE Subcommand**

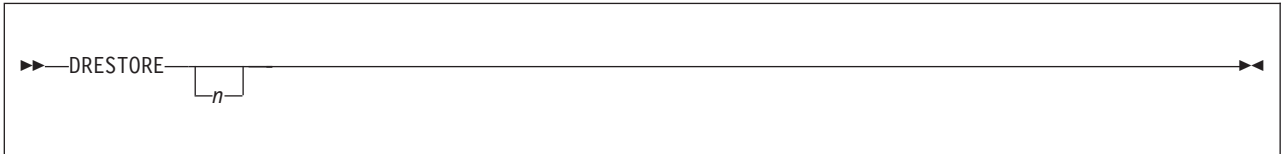

# **Purpose**

Use the DRESTORE subcommand to restore the settings of the DUMPSCAN variables to the values that existed when the DSAVE subcommand was last entered.

# **Operands**

*n* is an integer greater than 0 indicating the number of the saved variable buffer to restore. If not specified, the DUMPSCAN settings from the last DSAVE are used.

# **Usage Notes**

- 1. If the number of the saved variable buffer requested is not in the stack of saved settings, the DUMPSCAN settings remain unchanged.
- 2. All numbers of settings after the requested number are deleted.
- 3. Refer to the DSAVE subcommand for a list of settings affected by the DRESTORE subcommand.

### **Messages/Return Codes**

- 0 Successful completion
- 4 No DSAVE has been issued
- 8 The requested buffer was not found
- 16 Invalid operand, no extra operands are allowed
- 32 Internal error

# **DSAVE Subcommand**

DSAVE

# **Purpose**

Use the DSAVE subcommand to save the settings of various DUMPSCAN variables until a subsequent DRESTORE subcommand is entered.

### **Usage Notes**

The following are saved:

- 1. DVFSTACK setting
- 2. Address of the last addresses displayed
- 3. SELECT subcommand settings
- 4. TRACE subcommand, first and last addresses of the last display
- 5. The last character strings used as an operand in the LOCATE subcommand
- 6. Whether PRINT was ON or OFF

### **Messages/Return Codes**

- 0 Unable to complete request, out of storage, or an invalid operand was specified.
- *n* Number of the saved variables buffer just created.

# <span id="page-65-0"></span>**DVFSTACK Subcommand**

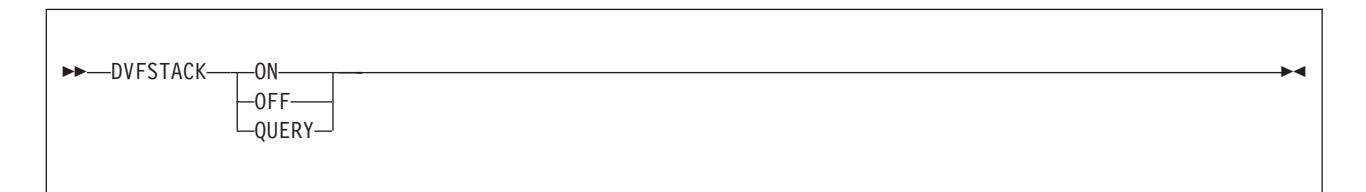

### **Purpose**

Use the DVFSTACK subcommand to direct DUMPSCAN subcommand output to the program stack.

# **Operands**

#### **ON**

is a keyword operand that directs DUMPSCAN subcommand output to be put in the program stack.

### **OFF**

is a keyword operand that resets the DVFSTACK ON invocation, so DUMPSCAN subcommand output is directed to the session VIEW*nnnn* file. This setting is always restored when control returns to the DUMPSCAN command line.

### **QUERY**

is the keyword operand that does not change the current DVFSTACK setting but returns the setting of DVFSTACK as a return code.

### **Usage Notes**

- 1. This macro (subcommand) can only be executed from a macro. An error message will be displayed if entered from the command line.
- 2. When DVFSTACK ON is in effect, all messages issued by DUMPSCAN subcommands are directed to the program stack.
- 3. When DVFSTACK ON is in effect, and a DUMPSCAN subcommand is issued, the redisplay line (--->) is neither returned to the program stack nor displayed in the VIEW*nnnn* file.
- 4. When DVFSTACK ON is in effect, and the macro issues a subsequent DVFSTACK ON, the setting is unchanged and a return code is set for the calling macro. The same scenario applies for DVFSTACK OFF.
- 5. It is the responsibility of the macro to manage its own program stack resources; otherwise, unpredictable or erroneous results may occur during the DUMPSCAN session.

### **Messages/Return Codes**

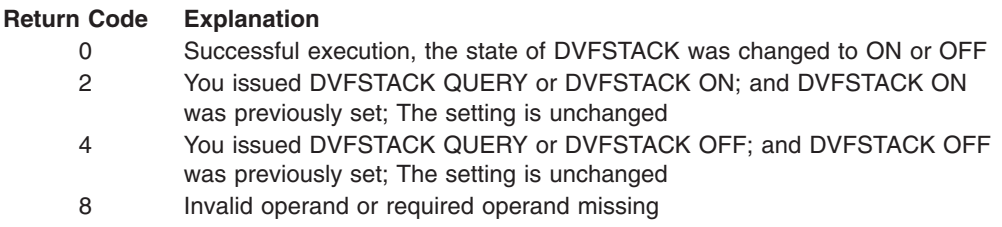

# **FINDSTRG Subcommand**

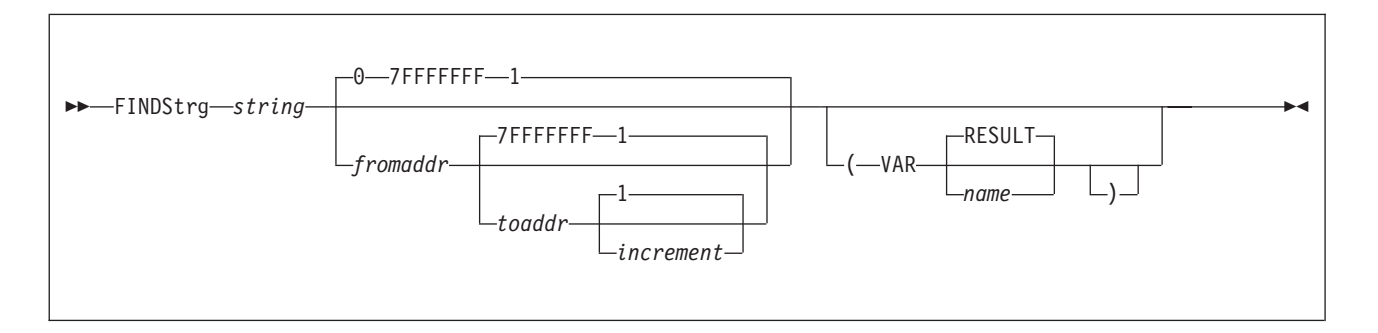

# **Purpose**

Use the FINDSTRG subcommand to search for a particular string of data in the dump while you are still in an EXEC. If found, the address of the string is returned in a REXX variable.

# **Operands**

#### *string*

is a 1- to 128-character (1- to 64-byte) hexadecimal string for which you are searching.

### *fromaddr*

is the 31-bit (1- to 4-byte) hexadecimal starting address for the search. If not specified, this defaults to start at location 0. Leading zeros are not required.

#### *toaddr*

is the 31-bit (1- to 4-byte) hexadecimal ending address for the search. If not specified, this defaults to end at location 7FFFFFFF. Leading zeros are not required.

#### *increment*

is a 1- to 4-digit hexadecimal number to change the current address after each match attempt.

# **Options**

### **VAR**

is a keyword operand indicating that the following is the user-specified REXX variable name.

### **RESULT**

is the default name of the REXX variable if you do not specify a name.

#### *name*

is a 1- to 8-character user-specified name of a REXX variable where the results of the FINDSTRG subcommand will be placed.

### **Usage Notes**

1. This subcommand can only be executed from a macro. An error message is issued if entered from the command line.

- 2. Unlike the LOCATE subcommand which accepts either EBCDIC characters or hexadecimal digits, the FINDSTRG subcommand accepts only hexadecimal digits. If EBCDIC data such as a user ID needs to be located, it must be converted to hex first.
- 3. The start of the string must be within the address range specified by the *fromaddr* and *toaddr* addresses. If the *fromaddr* and *toaddr* addresses are not specified, they will default to the beginning and ending of the dump.
- 4. In order to specify an *increment*, both the *fromaddr* and *toaddr* addresses must be specified.
- 5. The address of the first byte of the string, if found, is placed in a REXX variable (RESULT or the user-specified name).
- 6. If you want to look for multiple occurrences of a string within a dump, you must update the *fromaddr* after each match. The reuse or = subcommands do not apply to this subcommand.
- 7. The valid increment range is from X'1' to X'1000'.

# **Messages/Return Codes**

- 0 Successful execution
- 8 String not found
- 16 Invalid operands
- 20 Internal error

# **INIT Subcommand**

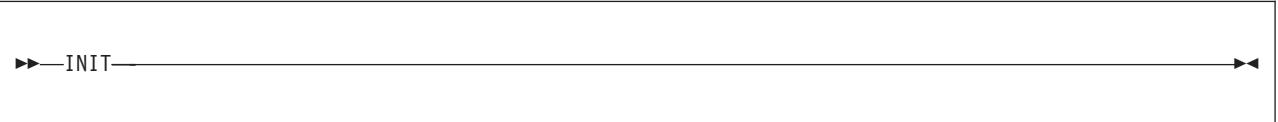

# **Purpose**

Use the INIT subcommand to put the name of the dump and the dump type into the session file.

# **Usage Notes**

- 1. INIT is only valid from within a macro.
- 2. A macro can use this subcommand to obtain the dump type.
- 3. Messages 200 and 401 are put into the session file.

# **Messages/Return Codes**

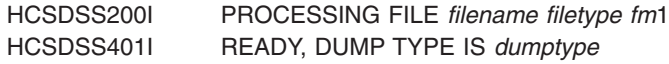

### **Return Code Explanation**

0 Successful execution

# **NOTE Subcommand**

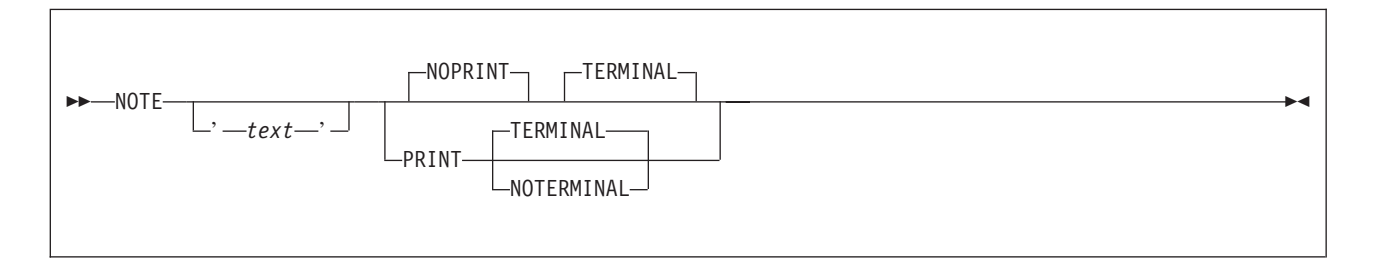

# **Purpose**

Use the NOTE subcommand to send text output to the Dump Viewing Facility to be displayed on the terminal, the printer, or both.

# **Operands**

### *text*

is the output to be displayed. This includes any leading blanks. The maximum length of the text is 80 bytes. If no text is specified, a blank line is printed or displayed according to the options selected or defaulted to. Beginning and ending quotation marks are mandatory if text is specified.

#### **PRINT**

indicates that the text should be sent to the virtual printer. This operand may not be specified in conjunction with the NOPRINT operand.

### **NOPRINT**

indicates that the text should not be sent to the virtual printer. This operand may not be specified in conjunction with the PRINT or NOTERMINAL operands. This operand is the default.

### **TERMINAL**

indicates that the text should be displayed on the terminal. This operand may not be specified with the NOTERMINAL operand. This operand is the default.

### **NOTERMINAL**

indicates that the text should not be displayed on the terminal. This operand may not be specified in conjunction with the TERMINAL or NOPRINT operands.

### **Usage Notes**

- 1. This subcommand is only valid when issued from a macro.
- 2. Text longer than 80 bytes will result in a return code of 8.

### **Messages/Return Codes**

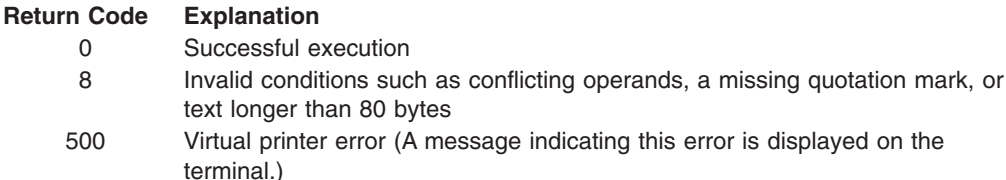

# **READSTRG Subcommand**

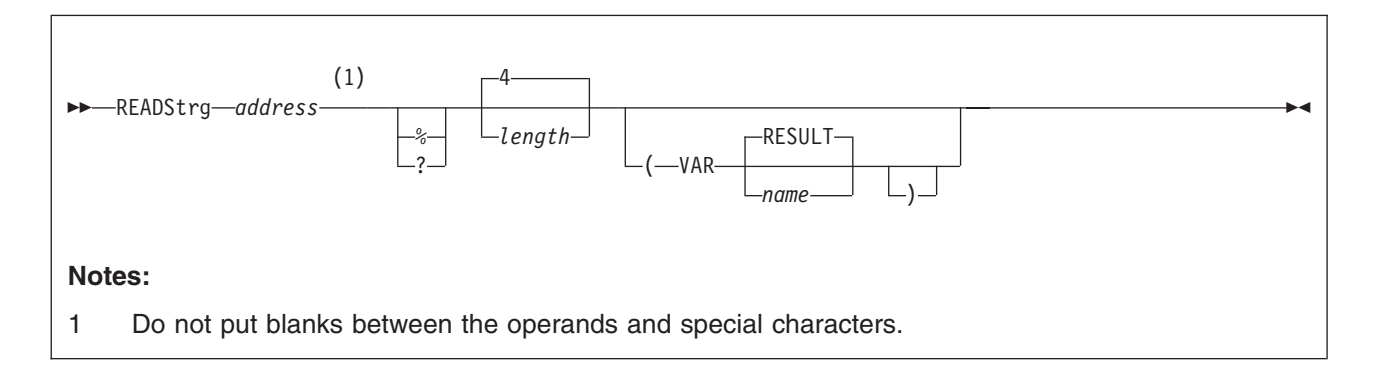

# **Purpose**

Use the READSTRG subcommand to read data from the dump while you are in a macro. You can specify the actual or an indirect address. The data at that address is returned in a REXX variable.

# **Operands**

### *address*

is the 31-bit (1- to 4-byte) hexadecimal address from which the data is to be retrieved in the dump. Leading zeros are not required.

- **%** specifies a 24-bit indirect address. A word (4 bytes) of storage at the specified address is read from the dump and used as the basis for a second read. The data at the second address is returned to the macro.
- **?** specifies a 31-bit indirect address. A word (4 bytes) of storage at the specified address is read from the dump and used as the basis for a second read. The data at the second address is returned to the macro.

### *length*

is an optional operand. It is a 1- to 4-digit nonzero hexadecimal number indicating the length in bytes to be returned to the macro. The valid range is from X'1' to X'1000'. Four is the default length of the data to be returned.

# **Options**

### **VAR**

is a keyword operand indicating that the following is the user-specified REXX variable name.

### **RESULT**

is the default name of the REXX variable that is used if the user does not specify a name.

### *name*

is a 1- to 8-character user-specified name of a REXX variable where the results of the READSTRG subcommand are placed.

### **Usage Notes**

1. This subcommand can only be executed from a macro. An error message is issued if it is entered from the command line.

- 2. The dump data is translated to EBCDIC and then returned to the macro in a REXX variable (that is, in the parameter RESULT or the user-specified name).
- 3. If only partial data is available in the dump, READSTRG returns only the available data, in which case the user should check the length of REXX variable being used.

# **Messages/Return Codes**

- 0 Successful execution
- 4 Partial data returned
- 8 Page not dumped
- 16 Invalid operand
- 20 Internal error
# **SCAN Subcommand**

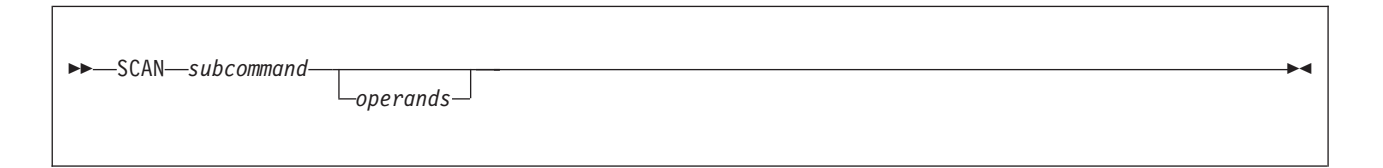

# **Purpose**

Use the SCAN subcommand to process a PF-key assignment or a command string from the system product interpreter.

# **Operands**

*subcommand*

is any valid DUMPSCAN subcommand.

#### *operands*

includes any operands for the DUMPSCAN subcommand you requested.

### **Usage Notes**

- 1. Use the SCAN service to assign Dump Viewing Facility functions to PF keys. For more information, see ["Assigning Program Function Keys to DUMPSCAN](#page-39-0) [Subcommands" on page 20.](#page-39-0)
- 2. Use the system product interpreter command ADDRESS to affect a temporary or permanent change to the destination of commands. The SCAN environment is addressable from any system product interpreter macro during the DUMPSCAN session. For more information, see ["What Is an Environment?" on](#page-35-0) [page 16.](#page-35-0)
- 3. DUMPSCAN initializes SCAN by loading DVSCAN SCAN as SCAN EXEC into storage using EXECLOAD. For further information on EXECLOAD see the *z/VM: CMS Commands and Utilities Reference*.

#### $PI$  end

**SCAN**

# **Chapter 5. DUMPSCAN Subcommand Reference**

This chapter contains reference information for the DUMPSCAN subcommands used to interactively view data from a dump. The DUMPSCAN macro services are described in [Chapter 4, "Macro Subcommands," on page 43.](#page-62-0)

Table 7 lists all the subcommands for DUMPSCAN and the functional category of each. The minimum truncation for each command is indicated by the uppercase letters in the subcommand column. The definition of the functional categories is:

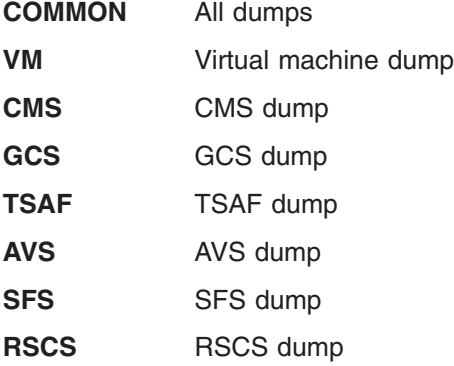

**Note:** SFS includes the coordinated resource recovery facility.

The following table identifies the supported dump types that can have component unique DUMPSCAN subcommands which are not described in this document issued against them and where you can find more information on how to use them:

| <b>VM Dump Type</b> | Reference                                |
|---------------------|------------------------------------------|
| <b>PVM</b>          | <b>VM/SP Pass-Through Facility Logic</b> |
| <b>RSCS</b>         | z/VM: RSCS Networking Diagnosis          |
| CICS/VM             | CICS/VM Problem Determination Guide      |

*Table 7. Subcommands for DUMPSCAN*

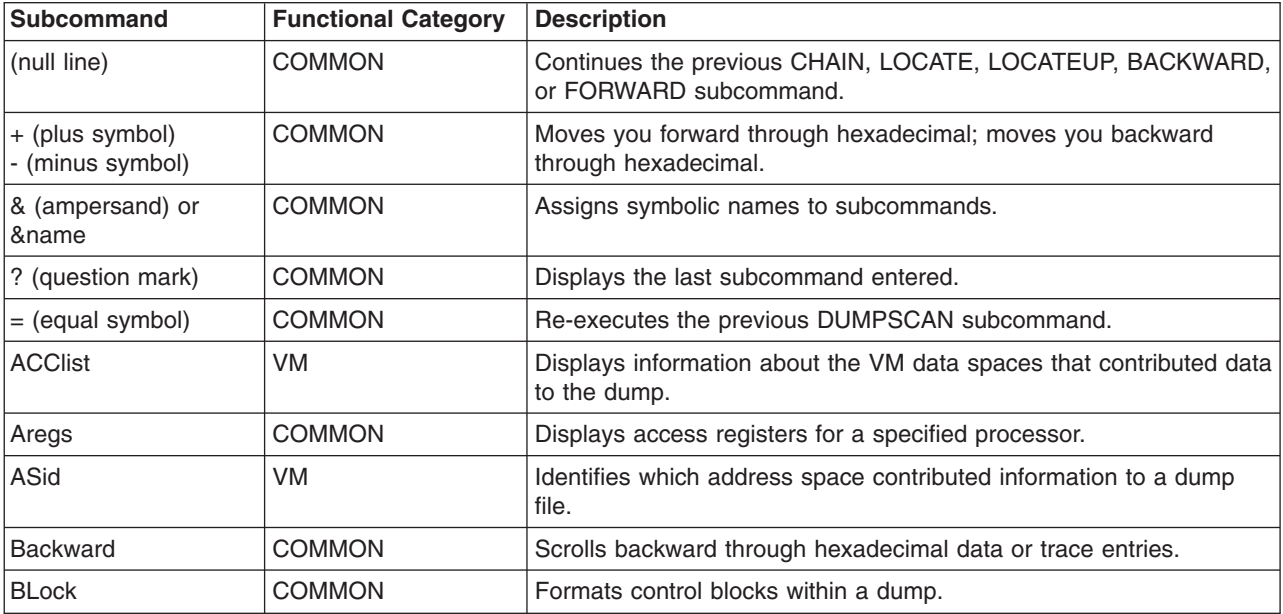

#### **DUMPSCAN Subcommand Reference**

| <b>Subcommand</b>    | <b>Functional Category</b> | <b>Description</b>                                                                                                    |
|----------------------|----------------------------|----------------------------------------------------------------------------------------------------|
| CHain                | <b>COMMON</b>              | Displays the chain of control block addresses.                                                                                                |
| <b>CMS</b>           | <b>COMMON</b>              | Allows an application to enter the CMS subset mode.                                                                                           |
| <b>CMSPoint</b>      | <b>CMS</b>                 | Displays the formatted contents of pointers from CMS NUCON.                                                                                   |
| <b>CMSVIEW</b>       | <b>CMS</b>                 | Displays CMS control blocks, chains, and trace data.                                                                                          |
| <b>CMSVIEW TRACE</b> | <b>CMS</b>                 | Displays the CMS trace data.                                                                                                    |
| <b>CPU</b>           | <b>COMMON</b>              | Displays the address and prefix register values for each processor.                                                                           |
| Cregs                | <b>COMMON</b>              | Displays the control registers for a specific processor.                                                                                      |
| <b>Display</b>       | <b>COMMON</b>              | Displays dump data in both hexadecimal and EBCDIC.                                                                                            |
| <b>DOSPoint</b>      | <b>CMS</b>                 | Displays the formatted contents of five pointers used by DOS<br>simulation.                                                                   |
| <b>DUMPID</b>        | <b>VM</b>                  | Displays the dump identifier.                                                                                                    |
| <b>DUMPScan</b>      | <b>COMMON</b>              | Changes DUMPSCAN display to a different dump file.                                                                                            |
| <b>END</b>           | <b>COMMON</b>              | Ends DUMPSCAN execution and returns the application to CMS.                                                                                   |
| FDISPlay             | <b>TSAF</b>                | Displays data control blocks, tables, and arrays important to the<br>TSAF virtual machine.                                                    |
| <b>FINDMod</b>       | <b>COMMON</b>              | Displays the displacement and module name or entry point, given<br>an address; or displays an address, given a module name or entry<br>point. |
| Forward              | <b>COMMON</b>              | Scrolls forward through hexadecimal data or trace entries.                                                                                    |
| <b>FORMAT</b>        | <b>VM</b>                  | Displays or changes the dump type (that is, format) of a dump file.                                                                           |
| <b>GDISPLAY</b>      | AVS.                       | Displays control blocks important to the AVS virtual machine, and<br>the module name and module address for APPC/VM VTAM.                     |
| Gregs                | <b>COMMON</b>              | Displays general-purpose registers for the specified processor.                                                                               |
| HC                   | <b>COMMON</b>              | Resolves hexadecimal calculations and algebraic expressions.                                                                                  |
| <b>HELP</b>          | <b>COMMON</b>              | Displays individual DUMPSCAN help files or the menu that lists all<br>the DUMPSCAN help files.                                                |
| <b>HX</b>            | <b>COMMON</b>              | Ends that particular dump viewing session.                                                                                                    |
| <b>IUcv</b>          | GCS, AVS, RSCS             | Displays all entries in the IUCV path table.                                                                                                  |
| Locate               | <b>COMMON</b>              | Locates the next occurrence of a hexadecimal or character string in<br>a dump.                                                                |
| LocateUp             | <b>COMMON</b>              | Locates the previous occurrence of a hexadecimal or character<br>string in a dump.                                                            |
| <b>OSPoint</b>       | <b>CMS</b>                 | Displays the formatted contents of three pointers used in OS<br>simulation.                                                                   |
| Print or PRT         | <b>COMMON</b>              | Directs output of the subcommand to the printer.                                                                                              |
| QUIT                 | <b>COMMON</b>              | Ends that particular dump viewing session.                                                                                                    |
| Regs                 | <b>COMMON</b>              | Displays registers, clocks, timer, and program status words for a<br>specific processor.                                                      |
| Scroll U or ScrollU  | <b>COMMON</b>              | Repeats the most recent TRACE subcommand with an adjusted<br>address.                                                                         |
| <b>SYMPtom</b>       | <b>COMMON</b>              | Displays symptom record data.                                                                                                    |
| <b>TACtive</b>       | GCS, AVS, RSCS             | Displays a task's active program list.                                                                                                    |
| <b>TIMediff</b>      | <b>COMMON</b>              | Displays the difference in time between two TOD clock values.                                                                                 |

*Table 7. Subcommands for DUMPSCAN (continued)*

| <b>Subcommand</b> | <b>Functional Category</b> | <b>Description</b>                                                         |
|-------------------|----------------------------|----------------------------------------------------------------------------|
| TLoadl            | GCS, AVS, RSCS             | Displays the task load list.                                               |
| <b>TODCLK</b>     | <b>COMMON</b>              | Displays the date and time for a specified hexadecimal TOD clock<br>value. |
| Trace             | AVS, SFS, TSAF             | Displays trace table entries.                                              |
| TSab              | GCS, AVS, RSCS             | Displays the subpool map and storage owned by a task.                      |
| <b>VMLoadl</b>    | GCS, AVS, RSCS             | Displays information about all programs loaded in a virtual machine.       |
| Xedit             | <b>COMMON</b>              | Passes the command line to XEDIT for execution.                            |

*Table 7. Subcommands for DUMPSCAN (continued)*

Each of the following subcommand descriptions include the subcommand syntax, keywords, operands, and options. Where applicable, the descriptions also include usage notes, responses, messages, and examples of the output to be expected from each subcommand.

The same notational conventions apply to the DUMPSCAN subcommands as described in [Chapter 3, "Command Reference," on page 25.](#page-44-0)

#### **General Usage Notes**

- 1. All addresses in this chapter refer to real addresses unless otherwise specified.
- 2. All dump storage addresses are 31-bit, 4-byte addresses containing up to eight hexadecimal characters unless otherwise specified. Leading zeros can be omitted. For example, if you want to enter address 00012F31, you may enter 00012F31 or 12F31.
- 3. All processor addresses (*cpuaddr*) are 1- to 4-byte hexadecimal digits.
- 4. All device numbers are up to four hexadecimal digits.
- 5. Logical real device numbers are up to four hexadecimal digits and are prefixed with the letter L.
- 6. Unless otherwise specifically noted, wherever the term CP abend dump is mentioned, it can be assumed that the command output will be the same for a snapdump because the two dumps are identical in content.

### **Null Line Subcommand**

#### **Purpose**

Use the null line subcommand to reissue the previous CHAIN, LOCATE, LOCATEUP, BACKWARD, or FORWARD subcommands.

### **Usage Notes**

- 1. Pressing Enter with no data entered repeats the previous CHAIN, LOCATE, LOCATEUP, FORWARD, or BACKWARD subcommands with an updated address.
- 2. Entering a null line is valid for the CHAIN subcommand only if the number of control blocks exceeds 4096. A message is issued when there are more than 4096 control blocks. Entering a null line continues the chain presentation starting with the last address displayed.
- 3. The running total of all members found is displayed in the output of the reissued CHAIN subcommand.

### **Responses**

Using the null line command re-executes the CHAIN, LOCATE, LOCATEUP, BACKWARD, or FORWARD commands; a full screen of the appropriate data is displayed.

### **+ and - Subcommands**

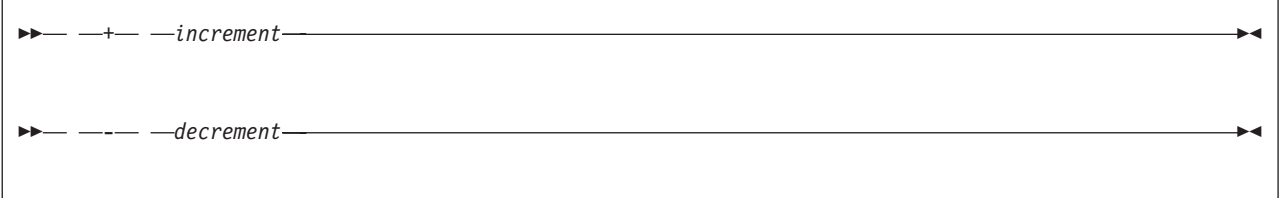

# **Purpose**

Use the + and - subcommands to adjust the address pointer and reissue the DISPLAY subcommand.

### **Operands**

#### *increment*

is the hexadecimal number to be added to the address pointer of the last displayed subcommand entered.

#### *decrement*

is the hexadecimal number to be subtracted from the address pointer of the last displayed subcommand entered.

#### **Usage Notes**

- 1. Use the + and subcommands after entering the displaying and scrolling subcommands of the Dump Viewing Facility: BACKWARD, DISPLAY, FINDMOD, FORWARD, LOCATE, and LOCATEUP.
- 2. The increment value has no upper limit. If the resulting address is outside the dump's range, the system displays an error message.
- 3. These subcommands do not wrap the screen.
- 4. If you specified the OFFSET operand on the previous DISPLAY subcommand, entering the + or - subcommand results in continued display of offsets.

#### **Responses**

If enough data remains in the dump, the system displays an entire screen of dump data. The current line position moves to the calculated address.

# **&name Subcommand**

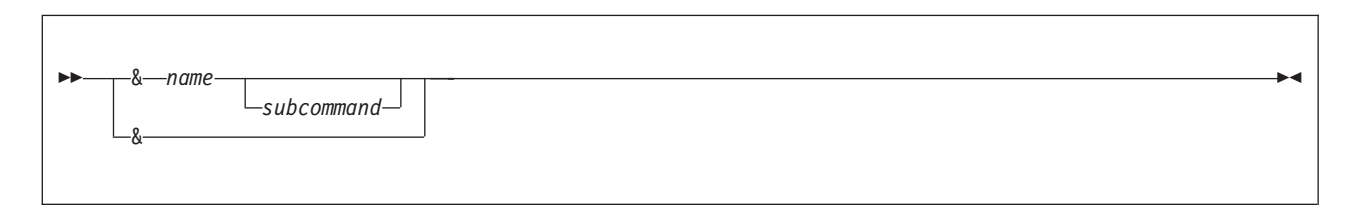

### **Purpose**

Use the &*name* subcommand to create a table of frequently used subcommands that may be invoked by another name, or to invoke a subcommand by its other name.

# **Operands**

#### *name*

is the symbolic name you give to the subcommand expression entered in the &name table. The name portion of this subcommand may be up to 7 characters in length and must be preceded by the ampersand.

#### *subcommand*

is the entire syntax of the subcommand including any operands specified. Entering &*name* without any operands invokes the subcommand.

**&** Entering an ampersand (&) alone lists all the table entries.

### **Usage Notes**

1. When entering data into the &name table, you may not enter another &*name* subcommand. For example,

**&***name1* **&***name2*

is not allowed.

- 2. If you try to invoke an **&***name* that is not in the table, DUMPSCAN displays an error message.
- 3. The subcommand in the table is not checked for validity until it is invoked by entering **&***name*. Only then are errors detected by the appropriate subcommand processor.
- 4. The PRINT subcommand is not allowed in the &name table.
- 5. All entries into the &name table are limited to 8 characters for each operand. The &*name* subcommand plus eight operands may be entered, that is, &VM VMDBK *operand2 operand3...... operand8*.
- 6. Up to 64 operands, including the symbolic names (&*name*), may be contained in the &name table at any one time. The number of symbolic names you are limited to is determined by the number of operands used per subcommand. You can assign more subcommands with three operands (21) than you can with seven operands (nine).
- 7. If the LOCATE subcommand is placed in the &name table, the maximum string of 8 characters includes the hexadecimal identifier X, the hexadecimal characters, and the quotation marks (for example, X'13AB4').

#### **Examples**

The &*name* subcommand is useful for command strings that are used constantly. It lets you shorten a command string to one symbolic name.

Figure 8 illustrates a sequence of six &name entries being made in the &name table from the command line.

 $==->$  &dn -1000  $==->$  &up  $+1000$ ====> &lo locate feibm 0 7fffffff ====> &d display 6a000 100 offset ====> &ch chain 1000 600 f4000 ====> &d display 6000 100

*Figure 8. A Sequence of &name Commands*

After all six entries are made, you can check the &name table by entering the &name table list subcommand &. This displays the &name table as shown in Figure 9. The subcommand entered is:

**&**

```
&DN -1000
&UP +1000
&LO LOCATE FEIBM 0 7FFFFFFF
&D DISPLAY 6A000 100 OFFSET
&CH CHAIN 1000 600 F4000
&D DISPLAY 6000 100
```
*Figure 9. Listing the &name Table*

Any time you wish to execute a command string in the &name table, enter the symbolic name corresponding to the desired command. The command in the &name table is processed as if it were just entered manually.

Figure 10 shows the symbolic command *&d* being entered, and the resulting display of the corresponding subcommand, DISPLAY 6000 100.

The subcommand entered to produce the output shown in Figure 10 is:

**&d**

| DISPLAY 6000 |          | 100      | <b>OFFSET</b> |          |                          |         |
|--------------|----------|----------|---------------|----------|--------------------------|---------|
| 0000         | 00000000 | 00000000 | 00000000      |          | 00000000 F6 **           |         |
| 0010         | 00000000 | 00000000 | 00000000      | 00000000 | $*$                      |         |
| 0020         | 00000000 | 00000000 | 00000000      | 00000000 | $*$                      |         |
| 0030         | 00000000 | 00000000 | 00000000      | 00000000 | $*$                      |         |
| 0040         | 00004040 | 40400000 | 00000000      | 00000000 | $\star$ *                |         |
| 0050         | 00000000 | 00000000 | 00000000      | 00000000 | $*$                      |         |
| 0060         | 00000000 | 00000000 | C4D4E2D4      | D4D4D5D5 | $\star$ DMSMMMNN $\star$ |         |
| 0070         | D5D34040 | 40404040 | 40404040      | 40404040 | *NL                      | $\star$ |
| 0080         | 40404040 | 40404040 | 40404040      | 40404040 | $\star$                  | $\star$ |
| 0090         | 40404040 | 40404040 | 40404040      | 40404040 | $\star$                  | $\star$ |
| 00A0         | 40404040 | 40404040 | 40404040      | 40404040 | $\star$                  | $\star$ |
|              |          |          |               |          |                          |         |

*Figure 10. Executing the DISPLAY Subcommand Using a Symbolic Name*

# **Responses**

- 1. If &*name* is entered, the response is from the subcommand executed.
- 2. If & is entered, a list of the current entries in the &name table is displayed.
- 3. If &*name subcommand* is entered, the ready response indicates the subcommand has been added to the &name table.

# **? Subcommand**

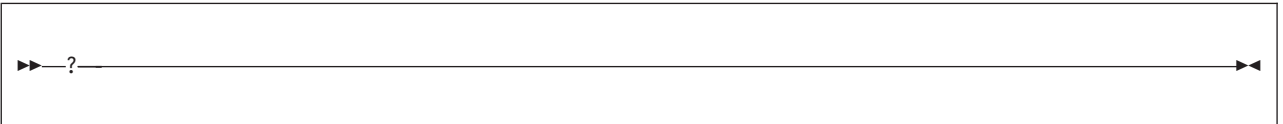

# **Purpose**

Use the ? subcommand to display the last subcommand entered.

### **Usage Notes**

- 1. The subcommand displayed as a result of a question mark (?) can be re-executed by pressing Enter. You can also modify the command before entering it again.
- 2. Successive execution of the ? subcommand will display the previous subcommands.
- 3. A synonym cannot be defined for the ? subcommand.
- 4. The ? subcommand can be assigned to a PF or a PA key.
- 5. Anything following a ? is ignored except another ?. Multiple question marks can be specified to retrieve previous subcommands.
- 6. The results of the execution of the equal (=) subcommand may not be identical with the results of combining the ? subcommand and the Enter key. The = subcommand executes the last valid Dump Viewing Facility subcommand.

### **Responses**

The system displays the last command line entered from the terminal.

# **= Subcommand**

=

# **Purpose**

Use the = subcommand to re-execute the last successful DUMPSCAN subcommand.

# **ACCLIST Subcommand**

 $\rightarrow$ -ACClist-

### **Purpose**

Use the ACCLIST subcommand to display information about the VM data spaces that contributed data to the dump.

### **Usage Notes**

- 1. This subcommand is valid for virtual machine dumps.
- 2. ALET X'00000000', which indicates the primary address space, is not displayed by the ACCLIST subcommand.
- 3. ACCLIST searches the accessed disks for a file with a file name matching the current dump file's and a file type of DUMP0001. Renaming files or using duplicate names can cause ACCLIST to fail or to return information about the wrong dump. See ["Virtual Machine Dumps in an ESA/XC Environment" on page](#page-32-0) [13](#page-32-0) for notes on renaming dump files from XC virtual machines.

#### **Responses**

The response to the ACCLIST subcommand looks like this:

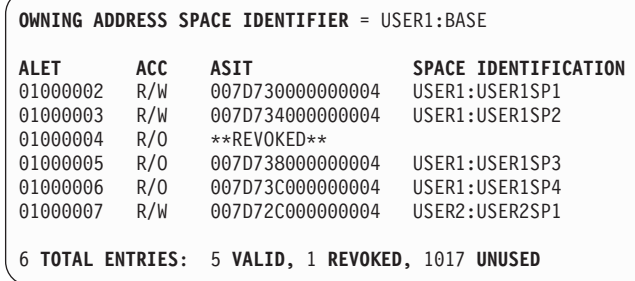

ACCLIST returns information in these fields:

#### **OWNING ADDRESS SPACE IDENTIFIER**

is the identifier of the address space in which the access lists reside.

- **ALET** is the access list entry token corresponding to the access list entry. It is eight hexadecimal digits long.
- **ACC** indicates the access permitted by the ALET, either read/write or read-only.
- **ASIT** is the address space identification token. It is specified as 16 hexadecimal digits.

When the value in the ASIT field is \*\*REVOKED\*\*, the ALET previously designated an address space, but access to that address space has been revoked.

#### **SPACE IDENTIFICATION**

is the space identifier for the data space, in the form *owner***:***space\_name*, where *owner:* is the user ID that owns the address space and *space\_name* is the name of the address space. The space name is a string of alphanumeric and national characters, 1 to 24 characters long.

The SPACE IDENTIFICATION field is left empty for revoked ALETs.

#### **TOTAL ENTRIES**

is the total number of valid or revoked entries in the access list.

**VALID** is the number of ALETs that designate address spaces and that can be used to access data in those address spaces.

#### **REVOKED**

is the number of ALETs that previously designated available address spaces but that can no longer be used to access data.

#### **UNUSED**

is the number of entries in the access list that remain available for use.

#### **Messages/Return Codes**

#### **Return Code Explanation**

- 0 Successful completion<br>8 Access list entries are
- Access list entries are in DUMP0001, which is not accessed
- 12 Access list is empty
- 16 Access list is not available for SPACE *owner***:***space\_name*
- 104 Internal processing error

# **AREGS Subcommand**

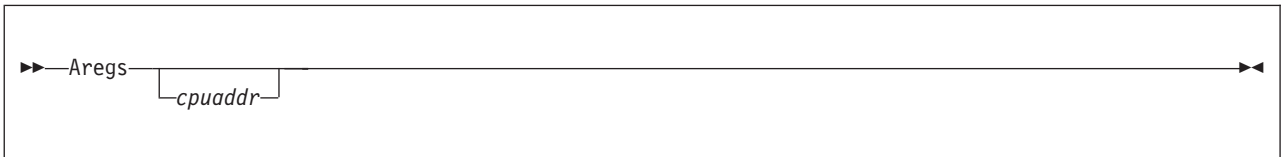

# **Purpose**

Use the AREGS subcommand to display access registers for a specified processor.

# **Operands**

#### *cpuaddr*

is a 1-to-4-digit hexadecimal number specifying the physical CPU address for which the general registers are to be displayed.

### **Usage Notes**

- 1. If the *cpuaddr* operand is not specified, it defaults to the CPU on which the CP VMDUMP command was entered for the virtual machine.
- 2. Use the CPU subcommand to obtain the CPU addresses in the dump.

# **Examples**

Figure 11 shows the output of an AREGS subcommand. The subcommand entered is:

**Aregs**

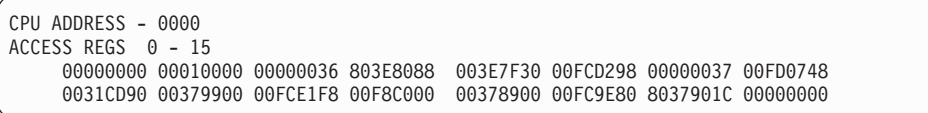

*Figure 11. Sample Output of an AREGS Subcommand*

# **ASID Subcommand**

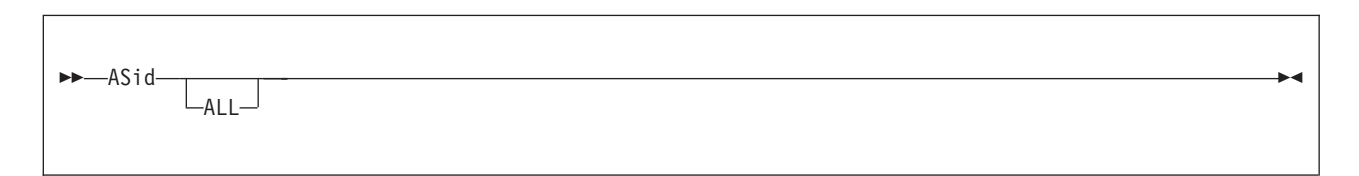

# **Purpose**

Use the ASID subcommand to display address space information.

# **Operands**

#### **ALL**

causes address space information from all related dump files to be displayed. The default is to display information about the current dump file.

### **Usage Notes**

- 1. This subcommand is valid for virtual machine dumps.
- 2. If ALL is specified, an attempt is made to read the information in other dump files with the same file name and a file type of DUMPnnnn.
- 3. ASID searches the accessed disks for a file with a file name matching the current dump files and a file type of DUMPnnnn. Renaming files or using duplicate names can cause ASID to fail or to return information about the wrong dump. See ["Virtual Machine Dumps in an ESA/XC Environment" on page 13](#page-32-0) for notes on renaming dump files from XC virtual machines.

#### **Responses**

If six data spaces were dumped, the response to ASID ALL

might look like this:

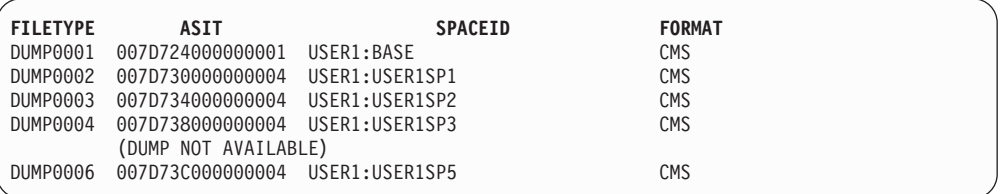

ASID returns information in these fields:

#### **FILETYPE**

The file type of the dump file containing this information. It is eight characters long.

#### **ASIT**

is the address space identification token. It is 16 hexadecimal digits long.

(DUMP NOT AVAILABLE) is displayed in the ASIT field for each of the related dumps that is not accessible to the Dump Viewing Facility.

(ADDRESS SPACE INFORMATION NOT AVAILABLE) is displayed in the ASIT field for any of the related dumps when the address space information is not accessible to the Dump Viewing Facility.

#### **SPACEID**

is the address space identifier in the form *owner***:***space\_name*, where *owner:* is the user ID that owns the address space and *space\_name* is the name of the address space. The space name is a string of alphanumeric and national characters, 1 to 24 characters long. The SPACEID field is empty when the dump or the address space information is not available.

#### **FORMAT**

The type of virtual machine dump. It is 1 to 8 characters long. The FORMAT field is empty when the dump or the address space information is not available.

#### **Messages/Return Codes**

#### **Return Code Explanation**

- 0 Successful completion
- 4 An unrecognized operand was specified<br>104 Internal processing error
- Internal processing error

# **BACKWARD Subcommand**

►►---Backward-

#### **Purpose**

The BACKWARD subcommand scrolls backward toward the lowest address in the dump.

#### **Usage Notes**

- 1. The BACKWARD subcommand can be used after you enter the DISPLAY, LOCATE, FINDMOD, TRACE, or other scrolling subcommands.
- 2. The BACKWARD subcommand may be reentered by pressing Enter (*null line* subcommand).
- 3. For scrolling forward to the highest address in the dump, see the FORWARD subcommand later in this chapter.
- 4. If you entered the OFFSET operand on the previous DISPLAY subcommand, then the BACKWARD subcommand continues to display data using the specified offsets. Your terminal screen continues to display the original storage address requested.
- 5. The BACKWARD subcommand does not wrap the screen.
- 6. You cannot display data with offsets below 0.

#### **Responses**

One full screen of data is presented in both hexadecimal and EBCDIC. For example, if your screen displays 19 lines, the data at the top of the screen (first line) is hexadecimal 130 bytes from the last address displayed.

When scrolling after the TRACE subcommand, the format of the next screen is identical with the screen when TRACE was entered. For example, if the previous TRACE subcommand was for FORMAT output, scrolling continues with formatted output.

# **BLOCK Subcommand**

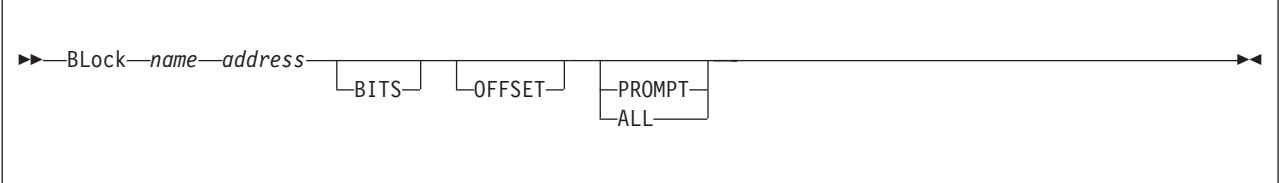

# **Purpose**

Use the BLOCK subcommand to format control blocks within a dump. You can format the entire block or selected fields. You can also request that a predefined subset of high-interest fields be formatted.

Use the BLOCKDEF utility command to generate control block format files used by the DUMPSCAN BLOCK subcommand, and to generate control block information print files for users. For more detailed information regarding this utility, see the ["BLOCKDEF Utility Command" on page 177](#page-196-0) in [Appendix C, "Dump Viewing Facility](#page-188-0) [Utilities."](#page-188-0)

For an example which illustrates the necessary steps needed to set up a control block file for the BLOCK subcommand see ["Adding Block Definition Files" on page](#page-171-0) [152](#page-171-0) in [Appendix A, "Using Attachment Interfaces."](#page-164-0)

# **Operands**

#### *name*

is the 1- to 8-character name of the control block to be formatted.

#### *address*

is a 1- to 8-digit hexadecimal address indicating the storage location of the control block.

#### **BITS**

is a keyword indicating that the bits within a byte should be formatted when possible.

**Note:** If not specified, then only information down to the byte level is formatted.

#### **OFFSET**

is a keyword indicating that the display should be formatted using relative offsets from the start of the control block, instead of actual addresses.

#### **PROMPT**

is a keyword indicating that the user would like to be prompted for the field names to be displayed.

#### **ALL**

is a keyword indicating that all fields within the control block are to be formatted.

### **Usage Notes**

1. The Dump Viewing Facility BLOCK subcommand is capable of mapping any control block for any type of dump. See section ["Block Table Architecture" on](#page-170-0) [page 151](#page-170-0) in [Appendix A, "Using Attachment Interfaces"](#page-164-0) for information concerning how to do this.

- 2. If you do not specify either ALL or PROMPT, only fields that are marked as "default" in the table for the control block are displayed.
- 3. BLOCK does not verify that the control block name provided is valid for the address given. If the user gives BLOCK the wrong address, BLOCK simply maps the storage into the control block definition as if the address were correct.
- 4. When using the PROMPT function of BLOCK, you can display a selected group of fields and then discover that additional fields need to be displayed. In this instance you need not retype all of the fields entered previously. When prompted for the fields to be displayed, you have the option of reusing the old fields and having the new fields added to the display. This is accomplished by entering an equal sign  $(=)$  followed by the name of the new fields. BLOCK redisplays the previous fields, followed by the new ones. The following is an example of the use of PROMPT with an equal sign.

On a prompt for field names to be displayed, you have entered the following:

#### **field1 field2 field3 field4**

You now want to add fields 5 and 6 to the display. After reentering the BLOCK command with the PROMPT keyword, you are again prompted for the field names to be displayed, and enter the following:

**= field5 field6**

BLOCK displays the fields in the order that you entered them. The program does not try to order the fields, nor does it check for duplicate fields. BLOCK only verifies that a name entered by the user actually exists in the control block definition.

5. You can flag any field as a default field with the exception of BIT subrecord fields. If a BIT field is flagged as a default field and the BITS keyword was specified, the bits are displayed. If just the BIT subrecord field is flagged, the flag is ignored.

### **Examples**

The following examples demonstrate how the various BLOCK operand and keyword combinations provide you with the control block data you need.

If you enter **block userblok 20000 all**, the response is as shown in Figure 12.

| <b>BLOCK</b>                                                                                                    | USERBLOK AT                                                                                                    | LOCATION 00020000                                                                                                    |
|----------------------------------------------------------------------------------------------------|----------------------------------------------------------------------------------------------------|----------------------------------------------------------------------------------------------------|
| ADDR/OFF<br><b>NAME</b>                                                                                             | <b>CONTENTS</b>                                                                                                    | DESCRIPTION                                                                                                    |
| 00020000<br>00020001<br>00020002<br>$\star$<br>00020004<br>00020008<br>0002000C<br>00020010<br>00020014<br>0002001C | USERFLGA<br>A2<br>USERFLGB<br>3E<br>0000<br>00389008<br>USERLINK<br>'USBK'<br>USERCBID<br>USERREGF<br>00023810<br>USERREGE<br>00650101<br>USERTIME<br>6DFC83E94AA3CB13<br>USERFLGC<br>A1 | EVENT STATUS FLAGS<br>EVENT STATUS FLAGS #2<br>RESERVED<br>LINK POINTER<br>CONTROL BLOCK IDENTIFIER<br>SAVED RETURN CODE FROM CALL<br>SAVED REGE FROM PRIOR CALL<br>TIME OF DISPATCH TO CPU 1<br>DISPATCHER/SCHEDULER ROUTINE<br>LOCK FLAGS |

*Figure 12. Sample Output of the BLOCK Subcommand with the ALL Keyword*

If you enter **block userblok 20000 bits offset**, the response is as shown in [Figure 13 on page 73.](#page-92-0)

#### **CHAIN**

<span id="page-92-0"></span>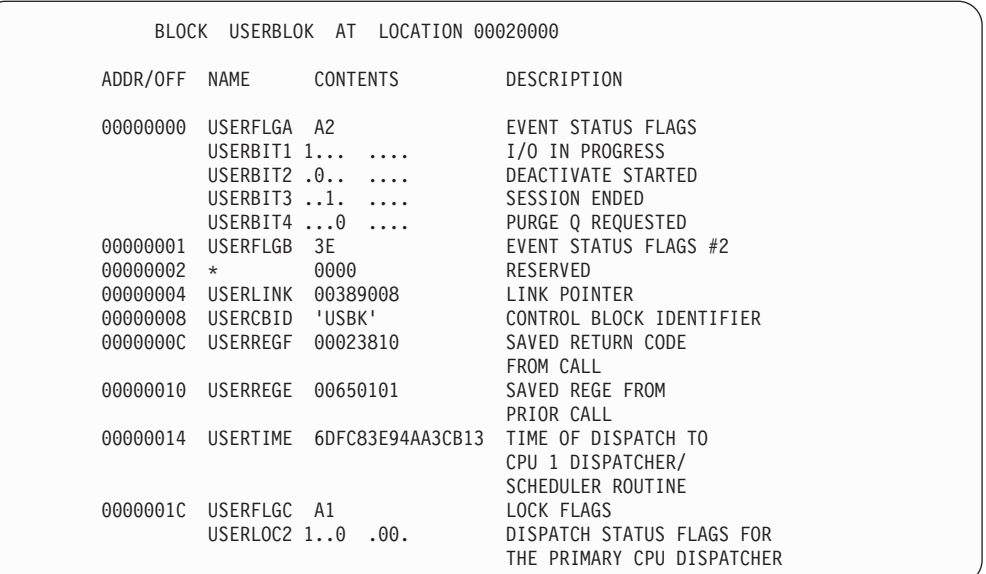

*Figure 13. Sample Output of the BLOCK Subcommand with the BITS and OFFSET Keywords*

# **CHAIN Subcommand**

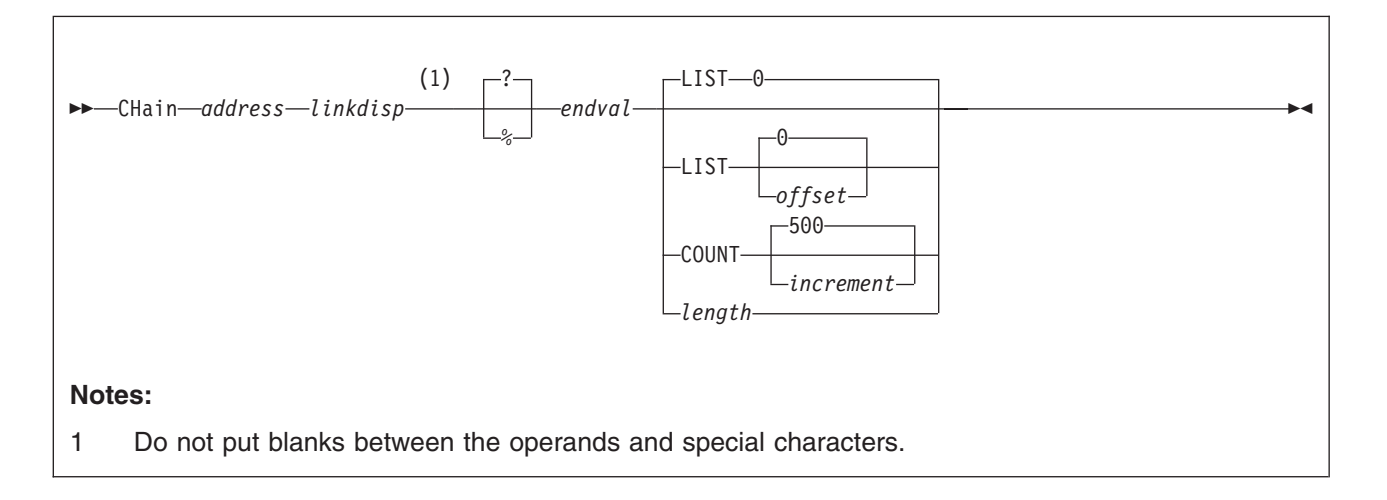

# **Purpose**

Use the CHAIN subcommand to do any of the following:

- Display the addresses for the control blocks on a chain
- Display the data in the control blocks on a chain
- Display a count of the number of control blocks on a chain
- Detect any loops in a chain of control blocks.

This subcommand accepts a 24- or 31-bit qualifier for the address.

# **Operands**

#### *address*

is a 1- to 8-digit hexadecimal address specifying the starting address of the first control block on the chain.

#### *linkdisp*

is a 1- to 6-digit hexadecimal operand specifying the displacement into the current control block where a pointer to the next control block in the chain is located. The valid range of the *linkdisp* operand is from hexadecimal 0 to FFFFFF.

- **?** specifies a 31-bit indirect address. A word (4 bytes) of storage at the specified address is read from the dump. This operand is the default.
- **%** specifies a 24-bit indirect address. A word (4 bytes) of storage at the specified address is read from the dump.

#### *endval*

is a 1- to 8-digit hexadecimal operand specifying the value of the pointer in the last block of the chain.

#### **LIST**

directs that only a list of control block addresses and a decimal count of the control blocks be displayed. The control blocks themselves are not to be displayed. LIST is the default for the command.

#### *offset*

is a 1- to 6-digit hexadecimal offset indicating the starting address from which 4

contiguous bytes of data are to be displayed. The valid range of the offset operand is from X'0' to X'FFFFFF'. The default is 0.

#### **COUNT**

is a keyword specifying that only a count of the total number of control blocks on the chain and not the addresses or control blocks themselves be displayed.

#### *increment*

is a 1- to 4-digit decimal number designating how often the following message is issued: "nnnn ENTRIES - PROCESSING CONTINUES." The default is 500 entries.

#### *length*

is a 1- to 4-digit hexadecimal operand indicating the number of bytes to be displayed. The valid range of the length operand is from X'0' to X'1000'. However, the control block itself may be larger.

#### **Usage Notes**

- 1. The default indirect addressing mode is ? (question mark), which is 31-bit addressing mode. You can override the default addressing by specifying a percent sign (%) for 24-bit addressing mode.
- 2. If the number of control blocks on the chain exceeds 4096, a message is issued. Entering a null line continues the chain presentation starting with the last address displayed.
- 3. If you restart chain processing with the null line, the last address displayed becomes the first on the new chain.
- 4. If the address of the next control block in the chain has already been found in the current group of 4096 blocks, an error message is issued and processing ends.
- 5. If a loop of greater than 4096 entries exists, it is not detected.

#### **Examples**

Figure 14 shows an example of a chain of control blocks.

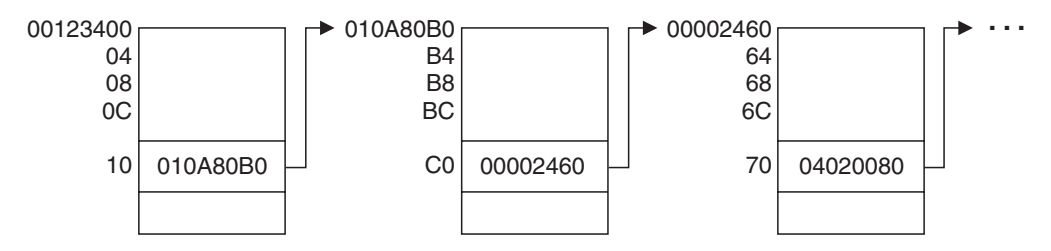

*Figure 14. Example of a Chain of Control Blocks*

Assume you know the following about the chain of control blocks:

- All the blocks in the chain have the same format.
- The address of the first block is 00123400.
- The pointer to the next block in the chain is at offset X'10' into the block.
- The last block in the chain contains a pointer value of zero.

If you wanted to view the addresses of the control blocks, you would enter this subcommand:

**chain 123400 10 0**

The output displayed appears in a list format:

CHAIN 123400 10 0 CB # 0001 AT 00123400 CB # 0002 AT 010A80B0 CB # 0003 AT 00002460 CB # 0004 AT 04020080 0004 ENTRIES WERE FOUND IN THE CHAIN

If you wanted to view the addresses of a chain of control blocks, but with 24-bit addressing specified, you would enter this command:

**chain 203010 4% 0**

The output displayed appears in a list format:

CHAIN 203010 4% 0 CB # 0001 AT 00203010 CB # 0002 AT 00203330 CB # 0003 AT 00203120 CB # 0004 AT 00203110 CB # 0005 AT 00203100 CB # 0006 AT 002030F0 CB # 0007 AT 002030E0 CB # 0008 AT 002030D0 .

.

The list would continue until all the blocks on the chain are listed. As with the example for 31-bit addressing, the total number of blocks on the chain are listed for 24-bit addressing requests. Figure 15 shows an example of the output from the CHAIN subcommand when the length operand is specified.

The subcommand entered is:

#### **chain 900818 0 0 50**

[Figure 16](#page-96-0) shows an example of the output from the CHAIN subcommand when

| CВ        |          |          |                                      |          |          | #(0001) ADDR(00900818?) LINKDISP(00000000) ENDV(00000000) LEN(00000050) |         |
|-----------|----------|----------|--------------------------------------|----------|----------|-------------------------------------------------------------------------|---------|
|           | 0000     | 01F2C008 | 00000008                             | 00000000 |          | 00000000 06 $*.2*$                                                      |         |
|           | 0010     | 00000000 | 00000000                             | 00000000 | 00000000 | **                                                                      |         |
|           | 0020     | 00000000 | 00000000                             | 00000000 | 00000000 | $*$                                                                     |         |
|           | 0030     | 00000000 | 00000000                             | C5D9C5D7 | 40404040 | $* \ldots \ldots$ . EREP                                                | $\star$ |
|           | 0040     | 00000000 | 00000000                             | 00000000 | 00000000 | $**$                                                                    |         |
|           |          |          |                                      |          |          |                                                                         |         |
| <b>CB</b> | # (0002) |          |                                      |          |          | ADDR(01F2C008?) LINKDISP(00000000) ENDV(00000000) LEN(00000050)         |         |
|           | 0000     | 00000000 | 00000000                             | E2E8E2E3 |          | C5D44040 06 *SYSTEM                                                     | $\star$ |
|           | 0010     | 01047650 | 00000028                             | 00000000 | 00000000 | $*.D. & *$                                                              |         |
|           | 0020     | 00000000 | 00000000                             | 00000000 | 00000000 | $*$                                                                     |         |
|           | 0030     | 4CE5D4C3 | 4C4C4C4C                             | 80000458 | 00E5D4C3 | $*$ <vmc<<<<vmc*< td=""><td></td></vmc<<<<vmc*<>                        |         |
|           | 0040     | 00000006 | 6E6E6E6E                             | 00000000 | 00000000 | $*>>>>$ *                                                               |         |
|           |          |          |                                      |          |          |                                                                         |         |
|           |          |          | 0002 ENTRIES WERE FOUND IN THE CHAIN |          |          |                                                                         |         |

*Figure 15. Sample Output of a CHAIN Subcommand with a Length Specified*

LIST and an offset are specified. The subcommand entered is: **chain 362b000 600 0 list 540**

#### **CHAIN**

<span id="page-96-0"></span>

| CB#            |   |  | 0001 AT 0362B000 DATA => 00010000        |  |  |
|----------------|---|--|------------------------------------------|--|--|
| CR#            |   |  | 0002 AT 03622000 DATA => 00010000        |  |  |
| C <sub>B</sub> | # |  | 0003 AT 03615000 DATA => 00010000        |  |  |
| CR#            |   |  | 0004 AT 03602000 DATA => 00010000        |  |  |
| CR#            |   |  | 0005 AT 035F9000 DATA => 00010000        |  |  |
| CB.            | # |  | 0006 AT 035F0000 DATA => 00010000        |  |  |
|                |   |  | CB # 0007 AT 035E7000 DATA => 00020000   |  |  |
|                |   |  | CB # 0008 AT 035B8000 DATA => 00010000   |  |  |
| C.B.           |   |  | # 0009 AT 035AF000 DATA => 00010000      |  |  |
|                |   |  | CB # 0010 AT 035A6000 DATA => 00010000   |  |  |
| CB.            | # |  | 0011 AT 0359C000 DATA => 00010000        |  |  |
|                |   |  | $CB$ # 0012 AT 03767000 DATA => 00020000 |  |  |
|                |   |  | CB # 0013 AT 0375A000 DATA => 00010000   |  |  |
|                |   |  | CB # 0014 AT 03E2A000 DATA => 00010000   |  |  |
|                |   |  |                                          |  |  |
|                |   |  | 0014 ENTRIES WERE FOUND IN THE CHAIN     |  |  |
|                |   |  |                                          |  |  |

*Figure 16. Sample Output of a CHAIN Subcommand with LIST and an Offset Specified*

# **Responses**

The hexadecimal address of each block found in the chain and a decimal count of the number of blocks found is displayed.

# **CMS Subcommand**

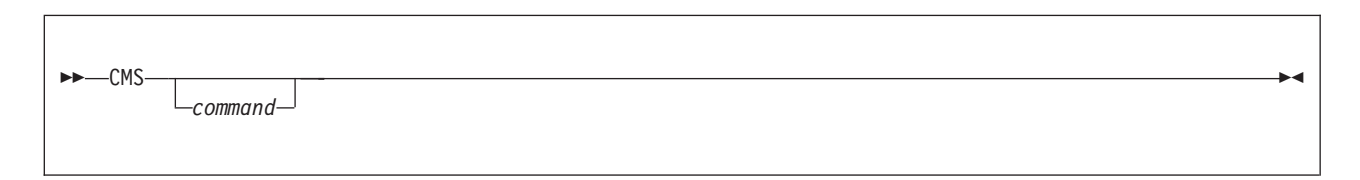

# **Purpose**

Use the CMS subcommand to enter the CMS subset environment.

# **Operands**

*command* is any valid CMS command.

# **Usage Notes**

- 1. If you enter the CMS subcommand without an operand, you enter CMS subset mode.
- 2. If you try to execute a CMS command that terminates abnormally, changes during the dump viewing session can be lost. You should try to save the current session file before using the CMS subcommand.
- 3. Any CMS command should be prefaced with CMS to prevent the Dump Viewing Facility or XEDIT from decoding the subcommand. This should be done to prevent cases where a CMS command can be interpreted as a Dump Viewing Facility or XEDIT subcommand.

# **CMSPOINT Subcommand (CMS Dump)**

►►––CMSPoint–

# **Purpose**

Use the CMSPOINT subcommand to display the formatted contents of pointers from CMS NUCON.

# **Examples**

Figure 17 is an example of the output of the CMSPOINT subcommand.

| LASTCMND= BEGIN 0     |                                                    |                                     |  |  |  |
|-----------------------|----------------------------------------------------|-------------------------------------|--|--|--|
| PREVCMND= FILELIST    |                                                    |                                     |  |  |  |
| LASTEXEC= PF          |                                                    |                                     |  |  |  |
| PREVEXEC= PROFILE     |                                                    |                                     |  |  |  |
| $CURRSAVE = 0000C748$ |                                                    |                                     |  |  |  |
| PGMSECT = 00002600    |                                                    |                                     |  |  |  |
| IOSECT = 00002570     |                                                    |                                     |  |  |  |
| $EXTSECT = 000024A0$  |                                                    |                                     |  |  |  |
| $ADTSECT = 000015F0$  |                                                    |                                     |  |  |  |
| DEVTAB                | = 00001390                                         |                                     |  |  |  |
| $DIOSECT = 00002940$  |                                                    |                                     |  |  |  |
| $SVCSECT = 000026A0$  |                                                    |                                     |  |  |  |
| TAXEADDR= 000036B0    |                                                    |                                     |  |  |  |
| ALDRTBLS= 00100000    |                                                    |                                     |  |  |  |
|                       | PGMOPSW = 00000001 60000002                        |                                     |  |  |  |
| $PSAVE$ RO-R3=        |                                                    | 00000000 00000000 00000000 00000000 |  |  |  |
| $PSAVE$ R4-R7=        | 00000000 00000000 00000000 00000848                |                                     |  |  |  |
| $PSAVE$ $R8-R11=$     | 000002A2 00000000 00000000 00000000                |                                     |  |  |  |
|                       | PSAVE R12-R15= 00020101 00000000 00020000 0001FA34 |                                     |  |  |  |
|                       |                                                    |                                     |  |  |  |

*Figure 17. Example Output of the CMSPOINT Subcommand*

# **Responses**

CMSPOINT displays the formatted contents of the following CMS NUCON pointers:

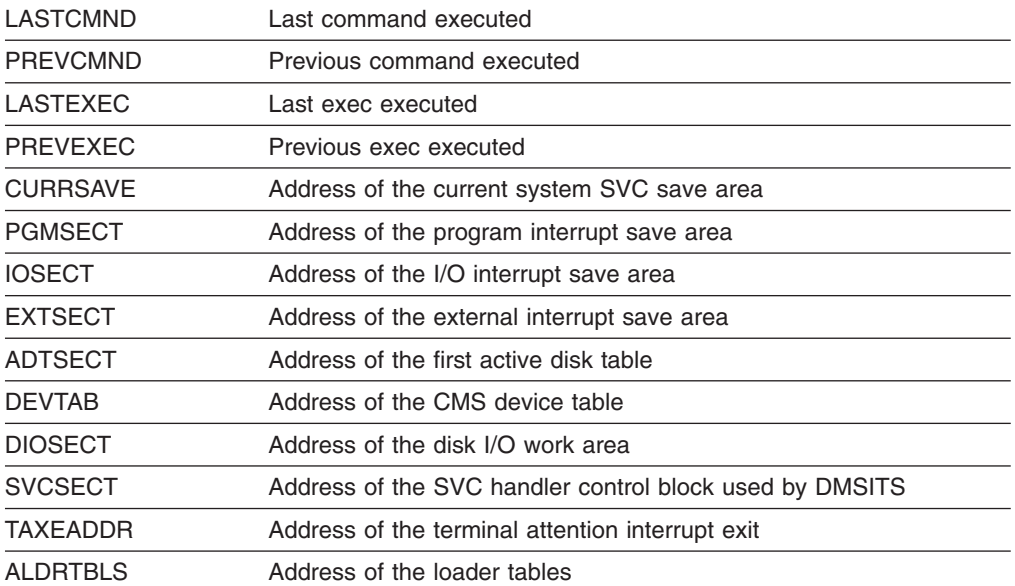

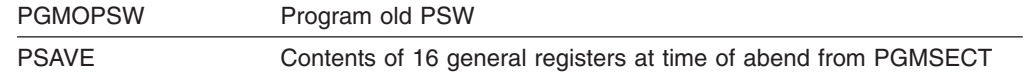

# **Messages/Return Codes**

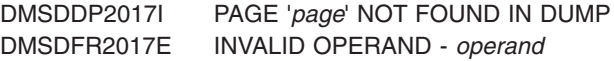

## **CMSVIEW Subcommand**

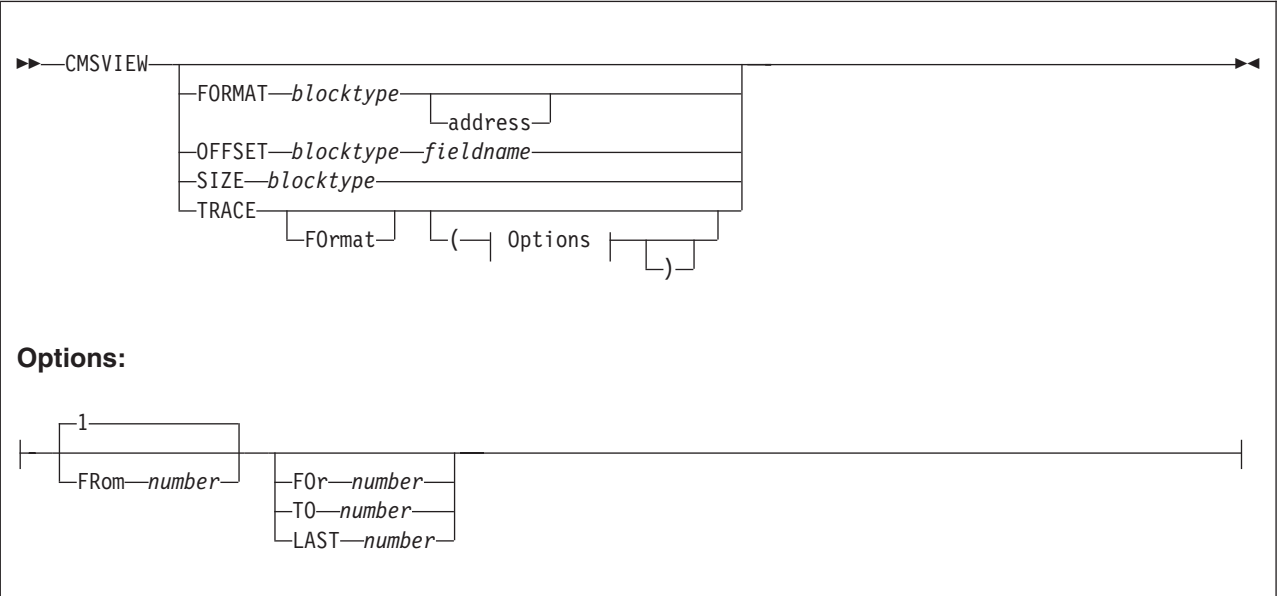

### **Purpose**

Use the CMSVIEW subcommand (macro) to format CMS control blocks, traverse CMS control block chains, and display CMS trace data.

### **Operands**

#### **FORMAT** *blocktype*

formats a CMS control block and displays it on your screen. If the block is a one-of-a-kind block (for example, the KGA), you need not supply an address.

#### **OFFSET** *blocktype fieldname*

shows you the offset within a block to a given field.

#### **SIZE** *blocktype*

shows you the size of a block.

#### **TRACE**

shows you the accumulated trace data.

#### **FOrmat**

indicates that the TRACE subcommand output should be formatted before being displayed. If the FORMAT option is not specified, the output is not formatted before being displayed. See ["CMSVIEW TRACE Subcommand"](#page-104-0) [on page 85](#page-104-0) for more information.

# **Options**

#### **FROM** *number*

specifies the first trace entry to display. *number* is an integer trace entry number. The default is 1.

#### **FOR** *number*

specifies how many trace entries are to be displayed, where *number* is an integer from 1 to the number of entries in the trace table. The default is to display all trace entries starting with the FROM value.

#### **TO** *number*

specifies the last trace entry to be displayed, where *number* is an integer from 1 to the number of entries in the trace table. The default is to display all trace entries starting with the FROM value.

#### **LAST** *number*

specifies how many trace table entries are to be displayed starting from the end or most recent ("last") entries, where *number* is an integer from 1 to the number of entries in the trace table. LAST overrides all other specified operands.

### **Usage Notes**

- 1. Dumps to be analyzed by CMSVIEW should be taken with the VMDUMP 0-END FORMAT CMS command.
- 2. If you specify no command when you start CMSVIEW, a window will appear on the screen and you will be asked to enter a CMSVIEW command.
- 3. When CMSVIEW draws a formatted control block, the PF keys are set to allow certain convenient functions:

**Note:** Switch among PF key sets with PF10.

PF Keys (Set 1)

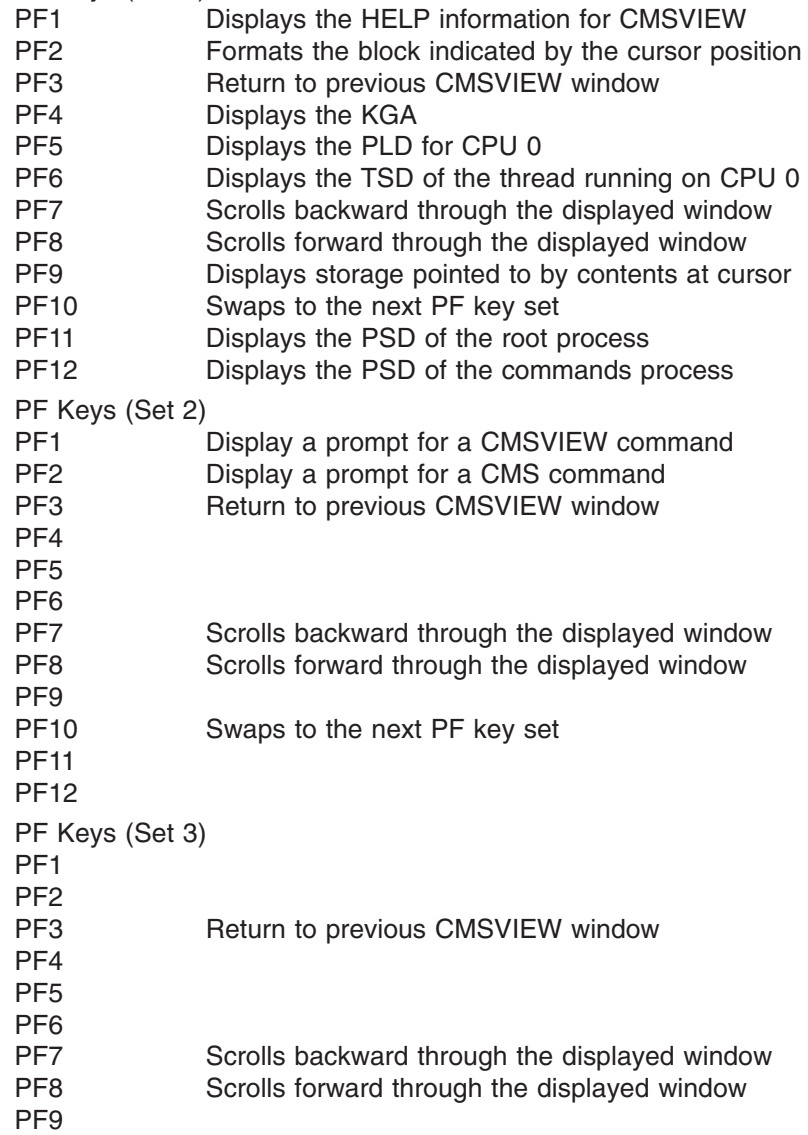

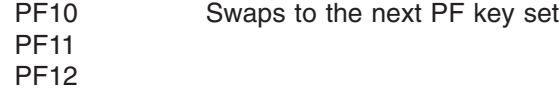

## **Examples**

1. The output received for CMSVIEW FORMAT KGA might look like this (where the *v*, *r*, and *m* displayed will be the version, release, and modification of your z/VM system):

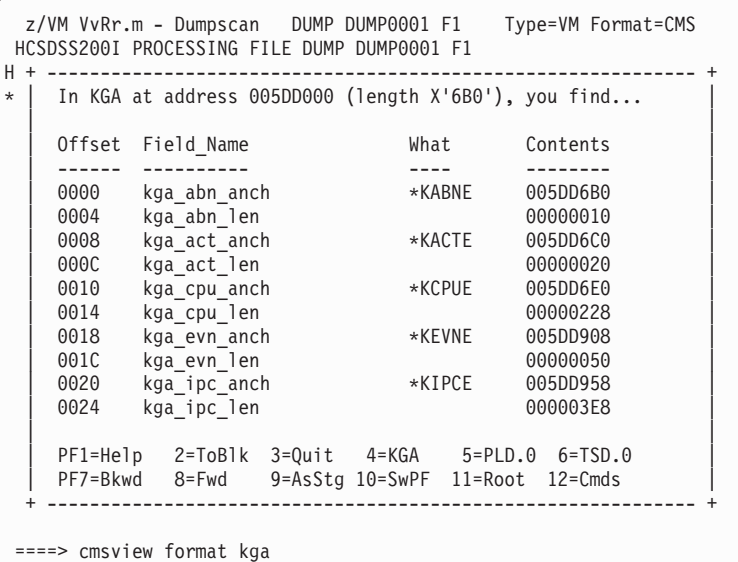

- 2. The output received for CMSVIEW OFFSET KGA KGA\_ACT\_LEN might look like this: Offset within KGA to kga\_act\_len is X'C'.
- 3. The output received for CMSVIEW SIZE KGA might look like this: Size of KGA is X'6B0' bytes.

### **Messages/Return Codes**

The following messages may be returned by the CMSVIEW subcommand:

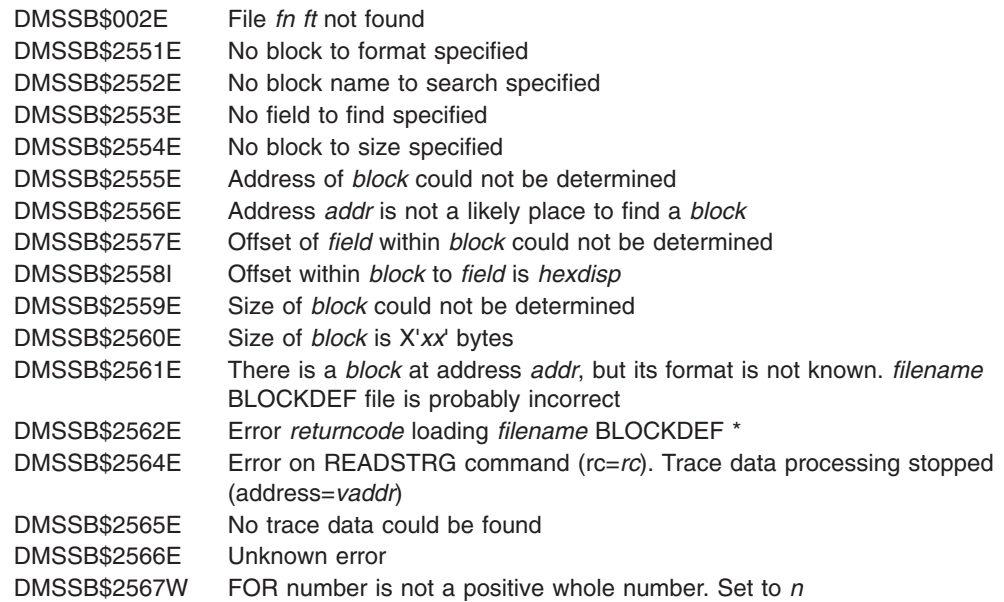

DMSSB\$2567W FROM number is not a positive whole number. Set to 1 DMSSB\$2567W FROM number too big. Set to 1 DMSSB\$2567W LAST number is not a positive whole number. Set to *n* DMSSB\$2567W TO number is not a positive whole number. Set to *n* DMSSB\$2567W TO/FOR value too big. Set to *n*

# <span id="page-104-0"></span>**CMSVIEW TRACE Subcommand**

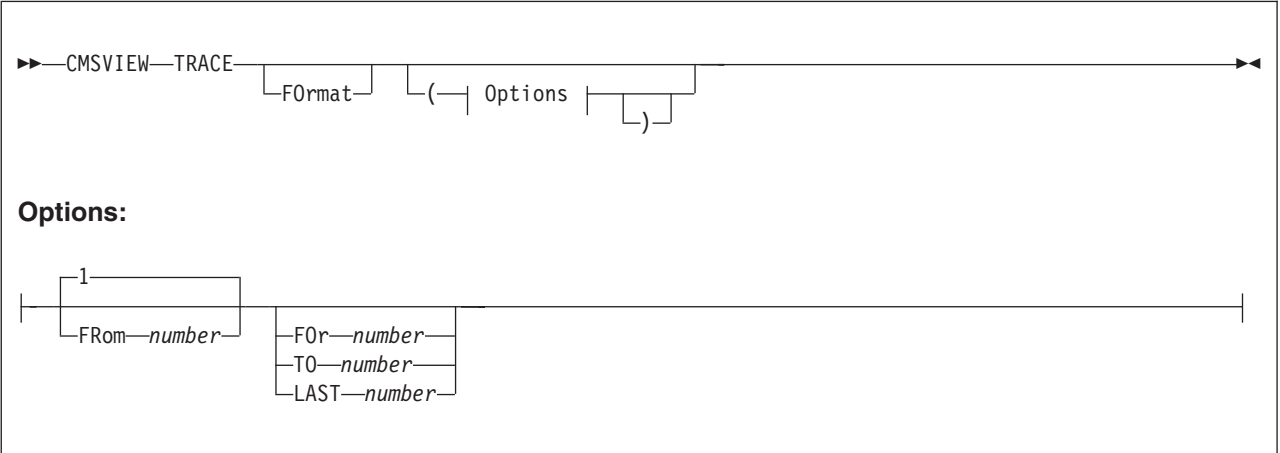

# **Purpose**

Use the CMSVIEW TRACE subcommand to display the CMS trace data.

# **Operands**

#### **FOrmat**

indicates that the TRACE subcommand output should be formatted before being displayed. If the FORMAT option is not specified, the output is not formatted before being displayed.

# **Options**

#### **FROM** *number*

specifies the first trace entry to display. *number* is an integer trace entry number. The default is 1.

#### **FOR** *number*

specifies how many trace entries are to be displayed, where *number* is an integer from 1 to the number of entries in the trace table. The default is to display all trace entries starting with the FROM value.

#### **TO** *number*

specifies the last trace entry to be displayed, where *number* is an integer from 1 to the number of entries in the trace table. The default is to display all trace entries starting with the FROM value.

#### **LAST** *number*

specifies how many trace table entries are to be displayed starting from the end or most recent ("last") entries, where *number* is an integer from 1 to the number of entries in the trace table. LAST overrides all other specified operands.

### **Usage Notes**

1. The trace table is not a reserved area of storage, but a set of signals of the Trace event. The trace table cannot be examined effectively without the help of the CMSVIEW TRACE subcommand.

#### **CMSVIEW TRACE**

- 2. Each trace entry is identified by a number that orders the entries in time, trace entry number one being the oldest in the trace table. Trace entries are displayed "youngest" to "oldest".
- 3. The trace code is given in two parts: the first identifies the type of trace event and the second gives the more specific subtype. For trace entry 99 in the example, "02 02" indicates a dispatching event (02) which is specifically a subtype of 02, or *promote thread* event.

#### **Examples**

- 1. The output received for CMSVIEW TRACE FORMAT ( FROM 99 TO 100 might look like this:
	- Num CPU TOD Clock Code Account-id Pid Tid 100 00 A467257D4405CE03 02 002 CLIENTU4 02 01 Promote by 00442A50 dcd 004421A0 chose 00442A50 called by 80325394
	- Num CPU TOD Clock Code Account-id Pid Tid 99 00 A467257D43FF6503 02 004 CLIENTU4 02 01 Sched by 00442A50 who 002F4320 called by 80327862
- 2. The output received for CMSVIEW TRACE ( FROM 99 TO 100 might look like this:

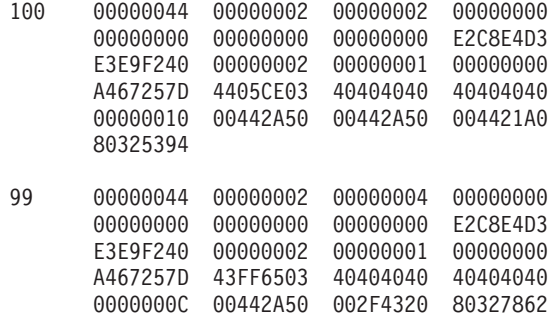

### **Messages/Return Codes**

The following messages may be returned by the CMSVIEW TRACE subcommand:

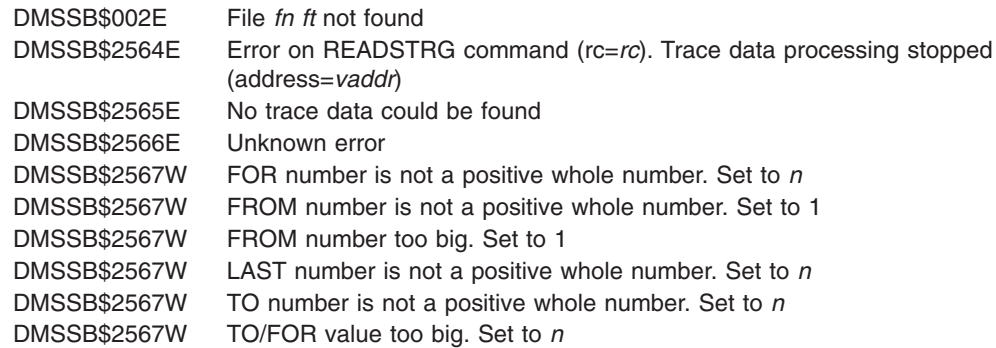

# **CPU Subcommand**

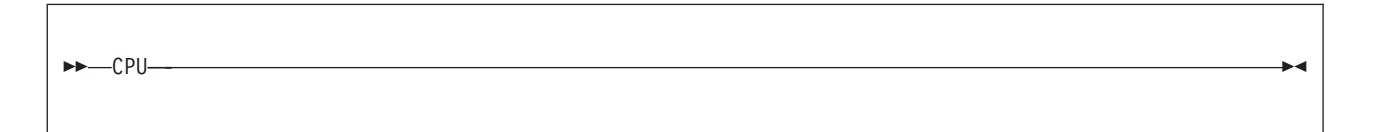

# **Purpose**

Use this subcommand to display the CPU address and the prefix register value for each processor in the dump.

# **Usage Notes**

- 1. This subcommand does not clear the screen before displaying information.
- 2. The failing processor is always listed first.
- 3. For more information about any processor in the system, use the REGS, CREGS, or GREGS subcommands.

# **Examples**

Figure 18 illustrates the output you receive after entering the CPU subcommand. The subcommand entered is:

**cpu**

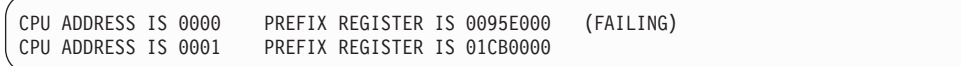

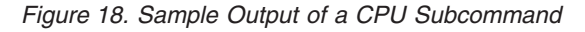

# **CREGS Subcommand**

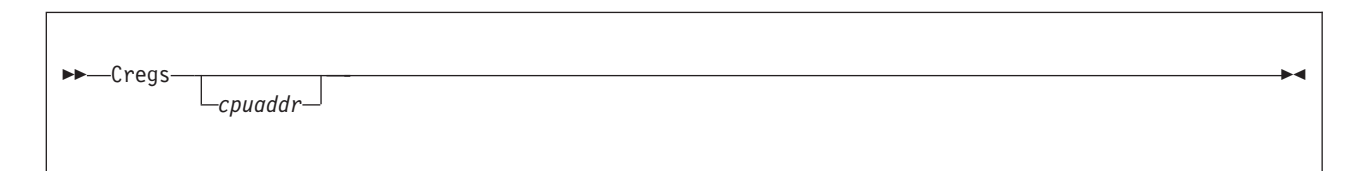

### **Purpose**

Use the CREGS subcommand to display the control registers for a specified CPU address.

### **Operands**

*cpuaddr*

is a 1- to 4-digit hexadecimal number specifying the processor address for which the information is to be displayed.

### **Usage Notes**

- 1. If the *cpuaddr* operand is not specified, it defaults to processor on which the CP VMDUMP command was issued for the virtual machine.
- 2. Use the CPU subcommand to obtain the processor addresses in the dump.

#### **Examples**

Figure 19 illustrates the output of the CREGS subcommand for the failing processor. The subcommand entered is:

**Cregs**

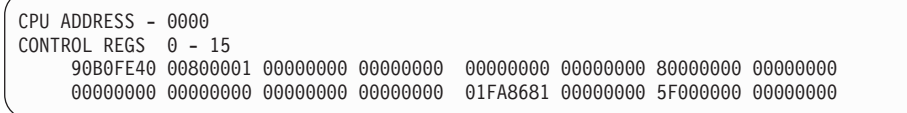

*Figure 19. Sample Output of a CREGS Subcommand*
# **DISPLAY Subcommand**

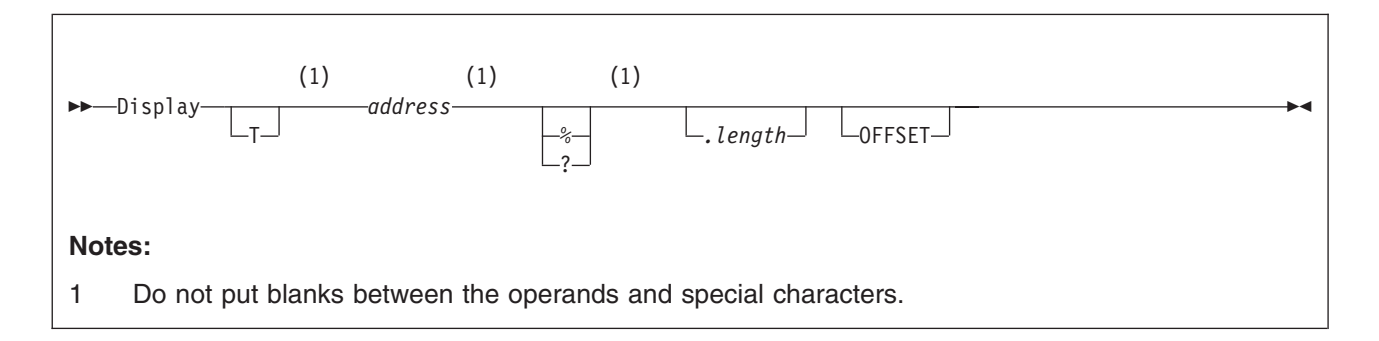

## **Purpose**

Use the DISPLAY subcommand to display areas of the dump. You can specify an address, an indirect address, or request data to be displayed by offsets from an address.

# **Operands**

#### *address*

is the 31-bit (4-byte) hexadecimal address from which the data is to be displayed.

- *%* specifies a 24-bit indirect address. A word (4 bytes) of storage at the specified address is read from the dump. The low-order 24 bits are used to compute the address that is displayed.
- *?* specifies a 31-bit indirect address. A word (4 bytes) of storage at the specified address is read in from the dump. The low-order 31 bits are used to compute the address displayed.

#### *.length*

is an optional operand. It is a 1- to 4-digit nonzero hexadecimal number indicating the length in bytes to be displayed. The valid range is from X'1' to X'FFFF'. If this is specified, the screen is **not** cleared. If it is not specified, the screen is cleared and the output is displayed.

One screen of dump data is presented in both hexadecimal and EBCDIC.

#### **OFFSET**

is an optional operand. If you specify it, the leftmost column of the output contains the offsets from the input address instead of the storage address of the data. The data is displayed to the right of the column of offsets.

# **Usage Notes**

- 1. A period (.) used as a delimiter between the address and the length is acceptable. If the indirect addressing qualifier is specified, the delimiter should follow the qualifier.
- 2. A *T* preceding the *address* operand (for example, T*address*) is used to provide compatibility with the CP DISPLAY command. The DISPLAY subcommand always provides the EBCDIC translation whether *T* is specified or not.
- 3. If you specified an indirect address, the resulting address appears in parentheses in the output as part of the command line.
- 4. The minimum output is one 16-byte line with EBCDIC translation.
- 5. If you specify the *length* operand, the resulting display is rounded to start and end on a 10-byte (hexadecimal) boundary (see [Figure 23\)](#page-111-0).
- 6. Each line includes 16 bytes of hexadecimal data with the EBCDIC translation. In addition, the key of the page is displayed on the first line and subsequent page boundaries. It appears between the hexadecimal data and its EBCDIC translation.
- 7. OFFSET and *length* are operands that may be specified in any order.
- 8. If you specify the OFFSET keyword operand, the leftmost column of the output contains the hexadecimal offset from the starting address instead of the 31-bit storage address.
- 9. If only partial data is available in the dump, DISPLAY presents all of the available data, and then an error message is displayed.

## **Examples**

[Figure 20](#page-110-0) illustrates the results of the command DISPLAY 11A9D0. Notice that the left-most column contains the storage address of the data. The subcommand entered is:

**Display 11a9f0**

<span id="page-110-0"></span>Figure 21 illustrates the display generated using 31-bit indirect addressing with a

| DISPLAY 11A9F0 |          |          |          |          |                                       |
|----------------|----------|----------|----------|----------|---------------------------------------|
| 0011A9F0       | F14BF4F7 | D9C50000 | 05C04BC0 | C0064700 | $*1.47RE$                             |
| 0011AA00       | 002A41C0 | C0009180 | 728A47E0 | C29A58E0 | * $j$ $B$ *                           |
| 0011AA10       | 868818FE | 89F00001 | 58100974 | 88100002 | $*fhi0h*$                             |
| 0011AA20       | 18D15BD0 | 07508DE0 | 100089E0 | 0001185E | $*$ . $J\$ . $*$                      |
| 0011AA30       | 41400005 | 186407F0 | 9514089A | 4770C0AE | $*$ . 0n*                             |
| 0011AA40       | 58F0B520 | 12FF4770 | C2085820 | C2381733 | $* . 0 B B *$                         |
| 0011AA50       | 18134333 | 20031233 | 4780C0AE | 58A32000 | $*$ t $*$                             |
| 0011AA60       | 12AA47B0 | C0AE54A0 | 07B45890 | A60C4190 | $*$                                   |
| 0011AA70       | 96589101 | 90034780 | C21847F0 | C0805820 | $*$ 0.j $B0$                          |
| 0011AA80       | 08049180 | 20004710 | C2081733 | 18134333 | $*$ j $B$ *                           |
| 0011AA90       | 20031233 | 4780C0EA | 58A32000 | 12AA47B0 | $*$                                   |
| 0011AAA0       | COEA54A0 | 07B45890 | A60C4190 | 96589101 | * $W0. j.*$                           |
| 0011AAB0       | 90034780 | C21847F0 | C0BC4110 | 00144610 | $*$ $80$ *                            |
| 0011AAC0       | COEE91CO | 08024770 | C2924660 | C0664940 | *jBk.- *                              |
| 0011AAD0       | C2504740 | C1164940 | C25247B0 | C11A4140 | $*B8$ ; A BA *                        |
| 0011AAE0       | 400247F0 | C11A8940 | 00011864 | 951E089A | $*$ . 0A.i n*                         |
| 0011AAF0       | 4780C1CE | 41202080 | 41DD0001 | 5520C23C | $*$ $A$ $B.*$                         |
| 0011AB00       | 4770C13A | 5820C240 | 17DD8950 | 00011255 | $*, ABBi8;*$                          |
| 0011AB10       | 4780C1CE | 47B0C124 | 45E02004 | 95002003 | $\star$ $A$ $A$ $n$ $\star$           |
| 0011AB20       | 4780C124 | 17331813 | 43332003 | 12334780 | $*$ $A$ *                             |
| 0011AB30       | C12458A3 | 200012AA | 47B0C124 | 54A007B4 | $*A$ t $A$ $*$                        |
| 0011AB40       | 58F0A530 | 12FF4770 | C1565890 | A60C4190 | $* . 0v \ldots . A \ldots w \ldots *$ |
| 0011AB50       | 96589101 | 90034770 | C1561892 | 1E939108 | $*$ 0.j $Ak.$ lj. $*$                 |
| 0011AB60       | 90024710 | C1565890 | A5205690 | A5245490 | $*Avvx$                               |
| 0011AB70       | C2444770 | C20E5890 | A5285490 | A52C4770 | $*BBvvv*$                             |
| 0011AB80       | C1565890 | C2485E90 | 09745890 | 90005490 | $*AB.$ ;*                             |
| 0011AB90       | A5285590 | A5284770 | C15647F0 | C20E17FF | $*v \dots v \dots A \dots 0B \dots *$ |
| 0011ABA0       | BFF80832 | 57F00748 | 54F00834 | 17114120 | $* .8000*$                            |
| 0011ABB0       | 09D012FF | 4720C1F4 | 4780C066 | B23F0000 | $* \dots A4 \dots *$                  |
| 0011ABC0       | 4740C200 | 89F00001 | 41101001 | 47F0C1E2 | *. $B.i00AS*$                         |
| 0011ABD0       | 41F00008 | 47F0C21A | 17FF47F0 | C22A186D | $*00B0B$                              |
| 0011ABE0       | 41F00004 | 47F0C21A | 17FF58E0 | C24C58E0 | $*00BB<$                              |
| 0011ABF0       | E00056E0 | 86504770 | C2548200 | C2300000 | $*$ f&; .B.b.B $*$                    |
| 0011AC00       | 000C0000 | 800638A6 | 00063A80 | 00064A80 | $*$ W. $*$                            |
|                |          |          |          |          |                                       |

*Figure 20. Sample Output of a DISPLAY Subcommand without the Length Operand*

length. The subcommand entered is: **display 9f0080? 40**

| DISPLAY 9F0080 ? 40 (00800000) |                                              |  |                                                     |  |
|--------------------------------|----------------------------------------------|--|-----------------------------------------------------|--|
|                                |                                              |  | $00800000$ 80000020 80000020 80000020 80000020 06 * |  |
|                                |                                              |  | $0.0800010$ 80000020 80000020 80000020 80000020 **  |  |
|                                | 00800020 80000020 80000020 80000020 80000020 |  | $*$ *                                               |  |
|                                |                                              |  | $0.0800030$ 80000020 80000020 80000020 80000020 **  |  |
|                                |                                              |  |                                                     |  |

*Figure 21. Sample Output of a DISPLAY Subcommand with 31-Bit Indirect Addressing*

[Figure 22 on page 92](#page-111-0) illustrates the DISPLAY command using the OFFSET operand. Note that the left-hand column is the offset from the address entered. The subcommand entered is:

**d fca5f4? offset**

<span id="page-111-0"></span>

| DISPLAY FCA5F4<br>$\overline{?}$ | (00FD9C80) OFFSET    |          |          |                                       |
|----------------------------------|----------------------|----------|----------|---------------------------------------|
| 0000<br>00FD9D00                 | 00000000<br>00000000 |          |          | 00026000 06 $*$ *                     |
| 0010<br>00000000                 | 000E85E2             | E4C94040 | 00000041 | $*$ eSUI *                            |
| 0020<br>00001000                 | 00F88238             | 00121028 | 00000000 | $*$ 8b*                               |
| 0030<br>00001000                 | 00FDA700             | 00014000 | 00000000 | * $X$ *                               |
| 0040<br>00F88238                 | 00001000             | 0005FF30 | 00000018 | $* .8b \ldots \ldots \ldots \ldots *$ |
| 0050<br>8006003C                 | 00121028             | 00000000 | 00000000 | $*$                                   |
| 0060<br>00000000                 | 00000000             | 00000000 | 00000000 | $*$                                   |
| 0070<br>00000000                 | 00000000             | 00000000 | 00000000 | $**$                                  |
| 0080<br>00FD9400                 | 00000000             | 00000000 | 00026000 | $*$ m. - . *                          |
| 0090<br>00000000                 | 000E85E2             | 00E4E1C0 | 00FDA9D8 | $*$ eS.UzQ*                           |
| 00A0<br>00000001                 | 00000000             | A1C186C7 | 8BD46412 | $*$ AfG.M $*$                         |
| 00B0<br>00000000                 | 00FDAAE0             | 00FDA700 | 80D41AA8 | $*$ $x.$ $M.y*$                       |
| 00C0<br>00FDAAE0                 | 00001000             | 00D41000 | 00FD9C80 | $*$ M*                                |
| 00D <sub>0</sub><br>80D41BAC     | 000EFCE8             | 00000000 | 00000000 | $*, M, , Y, , ,$                      |
| 00E0<br>00000000                 | 00000000             | 00000000 | 00000000 | **                                    |
| 00F0<br>00000000                 | 00000000             | 00000000 | 00000000 | $**$                                  |
| 0100<br>00FD9380                 | 00000000             | 00000000 | 00026000 | $*$ ]-.*                              |
| 0110<br>00000000                 | 000E85E2             | A1C18738 | 00000000 | $*$ eS.Ag*                            |
| 0120<br>000F1274                 | 000F0FB8             | 000F11E0 | 00A7E030 | $*$                                   |
| 0130<br>80082C74                 | 000F1274             | 00016B80 | 0007DDA0 | *,*                                   |
| 0140<br>00FD85F8                 | 00001000             | 00082C20 | 00FD9400 | $*e8m.*$                              |
| 0150<br>80082EA6                 | 000FFBF8             | 00000000 | 00000000 | $*w8$                                 |
| 0160<br>00000000                 | 00000000             | 00000000 | 00000000 | **                                    |
| 0170<br>00000000                 | 00000000             | 00000000 | 00000000 | **                                    |
| 0180<br>00000000                 | 00000000             | 00000000 | 00026000 | *-.*                                  |
| 0190<br>00800000                 | 000E8348             | 00000000 | 0C500020 | * $C$ &;.*                            |
| 01A0<br>42424048                 | 0038F720             | 00003A10 | 00000000 | * 7*                                  |
| 01B0<br>000F4F80                 | 00000398             | 00016400 | 0007DDA0 | * $ q*$                               |
| 01C0<br>00FD8138                 | 00001000             | 0007CDA0 | 00000038 | $*a*$                                 |
| 01D <sub>0</sub><br>8007D28C     | 0006E810             | 00000000 | 00000000 | $*$ $K$ $Y$ *                         |
| 01E0<br>00000000                 | 00000000             | 00000000 | 00000000 | $**$                                  |
| 01F0<br>00000000                 | 00000000             | 00000000 | 00000000 | $**$                                  |
| 0200<br>00000000                 | 00000000             | 00000000 | 00026000 | *-.*                                  |
| 0210<br>00800000                 | 000E85E2             | 0000000B | 00000001 | $*$ es*                               |
| 0220<br>00000014                 | 00000003             | 00000000 | 00000000 | $**$                                  |
| 0230<br>00FD9268                 | 00014000             | 00016400 | 00000000 | *k *                                  |

*Figure 22. Sample Output of a DISPLAY Subcommand with the OFFSET Operand*

Figure 23 illustrates the DISPLAY subcommand specified with a length. Note that the data displayed begins and ends on a 10-byte (hexadecimal) boundary. The subcommand entered is:

**display 9efff6 c**

| DISPLAY 9EFFF6 C |  |  |                                                       |
|------------------|--|--|-------------------------------------------------------|
|                  |  |  |                                                       |
|                  |  |  | 009F0000 000A1E01 1FEE1FFF 1F225810 2C1CBB0E 06 $*$ * |

*Figure 23. Sample Output of a DISPLAY Subcommand with a Length Specified*

# **DOSPOINT Subcommand (CMS Dump)**

 $\rightarrow$ DOSPoint-

## **Purpose**

Use the DOSPOINT subcommand to display the formatted contents of five pointers used by DOS simulation.

### **Usage Notes**

1. If the DOSPOINT subcommand is invoked and DOS simulation is not in effect, an error message is displayed.

# **Examples**

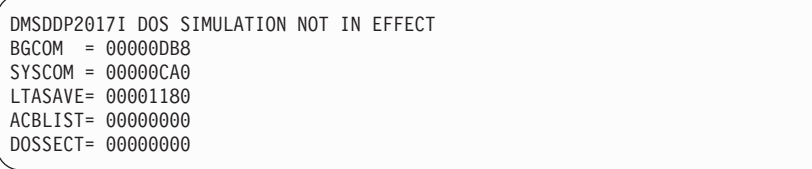

### **Responses**

DOSPOINT displays the formatted contents of the following DOS simulation pointers:

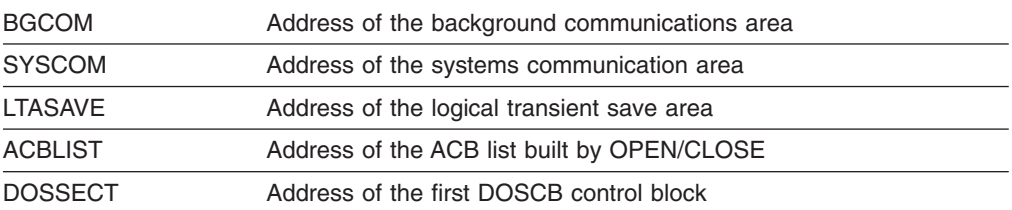

## **Messages/Return Codes**

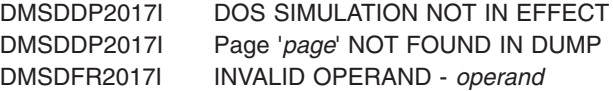

# **DUMPID Subcommand**

DUMPID

## **Purpose**

Use the DUMPID subcommand to display the dump identifier.

### **Usage Notes**

1. This subcommand is valid for virtual machine dumps. For VM dumps the identifier is assigned with the VMDUMP command. For more information on the VMDUMP command, see the *z/VM: CP Commands and Utilities Reference*.

# **DUMPSCAN Subcommand**

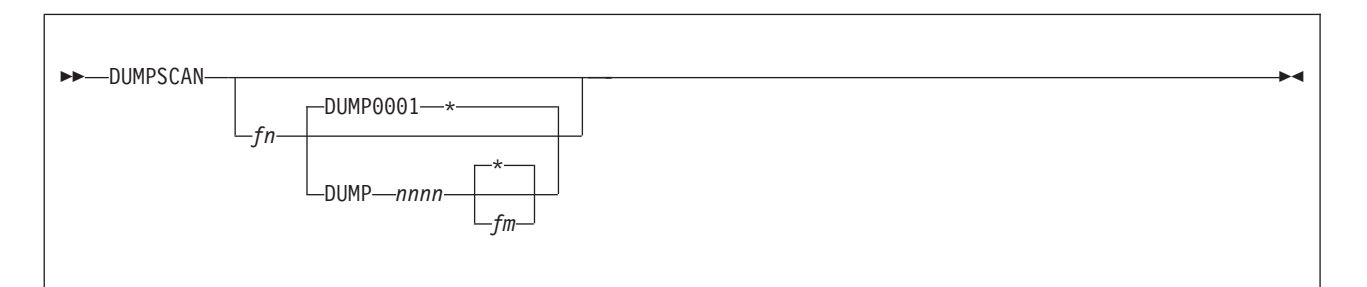

## **Purpose**

Use the DUMPSCAN subcommand to view a different dump file without leaving the DUMPSCAN command environment.

# **Operands**

*fn* is the name of the dump file to be processed.

#### **DUMP***nnnn*

- is the file type of the dump file, where *nnnn* is 4-digit number. The default file type is DUMP0001.
- *fm* is the file mode of the dump file. If it is omitted, or is an asterisk, DUMPSCAN uses the standard CMS search sequence.

# **Usage Notes**

- 1. The DUMPSCAN file has the same file name as the dump file. The file type is VIEW*nnnn* where *nnnn* is the number from the dump file type, DUMP*nnnn*. The new file is added to the current DUMPSCAN command file ring, or if the file is already in the file ring, then the DUMPSCAN subcommand switches to it and the current screen is updated to reflect the new dump file being viewed.
- 2. Because the DUMPSCAN command and subcommand share the same name, the user needs to know which DUMPSCAN was invoked in order to avoid possible confusion when viewing multiple dumps. See the Usage Guide section under ["Viewing Several Dump Files at a Time" on page 14](#page-33-0) for further information on viewing multiple dump files.
- 3. If the dump is on a writable disk, the session file uses the file mode of the dump file. Otherwise the file mode is "A".
- 4. If the DUMPSCAN subcommand is entered with no operands, it switches to the next VIEW*nnnn* file in the current DUMPSCAN command file ring. If there are no other VIEWnnnn files, DUMPSCAN remains at the current dump file.
- 5. The session file uses the file mode A.
- 6. The dump viewing session can be filed with the XEDIT FILE subcommand. When you view the same dump later, the saved file is reactivated and the new session is appended to the *dumpname* VIEW*nnnn* file containing the previous sessions.

# **Messages/Return Codes**

#### **Return Code Explanation**

0 Successful completion

#### **Return Code Explanation**

4 An error message has been issued

8 Error trying to add a file to the ring

- 50 CP dumps are not supported. Use VM Dump Tool
- 104 Internal processing error

# **END Subcommand**

END

# **Purpose**

Use the END subcommand to end the session.

# **Usage Notes**

- 1. The END subcommand is equivalent to the XEDIT QQUIT subcommand.
- 2. If you enter the END subcommand and you have changed the session file, you must enter the XEDIT FILE subcommand to save the session file. If you do not wish to save the session file, enter the DUMPSCAN QUIT or DUMPSCAN HX subcommand.

# **FDISPLAY Subcommand (TSAF Dump)**

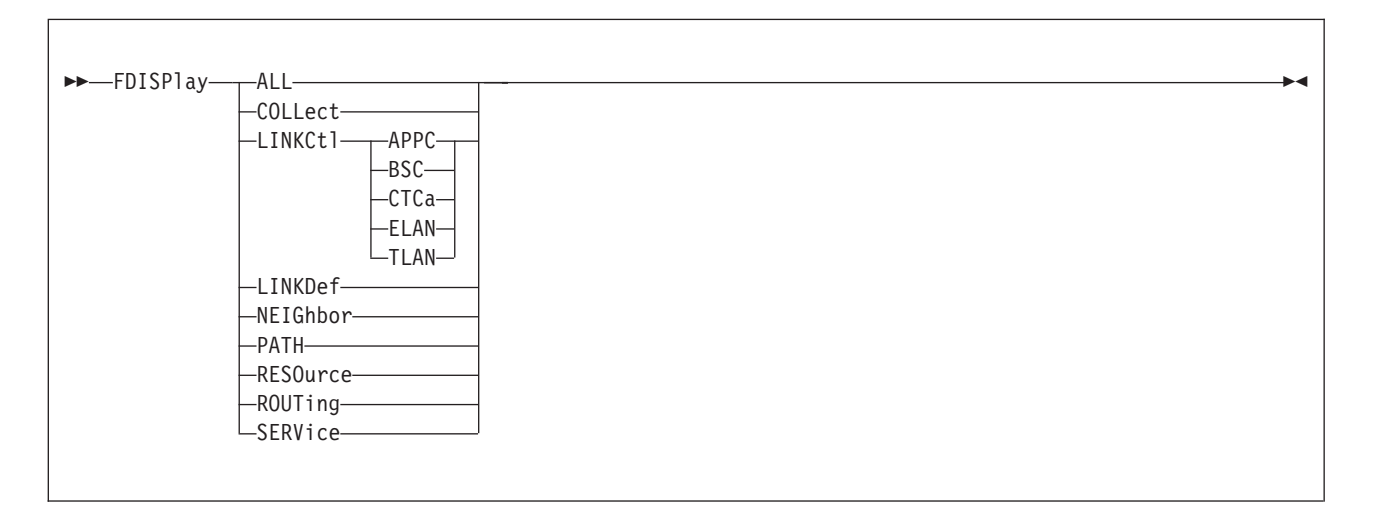

### **Purpose**

Use the FDISPLAY (Formatted Display) subcommand to display data control blocks, tables, and arrays important to the TSAF virtual machine.

## **Operands**

### **ALL**

displays all of the information produced by the operands of this subcommand; this is useful when you want a hard copy of the information.

#### **COLLect**

displays the collection control block.

#### **LINKCtl**

displays the link control blocks for the following types of links:

#### **APPC**

logical advanced program-to-program communications links.

- **BSC** bisynchronous communications links.
- **CTCa** channel-to-channel adapter links, which include channel-to-channel adapters and 3088 drivers.

#### **ELAN**

- IBM 9370 IEEE 802.3 local area network (LAN) subsystem links.
- **TLAN** IBM 9370 Token Ring LAN subsystem links.

#### **LINKDef**

displays the link definition array.

#### **NEIGhbor**

displays the neighbor table.

#### **PATH**

displays the path array.

### **RESOurce**

displays the resource table.

#### **ROUTing**

displays the routing array.

#### **SERVice**

displays the service table.

### **Usage Notes**

1. To produce a SPOOL file with the data, enter the following commands (*nnn* is the number of trace entries; the maximum is 999):

print fdisplay all print trace format for *nnn* print close

### **Examples**

Figure 24, Figure 25, Figure 26, and Figure 27 are examples of the output of the FDISPLAY subcommand.

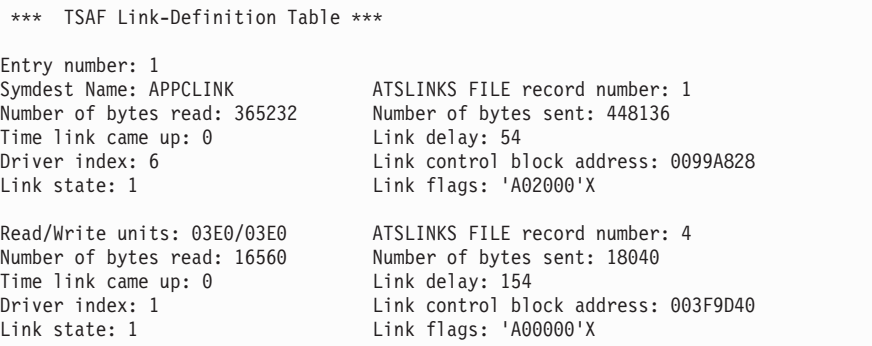

*Figure 24. Sample Output of the FDISPLAY Subcommand (LINKDEF Operand)*

\*\*\* BiSync Link Control Blocks \*\*\*

ATSZBD096I THE DATA STRUCTURE IS EMPTY

*Figure 25. Sample Output of the FDISPLAY Subcommand (LINKCTL BSC Operand)*

\*\*\* CTC/3088 Link Control Blocks \*\*\* Write CCW: 01032F90 20000004 Read CCW: 022C0408 200001F8 Sense CCW: 043F9D65 20000001 Link number: 1 Send queue front pointer: 00000000 Send queue rear pointer: 00000000 Link state: 0 Sense byte: '40'X

*Figure 26. Sample Output of the FDISPLAY Subcommand (LINKCTL CTCA Operand)*

```
*** TSAF Routing Table ***
Destination processor: GDLVMA Via link number: 2<br>
Entry flags: '80000000'X Path version number: 9
Entry flags: '80000000'X
Link weight: 50 Hop count: 0
Destination processor: VMB Via link number: 1
Entry flags: '80000000'X Path version number: 9<br>
Link weight: 50 Path Version Count: 0
Link weight: 50
```
*Figure 27. Sample Output of the FDISPLAY Subcommand (ROUTING Operand)*

# **Messages/Return Codes**

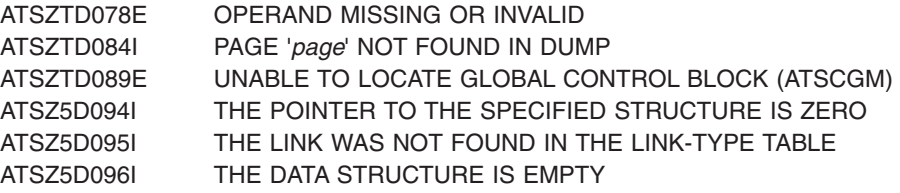

# **FINDMOD Subcommand**

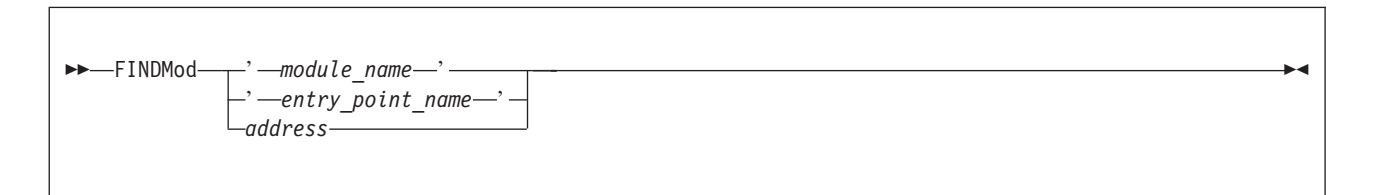

## **Purpose**

Use this subcommand either to locate a specified module or entry point in the dump or to locate the module and the entry point that resides at a specified address.

# **Operands**

*module\_name*

is an alphanumeric string of 1 to 8 characters that specifies a module name. Place this variable within single quotation marks.

#### *entry\_point\_name*

is an alphanumeric string of 1 to 8 characters that specifies an entry point name. Place this variable within single quotation marks.

#### *address*

is a 31-bit (4-byte) hexadecimal address.

## **Usage Notes**

- 1. The FINDMOD subcommand requires that a module map of the dump be appended to the dump.
- 2. If the *module name* or *entry point name* operands are entered, the starting address of the module or entry point is displayed on the first line of the screen.
- 3. If the requested module is not in storage, an error message is displayed.
- 4. A string in quotation marks is processed as a module or entry point name. A string not in quotation marks is handled first as an address. If the string is not a valid hexadecimal number, it is then processed as a module or entry point name. If the string is not a module and is not a valid hexadecimal address, an error message is displayed indicating the string is not a valid hexadecimal address.
- 5. The output displays the name and hexadecimal location of the next lowest entry point and the displacement of the address from that entry point address, as well as the name of the module containing that entry point and the displacement from its start.
- 6. Scrolling subcommands—BACKWARD, FORWARD, + (increment), (decrement)—can be used after the module is found.
- 7. If the specified address is not in the dump, an error message is displayed.
- 8. If the operand entered is either a module name or an entry point name and it exits in the dump, the screen is cleared before the information is displayed.
- 9. If the operand entered is an address, the screen is not cleared prior to display of the information.

# **Examples**

Figure 28 illustrates the data displayed when the FINDMOD subcommand is issued to locate module DMSWMI. The subcommand entered is: **findmod 'DMSWMI'**

| 01102600 | 47F0F066 | 00BC10C4 | D4E2E6D4 | C9404040 | $\star$ .00DMSWMI<br>$\star$            |
|----------|----------|----------|----------|----------|-----------------------------------------|
| 01102610 | 40F9F74B | F3F4F700 | 47F0F04E | 00A447F0 | $*$ 97.34700+.u.0*                      |
| 01102620 | F04801EE | 47F0F042 | 026047F0 | F03C02D2 | $*00000$                                |
| 01102630 | 47F0F036 | 036E47F0 | F030040A | 47F0F02A | $*00.220000.*$                          |
| 01102640 | 046C47F0 | F02405DA | 47F0F01E | 079E47F0 | $*,*,00,00,0$                           |
| 01102650 | F0180864 | 47F0F012 | 08F447F0 | F00C0984 | $*0004.00d*$                            |
| 01102660 | 47F0F006 | 0A4A90EC | D00C05C0 | 5800CE24 | $*00*$                                  |
| 01102670 | 58F00DE0 | 5810F040 | 1E015500 | F04447D0 | $*0000*$                                |
| 01102680 | C0361F01 | 58F00DDC | 05EF0000 | 00400000 | $*$ . 0. *                              |
| 01102690 | 00000000 | 00080000 | 000458E0 | D00C58F0 | $*$ 0*                                  |
| 011026A0 | 0DE05000 | F04018FD | 18D150F0 | D00450D0 | $*8:008X-0:8:*$                         |
| 011026B0 | F00898F1 | F0104AFF | 000407FF | 5860913C | $*0.910$                                |
| 01102600 | 1F889110 | 101D47E0 | C1621F77 | 4370101C | $*, h, j, \ldots, A, \ldots, \ldots, *$ |
| 011026D0 | 41B00001 | 197B4740 | C15A4780 | C11241F0 | $*$ AA $0*$                             |
| 011026E0 | 0004197F | 4720C15A | 4780C0D2 | 06708970 | *" $A$ $K$ ; *                          |
| 011026F0 | 000247F7 | C08647F0 | C13647F0 | C09245E0 | $*7. f.0A0.k*$                          |
|          |          |          |          |          |                                         |

*Figure 28. FINDMOD Output When a Module Name Is Specified*

Figure 29 illustrates the data displayed when an address operand (5ad20) is specified to determine the module that has the address. The subcommand entered is:

**findmod 01102680**

01102680 is 80 bytes into module DMSWAI at 01102600

*Figure 29. FINDMOD Output When an Address Is Specified*

# **FORMAT Subcommand**

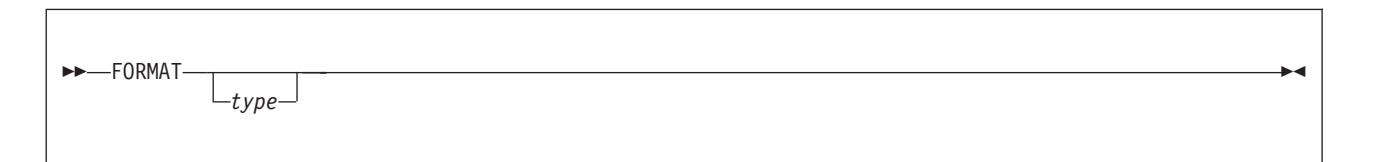

# **Purpose**

Use the FORMAT subcommand to change or query the type of a virtual machine dump being viewed.

## **Operands**

*type*

is any 1- to 8-character name for the new dump type.

## **Usage Notes**

- 1. The type of a dump is not the same as the file type of a CMS dump file. The dump type identifies dumped data's format, such as can be specified with the FORMAT parameter of the CP VMDUMP command.
- 2. If *type* is not specified, FORMAT displays the current dump type on the user's screen.
- 3. If the format is changed, FORMAT displays the new type on the screen, appends it to the session file, and changes the DUMPSCAN status line.
- 4. If *type* is one of the supported dump types, FORMAT unloads or resets the block files and exit routines for the old dump type and loads the ones for the new dump type. For instance, if a dump of CMS data has been made with the default type of FILE, entering FORMAT cms

changes the format of the dump and loads the CMS-only routines, such as CMSPOINT, for examining the dump.

See [Appendix A, "Using Attachment Interfaces," on page 145](#page-164-0) for a discussion of the supported dump types and the exit routines for extracting and formatting.

- 5. Because information within the dump is modified as a result of this command, you must have write access to the dump file.
- 6. This subcommand is for virtual machine dumps only.

## **Examples**

### When

**FORMAT SFS**

is entered, the new format of the dump is displayed at the user's screen: **DUMP FORMAT IS: SFS**

# **Messages/Return Codes**

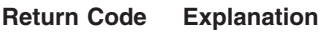

0 Successful completion

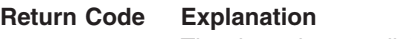

- 4 The dump is on a disk that is not accessed as R/W
- 8 An additional operand was specified
- 104 Internal processing error

# **FORWARD Subcommand**

Forward

# **Purpose**

The FORWARD subcommand scrolls forward toward the highest address in the dump.

### **Usage Notes**

- 1. The FORWARD subcommand can be used after entering the DISPLAY, LOCATE, FINDMOD, TRACE, or other scrolling subcommands.
- 2. The FORWARD subcommand may be reentered by pressing ENTER (*null line* subcommand).
- 3. If the OFFSET operand was specified on the previous DISPLAY subcommand, issuing the FORWARD subcommand continues to display offsets.
- 4. You cannot display with offsets beyond X'FFF0'.
- 5. The FORWARD subcommand does not wrap the screen.
- 6. Refer to the BACKWARD subcommand to scroll backward toward the lowest address in the dump.

### **Responses**

One full screen of the dump data is presented in both hexadecimal and EBCDIC.

When scrolling after the TRACE subcommand, the format of the next screen is identical with the format of the screen when TRACE was entered. For example, if the previous TRACE subcommand was for FORMAT output, scrolling continues with formatted output.

# **GDISPLAY Subcommand (AVS Dump)**

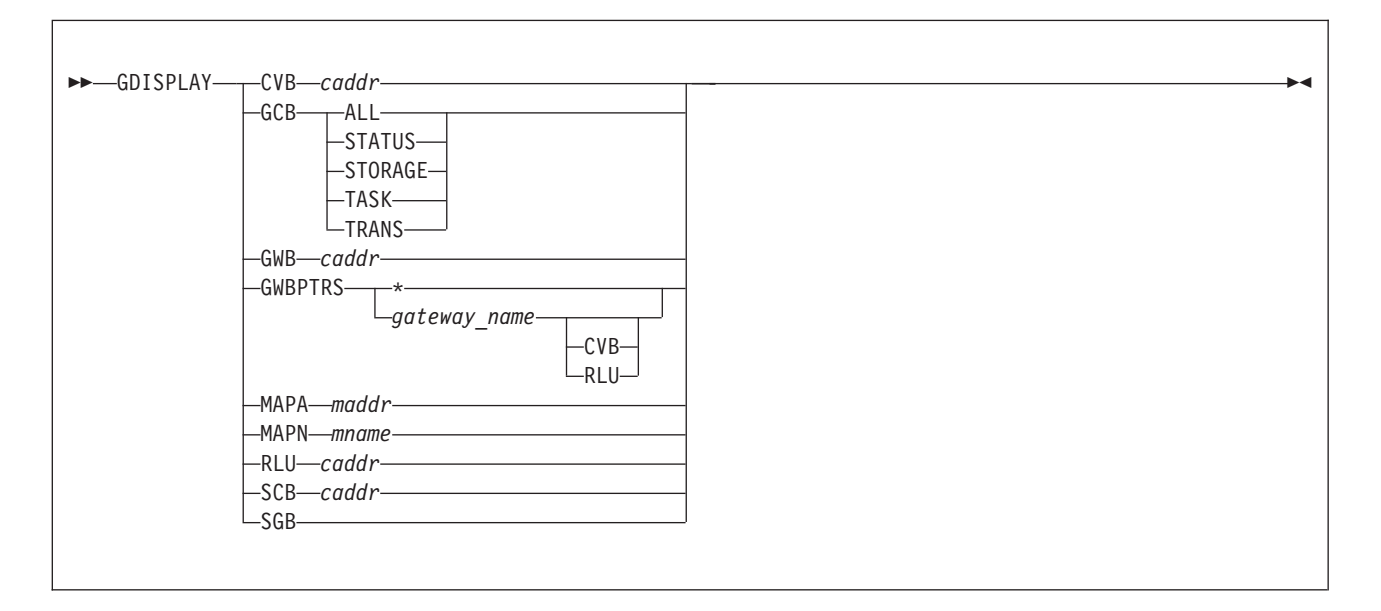

### **Purpose**

Use the GDISPLAY subcommand to display control blocks important to the AVS virtual machine and to display the module name and module address information for APPC/VM VTAM Support.

## **Operands**

**CVB** *caddr*

displays the conversation block at control block address *caddr*.

- **GCB** displays the global control block (GCB).
	- **ALL** displays all the information associated with the GCB.
	- **STATUS** displays GCB ABEND, trace, and miscellaneous status information.
	- **STORAGE** displays the GCB queue, stack, and ordered list parameters.
	- **TASK** displays GCB task information.
	- **TRANS** displays GCB transformation information.

#### **GWB** *caddr*

displays the gateway block at control block address *caddr*.

#### **GWBPTRS**

displays the addresses of the conversation block (CVB) or the remote LU block (RLU).

**\*** displays the list of addresses for all gateway names.

#### *gateway\_name*

is the name of an AVS gateway.

#### **CVB**

displays all the conversation block addresses for the specified *gateway\_name*.

#### **RLU**

displays all the remote LU block addresses for the specified *gateway\_name*.

#### **MAPA** *maddr*

displays the name of the AVS module located at address *maddr*.

**MAPN** *mname*

displays the address of *mname*, the 8-character name of an AVS module.

**RLU** *caddr*

displays the remote LU block at control block address *caddr*.

#### **SCB** *caddr*

displays the subtask control block at control block address *caddr*.

**SGB** displays the scheduling global block.

### **Examples**

Figure 30 is an example of the output of the GDISPLAY subcommand. The following command produced this output:

#### **gdisplay sgb**

| SCHEDULING GLOBAL BLOCK (SGB)        |       |               |              |
|--------------------------------------|-------|---------------|--------------|
| CURRENT SUBTASK SCB ADDRESS          |       | $= 00000B8F8$ |              |
| CURRENT SUBTASK PRIORITY             |       | $= 2$         |              |
| VTAM SCB ADDRESS                     |       | $= 0000B8D0$  |              |
| <b>IUCV SCB ADDRESS</b>              |       | $= 00000B8F8$ |              |
| COMMAND SCB ADDRESS                  |       | $= 0000B880$  |              |
| APPC/VM SCB ADDRESS                  |       | $= 0000B8AB$  |              |
| ACCOUNTING SCB ADDRESS               |       | $= 00000000$  |              |
| MAXIMUM PRIORITY                     |       | $= 2$         |              |
| <b>DISPATCH COUNTER</b>              | $= 6$ |               |              |
| ORIGINATORS SAVEAREA ADDRESS         |       |               | $= 00031FBO$ |
| PRIORITY OUEUE TIME ARRAY ADDRESS    |       |               | $= 00037FF0$ |
| PRIORITY QUEUE MARKER ARRAY ADDRESS  |       |               | $= 00037FF8$ |
| PRIORITY OUEUE POINTER ARRAY ADDRESS |       |               | $= 00037FE8$ |
|                                      |       |               |              |

*Figure 30. Sample Output of the GDISPLAY Subcommand (SGB Operand)*

## **Messages/Return Codes**

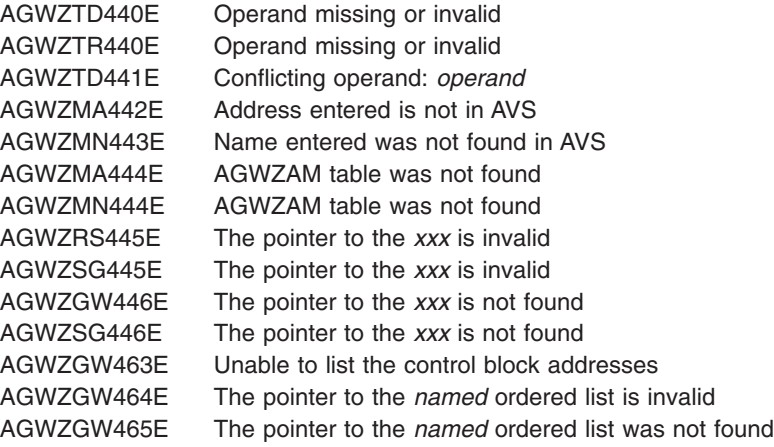

# **GREGS Subcommand**

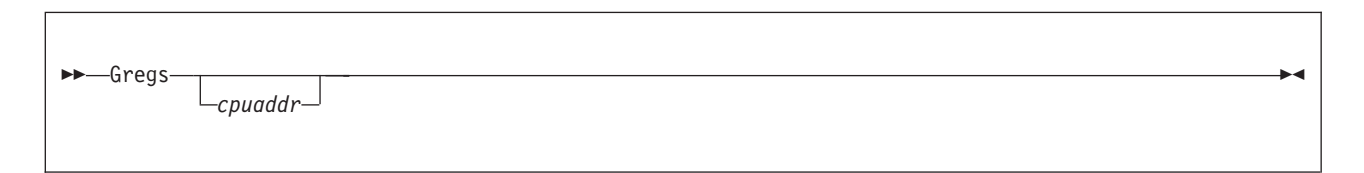

### **Purpose**

Use the GREGS subcommand to display general purpose registers for a specified processor.

## **Operands**

```
cpuaddr
```
is a 1- to 4-digit hexadecimal number specifying the physical address of the CPU whose general registers are to be displayed.

## **Usage Notes**

- 1. If the *cpuaddr* operand is not specified, it defaults to the processor on which the CP VMDUMP command was issued for the virtual machine.
- 2. Use the CPU subcommand to obtain the CPU addresses in the dump.

### **Examples**

Figure 31 illustrates the output of the GREGS subcommand for CPU address 0000. The subcommand entered is:

**gregs**

CPU ADDRESS - 0000 GENERAL REGS 0 - 15 F0F0F0F0 F0F0F0F1 01488008 81CF6A44 00A4B3D8 00000002 01F3E708 4C4C4C4C 00000001 00A4B3D8 00000002 00800000 01CF69A0 01F3C980 81CF6A82 0098A968

*Figure 31. Sample Output of a GREGS Subcommand*

### **HC Subcommand**

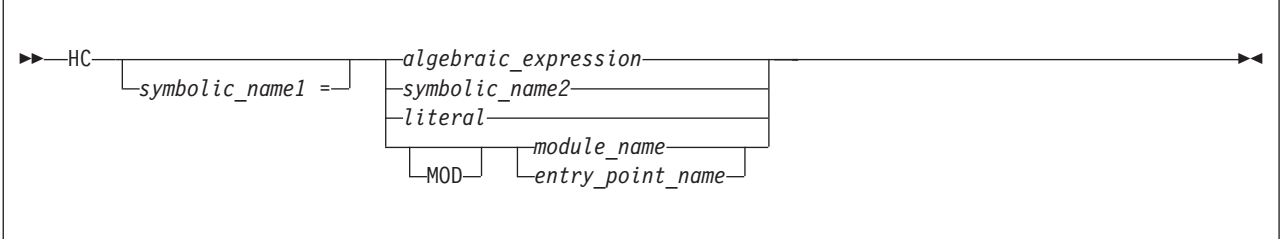

## **Purpose**

Use the HC subcommand (macro) to resolve hexadecimal calculations and algebraic expressions. HC may be entered as a subcommand from the DUMPSCAN command line or called as a REXX function from another macro.

# **Operands**

#### *symbolic\_name1* **=**

defines a symbolic variable for the DUMPSCAN session. The value for the symbolic name is assigned from the right side of the equal sign. HC symbolic variables follow the same naming conventions as those for REXX variables. Symbolic names are valid only for the HC subcommand.

#### *algebraic\_expression*

- is an expression containing more than one of the following:
- *literal*
- *symbolic\_name2*
- v *module\_name* or *entry point name*.

#### *symbolic\_name2*

is a name defined from a previous invocation of the HC subcommand.

#### *literal*

is a 1- to 8-digit hexadecimal number.

#### **MOD**

is an optional keyword indicating the next operand is a module name or entry point name. Use MOD to override the default precedence order defined in Usage Note 1.

#### *module\_name*

is an alphanumeric string of 1-to-8 characters that specifies a module name.

#### *entry\_point\_name*

is an alphanumeric string of 1-to-8 characters that specifies an entry point name.

### **Usage Notes**

- 1. The HC macro resolves hexadecimal literals, symbolic names, module names, entry point names and user IDs as terms. The following method is used:
	- a. If the term was previously defined as a symbol on the HC subcommand, its value is substituted into the term.
	- b. If the term is not a defined symbolic name, and the data type of the string is hexadecimal, the term will be treated as a hexadecimal literal.
- c. If the term is not a hexadecimal number, an attempt will be made to resolve the string as a module name or entry point name. This substitution is attempted only if the dump has a module map appended. If the module name or entry point name is found, its address within the dump is substituted into the term.
- d. If the term is not a predefined symbol, hexadecimal literal, module name, entry point name, or user ID, HC considers the string to be invalid. An error message is issued and the calculation is terminated.

Figure 32 summarizes the description above.

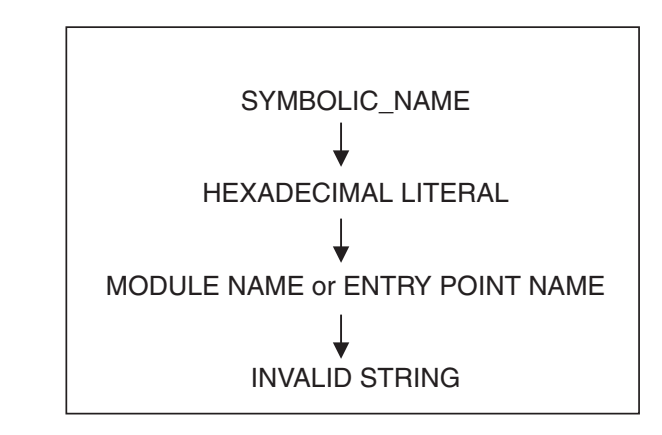

*Figure 32. Order of String Resolution for the HC Subcommand (Macro)*

- 2. HC supports the following operators:
	- **+** (hexadecimal add)
	- **-** (hexadecimal subtract)
	- **\*** (hexadecimal multiply)
	- **/** (integer divide)

The expression delimiters ( and ) are also supported.

3. To release a defined symbol name of its value, assign the symbol name to itself with HC. This is essentially a reset function. The following HC invocations illustrate a module name set to a symbolic name and then reset to its original value.

```
----> hc dmssop
009ED480
---> hc dmssop = 1+2DMSSOP=3
----> hc dmssop
3
----> hc dmssop = dmssop
DMSSOC=DMSSOP
----> hc dmssop
009ED480
```
- 4. Imbedded blanks may surround didactic operators, equal sign ('='), and parenthesis (open and closed).
- 5. The HC and &*name* subcommands are independent of each other. The names defined in the &*name* subcommand may not be used in HC.

### **Examples**

[Figure 33](#page-130-0) illustrates the output you receive when you enter the HC subcommand (macro) for a symbolic name that is assigned an algebraic expression consisting of a module name plus a hex literal.

<span id="page-130-0"></span>The subcommand entered for Figure 33 is: **hc callsop = dmssfp+428**

CALLSOP=0f414284

*Figure 33. Sample Output of an HC Subcommand (Macro)*

# **Messages/Return Codes**

#### **Return Code Explanation**

- 0 Successful execution
- 4 Dump has no module map
- 8 Syntax error on issuing HC
- 12 Invalid term
- 32 Internal error

# **HELP Subcommand**

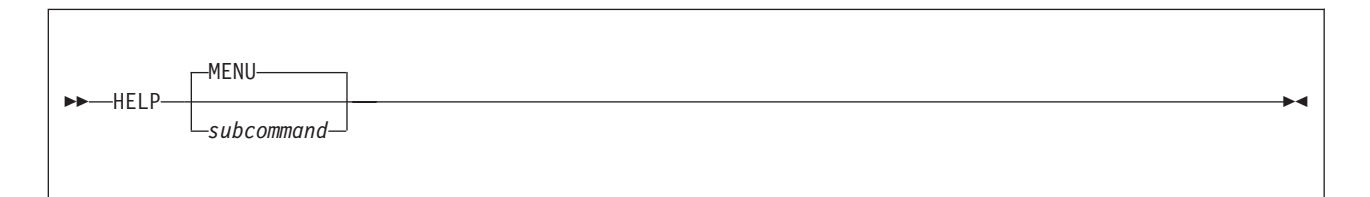

# **Purpose**

Use the HELP subcommand to display a summary of the DUMPSCAN subcommands. The HELP subcommand describes the specified subcommand, including syntax, operands, and any relevant usage notes. If you do not enter a subcommand name, a list of all DUMPSCAN subcommands is presented.

# **Operands**

#### **MENU**

displays a list of all DUMPSCAN subcommands. This is the default.

#### *subcommand*

can be any DUMPSCAN subcommand name and causes a description of the subcommand to be displayed. If the subcommand is not a DUMPSCAN subcommand, a list of all DUMPSCAN subcommands are presented.

## **Usage Notes**

- 1. If you do not enter a subcommand name, or if you enter an invalid subcommand, a list of subcommands is displayed.
- 2. DUMPSCAN subcommand abbreviations can be used in the *subcommand* operand.

## **Examples**

The HELP subcommand provides online information about command syntax, formats, and usage notes. The HELP text displayed is the same as displayed when HELP is invoked from CMS.

To display a menu of DUMPSCAN subcommands, enter: **help**

To display the HELP text of a specific subcommand (for example, for the REGS subcommand) enter:

**help dump regs**

# **Messages/Return Codes**

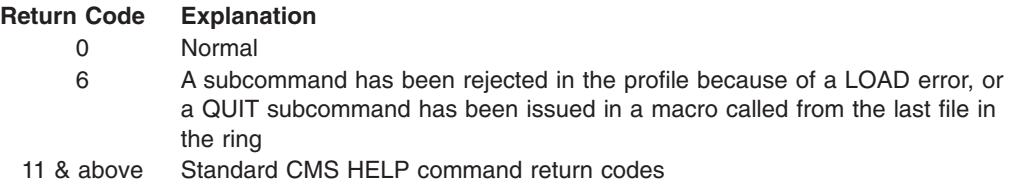

Error messages are issued from the CMS HELP Facility.

# **HX Subcommand**

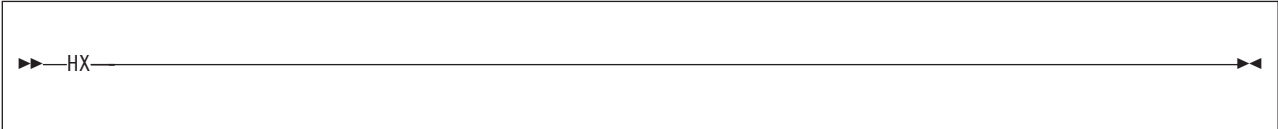

# **Purpose**

Use the HX subcommand to end the session and return to CMS.

# **Usage Notes**

1. The HX subcommand is equivalent to the QUIT subcommand.

## **Responses**

CMS ready message.

# **IUCV Subcommand (GCS,AVS,RSCS Dumps)**

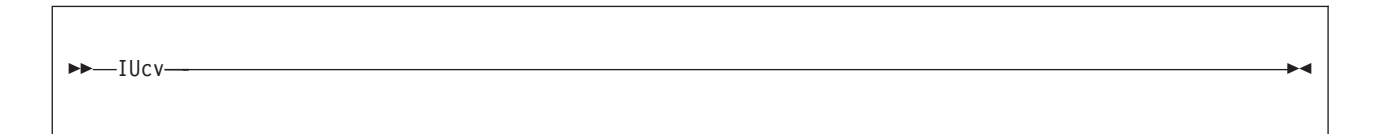

# **Purpose**

Use the IUCV subcommand to display all entries in the IUCV path table. The IUCV path table contains information about all the IUCV paths in this virtual machine.

# **Examples**

| 'USER-ID-BLOCK EXIT-ADDR USER-WORD TASK-BLOCK PATH-STATUS |         |          |                 |      |
|-----------------------------------------------------------|---------|----------|-----------------|------|
| <b>НННННННН</b>                                           | ННННННН | НННННННН | <b>НННННННН</b> | HHHH |

*Figure 34. Sample Output of the IUCV Subcommand*

# **Responses**

Displays for each path:

- Owner's ID block address
- Exit address
- User word
- Task control block address
- Path status.

## **Messages/Return Codes**

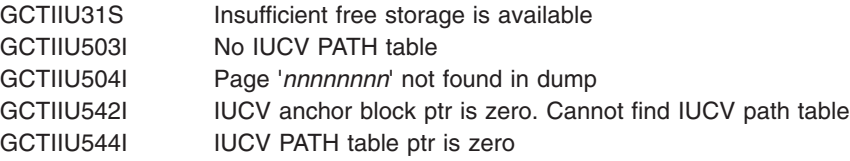

# **LOCATE(UP) Subcommand**

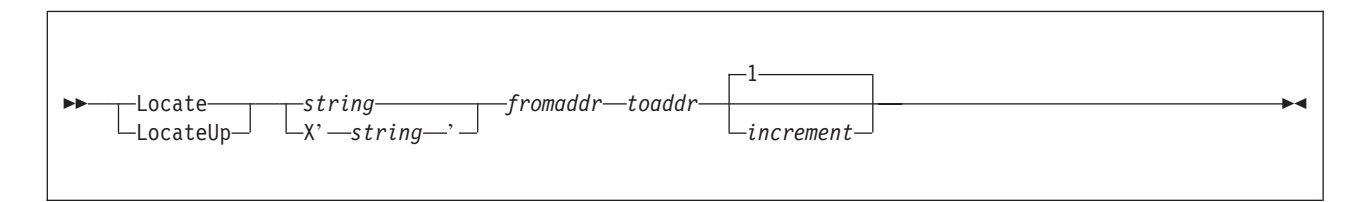

### **Purpose**

Use the LOCATE subcommand to search the dump for a particular string of data.

# **Operands**

#### *string*

is a string of up to 8 EBCDIC characters to be searched for.

#### **X'***string***'**

is a 1- to 16-digit hexadecimal string to be searched for. The string must be in quotation marks and preceded by the letter X.

#### *fromaddr*

is the 31-bit (4-byte) hexadecimal starting address for the search.

#### *toaddr*

is the 31-bit (4-byte) hexadecimal number that is the ending address for the search.

#### *increment*

is a 1- to 4-digit hexadecimal number to change the current address after each match attempt. 1 is the default increment if none is specified.

## **Usage Notes**

- 1. All EBCDIC strings are truncated on the right to 8 characters. All hexadecimal strings are truncated on the right to 16 hexadecimal digits.
- 2. The second quotation mark of the X'*string*' operand is optional.
- 3. The LOCATE subcommand may be reissued by pressing ENTER (*null line* subcommand). The value of *fromaddr* is updated using the current address and the increment, and the subcommand is then reissued.
- 4. If the following conditions are true, using the *increment* operand in the LOCATE subcommand can reduce search time by eliminating unwanted matches.
	- If the target string is at a fixed displacement in each entry of a data area, and each entry has a fixed length
	- If the target string is at a fixed boundary (for example, fullword, doubleword, 16-byte, or 32-byte).

For example, to check the beginning of each hexadecimal 20-byte entry from address X'4000' to X'8000' for the character string ABCD, enter:

#### **locate abcd 4000 8000 20**

The data at the hexadecimal addresses 4000, 4020, 4040, ... 8000 is searched for the string ABCD until the first occurrence (if any) is reached. These addresses are the increment length (X'20') apart.

- 5. The start of the string must be within the address range specified by the *fromaddr* and *toaddr* addresses. If the *fromaddr* and *toaddr* addresses are not specified, they will default to the beginning and ending of the dump.
- 6. The valid increment range is from X'1' to X'1000'.
- 7. If the LOCATE subcommand is placed in the &name table, the maximum string of 8 characters includes the hexadecimal identifier X with the hexadecimal characters within quotation marks (for example, X'13AB4').
- 8. If LOCATE is specified, the starting address must be less than the ending address; otherwise, an error message is issued.
- 9. If LOCATEUP is specified, the starting address must be greater than the ending address. If it is not, an error message is issued.

## **Examples**

[Figure 35 on page 118](#page-137-0) illustrates the screen displayed when the subcommand LOCATE X'da441ea3' 50000 60000 8 is entered. This subcommand searches the dump from hex address 50000 up through address 60000 for the hexadecimal string X'da441ea3'. The dump is stepped through by adding 8 bytes from the current address until either a match is found or the *toaddr* is reached.

Note that the first occurrence of the string is on the first line of data at address 0005AD30.

The subcommand entered is:

**lo x'da44lea3' 50000 60000 8**

#### <span id="page-137-0"></span>**LOCATE**

| DISPLAY 0005AD30 |          |          |          |          |                                        |  |
|------------------|----------|----------|----------|----------|----------------------------------------|--|
| 0005AD30         | DA441EA3 | 50A0D670 | 41A09048 |          | $50A0D664$ 06 $\star$ t&.0&.0. $\star$ |  |
| 0005AD40         | 58709044 | 06705070 | D5ECD201 | D6DA9040 | $*$ &.N.K.O $*$                        |  |
| 0005AD50         | D200D683 | 904217AA | BFA19043 | 42A0D69C | $*K.0c0.*$                             |  |
| 0005AD60         | 4CA0D678 | 5830B1A0 | 1EA3D203 | D5B0A008 | $*<.0$ tK.N*                           |  |
| 0005AD70         | BF8FD5B0 | 47F0C3B6 | BF8FD5B0 | 4780C27A | $*$ $N$ $0C$ $N$ $B$ : $*$             |  |
| 0005AD80         | 58F0DA40 | 0DEF41E0 | C2D850F0 | E0544770 | $*0. \ldots . 800*$                    |  |
| 0005AD90         | C27A9508 | 80004780 | C3589520 | 80004770 | $*B: n \ldots$ . C. n. $*$             |  |
| 0005ADA0         | C27A9120 | 80014710 | CDCC9210 | DA0B5870 | $*B: jk$                               |  |
| 0005ADB0         | B1D8BF1F | 70004780 | C2C84177 | 00085880 | $*0.08888880.0000$                     |  |
| 0005ADC0         | 70205980 | D5B04780 | C2C058F0 | DA400DEF | $*NB0$                                 |  |
| 0005ADD0         | 41000000 | 4780C2AC | 41000001 | 12FF4780 | $*B*$                                  |  |
| 0005ADE0         | C2BA41E0 | C2D850F0 | E0541200 | 4780CDCC | $*BBQ0$                                |  |
| 0005ADF0         | 41707090 | 4610C28E | 4110D7A0 | 4590D326 | $*BPL.*$                               |  |
| 0005AE00         | 47F0D136 | 00000000 | 00000000 | 00000000 | $* . 0 J *$                            |  |
| 0005AE10         | 00000000 | 00000000 | 00000000 | 00000000 | $**$                                   |  |
| 0005AE20         | A1C18752 | 00021900 | 00001000 | 0001F900 |                                        |  |
| 0005AE30         | 0001E900 | 00001FE0 | 00000000 | 00000000 | $*$ Z*                                 |  |
| 0005AE40         | 00014000 | 00014000 | 00001000 | 00000000 | $*$                                    |  |
| 0005AE50         | 0011B000 | 00000008 | 8011B3FE | 00000000 | $*$                                    |  |
| 0005AE60         | 00000000 | 00000000 | 00000000 | 00000000 | **                                     |  |
| 0005AE70         | 00000000 | 00000000 | 00000000 | 00000000 | $*$                                    |  |
| 0005AE80         | 00000000 | 00000000 | 95108001 | 4780C378 | $*$ n $C.*$                            |  |
| 0005AE90         | 95808001 | 4780C378 | 95208001 | 4780C378 | $*nC.nC.*$                             |  |
| 0005AEA0         | 95408001 | 4770C27A | D204D865 | DAAB45E0 | $*n$ $B:K.Q$                           |  |
| 0005AEB0         | D35E4100 | D4E89540 | 80014780 | C3924100 | $*L$ ; $MYn$ $Ck$ *                    |  |
| 0005AEC0         | D4D858F0 | DA480DEF | 4770D136 | 4110DA8A | $*MQ.0J*$                              |  |
| 0005AED0         | 58F0DA4C | 0DEF4770 | D1365890 | D5BC9202 | $*0.50$                                |  |
| 0005AEE0         | 939A47F0 | C46645E0 | C73A4740 | C27A4710 | $*10DGB*$                              |  |
| 0005AEF0         | C2C8D204 | D865DAB0 | 45E0D35E | 5890D5BC | $*BHK.Q$ $L;$ $N.*$                    |  |
| 0005AF00         | 9203939A | 5810D5B4 | D2051048 | D848D201 | $*$ k.l $N$ .KQ.K. $*$                 |  |
| 0005AF10         | D6DA102C | 5830D608 | 4160D598 | 92066000 | $*00$ -Nqk.-.*                         |  |
| 0005AF20         | 45E0CB22 | 4160D598 | 92056000 | 41103100 | *- $Nqk$                               |  |
| 0005AF30         | 5010D5F8 | D203D624 | D680D201 | D628D6DA | $*8.$ N8K.O.O.K.O.O. $*$               |  |
| 0005AF40         | D203D630 | D61CD200 | D634DA0A | D201D636 | $*K.0.0.K.0K.0.*$                      |  |
| 0005AF50         | D6ECD201 | D638D6EE | 5080D62C | D203D63C | $*0.K.0.0.8.0.K.0.*$                   |  |
| 0005AF60         | D680D201 | D640D6DA | D203D648 | D61CD200 | $*0.K.0 0.K.0.0.K.*$                   |  |
|                  |          |          |          |          |                                        |  |

*Figure 35. Sample Output of a LOCATE Subcommand with the Increment Operand*

### **Responses**

Provided the end of dump has not been reached, one full screen of data is presented, in both hexadecimal and EBCDIC. The target string is positioned on the first line at the hexadecimal location where the string begins.

# **OSPOINT Subcommand (CMS Dump)**

OSPoint

## **Purpose**

Use the OSPOINT subcommand to display the formatted contents of three pointers used in OS simulation.

## **Examples**

The following figure is an example of the output of the OSPOINT subcommand.

CVTSECT= 00002C58 FCBSECT= 00000000 OPSECT = 00003BA0

*Figure 36. Example Output of the OSPOINT Subcommand*

### **Responses**

OSPOINT displays the formatted contents of the following OS simulation pointers:

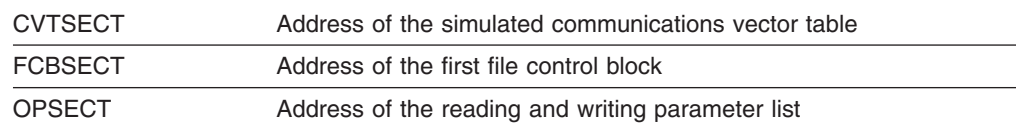

## **Messages/Return Codes**

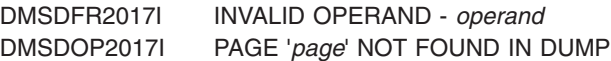

# **PRINT Subcommand**

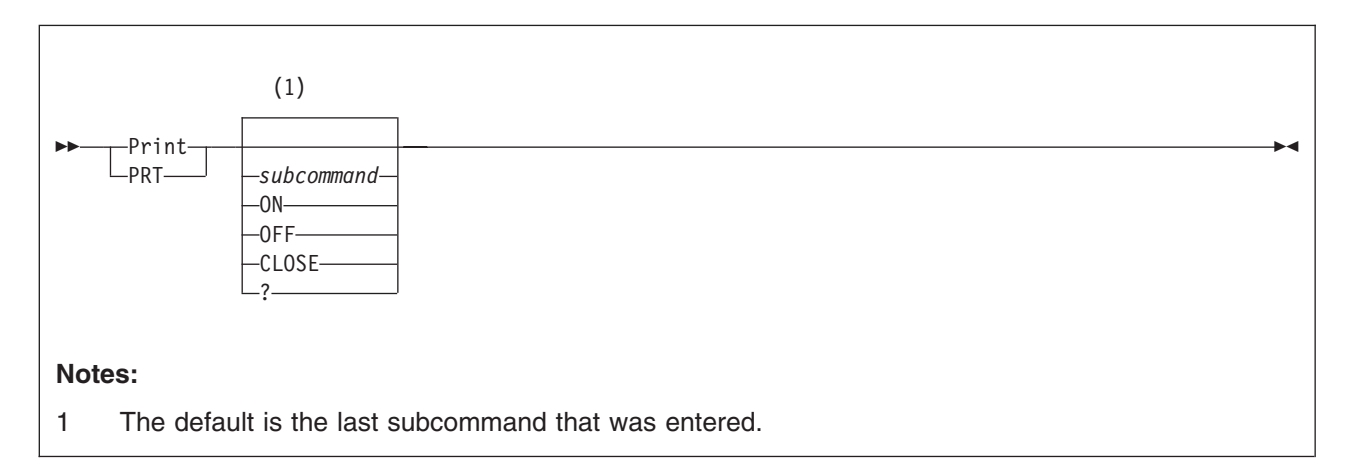

## **Purpose**

Use the PRINT subcommand to print data displayed on your terminal by one of the DUMPSCAN subcommands.

# **Operands**

#### *subcommand*

is a DUMPSCAN subcommand to be entered. Its results are printed and displayed.

#### **ON**

turns on the print switch to collect data for printing.

#### **OFF**

turns off the print switch, but does not close the virtual printer.

#### **CLOSE**

closes the current print file in the virtual printer, but does not turn the print switch off.

**?** displays the print switch status (ON or OFF).

## **Usage Notes**

- 1. When the print switch is ON, all data displayed at the terminal is also written to the virtual printer.
- 2. PRINT with no operands reissues the subcommand previously entered and prints the data. The data is not redisplayed at the terminal.
- 3. Synonyms for the PRINT subcommand are not allowed in the &name table. (See the &name subcommand in [Chapter 5, "DUMPSCAN Subcommand](#page-74-0) [Reference," on page 55.\)](#page-74-0)
- 4. CLOSE is automatically issued at the end of the DUMPSCAN session.
- 5. If the print switch is OFF, the PRINT subcommand turns it on for the subcommand's operation, then turns it off. If the print switch is ON, it is left on.
- 6. PRT is a synonym for the PRINT subcommand.
- 7. Each line of output in the print file has a prefix field showing which dump file produced the data.

# **QUIT Subcommand**

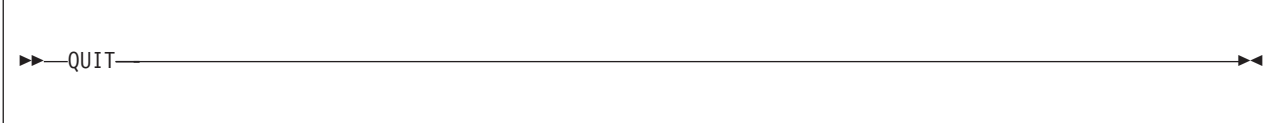

# **Purpose**

Use the QUIT subcommand to end the session and return to CMS.

# **Usage Notes**

1. The QUIT subcommand is equivalent to the HX subcommand.

# **REGS Subcommand**

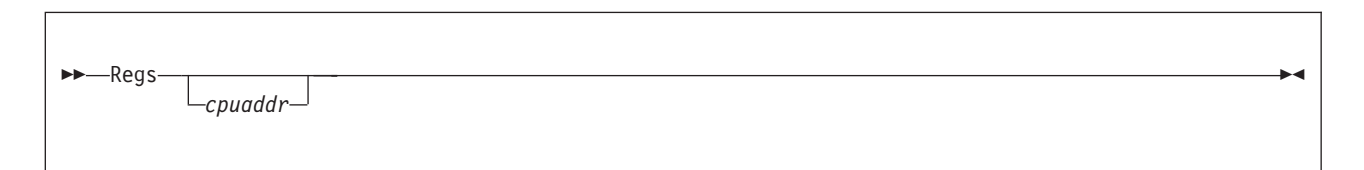

## **Purpose**

Use the REGS subcommand to display registers, clocks, timer, and program status words for a specific processor.

# **Operands**

#### *cpuaddr*

is a 1- to 4-digit hexadecimal number specifying the CPU address for which the information is to be displayed.

## **Usage Notes**

- 1. For 370-mode virtual machine dumps, the output of the REGS subcommand also includes:
	- Channel status word (CSW)
	- Channel address word (CAW)
	- Interval timer
	- Current program status word (PSW). For CP abend dumps, the current PSW is available in the store status area of the prefix page. For CP stand-alone dumps, the store status information for the IPL CPU is located in absolute page 0.
- 2. The REGS subcommand clears the screen prior to presenting data.
- 3. Use the CPU subcommand to obtain the CPU addresses in the dump.
- 4. If the *cpuaddr* operand is not specified, it defaults to the CPU on which the CP VMDUMP command was entered for the virtual machine.
- 5. The REGs subcommand does not display access registers for 370-mode virtual machine dumps.
- 6. For virtual machine dumps, the REGS subcommand formats the crypto domain index register for ESA virtual machines that have the Integrated Cryptographic Facility defined.

## **Examples**

[Figure 37 on page 123](#page-142-0) illustrates the output of the REGS subcommand for a virtual machine dump. The subcommand entered is:

**regs**

<span id="page-142-0"></span>

| <b>REGS</b>                                       |                                                                                                    |
|---------------------------------------------------|----------------------------------------------------------------------------------------------------|
| CPU ADDRESS - 0000 CPU PREFIX REGISTER - 00000000 |                                                                                                    |
| GENERAL REGS 0 - 15                               |                                                                                                    |
|                                                   | D43F372C 00005964 00000017 000057E0 000017F8 00000000 00002025 000017F8                                                                         |
|                                                   | 000057E0 00E01352 00000006 0B3B6582 00EC5B98 003F36E0 50EC5C36 00E01352                                                                         |
| CONTROL REGS 0 - 15                               |                                                                                                    |
|                                                   |                                                                                                    |
| ACCESS REGS 0 - 15                                |                                                                                                    |
|                                                   |                                                                                                    |
|                                                   |                                                                                                    |
| FLOATING POINT REGS $0 - 6$                       |                                                                                                    |
|                                                   |                                                                                                    |
| TOD CLOCK A211E668 FDF4CA01 CSW 00004AB8 0C000000 |                                                                                                    |
| CLOCK COMPARATOR A211D917 FF495000                | CAW 00004AA8                                                                                                    |
| CPU TIMER FFFFE3CB 60D8CB00                       |                                                                                                    |
| INTERVAL TIMER 00000000                           |                                                                                                    |
|                                                   |                                                                                                    |
|                                                   | EXT OLD FF044001 00E5EDEA INT CODE 4001 6XT NEW 00000000 00E2D930<br>SVC OLD FFE000CA 5003B30C INT CODE 00CA ILC 0002 SVC NEW 00000000 0044D630 |
| PGM OLD 00000004 D0E7328A INT CODE 0004 ILC 0006  | PGM NEW 00000000 00E30238                                                                                                    |
| MCH OLD 00000000 00000000                         | MCH NEW 00000000 00E412F8                                                                                                    |
| I/O OLD FFFFFFFF FFFFFFFF                         | I/O NEW 00000000 00E05360                                                                                                    |
|                                                   |                                                                                                    |

*Figure 37. Sample Output of a REGS Subcommand for a Virtual Machine Dump*

# **SCROLL Subcommand**

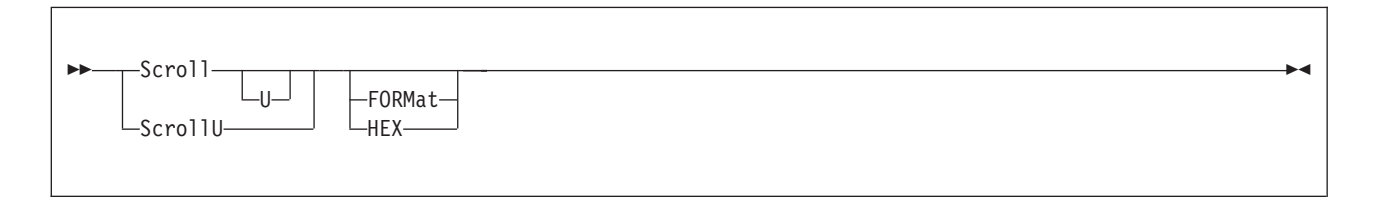

### **Purpose**

Use the SCROLL subcommand to repeat the most recent TRACE subcommand with an adjusted address for server virtual machine dumps.

SCROLLU decreases the target address to display the preceding screen of data. SCROLL increases the target address to display the next screen of data.

# **Operands**

#### **FORMat**

displays the trace entries in the long (FORMAT) version. This operand is valid only when you enter the SCROLL subcommand after a formatted display of the trace entries.

#### **HEX**

displays the trace entries in the short (HEX) version. This operand is valid only when you enter the SCROLL subcommand after a formatted display of the trace entries.

## **Usage Notes**

- 1. The SCROLL subcommand is intended for use on a display terminal and scrolls from the last hex entry displayed.
- 2. The SCROLLU subcommand scrolls from the first entry displayed; it displays the preceding addresses.
- 3. You can reissue the SCROLL and SCROLLU subcommands by pressing ENTER or its equivalent.
- 4. The HEX and FORMAT options are invalid for SFS dumps.

## **Examples**

The following is a valid sequence of TRACE subcommands:

To display a screen of trace entries, setting the FROM address and the FORMAT option, you enter the command:

#### **trace format**

To display the next screen of formatted (FORMAT) trace entries, you enter the command:

**scroll**

To change the HEX or FORMAT setting while continuing to scroll, you can enter the SCROLL subcommand and specify HEX or FORMAT operands. For example, you enter either of the following commands:

**scroll u format**
or

#### **trace scroll u format**

The SCROLL option of the TRACE subcommand returns control to the trace formatter after using the DISPLAY subcommand to display storage. For example, you might do the following:

- Display trace entries
- Use the SCROLL subcommand to format and display more trace entries
- Enter a DISPLAY subcommand to look at storage
- Enter a SCROLL subcommand.

However, the storage will not be formatted as trace entries, even if the displayed area is in the trace table. Because the SCROLL subcommand is not processing trace entries at this time, the FORMAT and HEX operands are not valid operands. The following is an example of an invalid sequence:

To display a screen of trace entries, setting the FROM address and the FORMAT, enter the command:

**trace format**

To display a screen of trace entries with the HEX operand, you enter: **scroll u hex**

To look at this area of storage in display format, enter: **display 240000**

To look at the next screen of displayed storage, enter the command: **scroll**

When you enter the next command, you receive error message DMMSCR863E, which states you have entered an invalid parameter:

#### **scroll format**

The SCROLL option on the TRACE subcommand, explained in ["TRACE](#page-154-0) [Subcommand" on page 135,](#page-154-0) lets you return to formatting trace entries after a display of some storage area. The following example contains a valid sequence of commands.

To display a screen of trace entries, setting the FROM address and the FORMAT, you enter the following command:

#### **trace format**

To display a screen of trace entries with the HEX operand, enter: **scroll u hex**

To look at an area of storage in display format, you enter: **display 240000**

To look at next screen of displayed storage, you enter: **scroll**

Finally, to look beyond last-displayed trace entries and use the FORMAT option, you enter the command:

**trace scroll u format**

## **Responses**

SCROLL displays a full screen of storage data (hexadecimal and translated) or trace data in the existing format mode. The current line pointer (line 10) is positioned X'130' bytes from its previous location.

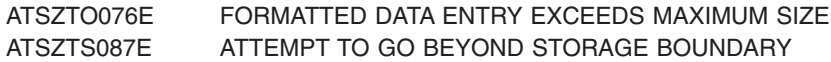

## **SYMPTOM Subcommand**

SYMPtom

## **Purpose**

Use the SYMPTOM subcommand to display formatted symptom record information at your terminal.

### **Usage Notes**

- 1. If the dump symptom record is missing or not readable, you receive an error message.
- 2. For virtual machine dumps only, an additional line of output is displayed for the Section 5 Data: the number of address spaces, including the primary, that were dumped by the CP VMDUMP command or by DIAGNOSE code X'94'.

See Figure 38 for an example.

This information is useful for locating other related dump files of address spaces. The dump files created by DUMPLOAD have file types numbered in sequence, beginning with DUMP0001. The Dump Viewing Facility will not be able to locate as many files as SYMPTOM reports if DUMPLOAD failed while it was building the dump files, or if any of the related dump files have been renamed.

See ["Virtual Machine Dumps in an ESA/XC Environment" on page 13](#page-32-0) for more information.

3. SYMPTOM output may span several screens. Use the XEDIT subcommands FORWARD and BACKWARD to scroll the display.

## **Examples**

Figure 38 shows an output screen for a VM dump when the SYMPTOM subcommand is entered:

#### **symptom**

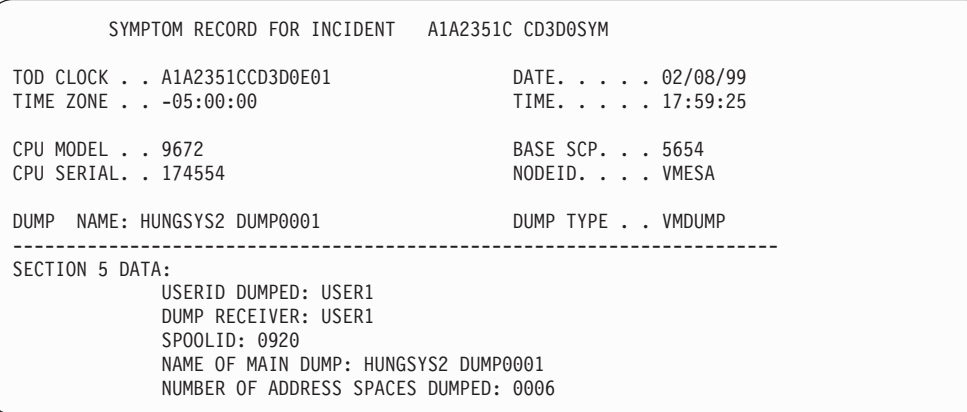

*Figure 38. Output Format of a SYMPTOM Subcommand for a VM Dump*

# **TACTIVE Subcommand (GCS,AVS,RSCS Dumps)**

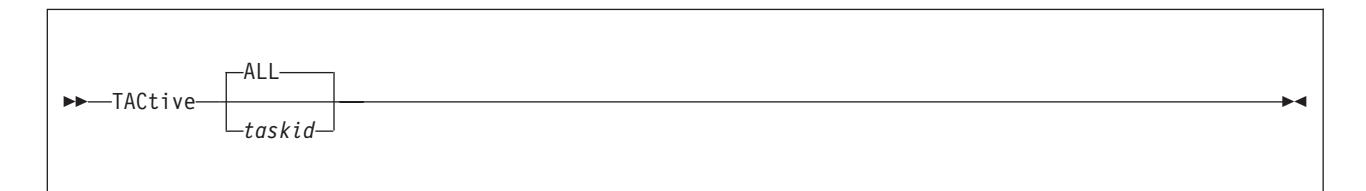

## **Purpose**

Use the TACTIVE subcommand to display the task's active program list.

# **Operands**

*taskid*

identifies the task you want information about. The format is *nnnn*.

#### **ALL**

requests information for all tasks. ALL is the default.

## **Examples**

Figure 39 shows sample output for the TACTIVE subcommand.

| <b>TASK</b><br><b>ID</b>  | <b>BLOCK</b><br>ADDRESS                  | COMPLETION<br>CODE           | BLOCK<br>ADDRESS                                                                                                    | <b>TYPE</b> | PROGRAM<br>NAME                   | <b>ENTRY</b><br>ADDRESS                  |  |
|---------------------------|------------------------------------------|------------------------------|----------------------------------------------------------------------------------------------------|-------------|-----------------------------------|------------------------------------------|--|
| <b>HHHH</b>               | <b>НННННННН</b>                          | НННННН                       | <b>НННННННН</b>                                                                                                    | <b>HH</b>   | EEEEE                             | <b>ННННННН</b>                           |  |
| 0001                      | 002438                                   | 000000                       | 16B600<br>R0 =001690D4 R1 =001690F8 R2 =00169310<br>R3 =00000000 R4 =00000590 R5 =00000000<br>R6 =00000678 R7 =00000678 R8 =00000006<br>R9 =002FD000 R10=00169048 R11=00009F38<br>R12=50182F1C R13=00009F28 R14=50183280<br>R15=00000001<br>002518<br>RO =00000000 R1 =00000000 R2 =00000000<br>R3 =00000000 R4 =00000000 R5 =00000000<br>R6 =00000000 R7 =00000000 R8 =00000000<br>R9 =00000000 R10=00000000 R11=00000000<br>R12=00000000 R13=00000000 R14=00000000<br>R15=00000000 | 40<br>80    | GDUMP<br>CONSOLE                  | 1870E6<br>182EA8                         |  |
| <b>TASK</b><br>ID<br>0002 | <b>BLOCK</b><br><b>ADDRESS</b><br>002430 | COMPLETION<br>CODE<br>000000 | BLOCK<br>ADDRESS TYPE<br>0035B0<br>R0 =00000000 R1 =00000000 R2 =00000000<br>R3 =00000000 R4 =00000000 R5 =00000000<br>R6 =00000000 R7 =00000000 R8 =00000000<br>R9 =00000000 R10=00000000 R11=00000000<br>R12=00000000 R13=00000000 R14=00000000<br>R15=00000000                                                                                                    | 80          | PROGRAM<br><b>NAME</b><br>COMMAND | <b>ENTRY</b><br><b>ADDRESS</b><br>182A68 |  |

*Figure 39. Sample Output of the TACTIVE Subcommand*

## **Responses**

Displays a chart containing the task ID, the address of the task control block, and the task completion code. A state block is a control block that contains information about an active program. There are three types of state blocks:

- Link blocks represent programs that have been invoked through the LINK, SYNCH, XCTL, or ATTACH macros, or the OSRUN command
- SVC blocks represent calls to the SVC interrupt handler
- Asynchronous exit blocks exist for asynchronous exits scheduled for this task.

For every state block on the task's active program list, this subcommand also displays the:

- Address of the state block
- Type of state block (link block, SVC block, or asynchronous exit block)
- Name and entry-point address of the program that the block represents
- Register contents associated with the state block.

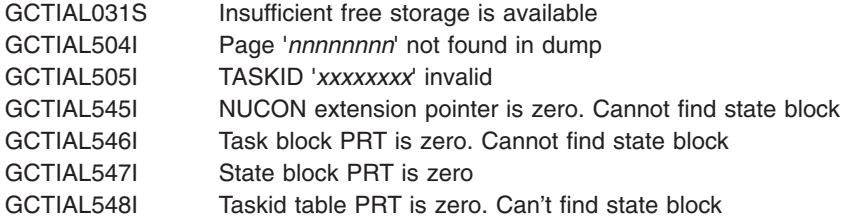

# **TIMEDIFF Subcommand**

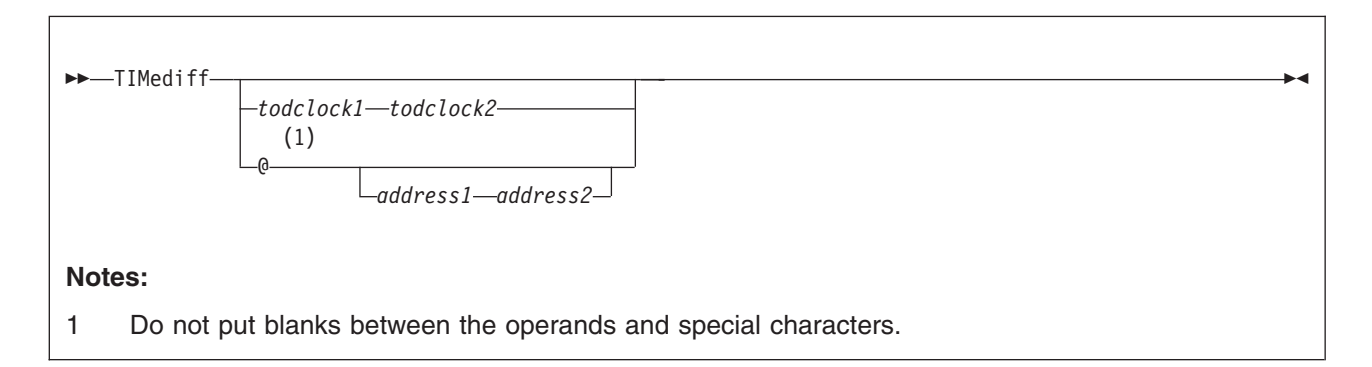

## **Purpose**

Use the TIMEDIFF subcommand (macro) to display the difference in time between two TOD clock values.

# **Operands**

#### *todclock1*

is a 1- to 16-digit hexadecimal number specifying the first TOD clock value.

#### *todclock2*

is a 1- to 16-digit hexadecimal number specifying the second TOD clock value.

**@** indicates addresses are used specifying the TOD clock values. Eight bytes are used as the TOD clock value.

#### *address1*

is the 31-bit (4-byte) hexadecimal address from which the first TOD clock is read.

#### *address2*

is the 31-bit (4-byte) hexadecimal address from which the second TOD clock is read.

## **Usage Notes**

- 1. Values are treated as the rightmost positions of a 16-digit TOD clock. So, for example, a TOD clock comparison value of 68A23451 would be equivalent to 0000000068A23451.
- 2. If the two comparison TOD clock values are of different length, leading digits of the longer operand are ignored.
- 3. You may specify both TOD clock values from cursor positions on the screen. To use screen TOD clock values, type the subcommand with no operands (TIMEDIFF), then position the cursor at the screen position where you want data substitution for the first TOD clock. Press Enter, and you will be prompted to position the cursor for screen data substitution for the second TOD clock. Position the cursor and press Enter. The subcommand is completed.
- 4. You may specify both TOD clock addresses from cursor positions on the screen. To use screen address values, type the subcommand with the address keyword and no *address* operands (TIMEDIFF @), then position the cursor at a screen position where you want data substitution for the first address. Press Enter, and

you will be prompted to position the cursor for screen data substitution for the second address. Position the cursor and press Enter. The subcommand is completed.

- 5. The following rules apply for entering TOD clock values from screen positions:
	- TOD clock values are delimited on the left by a blank or column 1. If you place the cursor in the middle of a string, TIMEDIFF will shift it left until either a blank is found or column one reached.
	- TOD clock values are delimited on the right by a blank or the first 16 characters found.
	- It is invalid to have nonhexadecimal digits in the specified string.
- 6. When selecting addresses from screen positions with the @ operand:
	- Addresses are delimited on the left by a blank or column 1. If you place the cursor in the middle of a string, TIMEDIFF will shift it left until either a blank is found or column one reached.
	- It is invalid to have nonhexadecimal digits in the specified string.
	- Only the lower 3 bytes are used in the difference calculation when the TOD clocks values are read from the trace tables.

### **Examples**

Figure 40 illustrates the output of the TIMEDIFF subcommand (macro). The subcommand entered is:

**timediff 69e93bd68000 69e93bb8e000**

```
time1 = 69E93BD68000
time2 = 69E93BB8E000
time2 is 474.00000 microsecs before time1
```
*Figure 40. Sample Output of a TIMEDIFF Subcommand (macro)*

Figure 41 illustrates the output of the TIMEDIFF subcommand (macro) entered with address operands. The subcommand entered is:

**timediff @1A2000 1A2060**

```
time1 = 1A2000 -> 69E93BD68000
time2 = 1A2060 -> 69E93BB8E000
time2 is 474.00000 microsecs before time1
```
*Figure 41. Sample Output of a TIMEDIFF Subcommand (macro) entered with addresses*

### **Messages/Return Codes**

#### **Return Code Explanation**

- 0 Successful completion
- 4 Invalid TOD clock value
- 8 Syntax error on issuing TIMEDIFF
- 12 Address specified is not in the dump
- 32 Internal error

# **TLOADL Subcommand (GCS,AVS,RSCS Dumps)**

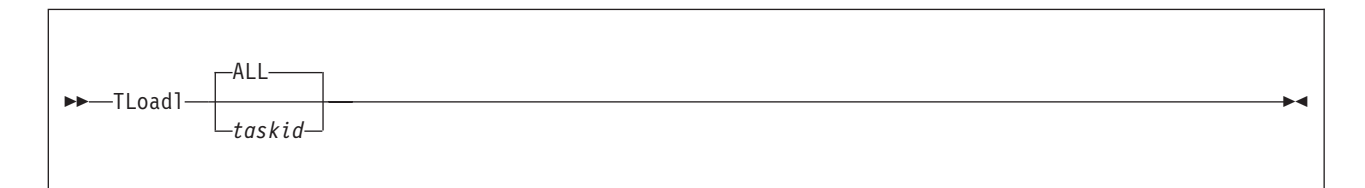

## **Purpose**

Use the TLOADL subcommand to display the task load list.

# **Operands**

*taskid*

identifies the task you want information about. The format is *nnnn*.

#### **ALL**

requests information for all tasks. ALL is the default.

# **Examples**

Figure 42 shows an example of the output of the TLOADL subcommand.

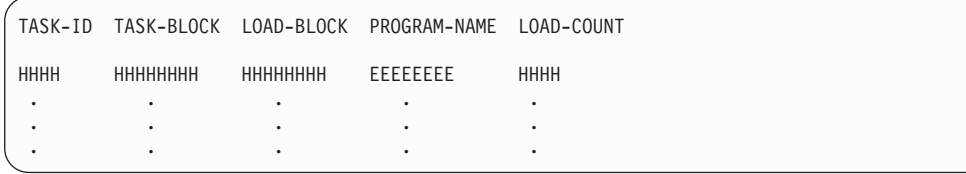

*Figure 42. Sample Output for the TLOADL Subcommand*

## **Responses**

Displays the following for each program loaded by this task:

- The address of the control block that points to where the program is loaded
- The associated program name
- The number of times it has been loaded, but not deleted.

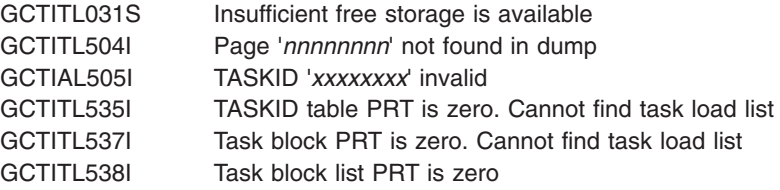

# **TODCLK Subcommand**

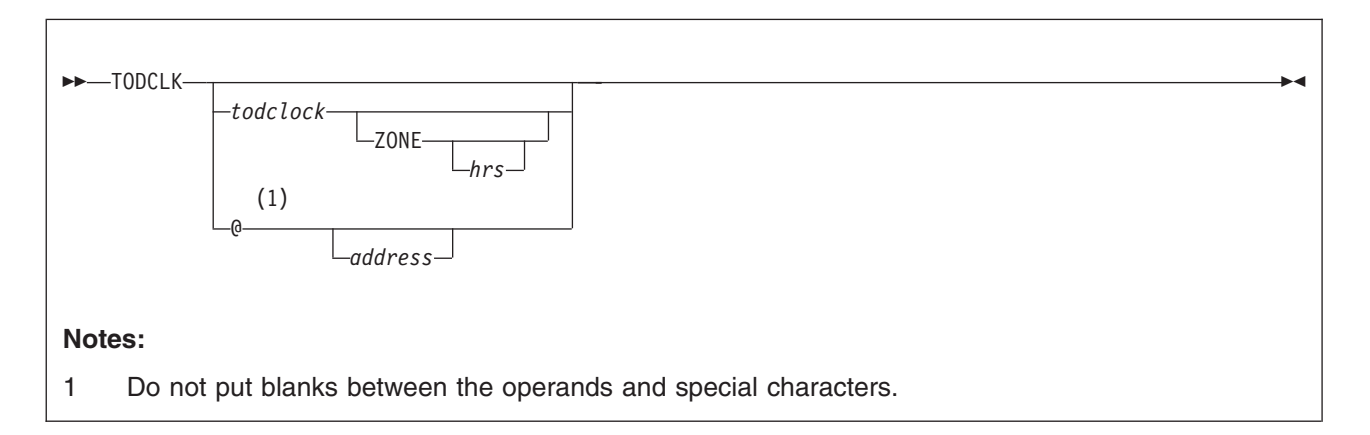

# **Purpose**

Use the TODCLK subcommand (macro) to display the date and time for a specified hexadecimal TOD clock value.

# **Operands**

#### *todclock*

is a 1- to 16-digit hexadecimal value.

#### **ZONE**

is a keyword used to obtain the local time.

*hrs*

is a 1- to 4-character decimal time zone difference to be applied to the TOD clock value, which is based on GMT. If *hrs* is not specified with the keyword ZONE, the differential is taken from the dump symptom record. The *hrs* operand may be specified as a signed decimal such as -5.5 or -5.

**@** indicates an address is used specifying the TOD clock value. Eight bytes read from the dump at the address are used as the TOD clock value.

#### *address*

is the 31-bit (4-byte) hexadecimal address from which the TOD clock data is read.

# **Usage Notes**

- 1. If the supplied TOD clock value is less than 16 digits, the value is padded to the right with zeros before being converted into date and time.
- 2. You may specify TOD clock values from cursor positions on the screen. To substitute a screen value as a TOD clock, type the subcommand with no operands (TODCLK), then position the cursor at a screen position and press Enter.
- 3. You may specify addresses from cursor positions on the screen. To substitute a screen value as an address, type the subcommand with the address keyword and no *address* operand (TODCLK @), then position the cursor at a screen position and press Enter.
- 4. The following rules apply for entering TOD clock values from screen positions:

TOD clock values are delimited on the left by a blank or column one. If you place the cursor in the middle of a string, TODCLK will shift it left until either a blank is found or column one is reached.

TOD clock values are delimited on the right by a blank or the first 16 digits found.

It is invalid to have nonhexadecimal digits in the specified string.

If TODCLK is entered without any operands, the TOD value is taken from the cursor position in the dump view file area. If the cursor is not positioned in the file area, the command puts the current time and date into the dump view file.

## **Examples**

The following figures illustrate the output of the TODCLK subcommand (macro). The subcommand entered is:

**todclk**

The subcommand entered is:

Todays Date 01/21/88 Current Time 11:19:54

*Figure 43. Sample Output of a TODCLK Subcommand (macro)*

#### **todclk 9df469ec5e511000**

The subcommand entered is:

----> todclk 9df469ec5e511000 9DF469EC5E51100 +0 => Date 01/21/88 Time 11:19:54

*Figure 44. Sample Output of a TODCLK Subcommand (macro)*

```
todclk 9df469ec5e511000 zone 2.5
```

```
-> todclk 9df469ec5e511000 zone 2.5
9DF469EC5E51100 +2.5 => Date 01/21/88 Time 11:22:24
```
*Figure 45. Sample Output of a TODCLK Subcommand (macro)*

The subcommand entered is:

**todclk @1FAA90 zone -5**

--> todclk @1FAA90 zone -5 1FAA90 -> 9DF469EC5E51100 -5 => Date 01/21/88 Time 05:52:24

*Figure 46. Sample Output of a TODCLK Subcommand (macro)*

## **Messages/Return Codes**

#### **Return Code Explanation**

0 Successful execution

- 4 Invalid TOD clock value or hrs
- 8 Syntax error on issuing TODCLOCK
- 12 The specified address is not in the dump
- 32 Internal error

# <span id="page-154-0"></span>**TRACE Subcommand**

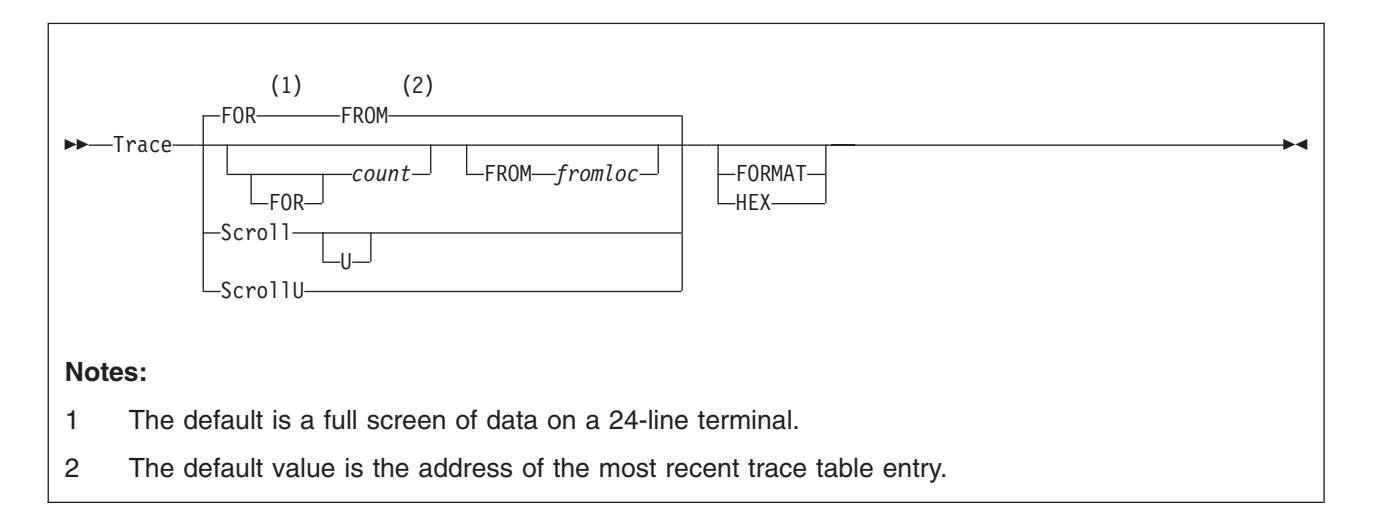

# **Purpose**

Use the TRACE subcommand to display trace table entries in either the short (HEX) or fully formatted versions.

After the first invocation of the TRACE subcommand, you may specify either the SCROLL option to move forward or backward through the trace table, using the formatting options that you established with an earlier TRACE subcommand. You can also enter the REUSE NULL LINE subcommand.

# **Operands**

#### **FOR**

is an optional keyword operand. If you specify FOR, a *count* value must follow immediately. Do not combine this operand with the SCROLL or SCROLLU operand.

#### *count*

is a decimal number from 1 to 999 that specifies the number of entries to be displayed in the trace table. Do not combine this with the SCROLL or SCROLLU operand.

#### **FROM**

is an optional keyword operand. If you specify it, a *fromloc* value must follow immediately. Do not combine this with the SCROLL or SCROLLU operand.

#### *fromloc*

is a hexadecimal address from which the trace entries are displayed. You must specify a location that is on a 16-byte boundary.

### **Scroll**

is an optional keyword operand. If you specify it, the next screen of trace entries is displayed. SCROLL U has the same effect as the SCROLLU operand. This option is only valid if you already entered a successful TRACE subcommand. Do not combine this option with the FROM or FOR options.

#### **ScrollU**

is an optional keyword operand. If you specify it, the preceding screen full of trace entries is displayed. This option is only valid if you already entered a successful TRACE subcommand.

#### **FORMAT**

is an optional keyword operand. If you specify it, formatted trace table entries are displayed. The FORMAT operand is invalid for SFS.

#### **HEX**

is an optional keyword operand. If you specify it, unformatted trace table entries are displayed in hexadecimal, along with a brief description of the entry. HEX is the default the first time you enter TRACE in a DUMPSCAN session. Thereafter, it defaults to the previous formatting keyword (HEX or FORMAT). Do not combine this with the FORMAT operand. The HEX operand is invalid for SFS.

### **Usage Notes**

- 1. The AVS, TSAF, and SFS trace formatting routines must be on an accessed disk.
- 2. The formatted output produced by the TRACE subcommand is valid for z/VM dumps only. Unpredictable results can occur in the formatted output if you use this function against a pre-z/VM dump. When analyzing data, you should rely only on the hexadecimal TRACE data and not the formatted or brief descriptions provided with the hexadecimal data.
- 3. If the trace table pointers are invalid, you can use the FROM operand and location values to view the trace table.
- 4. HEX and FORMAT operands may not be specified together. However, you may specify any of the operands together in any order.

#### **Error Detection**

The TRACE subcommand detects three types of errors:

- Invocation errors, which may consist of:
	- Conflicting operands
	- Missing operands
	- Nonhexadecimal characters in a hexadecimal operand
	- A *fromloc* address that is outside the range of addresses indicated in the valid trace table pointers
	- For AVS, SFS, and TSAF, a *fromloc* address that is not at the beginning of a valid trace entry
	- An invalid count operand (not within the range of 1 to 999).
- Errors that are detected in the dump, which include:
	- Invalid trace table pointers:
		- Start pointer is greater than the trace table stop pointer
		- Current pointer points are outside of the trace table
		- Start or stop pointer is not on a page boundary
		- Pointers do not point to valid trace entries
		- The map is not appended (TSAF only)
		- The trace table must be full pages.
	- A page that is to be used for the trace function is not in the dump. This page may contain the pointers or the trace entries.
- Necessary resources that are not available.

## **Examples**

To display the last four entries in the trace table, where address X'CCB230' is the most recent entry, you enter either of the following commands:

**trace 4 hex**

or

**trace for 4 from ccb230**

The following output is produced; this hexadecimal display consists of:

- Trace entry address (first column)
- Hexadecimal display of the trace entry (second through fifth columns)
- Trace entry description (last column).

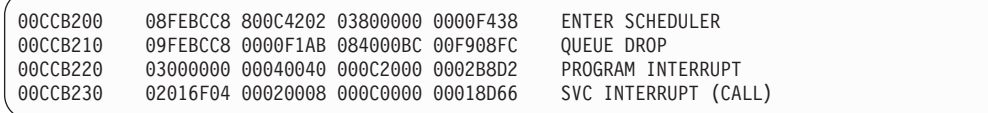

*Figure 47. Example Output of the TRACE Subcommand (HEX Display)*

### **Example (HEX TSAF and AVS)**

Because TSAF and AVS have the same general format, only TSAF output is shown in this example.

To display the last seven entries in the TSAF trace table, where address X'D8EF' is the most recent entry, you enter either of the following commands: **trace 8 hex**

or

**trace for 8 from d8ef hex**

The following output is produced; this hexadecimal display consists of:

- Trace entry address (first column)
- Hexadecimal display of the trace entry trailer record (middle column)
- Trace entry description (last column).

| 0000D82D | 9AF3D043 1B168000 D3F1E3 A572 0008 |  |  | ATSL1T EXIT              |
|----------|------------------------------------|--|--|--------------------------|
| 0000D846 | 9AF3D043 1B1D9000 E5E2D2 C00C 0029 |  |  | DISPATCH A TASK          |
| 0000D880 | 9AF3D043 1B1F2000 D3D4D5 A168 0005 |  |  | WOKE UP IN STATE         |
| 0000D896 | 9AF3D043 1B21D000 D4E3E8 60E1 0004 |  |  | MODULE ENTERED AT ATSMTY |
| 0000D8AB | 9AF3D043 1B225000 D4E3E8 60E8 0005 |  |  | TRACE INPUT              |
| 0000D8C1 | 9AF3D043 1B234000 D4E3E8 60E6 0008 |  |  | ATSMTY EXIT              |
| 0000D8DA | 9AF3D043 1B298000 D3F1D7 A461 0004 |  |  | MODULE ENTERED AT ATSL1P |
| 0000D8EF | 9AF3D043 1B29D000 D3F1D7 A464 0005 |  |  | LINK PURGED              |
|          |                                    |  |  |                          |

*Figure 48. Sample Output of the TRACE Subcommand (HEX TSAF Display)*

#### **Example (FORMAT TSAF and AVS)**

Because TSAF and AVS have the same general format, only TSAF output is shown in this example.

To display three entries in the trace table, beginning with the most recent trace table entry (X'D8EF'), you enter either of the following commands:

**trace 3 format**

or **trace for 3 from d8ef format**

```
60E6 ATSMTY EXIT ADDR = 0000D8C1
    CLOCK = 9AF3D043 1B234000 MODULE = ATSMTY
    TIME = 08:43:08.627508 GMT 05/20/1986 LENGTH = 0008
    R14 6002F8E4 *-.8U*
    R15 0004AB30 *....*
A461 MODULE ENTERED AT ATSL1P ADDR = 0000D8DA
    CLOCK = 9AF3D043 1B298000 MODULE = ATSL1P
    TIME = 08:43:08.627608 GMT 05/20/1986 LENGTH = 0004
             000300A4 *...u*
A464 LINK PURGED<br>CLOCK = 9AF3D043 1B29D000 MODULE = ATSL1P
    CLOCK = 9AF3D043 1B29D000TIME = 08:43:08.627613 GMT 05/20/1986 LENGTH = 0005
    LINK_NUMBER 000000004 *....*
```
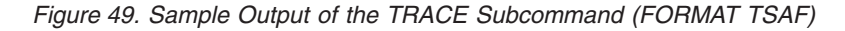

The formatted display consists of the following information:

- Main line containing trace:
	- Type number
	- Entry description
	- Table address.
- Two lines containing:
	- Time stamp for trace entry
	- Module that produced the trace entry
	- Time stamp in readable format
	- Length of the data files (in hex).
- Zero or more additional lines containing formatted information (with descriptors) from the trace entry.

#### **Example (SFS)**

To display the most recent trace table entry, you enter the command:

**trace 1**

If address X'47A8F7' is the most recent trace entry, TRACE displays the following output:

```
TPOINT=8003 DMPADR=47A8F7 USERID=PHAYES COMP=SC DATE=10/06/87 TIME=09:32:59
 MOD_REPORTS='DMS5CA '
 L_VMCPLIST=HEXADECIMAL DUMP:
ADDR OFFSET DUMP DATA
038017 000000 06008700 00020A00 00000000 00000000 * ................ *
038027 000010 00000000 00000000 00000000 00000000 * ................ *
038037 000020 00000000 00000040
```
*Figure 50. Sample Output of the TRACE Subcommand (SFS Display)*

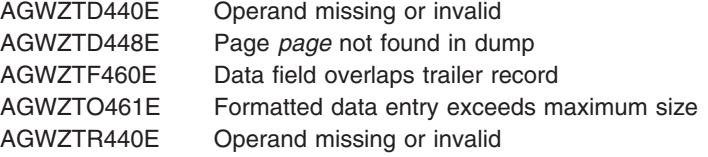

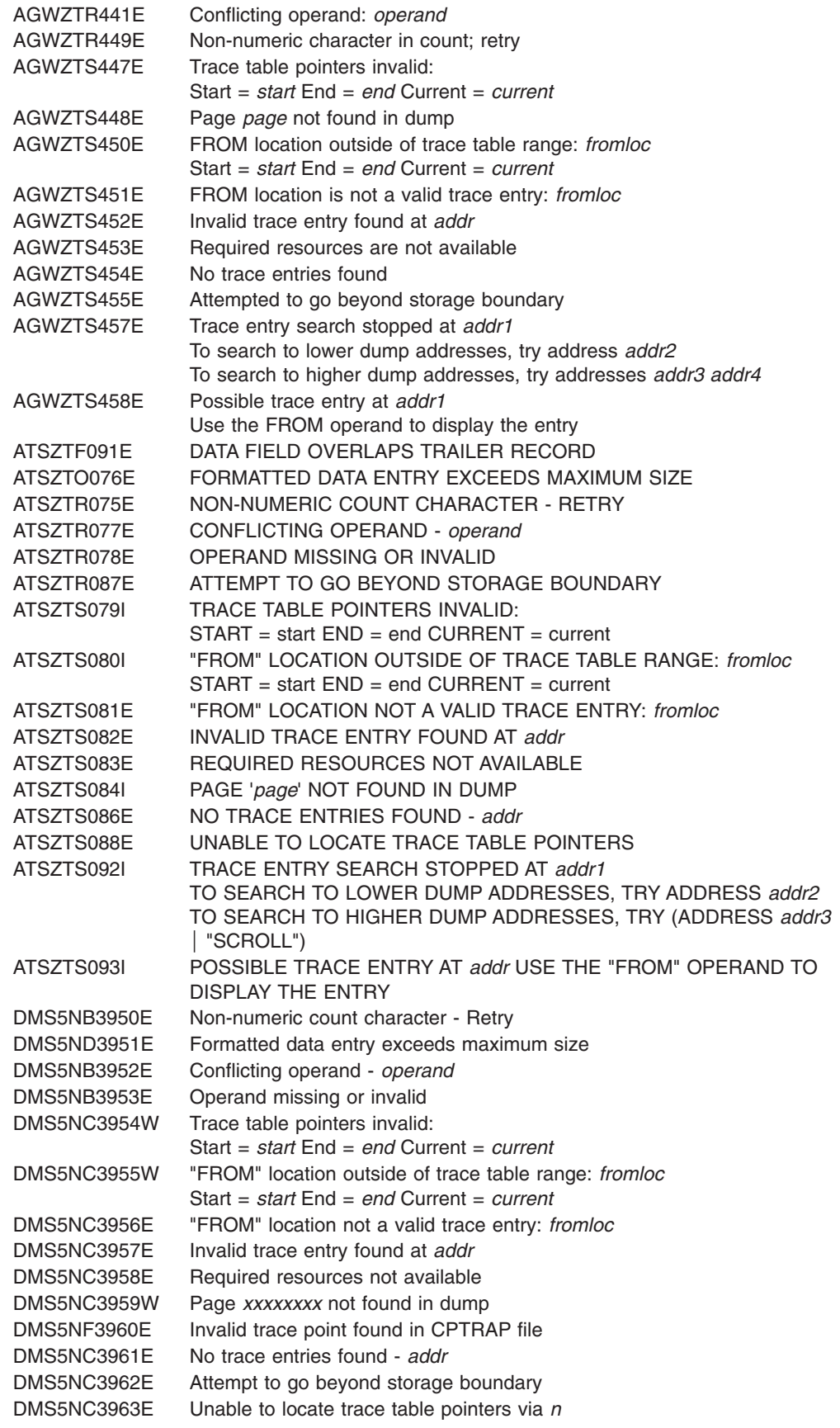

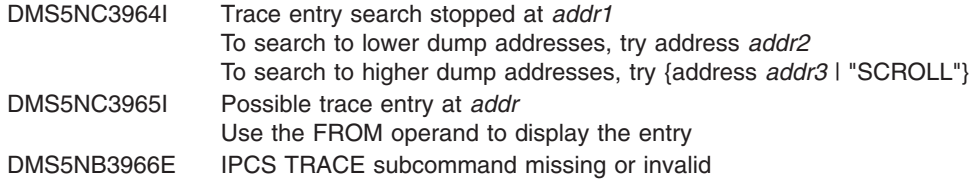

# **TSAB Subcommand (GCS,AVS,RSCS Dumps)**

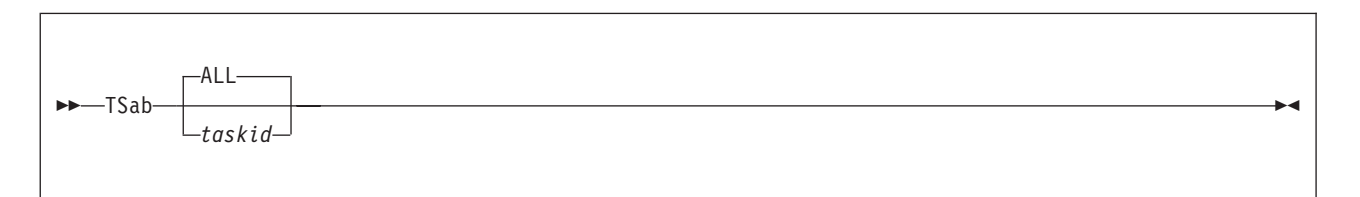

## **Purpose**

Use the TSAB subcommand to display the subpool map and storage owned by a task.

# **Operands**

#### *taskid*

identifies the task you want information about. The format is *nnnn*.

#### **ALL**

requests information for all tasks. ALL is the default.

## **Examples**

The following is an example of the output of the TSAB subcommand. The first 32 bytes of the TSAB contain the 256 bit map of the subpools owned by the task.

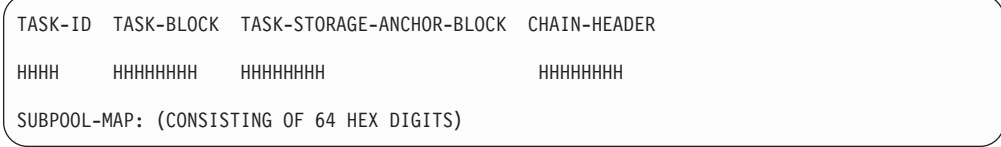

## **Responses**

Displays the:

- Task block address
- Task storage anchor block address
- Storage owned by the task
- 256-bit map of the subpools owned by the task.

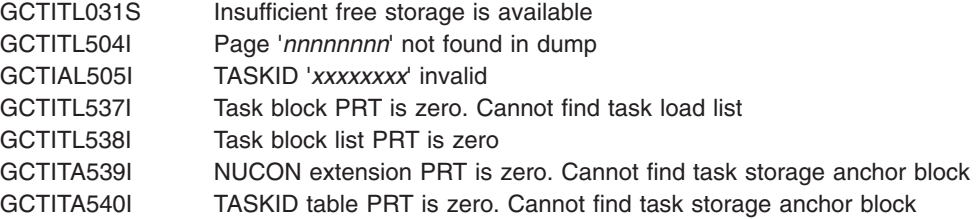

# **VMLOADL Subcommand (GCS,AVS,RSCS Dumps)**

VMLoadl

### **Purpose**

Use the VMLOADL subcommand to display information about all programs loaded in this virtual machine.

## **Examples**

The following is an example of the output of the VMLOADL subcommand.

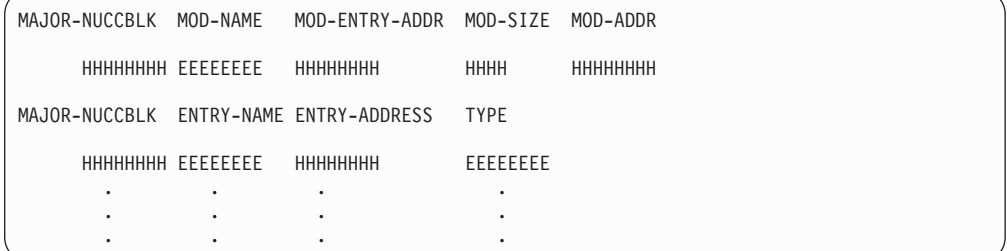

### **Responses**

Displays for each module loaded in this virtual machine:

- Address of the control block containing related information
- Associated program name
- Program address
- Program size
- Entry point address.

For an ALIAS or IDENTIFY-specified entry point, this subcommand displays:

- Address of the control block containing related information
- Entry point name
- Entry point address
- Type of control block (ALIAS or IDENTIFY).

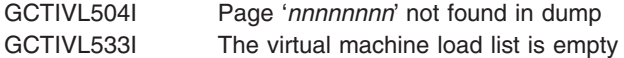

# **XEDIT Subcommand**

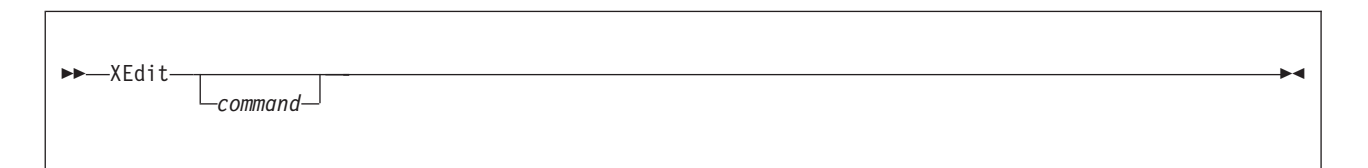

# **Purpose**

Use the XEDIT subcommand to force the Dump Viewing Facility to pass the command line to XEDIT for execution.

# **Operands**

*command*

is any valid XEDIT subcommand or macro and its operands.

## **Usage Notes**

1. Any XEDIT subcommand should be prefaced with XEDIT to prevent the Dump Viewing Facility from processing the subcommand.

**XEDIT**

# <span id="page-164-0"></span>**Appendix A. Using Attachment Interfaces**

The following attachment interfaces are provided by the Dump Viewing Facility:

- The MAP attachment interface
- Exit routine interfaces
- Block tables.

An attachment interface is defined as the logical interconnection and interaction between or to software programs that enable the programs to function together.

### **MAP Attachment Interface**

The Dump Viewing Facility MAP command enables you to compress load map(s) to create a module map. The module map can then be appended to a dump by using the ADDMAP command. The format of the generated module map, as used by the ADDMAP command, is described in [Appendix D, "Module Map Architecture \(Used](#page-216-0) [by ADDMAP\)," on page 197.](#page-216-0) In addition to the load map(s), the Dump Viewing Facility needs specific information in order to create a module map. This information, for the supported dump types, resides in the HCSTAB ASSEMBLE file. Entries can be added to this file, or existing entries can be modified by using the TABENTRY utility macro. This procedure for modifying the HCSTAB ASSEMBLE file is described under "Modifying the HCSTAB Table." The description and specification information for the TABENTRY utility macro is described in [Appendix C, "Dump](#page-188-0) [Viewing Facility Utilities," on page 169.](#page-188-0)

# **HCSTAB Table**

The HCSTAB table contains the map information required by the MAP command for creating a module map from a load map(s). The entries in the table are in a specified order; one entry may depend on another entry. For example, the CMS entry must precede the TSAF entry in the table.

### **HCSTAB Table Format**

The table is organized by dump types supported by the Dump Viewing Facility as follows:

- $\cdot$  CMS
- $\cdot$  GCS/XA
- $\cdot$  AVS
- PVM
- $\cdot$  RSCS
- SFS (including CRR)
- $\cdot$  TSAF.

### **Modifying the HCSTAB Table**

The TABENTRY utility macro is provided to create a map information entry in the HCSTAB table for a specific dump type. This entry provides the information required for the compression of the dump's associated load map(s) which then can be used to generate a module map for the dump. The description and specification information for the TABENTRY macro is described in [Appendix C, "Dump Viewing](#page-188-0) [Facility Utilities," on page 169.](#page-188-0) Use the following procedure for modifying the HCSTAB table:

- 1. Place the HCSTAB ASSEMBLE file on your A-disk or other writable disk.
- 2. Use the TABENTRY utility macro to add or modify a table entry.
- 3. Assemble the HCSTAB ASSEMBLE file.
- 4. Correct any problems identified by error messages.
- 5. Place the HCSTAB TEXT file on your A-disk.
- 6. Use the VMSES/E Local Modification procedure to regenerate the MAP module, see the *z/VM: Service Guide*.

## **Exit Routine Interfaces**

### PI-

The Dump Viewing Facility provides several types of installation wide exit interfaces for virtual machine dumps:

- Extraction routines
- Formatting routines called from DUMPSCAN
- Formatting routines called from PRTDUMP

The routine names for the supported dump types are located in the Dump Viewing Facility HCSTBL ASSEMBLE file. Entries can be added to this file, or existing entries can be modified. See ["Modifying the HCSTBL Table" on page 150](#page-169-0) for the procedure for adding or modifying table entries.

These routines can use the services that the Dump Viewing Facility provides as described in [Appendix B, "Dump Viewing Facility Services," on page 161,](#page-180-0) under ["SVC 199 Services" on page 161](#page-180-0) and ["Miscellaneous Services" on page 166.](#page-185-0)

## **Extraction Routines**

The Dump Viewing Facility sets up this exit to allow the extraction routine for a specific virtual machine dump to gain control, extract the required information, and optionally return the information to Dump Viewing Facility through use of SVC 199 services. Prerequisites for calling the extraction routines are the following:

- The extraction routine must be accessible
- The virtual machine dump, which is the object of DUMPSCAN or PRTDUMP, must reside on a writable disk.

If these prerequisites are satisfied, the extraction routine is invoked during the initialization phase of either the DUMPSCAN or PRTDUMP command. If the extraction routine is successful, it is invoked only the first time the dump is viewed or printed by DUMPSCAN or PRTDUMP, respectively. If unsuccessful, the extraction routine will be called again on the next invocation of either DUMPSCAN or PRTDUMP.

### **Extraction Routine Interface**

The extraction routine must provide proper entry and exit linkage. When the extraction routine receives control, the registers contain the following:

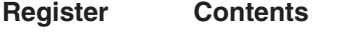

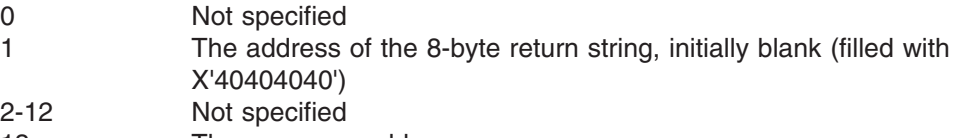

- 13 The savearea address
- 14 The return address
- 15 The entry point address

On return from the extraction routine, the Dump Viewing Facility interprets the return string as follows:

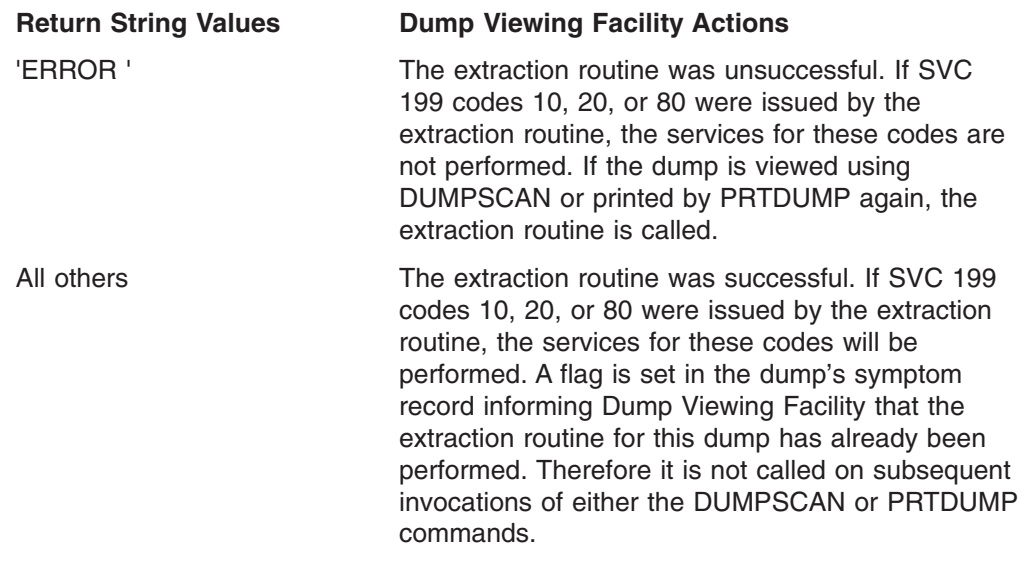

**Note:** On return from the extraction routine, Dump Viewing Facility does not check the return code.

# **Formatting Routines Called from DUMPSCAN**

The Dump Viewing Facility sets up this exit to allow the formatting routine for a specific virtual machine dump type to gain control during a DUMPSCAN session in order to format data areas.

The formatting routines are invoked during a Dump Viewing Facility DUMPSCAN session. This occurs when DUMPSCAN does not handle a subcommand. DUMPSCAN will not handle a subcommand in the following situations:

- The subcommand is not recognized by DUMPSCAN
- The subcommand is the TRACE subcommand and the dump being viewed is a virtual machine dump
- The subcommand is a scrolling subcommand (FORWARD, BACKWARD, SCROLL, SCROLLU, SCROLL U, or NULLLINE) and the special scrolling interface was established previously by a formatting routine invoked by another subcommand (for example, the TRACE subcommand). See ["Special Scrolling](#page-168-0) [Interface" on page 149](#page-168-0) for additional information.

**Note:** Special scrolling is disabled after a user issues a successful Dump Viewing Facility subcommand that can be scrolled.

### **Formatting Routine Interface for Nonscrolling Subcommands**

The formatting routine must provide proper entry and exit linkage. If the subcommand was a nonscrolling subcommand, the registers will contain the following when the formatting routine receives control :

#### **Register Contents**

- 0-1 Not specified
- 2 The address of the tokenized input list (tokens are 8 characters in length and converted to uppercase; the token list is ended by X'FFFFFFFFFFFFFFFF')
- 3 The address of the untokenized input list (the input list is converted to uppercase and is ended by X'FFFFFFFFFFFFFFFF')

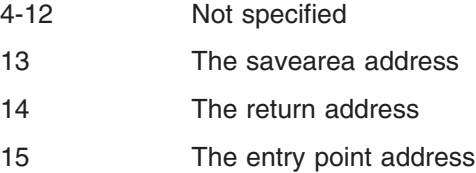

On return from the formatting routine, the Dump Viewing Facility handles the return code as follows:

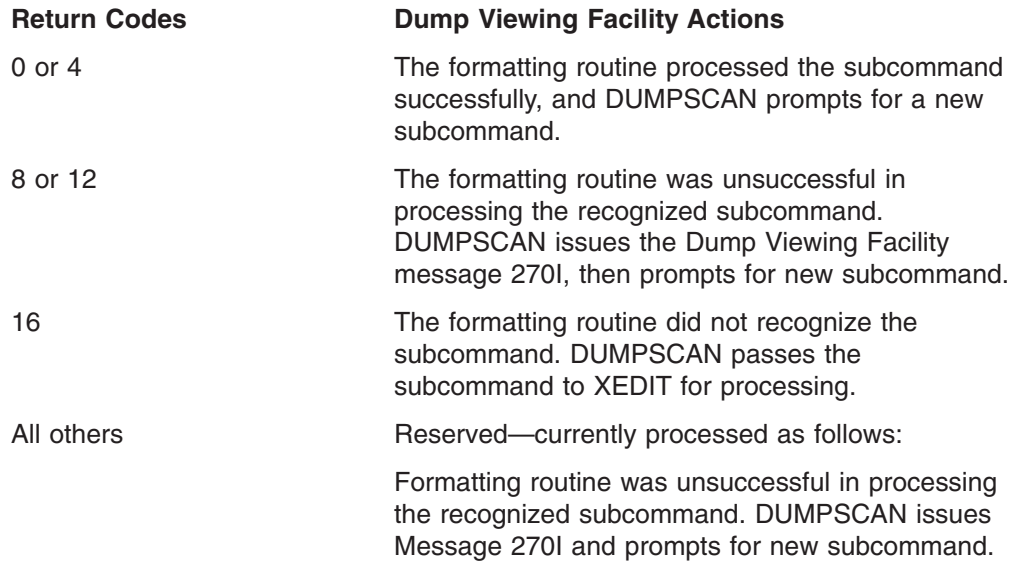

**Note:** If a formatting routine does not recognize a subcommand, it **must** return a return code of 16. This return code instructs DUMPSCAN to pass the subcommand to other environments (XEDIT, CMS, and CP) for potential processing.

### **Formatting Routine Interface for Scrolling Subcommands**

The formatting routine must provide proper entry and exit linkage. If the subcommand is a scrolling subcommand, the registers contain the following when the formatting routine receives control:

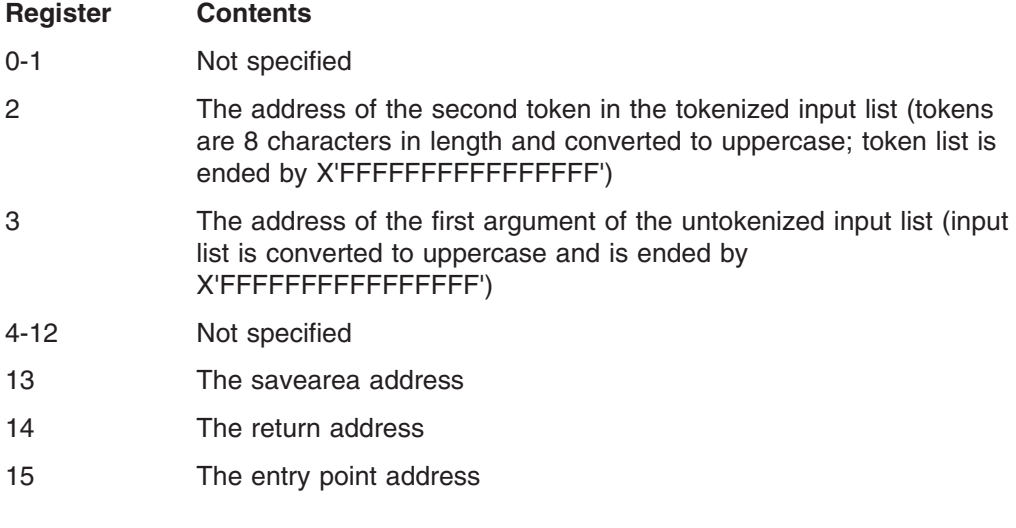

**Note:** If the scrolling subcommand has no second token, registers 2 and 3 point to X'FFFFFFFFFFFFFFFF'. If the subcommand itself consists of two tokens (SCROLL U), and there is no third token, registers 2 and 3 point to

X'FFFFFFFFFFFFFFFF'. If the subcommand was NULLLINE, both registers 2 and 3 point to X'FFFFFFFFFFFFFFFF'.

<span id="page-168-0"></span>On return from the formatting routine, the Dump Viewing Facility handles the return code as follows:

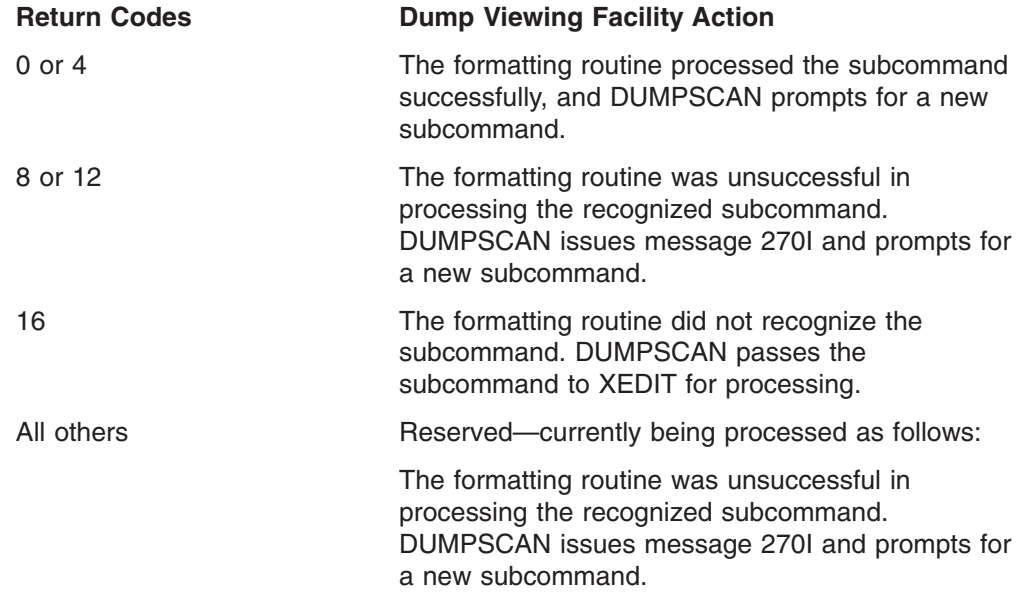

**Note:** If a formatting routine does not recognize a subcommand, it **must** return a return code of 16. This return code instructs DUMPSCAN to pass the subcommand to other environments (XEDIT, CMS, and CP) for potential processing.

### **Special Scrolling Interface**

The special scrolling interface supports scrolling by user exits such as the TSAF Trace command. The following external variables are supported by DUMPSCAN:

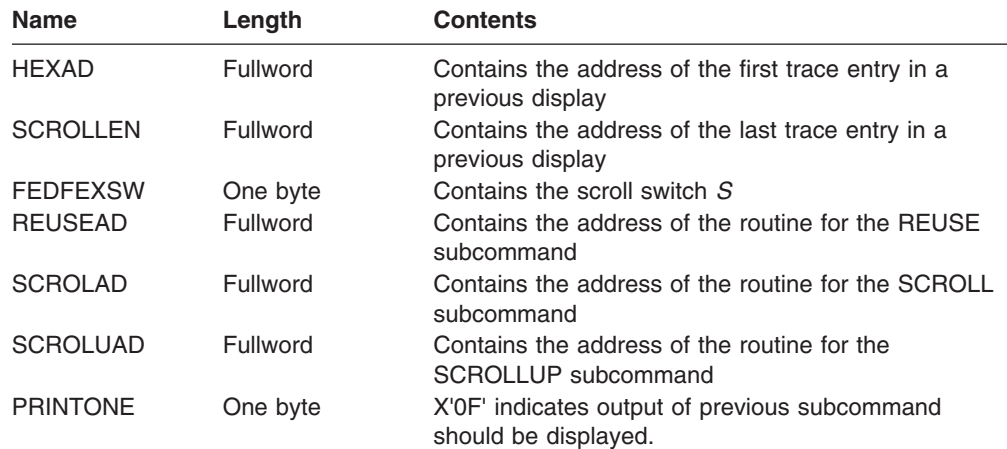

When the Dump Viewing Facility invokes the format routine, register 2 points to the next parameter in the tokenized command parameter list.

# <span id="page-169-0"></span>**Formatting Routines Called from PRTDUMP**

The Dump Viewing Facility sets up this exit to allow the formatting routine for a specific virtual machine dump type to gain control in order to format data areas for printing. This formatting routine is invoked through the Dump Viewing Facility PRTDUMP command.

### **Formatting Routine Interface**

The formatting routine must provide proper entry and exit linkage. When the formatting routine receives control, the registers contain:

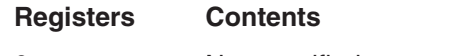

0 Not specified

- 1 The address of the tokenized list of PRTDUMP options that were specified on the PRTDUMP command line but were not recognized by PRTDUMP (tokens are 8 characters in length, converted to uppercase, and the token list is ended by X'FFFFFFFFFFFFFFFFF')
- 2-12 Not specified
- 13 The save area address
- 14 The return address
- 15 The entry point address
- **Note:** The tokenized options list (pointed to by register 1) consists of a maximum of nineteen 8-character tokens. Options greater than 8 characters in length are truncated to 8 characters.

On return from the formatting routine, PRTDUMP will not check the return code.

## **HCSTBL Table**

The Dump Viewing Facility provides the capability for exit routines to extract, view, and print virtual machine dump data. It uses a table, HCSTBL, as the attachment interface for this function. This table is contained within a file named HCSTBL ASSEMBLE and is shipped with the Dump Viewing Facility. It contains information associated with each supported virtual machine dump type.

### **HCSTBL Table Format**

The format of HCSTBL supported by the Dump Viewing Facility is as follows:

- $\cdot$  CMS
- $\cdot$  GCS/XA
- $\cdot$  AVS
- PVM
- $\cdot$  RSCS
- SFS (including CRR)
- TSAF.

### **Modifying the HCSTBL Table**

The TBLENTRY utility macro is provided for creating an entry in the HCSTBL table for a specific dump type. This entry provides the necessary extraction and formatting information for a specific dump type. The description and specification information for this utility macro is described in [Appendix C, "Dump Viewing Facility](#page-188-0) [Utilities," on page 169.](#page-188-0) Use the following procedure for modifying the HCSTBL table:

1. Place the HCSTBL ASSEMBLE file on your A disk or other writable disk.

- 2. Use the TBLENTRY utility macro to add or modify a table entry.
- 3. Assemble the HCSTBL ASSEMBLE file.
- 4. Correct any problems identified by error messages.
- 5. Place the HCSTBL TEXT file on your A disk.
- 6. Use the VMSES/E Local Modification procedure to regenerate the DUMPSCAN and PRTDUMP modules, see the *z/VM: Service Guide*.

### PI end

### **Block Table Architecture**

The BLOCK subcommand displays a control block by mapping the contents of storage into a predefined format. This is accomplished by using a previously defined description of the control block called the block definition file. The block definition file is listed in a control file which is named in HCSTBL.

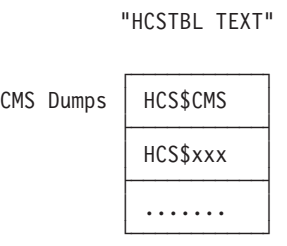

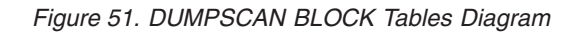

HCSTBL is shipped with entries for each of the Dump Viewing Facility supported dump types.

# **Creating Block Definition Files**

You can alter the block definitions and create new definitions in user block table files. You must observe the following limitations, however:

- A block table file must have a logical record size of 80
- The record format must be fixed
- The file cannot exceed 32,656 records in length
- A maximum of 2048 blocks can be defined per block table
- The file name of the file must be unique. This is necessary to ensure the right block definitions are loaded into BLOCK during initialization. If the name is not unique, BLOCK loads the first occurrence of the name based on the CMS minidisk search order.

### **Creating BLOCK Control Files**

After the BLOCK table file is built, you must determine in which of the BLOCK control files the new definition file name should reside, and what order position the file will occupy.

A maximum of four block table files can be used in a single block session.

The block control file is a file that tells BLOCK which block table files to load during initialization. The definition files loaded depend on the type of dump the user is

currently examining. When BLOCK initialization starts, BLOCK uses the dump type to search a table called HCSTBL. See ["HCSTBL Table" on page 150](#page-169-0) for more information on HCSTBL. When a match is found on the DUMPTYPE, the entry in the HCSTBL is checked for a block control file. If that exists, the suffix is appended to the characters HCS\$ to form the file name of the control file name (the file type is always TABLE) for that dump type. BLOCK then searches for that control file and extracts the names of the block definition files for the dump. After you know the name of the control file for the dump being examined, you simply put the name of the new file in the order position desired. The position of the file is important. BLOCK searches for control block names sequentially. This means that the first definition file is searched first, the second searched second, and so on. After the BLOCK subcommand finds a match to the name entered on BLOCK invocation, the file search stops, and BLOCK maps the data based on that definition. BLOCK thus does not recognize duplicate names within a definition file.

After you have added the new definition file names, the file should be saved on a minidisk that is ahead of the original control file disk in the CMS search order.

The following is an example of a simple BLOCK control file. The file has records 80 bytes long.

```
**************************************************************
* The base CMS control blocks for z/VM *
**************************************************************
CMSBLOCK CBMAP
```
In this example, MYFILE CBMAP is added to a BLOCK control file:

```
**************************************************************
* The base CMS control blocks for z/VM *
**************************************************************
MYFILE CBMAP
CPMBLOCK CBMAP
```
## **Adding Block Definition Files**

Assume you have an updated CMS control block source copy file which you want to define to DUMPSCAN such that the BLOCK subcommand can map dump data for this control block using the updated version. For your example, you have a copy file for the SAVBK control block, "DMSABN COPY" located on your A-disk.

1. Invoke BLOCKDEF utility command to generate a block definition file containing formatted DSECT for the SAVBK. Suppose you wish to name this new block definition file, "MY CBMAP".

"BLOCKDEF DMSABN COPY A MY CBMAP A (COPY".

The optional parameter COPY tells BLOCKDEF the input file name is the name of a single control block to be processed. See "BLOCKDEF Utility Command" in Appendix C for a description of all the optional parameters used with BLOCKDEF.

2. Locate the "HCS\$xxx TABLE" control file which is appropriate for the type of dump you are processing.

In your example, you are processing a CMS control block, so you want to select the control file for CMS dumps, "HCS\$CMS TABLE". These control files are named in HCSTBL, which can be updated. "HCS\$CMS TABLE" is supplied with the product. See ["Modifying the HCSTAB Table" on page 145](#page-164-0) for a description on how to update HCSTBL.

- 3. Add the name of the new block definition file created with BLOCKDEF above, "MY CBMAP", to the "HCS\$CMS TABLE" control file.
	- Up to 4 block definition files can be listed in one control file.
- 4. You are now ready to use your new block definition file with the BLOCK subcommand.
	- **Note:** If you were already in a DUMPSCAN session when you created the new block definition file for SAVBK, you MUST exit the DUMPSCAN session and start again, before the change will take effect. DUMPSCAN only initializes the control block mappings for a particular dump type once during initialization time.

### **Block Definitions**

The control block descriptions are formatted as follows:

- Each field within a control block is described to the BLOCK subcommand in a single record called a block definition record (see Figure 52).
- The entire control block description is made up of groups of these definition records and is called a block definition (see Figure 53).
- The block definitions are stored in large files and are called block table files (see [Figure 54 on page 154\)](#page-173-0).

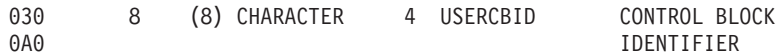

*Figure 52. A Block Definition Record: A Single Field within a Control Block*

**Note:** See ["Block Descriptor Record Format" on page 154](#page-173-0) for record layout.

|     |                | *** USER BLOCK NONDISPLAYABLE COMMENT |                |                 |                           |
|-----|----------------|---------------------------------------|----------------|-----------------|---------------------------|
| 000 | 0              | (0) STRUCTURE                         | 29             | <b>USERBLOK</b> |                           |
| 010 | $\Theta$       | $(0)$ BIT                             | $\mathbf{1}$   | USERFLGA        | EVENT STATUS FLAGS        |
| 011 |                | $1 \ldots$<br>.                       |                | USERBIT1        | I/O IN PROGRESS           |
| 012 |                | $\ldots$<br>.                         |                | USERBIT2        | <b>DEACTIVATE STARTED</b> |
| 012 |                | $\dots$ 1.<br>.                       |                | USERBIT3        | SESSION ENDED             |
| 012 |                | $\dots 1$<br>$\cdots$                 |                | USERBIT4        | PURGE Q REQUESTED         |
| 012 |                | 1                                     |                | USERBIT5        | PURGE Q COMPLETED         |
| 012 |                | $\ldots$                              |                | USERBIT6        | DEACTIVATE COMPLETE       |
| 012 |                | $\dots$ 1.                            |                | USERBIT7        | I/O COMPLETE              |
| 013 |                | . 1                                   |                | USERBIT8        | PURGE Q I/O WAIT          |
| 010 | 1              | $(1)$ BIT                             | 1              | USERFLGB        | EVENT STATUS FLAGS #2     |
| 020 | $\overline{c}$ | $(2)$ FIXED $(U)$                     | $\overline{c}$ | $\star$         | <b>RESERVED</b>           |
| 040 | 4              | (4) POINTER                           | 4              | USERLINK        | LINK POINTER              |
| 030 | 8              | (8) CHARACTER                         | 4              | USERCBID        | CONTROL BLOCK             |
| 0A0 |                |                                       |                |                 | IDENTIFIER                |
| 060 | 12             | (C) OFFSET                            | 4              | <b>USERREGF</b> | SAVED RETURN CODE         |
| 0A0 |                |                                       |                |                 | FROM CALL                 |
| 080 | 16             | $(10)$ FIXED $(S)$                    | 4              | USERREGE        | SAVED REGE FROM           |
| 0A0 |                |                                       |                |                 | PRIOR CALL                |
| 090 | 20             | $(14)$ AREA                           | 8              | <b>USERTIME</b> | TIME OF DISPATCH TO       |
| 0A0 |                |                                       |                |                 | CPU 1 DISPATCHER/         |
| 0A0 |                |                                       |                |                 | SCHEDULER ROUTINE         |
| 010 | 28             | $(1C)$ BIT                            | $\mathbf{1}$   | USERFLGC        | LOCK FLAGS                |
| 011 |                | 1.11.1                                |                | USERLOC2        | DISPATCH STATUS FLAGS     |
| 0A1 |                |                                       |                |                 | FOR THE PRIMARY CPU       |
| 0A1 |                |                                       |                |                 | DISPATCHER                |

*Figure 53. A Block Definition: The Group of Records Defining a Single Block*

<span id="page-173-0"></span>

|     | *** FIRST BLOCK DEFINITION  |            |                    |                |                 |                              |
|-----|-----------------------------|------------|--------------------|----------------|-----------------|------------------------------|
| 000 | 0                           |            | (0) STRUCTURE      | 29             | <b>USERBLOK</b> |                              |
| 010 | 0                           |            | $(0)$ BIT          | $\mathbf{1}$   | USERFLGA        | <b>EVENT STATUS FLAGS</b>    |
| 011 |                             | $1 \ldots$ |                    |                | USERBIT1        | I/O IN PROGRESS              |
| 012 |                             | $\ldots$   |                    |                | USERBIT2        | DEACTIVATE STARTED           |
| 012 |                             | $\dots$ 1. | .                  |                | USERBIT3        | SESSION ENDED                |
| 013 |                             | . 1        | $\cdots$           |                | USERBIT4        | PURGE Q REQUESTED            |
| 010 | 1                           |            | $(1)$ BIT          | $\mathbf{1}$   | <b>USERFLGB</b> | EVENT STATUS FLAGS #2        |
| 020 | $\overline{c}$              |            | $(2)$ FIXED $(U)$  | $\overline{c}$ | $\star$         | <b>RESERVED</b>              |
| 040 | 4                           |            | (4) POINTER        | 4              | USERLINK        | LINK POINTER                 |
| 030 | 8                           |            | (8) CHARACTER      | 4              | USERCBID        | CONTROL BLOCK                |
| 0A0 |                             |            |                    |                |                 | IDENTIFIER                   |
| 060 | 12                          |            | (C) OFFSET         | 4              | <b>USERREGF</b> | SAVED RETURN CODE            |
| 0A0 |                             |            |                    |                |                 | FROM CALL                    |
| 080 | 16                          |            | $(10)$ FIXED $(S)$ | 4              | <b>USERREGE</b> | SAVED REGE FROM              |
| 0A0 |                             |            |                    |                |                 | PRIOR CALL                   |
| 090 | 20                          |            | $(14)$ AREA        | 8              | USERTIME        | TIME OF DISPATCH TO          |
| 0A0 |                             |            |                    |                |                 | THE CPU 1 DISPATCHER/        |
| 0A0 |                             |            |                    |                |                 | SCHEDULER ROUTINE            |
| 010 | 28                          |            | $(1C)$ BIT         | $\mathbf{1}$   | USERFLGC        | LOCK FLAGS                   |
| 011 |                             |            | 1.11.1             |                | USERLOC2        | <b>DISPATCH STATUS FLAGS</b> |
| 0A1 |                             |            |                    |                |                 | FOR THE PRIMARY CPU          |
| 0A1 |                             |            |                    |                |                 | <b>DISPATCHER</b>            |
|     | *** SECOND BLOCK DEFINITION |            |                    |                |                 |                              |
| 000 | $\Theta$                    |            | (0) STRUCTURE      | 34             | <b>BLOKBLOK</b> |                              |
| 030 | 0                           |            | (0) CHARACTER      | $\overline{4}$ | BLOKCBID        | THE BLOCKS' ID FIELD         |
| 040 | 4                           |            | (4) POINTER        | 4              | BLOKLINK        | LINK POINTER                 |
| 040 | 8                           |            | (8) POINTER        | 4              | <b>BLOKSTAT</b> | <b>ACTIVATE STATUS</b>       |
| 040 | 12                          |            | (C) POINTER        | 4              | BLOKWAIT        | WAIT EVENT BLOCK             |
| 0A0 |                             |            |                    |                |                 | POINTER                      |
| 090 | 24                          |            | $(18)$ AREA        | 8              | BLOKTIME        | TIME OF DISPATCH             |
| 010 | 32                          | (20)       | BIT                | $\mathbf{1}$   | <b>BLOKWFLG</b> | WAIT FLAGS                   |
| 010 | 33                          | (21) BIT   |                    | 1              | $\star$         | <b>RESERVED</b>              |

*Figure 54. A Block Table File Containing Multiple Block Definitions*

# **Block Descriptor Record Format**

You can build a block definition record by using the format shown in Figure 55.

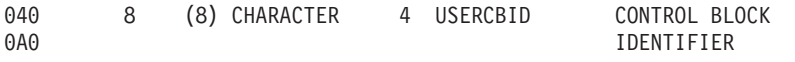

*Figure 55. The Block Descriptor Record*

#### *Where:*

*Table 8. Block Descriptor Record Format*

| <b>Columns</b> | <b>Field Name</b>  | <b>Field Description</b>                                                                                                    |                                               |  |
|----------------|--------------------|----------------------------------------------------------------------------------------------------|-----------------------------------------------|--|
| 1-3            | Key field          | A 3-digit value that provides information about the<br>field to BLOCK. The digits are used as follows:                                                                                                    |                                               |  |
|                |                    | Column <sub>1</sub>                                                                                                    | Default character field                       |  |
|                |                    | Column 2-3                                                                                                    | Data type indicator                           |  |
|                |                    | The possible combinations are:                                                                                                    |                                               |  |
|                |                    | 00                                                                                                    | STRUCTURE-Start of definition                 |  |
|                |                    | 10                                                                                                    | BIT-BIT data                                  |  |
|                |                    | 11                                                                                                    | BIT-Bit subrecord start (on byte<br>boundary) |  |
|                |                    | 12                                                                                                    | BIT-Bit subrecord                             |  |
|                |                    | 13                                                                                                    | BIT-Bit subrecord end                         |  |
|                |                    | 20                                                                                                    | FIXED(U)-Fixed unsigned data                  |  |
|                |                    | 30                                                                                                    | CHARACTER-Character data                      |  |
|                |                    | 40                                                                                                    | POINTER-Pointer data                          |  |
|                |                    | 50                                                                                                    | Reserved for future IBM use                   |  |
|                |                    | 60                                                                                                    | OFFSET-Offset data                            |  |
|                |                    | 70                                                                                                    | Reserved for future IBM use                   |  |
|                |                    | 80                                                                                                    | FIXED(S)-Fixed signed data                    |  |
|                |                    | 90                                                                                                    | AREA-Area data                                |  |
|                |                    | A0                                                                                                    | Independent record comment                    |  |
|                |                    | А1                                                                                                    | Independent subrecord comment                 |  |
|                |                    | $***$                                                                                                    | Nondisplayable comment                        |  |
| $7 - 11$       | Decimal offset     | The field's offset within the block. This field is<br>right-justified.                                                                                                    |                                               |  |
| 13-18          | Hexadecimal offset | The field's offset within the block. This field is<br>right-justified and bracketed by parentheses.                                                                                                    |                                               |  |
| 20-28          | Data type          | The type of data contained in the field                                                                                                    |                                               |  |
| 30-34          | Field/block size   | The decimal size of the field in bytes. This field is<br>right-justified.                                                                                                    |                                               |  |
| 37-50          | Field/block name   | The name of the field. The name field can also<br>contain an array element count value. This count<br>must be bracketed by parentheses; for example,<br>TESTDATA(1024). This indicates that TESTDATA<br>is an array of 1024 elements. |                                               |  |
| 52-79          | Field comments     | The comments describing the field                                                                                                    |                                               |  |

**Note:** Columns not specifically assigned to a field must contain blanks.

# **Block Descriptor Record – BIT Subrecord Format**

There is an alternate format for bit subrecord format records. Figure 56 shows an example: *Where:*

011 1... .... USERBIT1 I/O IN PROGRESS

*Figure 56. Alternate Format for Bit Subrecord*

*Table 9. Block Descriptor Record–BIT Subrecord Format*

| <b>Columns</b>          | <b>Field Name</b> | <b>Field Description</b>                                                                               |  |  |  |
|-------------------------|-------------------|----------------------------------------------------------------------------------------------------|--|--|--|
| $01 - 03$               | Key field         | A 3-digit value that provides information about the<br>field to BLOCK. The digits are used as follows: |  |  |  |
|                         |                   | Column 1<br>Default character field                                                                    |  |  |  |
|                         |                   | Column 2-3<br>Data type indicator                                                                      |  |  |  |
|                         |                   | The possible combinations are:                                                                         |  |  |  |
|                         |                   | 10<br>BIT-BIT data                                                                                     |  |  |  |
|                         |                   | 11<br>BIT-Bit subrecord start (on byte<br>boundary)                                                    |  |  |  |
|                         |                   | 12<br>BIT-Bit subrecord                                                                                |  |  |  |
|                         |                   | 13<br>BIT-Bit subrecord end                                                                            |  |  |  |
| 16-25                   | Bit map field     | The bit placement map used to format bit display                                                       |  |  |  |
| 37-50                   | Field/block name  | The name of the bits                                                                                   |  |  |  |
| 52-79<br>Field comments |                   | The comments describing the field                                                                      |  |  |  |

**Note:** Columns not specifically assigned to a field must contain blanks.

### **Default Display Fields**

You can get a display of the default display fields by omitting the ALL and PROMPT options on the BLOCK subcommand. You select the fields to be displayed as default fields. This is accomplished by specifying a default field indicator in the definition header record of a block definition as shown in Figure 57.

000 0 (0) STRUCTURE 29 USERBLOK

*Figure 57. Block Header Record with No Default Settings*

**Note:** If you want to use a nondisplayable comment, you cannot use an asterisk for the default character within that block.

The default character for a block is set by altering the first character of the KEY field. For example, we will use the letter D in Figure 58 to signify that a field is a default field. The user may specify any valid EBCDIC character as the default character.

D00 0 (0) STRUCTURE 29 USERBLOK

*Figure 58. Block Header Record Set to Default of D*

Altering a block definition header record KEY field indicates to the BLOCK subcommand that any field record within the definition that has the same character in the first character position of its own KEY field is to be considered a default field. For example, the block field shown in Figure 59 would be considered a default field.

D30 8 (8) CHARACTER 4 USERCBID CONTROL BLOCK DA0 IDENTIFIER

*Figure 59. Field Record Set to Default of D*

## **Tailoring a Block Table File**

You can customize an existing definition by:

- Changing the control block name in the header record
- Changing the names of various fields
- Deleting fields of no interest
- Adding new fields, such as bit subrecords
- Changing comments for the field.

Use caution when modifying the following fields in the definition:

- Control block and field size values. The field size value tells BLOCK how much data to map into that particular field. The block size value tells BLOCK how much data to get from the dump to map into the block.
- Field offset values. These fields tell BLOCK exactly where, within the storage of the control block, the data to be mapped is located.

In the following record, the control block name is changed from:

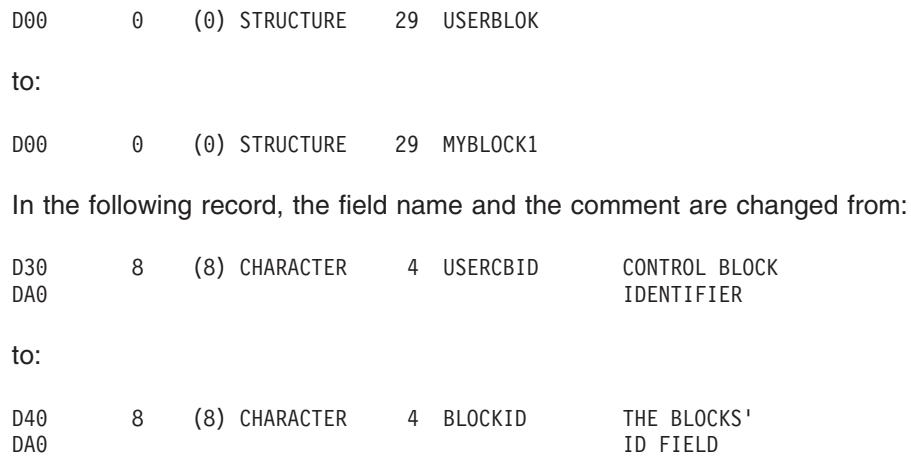

In the following record:

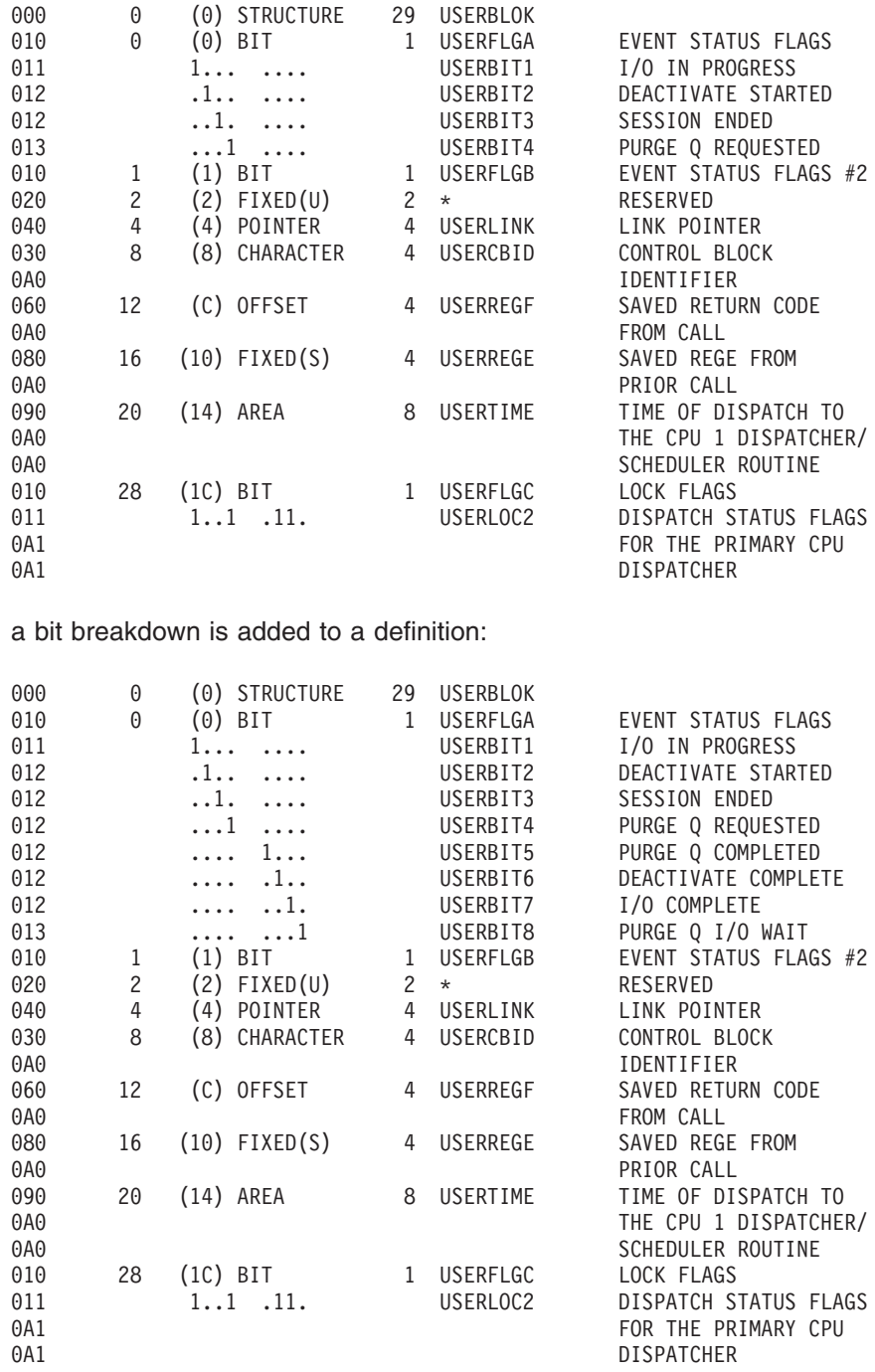

In this record:

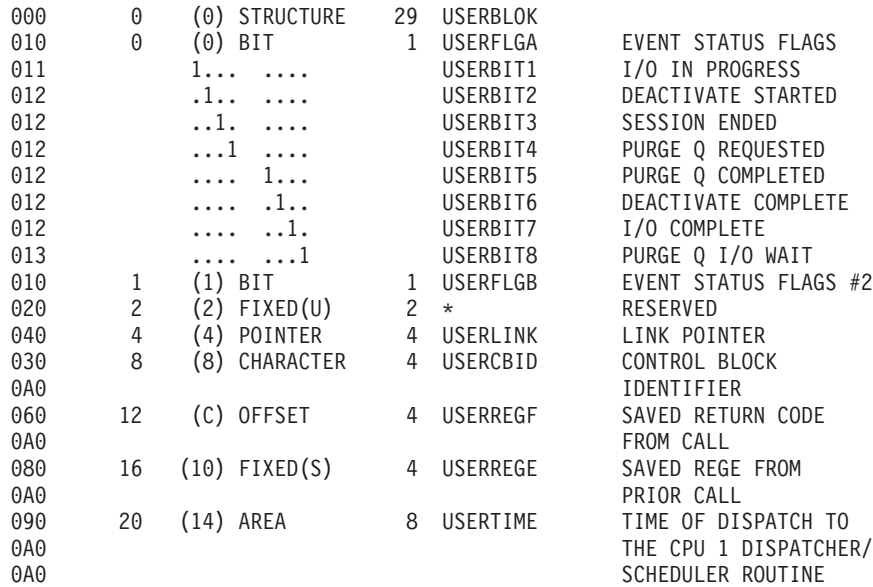

### USERBIT5 through USERBIT8 are deleted:

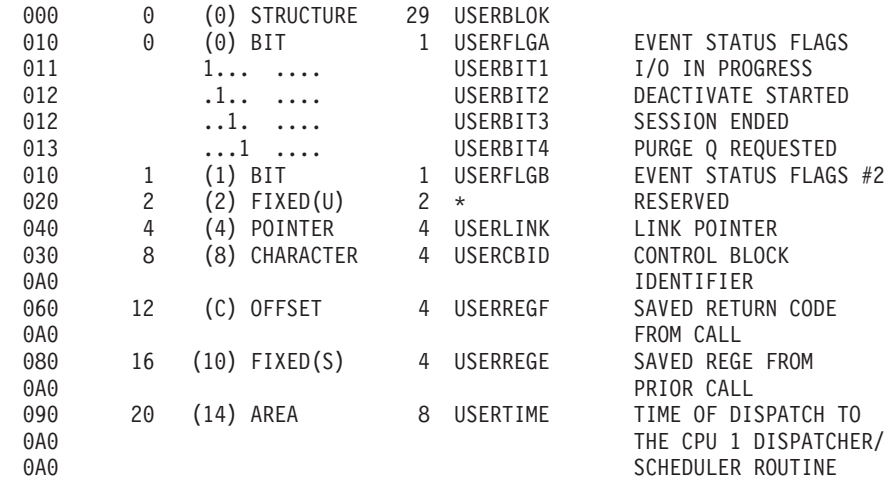
# **Appendix B. Dump Viewing Facility Services**

# PI-

The following services are provided by the Dump Viewing Facility:

- SVC 199 services
- Miscellaneous services.

# **SVC 199 Services**

The SVC 199 type of communication provides the interface between the Dump Viewing Facility and the exit routines. These services are used by:

- Extraction routines
- Formatting routines called by DUMPSCAN
- Formatting routines called by PRTDUMP.
- **Note:** All codes are available to the DUMPSCAN command unless otherwise noted.

Following are the codes that the Dump Viewing Facility supports:

• Code = 10: Send the keyword symptom data to the Dump Viewing Facility for inclusion in the SYMPTOM record.

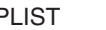

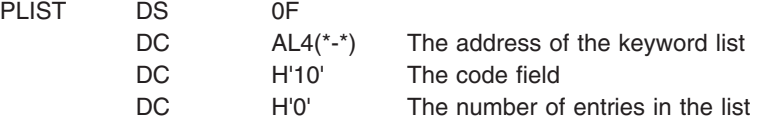

The keyworded list must comply with the following rules:

- All data must be presented in printable format
- The total number of keywords must not exceed 15
- The minimum number of keywords is four
- The total length of keyword plus data, including a suffix of five blanks, is 20 characters. The first 15 characters are used.

Return codes for register 15 are:

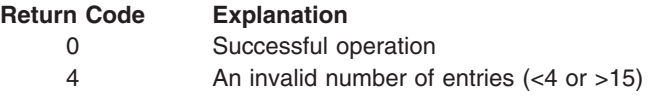

• **Code = 20**: Send additional data to the Dump Viewing Facility for inclusion in the SYMPTOM record.

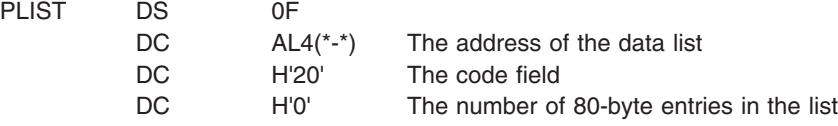

The data list must comply with the following rules:

- All data is presented in printable format
- Entries are 80 bytes long, including spaces
- Total number of entries do not exceed 15.

Return codes for register 15 are:

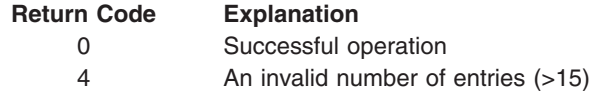

• Code = 30: Request a work buffer

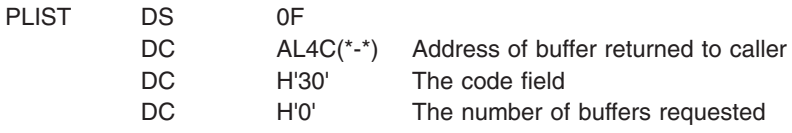

**Note:** The caller needs a work buffer. Up to six 4 KB buffers may be requested. The request is denied if all space asked for cannot be provided. Buffers are on page boundaries and are contiguous.

Return codes for register 15 are:

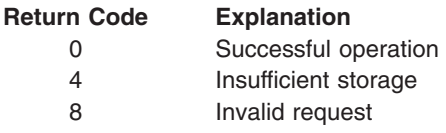

v **Code = 31**: Free a work buffer

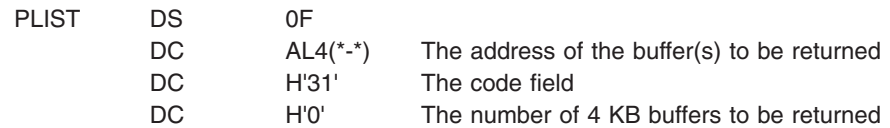

Frees storage previously obtained with SVC subcode 30. Return codes for register 15 are:

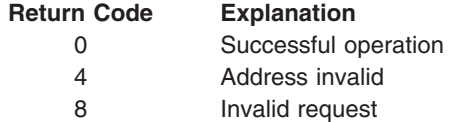

• Code = 40: Request data from an address

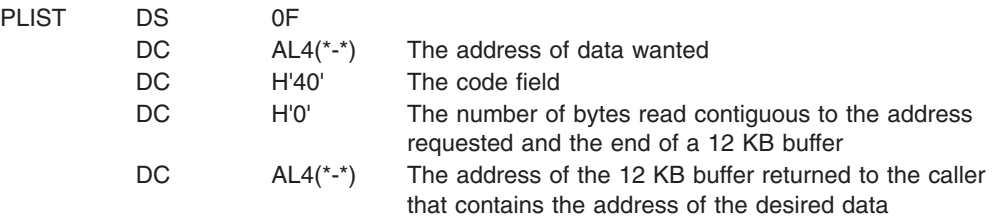

The address of the data requested is the first entry in the buffer returned. The buffer varies in length if the next page of the dump was not dumped to the page in which the address requested was found. The last halfword of the PLIST contains the total number of consecutive bytes (a maximum of 12 KB).

Return codes for register 15 are:

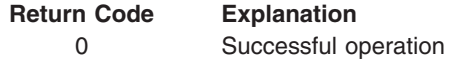

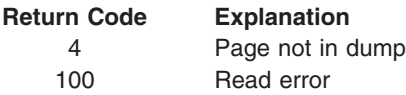

## **Notes:**

- 1. The next subcode call (40 or 41) overlays the buffer returned by the previous invocation of subcode 40 or 41.
- 2. When the requested address exceeds dump storage size, register 15 is set to 4, and the address of the 12 KB buffer returned is set to X'000000FF'.
- Code = 41: Request data from an address

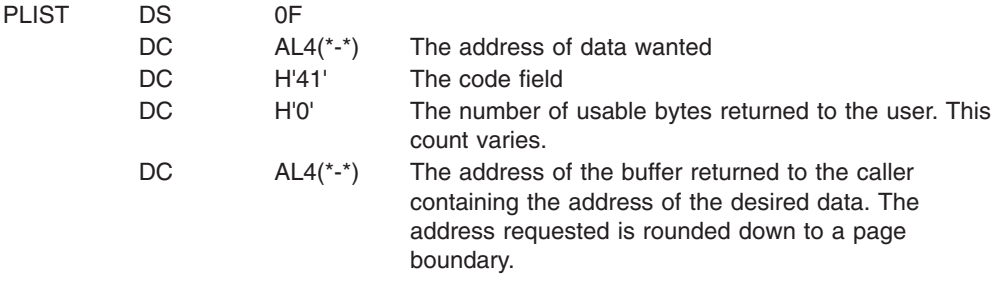

The address in the buffer points to the beginning of the page containing the address of the requested data. The preceding page and the following page may also be present. The purpose is to provide the page before and the page after the requested page. The user must index into the page for his address or use SVC 199 code 40. The number of usable bytes (fourth PLIST field) contains the total number of bytes (a maximum of 12 KB).

Return codes for register 15 are:

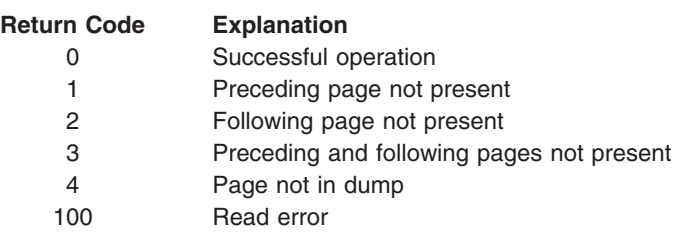

## **Notes:**

- 1. The next subcode call (40 or 41) overlays the buffer returned by the previous invocation of subcode 40 or 41.
- 2. When the requested address exceeds dump storage size, register 15 is set to 4, and the address of the 12 KB buffer returned is set to X'000000FF'.
- **Code = 50**: Request the dump file information record (DFIR). This record contains the general purpose registers, PSW, and dump ID storage at the time the dump was taken.

These three fields will be at the offsets specified in the DMPINREC format.

*Table 10. DMPINREC Control Block*

| <b>Field Description</b>  | Length    | <b>Offset</b> |
|---------------------------|-----------|---------------|
| General Purpose Registers | 64 bytes  | X'0'          |
| <b>PSW</b>                | 8 bytes   | X'3D8'        |
| Dump ID                   | 100 bytes | X'434'        |

**Note:** This subcode is intended for use by exit routines that have been coded to be used with the VM/370 interactive problem control system (IPCS), and that are migrating to the VM Dump Viewing Facility. Any exit routines written specifically for use with the Dump Viewing Facility should use subcode 51.

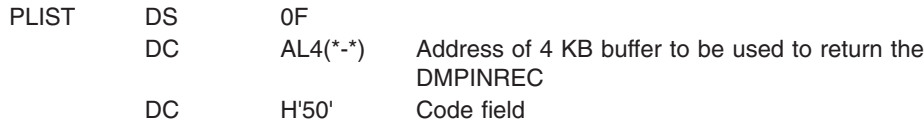

This record may not have any value for a virtual machine dump. The value of this record should be determined by the user. All fields should be referenced using their DSECT names.

Return codes for register 15 are:

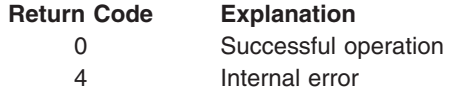

• **Code = 51**: Request the address of the 20 KB buffer (5 4 KB lines) for the dump file information record (DFIR). This record contains the general purpose registers, PSW, and dump ID storage at the time the dump was taken.

These three fields will be at the offsets specified in the HCPDFIR format.

*Table 11. HCPDFIR Control Block*

| <b>Field Description</b>  | Length    | <b>Offset</b> |
|---------------------------|-----------|---------------|
| General Purpose Registers | 64 bytes  | X'0'          |
| <b>PSW</b>                | 8 bytes   | X'230'        |
| Dump ID                   | 100 bytes | X'240'        |

**Note:** This subcode is intended for use by exit routines that have been coded to be used with the VM Dump Viewing Facility.

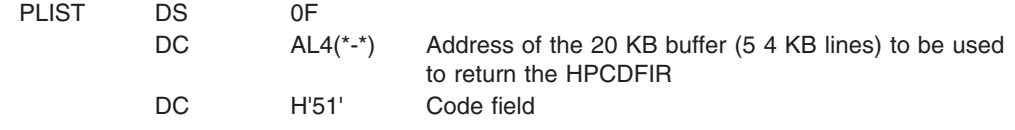

This record may not have any value for a virtual machine dump. The value of this record should be determined by the user. All fields should be referenced using their DSECT names.

Return codes for register 15 are:

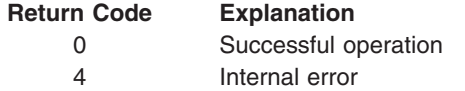

• Code = 60: Request PRTDUMP to print a buffer that has been translated.

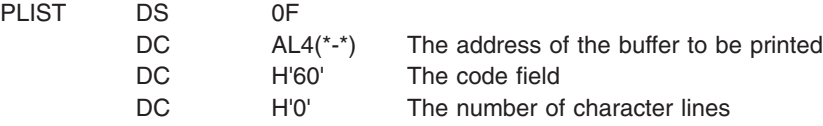

The buffer contains translated data with a fixed length of 133 characters, including prefixed print control code.

Return codes for register 15 are:

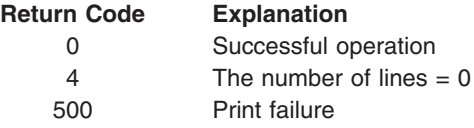

• Code = 70: Request PRTDUMP to print the registers and PSWs and the appended map.

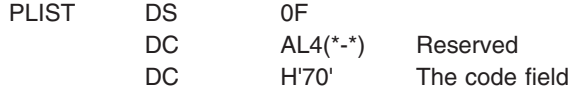

Return codes for register 15 are:

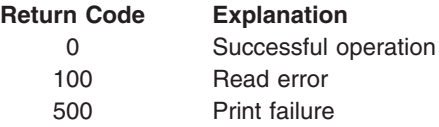

- **Note:** When the map is not appended, register 15 equals zero and Dump Viewing Facility message 300I is issued.
- Code = 71: Request PRTDUMP to format and print the appended map.

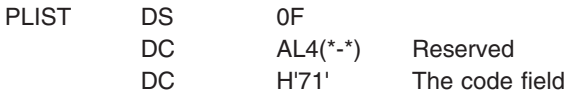

Return codes for register 15 are:

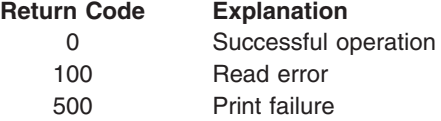

- **Note:** When the map is not appended, register 15 equals zero and Dump Viewing Facility message 300I is issued.
- Code = 80: Change the register set and PSW in the dump file information record in the dump.

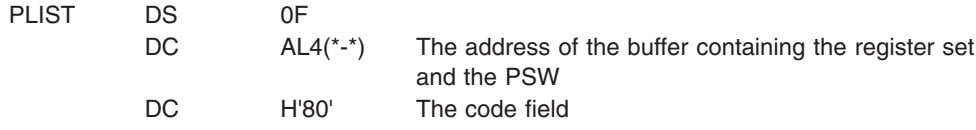

**Note:** Used when the dump information record does not contain a valid virtual machine register set and PSW. The registers and PSW provided by the extraction are placed into the dump information record by the Dump Viewing Facility.

Return codes for register 15 are:

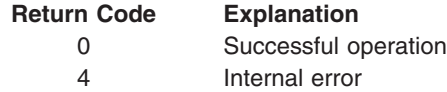

• Code = 90: Return to the user a module and an entry point name when given an address.

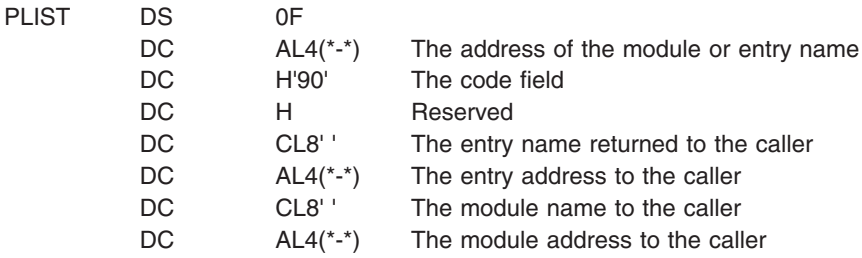

Return codes for register 15 are:

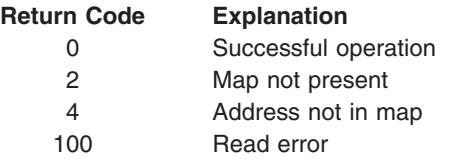

• Code = 91: Return to the caller an entry or module name address when given a name.

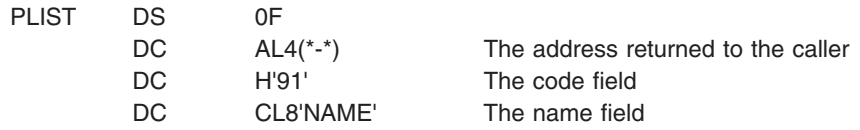

The address is returned to caller.

Return codes for register 15 are:

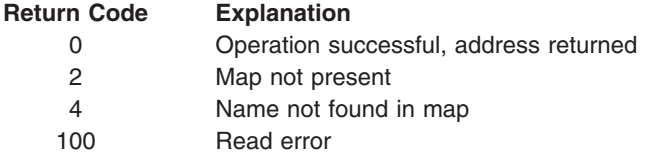

 $PI$ end

# **Miscellaneous Services**

# PI-

The Dump Viewing Facility provides the following non-SVC 199 services:

• DMMCLR (alias DTVCLR): Simulate clearing the screen

The entry point provides the proper entry and exit linkage. The exit routine should branch to the entry point using a BALR instruction with registers loaded as follows:

**Registers Contents**

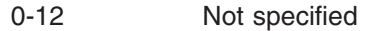

13 Save area address

- 14 Return address
- 15 Entry point address

Description: Routine to clear screen upon call to DMMFEDLN.

This entry point does not set a return code.

• DMMFEDLN (alias DTVFEDLN): Display data on screen.

The entry point provides the proper entry and exit linkage. The exit routine should branch to the entry point using a BALR instruction with registers loaded as follows:

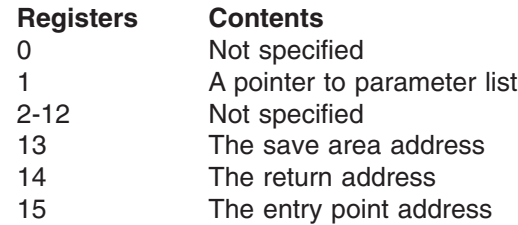

The parameter list should be set up as follows:

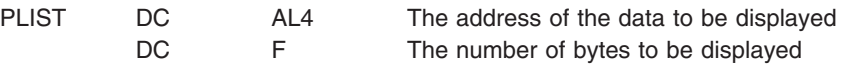

Description: Used to enable formatting routines to write to the screen during the DUMPSCAN session.

This entry point sets the following return codes:

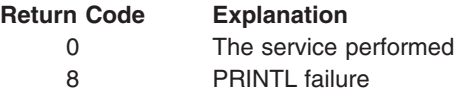

• DMMHEX: Convert EBCDIC to hexadecimal.

The entry point provides the proper entry and exit linkage. The exit routine should branch to the entry point using a BALR instruction with registers loaded as follows:

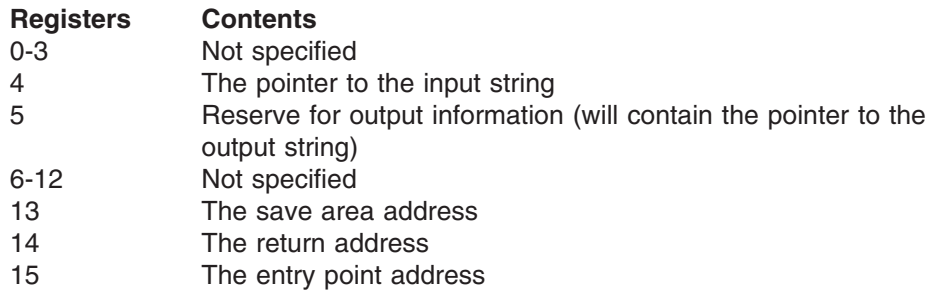

Description: Used to convert EBCDIC data to hexadecimal data and perform hexadecimal data validity checking.

**Note:** The input string should be greater than 0, but less than or equal to 8 bytes in length.

This entry point sets the following return codes:

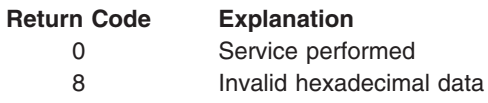

• DMMINT (alias DTVINT): Convert binary to EBCDIC

The entry point provides the proper entry and exit linkage. The exit routine should branch the entry point using a BALR instruction with registers loaded as follows:

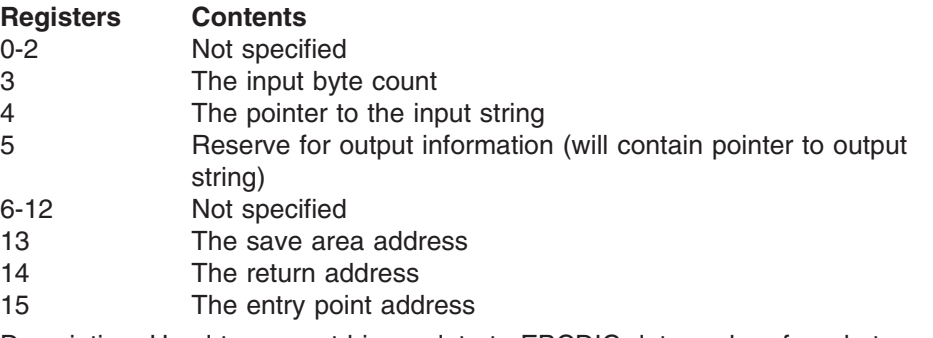

Description: Used to convert binary data to EBCDIC data and perform byte count validity checking. If the byte count is greater than X'80', it will set it to X'80'; if less than 1, it will set it to 4.

This entry point will set the return code to zero, meaning that the service has been performed.

# $PI$  end

# **Appendix C. Dump Viewing Facility Utilities**

The following utilities are provided by the Dump Viewing Facility:

- TABENTRY Table Macro
- TBLENTRY Table Macro
- BLOCKDEF Utility
- BLOCKMAP Macro.

# **TABENTRY Utility Macro**

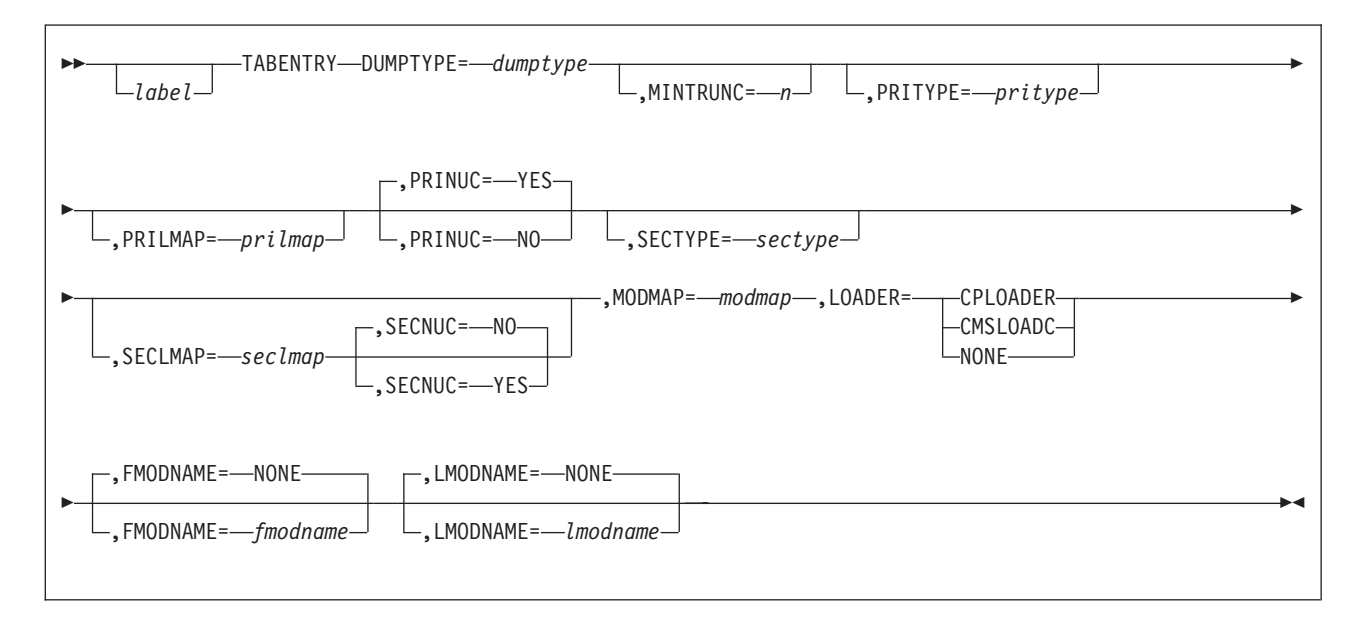

# **Purpose**

Code the TABENTRY macro to generate a map information entry in the HCSTAB table for a specific dump type. This entry provides the information required for the compression of the dump's associated load map(s) that then can be used to generate a module map for the dump. The module map can then be appended to the dump by using the Dump Viewing Facility ADDMAP command.

# **Operands**

## **DUMPTYPE=***dumptype*

is a required 1- to 8-character string specifying the type of dump for which you want a module map created. There is no verification checking.

## **MINTRUNC=***n*

is an optional number from 1 to 8 specifying the **min**umum **trunc**ation length of the character string specified by DUMPTYPE. This value cannot be greater than the length of the value specified by DUMPTYPE. If DUMPTYPE has no minimum truncation, you need not specify this, and a default of the length of the character string specified for DUMPTYPE is taken.

## **PRITYPE=***pritype*

is an optional 1- to 8-character string specifying the **type** of load map that will be used as the **pri**mary load map. The default value is the same as the value specified for DUMPTYPE.

## **PRILMAP=***prilmap*

is an optional 1- to 8-character string specifying the CMS file name of the input **pri**mary **l**oad **map** that is needed to create a module map for the specified DUMPTYPE. The default value is the same as the value specified for PRITYPE.

**Note:** Validity checking, such as whether this is a valid CMS file name or whether it is a complete and valid load map, is not done during the assembly of this macro. It is performed during Dump Viewing Facility MAP command processing.

# **PRINUC=YES**

## **PRINUC=NO**

is an optional operand specifying whether the **pri**mary load map is a **nuc**leus. If you do not specify PRINUC, the default is YES.

## **SECTYPE=***sectype*

is an optional 1- to 8-character string specifying the **type** of load map that will be used as the **sec**ondary load map. If there is no secondary load map, SECTYPE must not be specified. The default is NONE.

## **SECLMAP=***seclmap*

is an optional 1- to 8-character string specifying the CMS file name of the input **sec**ondary **l**oad **map** that may be needed to create a module map for the specified DUMPTYPE. If no secondary load map is needed (SECTYPE is not specified), SECLMAP must not be specified. If a secondary load map is needed (SECTYPE is specified), and SECLMAP is not specified, it will default to the value of SECTYPE.

**Note:** Validity checking, such as whether this is a valid CMS file name or whether it is a complete and valid load map, is not done during the assembly of this macro. It is performed during Dump Viewing Facility MAP command processing.

# **SECNUC=YES**

## **SECNUC=NO**

is an optional operand specifying whether the **sec**ondary load map is a **nuc**leus. If no secondary load map is needed (SECTYPE is not specified), SECNUC must not be specified. If a secondary load map is needed (SECTYPE is specified) and SECNUC is not specified, it defaults to NO.

## **MODMAP=***modmap*

is a required 1- to 8-character string specifying the CMS file name of the output module map created by the Dump Viewing Facility MAP command.

**Note:** Validity checking, such as whether this is a valid CMS file name or whether one does not already exist, is not done during the assembly of this macro. It is performed during Dump Viewing Facility MAP command processing.

### **LOADER=CPLOADER LOADER=CMSLOADC LOADER=NONE**

is a required operand specifying how the load map for the DUMPTYPE was created. If the load map was created using either of the CP loaders (HCPLDR or DMKLD00E), specify CPLOADER. If the load map was created using the CMS Load command, specify CMSLOADC. If there was no load map created when loading (or installing) the software or one was generated in some other way, specify NONE.

# **FMODNAME=***fmodname*

# **FMODNAME=NONE**

is an optional 1- to 8-character string specifying the first module's name in the load map for the DUMPTYPE specified. If there was no load map created when loading (or installing) the software or one was generated in some other way, specify NONE. The default is NONE; however, if LOADER was not specified as NONE, this field is required and must not have the value of NONE.

## **LMODNAME=***lmodname*

## **LMODNAME=NONE**

is an optional 1- to 8-character string specifying the last module's name in the load map for the DUMPTYPE specified. If there was no load map created when loading (or installing) the software or one was generated in some other way, specify NONE. The default is NONE; however, if LOADER was not specified as NONE, this field is required and must not have the value of NONE.

# **Usage Notes**

- 1. To code this macro, you should have a general knowledge of the HLASM Version 1 Release 3 Licensed Program. Specifically you should know what columns to use and how to continue a line. For more information, see *HLASM MVS & VM Language Reference V1 R3*.
- 2. The Dump Viewing Facility MAP command supports the compression of load maps created only by the following:
	- The HCPLDR loader
	- The DMKLD00E loader
	- The CMS Load command.

All other load maps are not supported by the Dump Viewing Facility MAP command. To append an unsupported map to a dump, see [Appendix D,](#page-216-0) ["Module Map Architecture \(Used by ADDMAP\)," on page 197.](#page-216-0)

- 3. The first operands of this macro:
	- MINTRUNC
	- $\cdot$  PRITYPF
	- PRILMAP
	- $\cdot$  PRINUC
	- $\cdot$  SECTYPE
	- $\cdot$  SECLMAP
	- $\cdot$  SECNUC
	- MODMAP

are used in creating the MODULE MAP for the entry's DUMPTYPE.

The last operands:

- $\cdot$  LOADER
- $\cdot$  FMODNAME
- LMODNAME

are used in compressing a LOAD MAP of the entry's DUMPTYPE.

4. The MINTRUNC operand, if specified, must be less than or equal to the length of the value specified for DUMPTYPE, and must be greater than zero.

**Note:** Take care when establishing a minimum truncation for the DUMPTYPE to ensure that this abbreviation is still unique among the other DUMPTYPE entries.

- 5. If SECTYPE is not specified, SECLMAP and SECNUC must not be specified.
- 6. The PRINUC and SECNUC operands do not change the MAP command processing; instead they are used in the messages issued during MAP command processing.

Following are examples of how the Dump Viewing Facility MAP command uses the PRINUC operand of this macro:

a. If you have an entry with **DUMPTYPE=XYZ** and you specify **PRINUC=YES** (or do not specify it at all so that it defaults to YES), during MAP processing message HCS0121A prompts you as follows:

ENTER THE FILENAME FILEMODE FILETYPE OF THE INPUT XYZ NUCLEUS LOAD MAP, A NULL LINE, SUBSET OR HX

b. If you instead specify **PRINUC = NO**, during MAP processing message HCS0121A prompts you as follows:

> ENTER THE FILENAME FILEMODE FILETYPE OF THE INPUT XYZ LOAD MAP, A NULL LINE, SUBSET OR HX

This scenario is similar for the SECNUC operand.

- 7. If a particular DUMPTYPE entry does not have a primary or a secondary load map of the same type and no other DUMPTYPE entry needs this entry's load map to create its module map, all of the following operands—LOADER, FMODNAME, and LMODNAME—should be specified as NONE.
- 8. If a particular DUMPTYPE entry has a primary or a secondary load map of the same type and another DUMPTYPE entry needs this entry's load map to create its module map, all of the following operands—LOADER, FMODNAME, and LMODNAME—must not be specified as NONE.
- 9. If a particular DUMPTYPE entry specifies LOADER as NONE, FMODNAME and LMODNAME must be specified as NONE.
- 10. If an entry has a primary or a secondary load map type (operands PRITYPE or SECTYPE) that is not the same as the entry's DUMPTYPE, there must be a separate entry in the table for the different DUMPTYPE. This different DUMPTYPE entry must also be **previously** defined in the table.
- 11. The load maps are inputs to the MAP command; they need to be contained in CMS files with the file name as specified in operands PRILMAP and SECLMAP. When the MAP command uses them, it expects the CMS file type to be MAP. These files can reside on any accessed disk.
- 12. The module map is the output of the MAP command. When created, it is contained in a CMS file with the file name as specified in operand MODMAP. The MAP command creates the CMS file type as MAP with file mode A.

# **Examples**

The following TABENTRY macro creates an RSCSNET entry for the HCSTAB table:

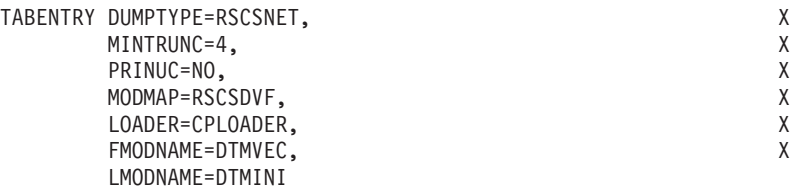

The X's are used as continuation characters in column 72.

- **Note:** The RSCSNET entry only requires a primary map to create its module map. The primary load map type and primary load map file name are the same as the DUMPTYPE, so PRITYPE and PRILMAP are not specified. Also the RSCSNET entry has a minimum truncation of 4. This allows MAP command processing to recognize all of the following as valid identifiers for RSCSNET:
	- $\cdot$  RSCS
	- $\cdot$  RSCSN
	- $\cdot$  RSCSNE
	- RSCSNET.

The following TABENTRY macro creates a TSAF entry for the HCSTAB table:

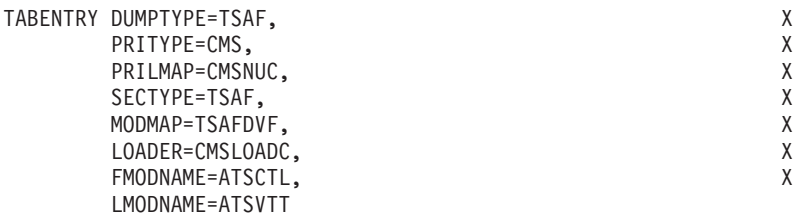

The X's are used as continuation characters in column 72.

**Note:** The TSAF entry requires both a primary and a secondary load map to create its module map. Because the primary map is not of type TSAF but is of type CMS, a TABENTRY macro for DUMPTYPE = CMS must be defined before this one. Because the secondary load map CMS file name is the same as the secondary load map type specified for SECTYPE (TSAF), SECLMAP is not specified.

The following TABENTRY macro creates an RSCS entry for the HCSTAB table:

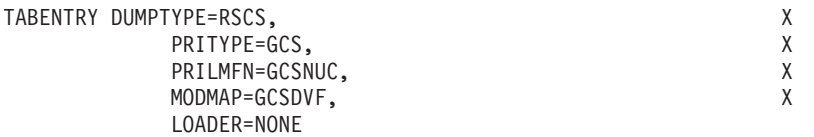

The X's are used as continuation characters in column 72.

**Note:** The RSCS entry requires a primary load map of GCS; therefore, a TABENTRY macro for DUMPTYPE=GCS must be defined before this one. Because the primary map type is not RSCS and there is no secondary map required for RSCS (and also assuming no other entry requires an RSCS load map to produce its module map), the field LOADER is specified as NONE, and FMODNAME and LMODNAME are not specified (and thus defaulted to NONE).

# **TBLENTRY Utility Macro**

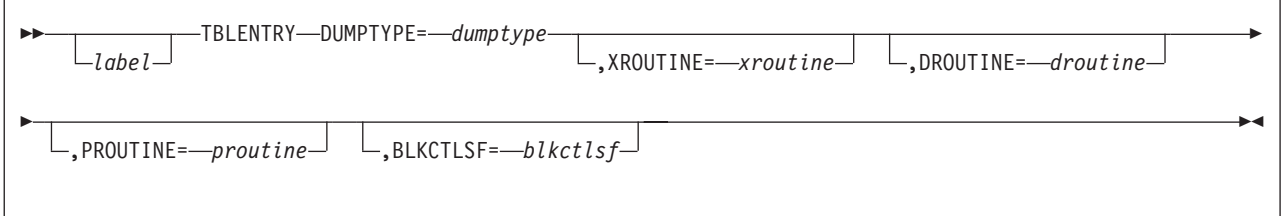

# **Purpose**

Code the TBLENTRY macro to generate an external file information entry in the HCSTBL table for a specific dump format. This entry provides the necessary extraction and formatting information for a specific dump type.

# **Operands**

## **DUMPTYPE=***dumptype*

is a required 1- to 8-character string specifying the dump type for which this entry is used.

## **One of the following operands should be specified:**

## **XROUTINE=***xroutine*

is an optional 1- to 8-character string specifying the CMS file name of the data extraction routine to be called from the Dump Viewing Facility for the specified DUMPTYPE.

# **DROUTINE=***droutine*

is an optional 1- to 8-character string specifying the CMS file name of the dump formatting routine that is called from the DUMPSCAN command for the specified DUMPTYPE.

## **PROUTINE=***proutine*

is an optional 1- to 8-character string specifying the CMS file name of the dump formatting routine that is called from the PRTDUMP command for the specified DUMPTYPE.

## **BLKCTLSF=***blkctlsf*

is an optional 1- to 4-character string specifying the BLOCK Control *s*uffix of the file's file name for the specified DUMPTYPE. The file prefix of the BLOCK control file name is HCS\$. The file type of the CMS BLOCK control file is TABLE. For example, if you specify DUMPTYPE=ABCDEFGH and BLKCTLNM=ABC, the file HCS\$ABC TABLE is used as the block control table file for the entry ABCDEFGH. See ["BLOCK Subcommand" on page 71](#page-90-0) for additional information on the BLOCK subcommand control files.

# **Usage Notes**

- 1. To code this macro, you should have a general knowledge of the HLASM Version 1 Release 3 Licensed Program. Specifically you should know what columns to use and how to continue a line. For more information, see *HLASM MVS & VM Language Reference V1 R3*.
- 2. Although every operand except DUMPTYPE is optional, you must have one operand other than DUMPTYPE to make the entry meaningful.
- 3. Validity checking such as whether operands are valid CMS file names and whether files are actually available on accessed disks are not performed during the assembly of this macro. This checking is performed during Dump Viewing Facility command processing.
- 4. For the XROUTINE, DROUTINE, and PROUTINE operands, you are specifying what the file name will be for the data extraction and dump formatting routines. The Dump Viewing Facility commands expect the file type of these routines to be TEXT. These files can exist on any accessed disk.
- 5. For the BLKCTLSF operand, you are specifying what the suffix of the CMS file name is for the BLOCK control file. The Dump Viewing Facility Block subcommand of the DUMPSCAN command expects the file name prefix of this file to be HCS\$ and the file type to be TABLE. This file can exist on any accessed disk.

# **Examples**

The following macro creates a GCS/XA entry in HCSTBL with all the fields specified.

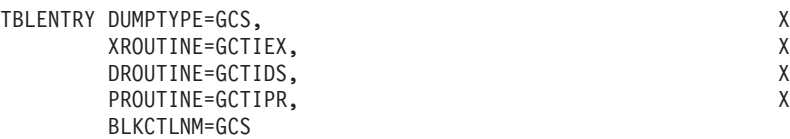

The X's are used as continuation characters in column 72.

The following macro creates an ABC entry in HCSTBL with only its format routine from the DUMPSCAN subcommand specified. All other fields are set to their respective defaults.

```
TBLENTRY DUMPTYPE=ABC,
    DROUTINE=ABSXYZ
```
The X's are used as continuation characters in column 72.

# **BLOCKDEF Utility Command**

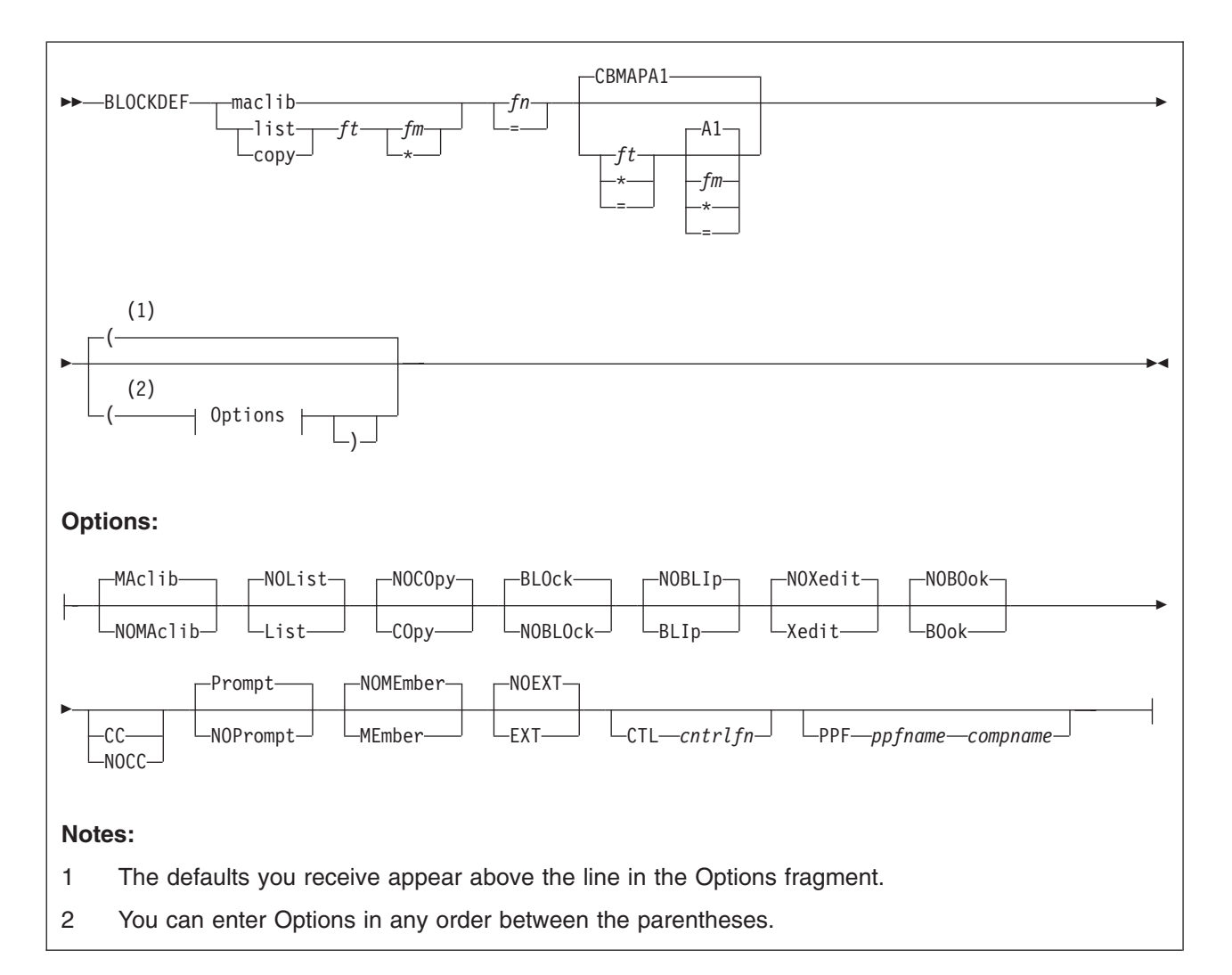

# **Purpose**

Use the BLOCKDEF utility command to generate dummy section (DSECT) format files for the DUMPSCAN BLOCK subcommand and to generate DSECT information print files for users.

**Note:** The output from the BLOCKDEF utility command is z/VM product implementation information for diagnosis and must not be used for programming purposes.

The BLOCK subcommand uses the format file to format data from a z/VM dump. See ["BLOCK Subcommand" on page 71](#page-90-0) for the description and format of the DUMPSCAN BLOCK subcommand.

# **Operands**

## *maclib*

is the file name of a MACLIB of control blocks to be processed by BLOCKDEF. The file type and file mode will default to MACLIB and \*, respectively.

## **BLOCKDEF**

*list* is the file identifier (file name, file type, and file mode) of a file list of control blocks to be processed by BLOCKDEF. The format is similar to CMS EXEC but without the EXEC variables *&1 &2*.

#### *copy*

- is the file identifier (file name, file type, and file mode) of a file containing a single control block.
- *fn* is the file name for the generated book/block file. If you specify =, the file name of the input file is used.
- *ft* is the file type for the generated book/block file(s). If you specify \* or nothing, the default CBMAP (for block files) or LISTING (for print files) is used. CBMAP and LISTING are the file types of the book/block file(s) shipped with z/VM If you specify  $=$ , the file type of the input file is used.
- *fm* is the file mode for the generated book/block file(s). If it is not specified, A1 is used. If the file mode is not accessed as a read/write disk, processing ends.

# **Options**

## **MAclib**

tells BLOCKDEF that the input file name is the name of a MACLIB containing the control blocks to be processed. This is the default.

### **NOMAclib**

suppresses the MACLIB option. If you use the NOMACLIB option, you must also use the COPY or LIST option.

## **NOList**

suppresses the LIST option. This is the default.

### **List**

tells BLOCKDEF that the input file name is the name of a file containing a list of the control blocks to be processed. The list can be in CMS EXEC file format, meaning that the first five characters on each line are *&1 &2*, the same format as found in a CMS EXEC file (See *z/VM: CMS Commands and Utilities Reference*, "LISTFILE Command", for details). The list must consist of individual CMS data sets, not MACLIB members. To process specific MACLIB members, see the MEMBER option.

## **NOCOpy**

suppresses the COPY option. This is the default.

### **COpy**

tells BLOCKDEF that the input file name is the name of a single control block to be processed.

## **BLOck**

tells BLOCKDEF to build the control block file used by the BLOCK subcommand of DUMPSCAN (a Dump Viewing Facility command). If NOBLOCK and NOBOOK are used together, all output is canceled. This is the default.

### **NOBLOck**

suppresses the BLOCK option. If NOBLOCK and NOBOOK are used together, all output is cancelled.

### **NOBLIp**

suppresses the BLIP option. This is the default.

## **BLIp**

tells BLOCKDEF to display, on the user terminal, the name of the control block about to be processed.

### **NOXedit**

suppresses the XEDIT option. This is the default.

#### **Xedit**

tells BLOCKDEF to display the generated output in an XEDIT session, rather than in a CMS file. If you wish to save this information, enter an XEDIT FILE command. If you specify XEDIT with the MACLIB option (the default input file type), each member of the MACLIB is displayed after it is processed.

### **NOBOok**

suppresses the BOOK option.

#### **BOok**

tells BLOCKDEF to generate a CMS file that is formatted for printing. Each control block is formatted with its prolog and all block comments. A storage layout diagram and control block field index are added to the default BLOCK format. This format is not intended for use by the BLOCK subcommand.

## **CC**

tells BLOCKDEF to place basic carriage control characters into the file to be printed. The CC option is valid only when you also specify the BOOK option. It is ignored at all other times. When the BOOK option is used, CC becomes the default.

## **NOCC**

suppresses the CC option. When the BOOK option is **not** used, NOCC is the default.

## **Prompt**

tells BLOCKDEF to issue a prompt for permission to continue processing with the files indicated as the input and output file. This is the default.

## **NOPrompt**

suppresses the PROMPT option.

#### **NOMEmber**

suppresses the MEMBER option. This is the default.

### **MEmber**

tells BLOCKDEF that you want to be prompted for the names of control blocks to be extracted from the MACLIB and processed. This option is valid only when the MACLIB option is specified. It is ignored at all other times. It is not affected by the PROMPT or NOPROMPT option.

### **NOEXt**

suppresses the EXT option and specifies that the \$TBKDUXT user exit code should not be used to locate external copy files. This is the default.

#### **EXT**

tells BLOCKDEF that external copy files should be located only with the user supplied exit code in \$TBKDUXT EXEC. See usage note [18 on page 181](#page-200-0) for further details on the interface between BLOCKDEF and the user exit code.

#### **CTL** *cntrlfn*

specifies a control file name to be used by BLOCKDEF to resolve external copy files. BLOCKDEF will search for external copy files in each maclib on the MACS statement in the control file.

- *cntrlfn* is the name of the control file used to identify the MACLIB list. The file type of the control file is CNTRL.
- **PPF** *ppfname compname*

specifies a SES product parameter file name and component to be used by BLOCKDEF to resolve external copy files. BLOCKDEF will use the product parameter file to locate the component's control file. The MACS statement in the control file will then be used to find the list of maclibs to be searched for external copy files.

#### *ppfname*

is the file name of the product parameter file. Its file type must be PPF.

#### *compname*

is the name of the component associated with the *ppfname*, such as CP or CMS.

# **Usage Notes**

- 1. BLOCKDEF is intended to process dummy sections (DSECTs) written for the IBM System/370 assembler.
- 2. The BLOCKDEF options are processed from left to right. If you specify an option twice, the rightmost occurrence of the option is used.
- 3. When the *list* or *copy* file name is specified, the file type and file mode must also be specified. The file mode can be specified as an \* to search all accessed disks for files with the specified file name and file type.
- 4. The BOOK and BLOCK options are mutually exclusive. If you specify these options together, an informational message is issued and the rightmost option prevails.
- 5. When the book option is used with this utility, BLOCKMAP is invoked and all BLOCKMAP conventions apply.
- 6. If you are using XEDIT to edit a control block and want to run BLOCKDEF against that file, it is not necessary to provide the input and output file names. The input file defaults to the file you are editing, and the output file defaults to the input file name and a file type of CBMAP.
- 7. The amount of virtual storage you need for this command depends on the largest control block being processed.
- 8. Book/block files can be very large. The size of the files depends on the commenting style used in the control blocks and the options specified. You should have a write access disk with enough space to contain it.
- 9. Control blocks that are written as macros are ignored.
- 10. BLOCKDEF erases the old output files (if they exist) before processing begins. If you wish to keep the old book/block files, move them to another disk or rename them.
- 11. The control blocks being processed do not have to be on a write access disk.
- 12. If a DSECT operation code is not found, the label on the first DC or DS operation code is used as the control block name.
- 13. EQU statements that use calculations for operands are ignored. Symbols that are equated to another symbol, which in turn is equated to yet another symbol, are also ignored.
- 14. The file BLOCKDEF RUNLOG is updated whenever BLOCKDEF is issued. It contains the names of all control blocks processed, along with any informational or error messages issued while the control block is being processed.
- <span id="page-200-0"></span>15. The *list* option input file must have at least two names on each line. The first name is used as the file name for the input copy file. The second name is used as the file type of the input copy file. If a third name is found on the line, it is used as a file mode. Comments in the input file are indicated with an asterisk (\*) in column 1.
- 16. Invalid options are indicated by an informational response. Processing proceeds unless you respond with a NO when prompted.
- 17. EXTERNALLY REFERENCED COPY FILES

BLOCKDEF attempts to resolve references to external copy files as described in the 'Bit and Code Definition Tables' section of the BLOCKMAP command description. The external copy files are located by one or more of the following methods:

- by a user supplied exit routine called \$TBKDUXT EXEC
- as a member of the maclib specified on the BLOCKDEF command
- as a member of one of the maclibs in the MACS statement of a control file. These methods are controlled by the MACLIB, BOOK, EXT, CTL, and PPF command options.
- 18. The \$TBKDUXT USER EXIT

\$TBKDUXT is a user supplied exec for locating external copy files. BLOCKDEF invokes \$TBKDUXT in one of two situations:

- a. the EXT option was specified, meaning that \$TBKDUXT should be the exclusive method for locating external copy files.
- b. all other methods for locating the external reference have failed and NOEXT was not specified.

BLOCKDEF passes to \$TBKDUXT the file name of the external copy file to be located. \$TBKDUXT must locate the copy file, place it in the XEDIT ring, and change its file type to 'DEFINED'. If \$TBKDUXT returns to BLOCKDEF without locating the copy file, BLOCKDEF will end if the BOOK option was specified. Otherwise, the external reference will be ignored and BLOCKDEF will continue processing. \$TBKDUXT should return code 0 if the external copy file was found. Any non-zero return code indicates that \$TBKDUXT was unable to find the external copy file.

As an example, the following \$TBKDUXT EXEC could be used to check the user's A-disk for external copy files:

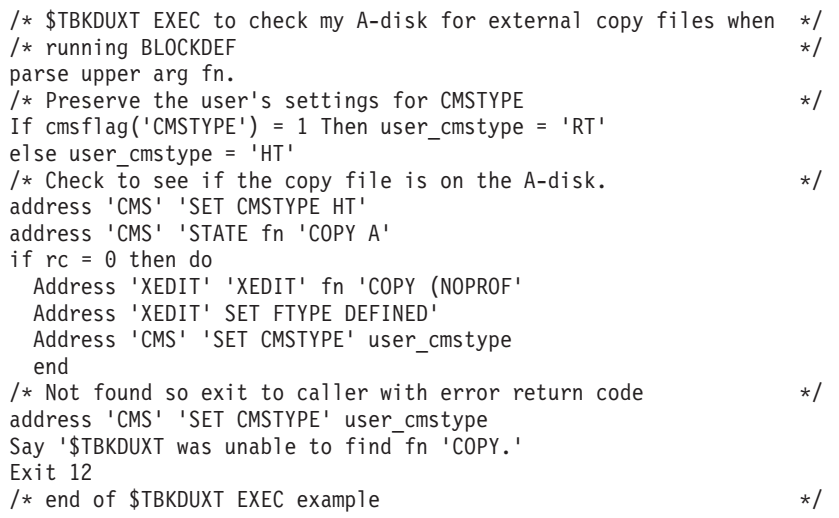

19. RESOLVING EXTERNAL REFERENCES

The EXT option causes BLOCKDEF to call the user exit code in \$TBKDUXT EXEC as the only resolution method. If the user exit code fails to locate the external reference, BLOCKDEF's response will depend on the BOOK option. If BOOK was specified, then BLOCKDEF will end processing. Otherwise BLOCKDEF will ignore the external reference and continue processing with no output representing the reference to the external copy file.

If the EXT option is not specified, and BLOCKDEF is processing with the MACLIB or MEMBER options, the first resolution method will be to search for the external copy file within the maclib specified on the BLOCKDEF command line. If the external copy file is not located in the maclib, the next search method will depend on the CTL or PPF options.

The CTL option is used to specify a control file. BLOCKDEF will use the list of maclibs in the MACS statement from the control file to resolve external references. Each maclib in the list will be searched until the copy file is located or the list is exhausted.

The PPF option is used to specify a SES product parameter file and a component name. These are used to locate the control file for the specified component. BLOCKDEF will use the list of maclibs in the MACS statement from the control file to resolve external references. Each maclib in the list will be searched until the copy file is located or the list is exhausted.

The CTL, PPF and EXT options are mutually exclusive because the external resolution methods specified by each may conflict. If more than one of these options is specified, BLOCKDEF will issue an informational message and use the rightmost option from the command. If none of the previous methods listed have been able to locate the external copy file, and NOEXT was not specified, the \$TBKDUXT EXEC will be invoked, if it exists.

If all methods fail to locate the external copy file, the action of BLOCKDEF depends on the BOOK option. If the BOOK option was specified, BLOCKDEF will end processing. If the BOOK option was not specified, BLOCKDEF will ignore the external reference and continue processing with no output representing the reference to the external copy file.

# **Responses**

#### **\*\*\* Extra characters "***nnnnnnnn***" ignored**

**Explanation:** This response shows that the indicated operands are ignored. Any other operands and options are accepted.

**User response:** No action is required.

#### **\*\*\* Options** *optionL* **and** *optionR* **are mutually exclusive**

**Explanation:** The options named are mutually exclusive. *optionR* was the rightmost option and prevails.

#### **\*\*\* These files have the input filename and filetype specified**

**Explanation:** This response indicates that there is more than one file with the file name and file type you specified. BLOCKDEF uses the topmost file.

### **\*\*\* Using "***fn ft fm***" as the input file**

**Explanation:** This response indicates the file to be processed.

**User response:** No action is required.

## **\*\*\* Using "***<fn ft fm>***" for the output block file**

**Explanation:** This response indicates the output block file that will be used.

**User response:** No action is required.

## **\*\*\* Using "***fn ft fm***" for the output book file**

**Explanation:** This response indicates the output book file that will be used.

**User response:** No action is required.

# **Messages/Return Codes**

#### **\*\*\* An output file identifier must be specified**

**Severity:** 8

**Explanation:** This message indicates that an output file name is required.

**User response:** Try the command again.

## **\*\*\* An output file identifier may not be \***

## **Severity:** 8

**Explanation:** This message indicates that an output file name may not be specified as "\*".

**User response:** Try the command again.

## **\*\*\* The file "***fn ft fm***" exists and will be erased**

**Explanation:** This response indicates that the output files you have specified already exist on the disk. BLOCKDEF erases these files before processing the control block(s).

## **Do you want to proceed with the files shown? (Yes/No)**

**Explanation:** This prompt appears when an input file is found and the file mode of the output file specifies a read/write disk. This prompt lets you end processing if the input file identified by BLOCKDEF is not the one you want processed, or if the output file would overwrite one that you do not want changed.

**User response:** Entering YES allows BLOCKDEF to continue. Entering NO ends BLOCKDEF processing.

## **\*\*\* No maclibs were located to resolve external references**

**Explanation:** The command options included EXT, CTL or MACLIB, suggesting that you expect that one or more maclibs are to be used in resolving external references, but no maclibs have been located.

**User response:** Verify that the arguments to the EXT or CTL options were specified correctly.

## **\*\*\* The following maclibs will be used to resolve external references**

**Explanation:** The command options included EXT, CTL or MACLIB, and this message lists the maclibs which will be used to resolve external references.

**User response:** No action is required.

## **\*\*\* An input file type is needed with the LIST or COPY options**

**Severity:** 8

**Explanation:** This message indicates that an input file type is required when using the LIST or COPY options.

**User response:** Try the command again.

### **\*\*\* An input file identifier may not be =**

**Severity:** 8

**Explanation:** This message indicates that an input file name may not be specified as "=".

## **BLOCKDEF**

**User response:** Try the command again.

## **\*\*\* Blockdef is not supported for CP control blocks \*\*\* Look for similar functions in VMDUMPTL**

**Severity:** 50

**Explanation:** This message indicates a standard CP maclib name was specified as the input file name. BLOCKDEF can no longer be used with CP control blocks.

**User response:** Use the VM Dump Tool when using CP control blocks.

## **\*\*\* The disk "***nn***" is not a write access disk**

#### **Severity:** 38

**Explanation:** This message indicates that the disk you have chosen for the output files appears to be read-only.

**User response:** Specify another output file mode and try the command again.

**\*\*\* The input file** *fn ft* **could not be found on any accessed disk**

#### **Severity:** 8

**Explanation:** This message indicates that the input file you specified could not be found.

**User response:** Check to see that the file exists (and that you have spelled it correctly) and try the command again.

**\*\*\* Return code** *nnn* **from STATE command. \*\*\* Invalid file identifier "***fn ft fm***"**

**Severity:** *nnn* (from STATE command)

**Explanation:** This message indicates that processing cannot continue because the CMS STATE command found the file identifier objectionable. (See *z/VM: Other Components Messages and Codes* for an explanation of the return code.)

**User response:** Try the command with a different file identifier.

## **\*\*\* Error** *nnn***, from EXECLOAD command**

**Severity:** *nnn* (from EXECLOAD command)

**Explanation:** This message indicates that processing cannot continue because the CMS EXECLOAD command failed while loading a macro. (See *z/VM: Other Components Messages and Codes* for an explanation of the return code.)

**User response:** Try the command with a different file identifier.

## **\*\*\* An input file must be specified**

#### **Severity:** 8

**Explanation:** This message means that an input file name file type is required.

**User response:** Try the command again.

**\*\*\* The MACLIB "***maclib***" member "***member***" was not found**

**Severity:** 8

**Explanation:** This message means that the named MACLIB member could not be found in the named MACLIB.

**User response:** Try the command again with another MACLIB or correct your spelling of the member name.

### **\*\*\* NOBOOK and NOBLOCK options used. No output is possible.**

**Severity:** 8

**Explanation:** This message means that the options used have suppressed all output.

**User response:** Use the BOOK option to get a book format of the control block. Use the BLOCK option to get a format used by the BLOCK subcommand.

## **\*\*\* COPY or LIST options must be used with the NOMACLIB option.**

**Severity:** 8

**Explanation:** The contents of the input file are indeterminate when the NOMACLIB option is used without specifying the alternative COPY or LIST file types.

**User response:** Retry the command with either the COPY or the LIST option.

#### **\*\*\* EXT option requires access to \$TBKDUXT EXEC**

## **Severity:** 8

**Explanation:** The EXT option specified to BLOCKDEF indicates that externally referenced copy files should be resolved using the user supplied \$TBKDUXT EXEC which was not found on any accessed disk.

**User response:** Access the disk containing your \$TBKDUXT EXEC. You may create your own \$TBKDUXT EXEC according to the explanation provided in the Usage Notes section.

## **\*\*\* No control file specified on CTL option**

#### **Severity:** 8

**Explanation:** The CTL option specified to BLOCKDEF indicates that externally referenced copy files should be resolved using a control file, but none was specified.

**User response:** Try the command again and specify a control file name immediately following the CTL option.

#### **\*\*\* PPF option requires product parameter file and component**

#### **Severity:** 8

**Explanation:** The PPF option specified to BLOCKDEF indicates that externally referenced copy files should be resolved using a control file located from a product parameter file and component name. Both must be specified with the PPF option.

**User response:** Try the command again and specify a product parameter file and component name immediately following the PPF option.

## **\*\*\* Error finding control file name with VMFSIM**

#### **Severity:** 8

**Explanation:** BLOCKDEF was unable to locate a control file using VMFSIM

**User response:** Refer to the VMFSIM documentation in the *z/VM: VMSES/E Introduction and Reference* to interpret any messages issued from VMFSIM.

## **\*\*\* Control file** *cntrlfn* **CTL** *fm* **not found**

**Severity:** *nnn*(from ESTATE on control file)

**Explanation:** The control file specified to BLOCKDEF using the CTL or PPF options could not be located.

**User response:** Access the disk containg the control file and retry the command.

**\*\*\* Error reading control file** *cntrlfn ft fm*

**Severity:** *nnn*(from EXECIO on control file)

**Explanation:** The control file specified to BLOCKDEF using the CTL or PPF options could not be read.

**User response:** Check the return code from EXECIO, correct the error, and retry the command.

# <span id="page-205-0"></span>**BLOCKMAP Macro**

BLOCKMAP is an XEDIT macro used to map the data areas within DSECTs. These DSECTS can be either IBM supplied or user created so long as they are in ASSEMBLER source format. This macro accepts the data definitions and control statements as input and creates a formatted control block. This formatted control block includes the original input, a map of the data areas defined in the DSECT, and a map of the flags or code-defining EQUates. The formatted control block is a pictorial representation of the DSECT data areas formed by a series of comments, statements, and the original DSECT definition.

**Note:** The output from the BLOCKMAP macro is z/VM product implementation information for diagnosis and must not be used for programming purposes.

A major portion of any program's internal structure is used for creating and altering control blocks, and for passing information in the form of control blocks or data structures. An important element in the documentation is the support of this function. BLOCKMAP automates this documentation support by

- Accepting, as input, the data definition and control statements that define a control block
- Producing a map of all flag or code defining equates (EQUs) included in the control block, or of another control block referenced within the current one.
- **Note:** BLOCKMAP and BLOCKDEF no longer support CP control blocks. Refer to http://www.ibm.com/s390/vm.

# **BLOCKMAP Conventions**

The BLOCKMAP input conventions ensure that control blocks are readable and consistent. A control block is written in System/370 Assembler Language. Because BLOCKMAP creates a map of the control block, only one DSECT is allowed per copy file. A copy file is the file in which the control block is defined and is the term that will be used throughout this guide. The effectiveness of BLOCKMAP depends on adherence to these conventions. A description of these conventions is provided in the following sections.

## **Field Naming**

## PI-

For notational convenience, control block field names have prefixes specified by 1 to 5 characters. The field names have the same prefix as the prefix on the DSECT label. BLOCKMAP will attempt to use the full name when drawing the control block map. For 1-byte fields, the maximum length is 6 characters. If the name is longer than this, BLOCKMAP will replace the prefix characters with a colon (:). If the resulting name is still too long for the field, BLOCKMAP will use the hexadecimal offset in parentheses as the name. The hexadecimal offset is the offset of the field from the beginning of the control block. In the case of field overflow (a field definition that occupies two lines of the control block image), the field name will appear in both the leading field as well as in the continuation field. The leading field name will have a dash (–) appended to it, while the continuation field name will be prefixed by a dash. If either the leading or continuation fields are 1 byte in length, the total length, including the dash, cannot exceed the 6 characters allowed for the field.

### **Definition of Reserved Fields**

<span id="page-206-0"></span>Reserved fields are denoted by a data operand (DS/DC) with no associated field name. Reserved fields are denoted in the control block pictorial as a group of slashes (/), while defined fields contain the field name in the pictorial. Two consecutive undefined fields will be depicted as two undefined fields in the control block pictorial and will not be logically combined to form a single field.

## **Control Block Structure/ORG Processing**

The entire main body of the control block must be defined first. This main definition may have one or more ORG statements that may provide for additional detail for a larger field in the main picture or a complete redefinition of a field based on some device specification. Resetting the location counter to its original value, when the ORG statement is specified without operands, is not supported.

When an ORG statement is encountered, main picture processing is terminated. The data definition statements processed to that point will be appended after the commented statements forming the control block picture. The complete commented control block picture is the main body definition. BLOCKMAP will then enter **redefinition mode**. Each ORG followed by its data definition(s) will create a new picture for those fields. Redefinitions must not exceed the bounds of the main body definition. The target of an ORG statement must be a previously defined field and cannot be the label on the DSECT statement, another ORG statement, or an EQU statement.

As part of the redefinition picture, the following title line is built:

\*\*\*\* REDEFINITION - .........

Any comments that appear on the ORG statement up to column 63 will be appended to the title line.

### **Redefinition Mode and Unnamed Fields**

The treatment of unnamed reserved fields is handled differently in redefinition mode. At times, an unnamed field is encountered and the operands describing that field are syntactically equivalent to those appearing at the same displacement in a previous definition. In this case, the picture field generated will contain the name of the previous definition field and will not be depicted as being reserved. REACH-BACK will attempt to define an unnamed field based on the target field of the ORG statement. If this attempt fails, REACH-BACK uses the field name in the main body definition as the field name in the unnamed redefined field.

### **Variable Length Fields**

A variable length field must be the last item in the definition. It is denoted by a replication factor of zero and the control phrase START OF VARIABLE LENGTH DATA in the comment area. The field must be named. Redefinition blocks can have a variable length field only if one was specified in the main definition. The field is drawn in the picture with a series of colons, and no ending address is given.

## **Operators Supported**

BLOCKMAP supports the following operators. Unrecognized statements are passed through, but ignored.

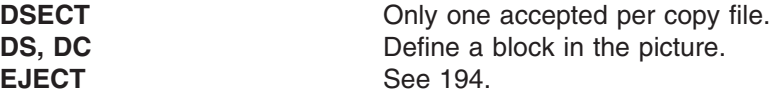

**ORG** See [187.](#page-206-0)

**CCW, CCW0, CCW1** Define a doubleword block in the picture.

## **Data Type Operands Supported**

BLOCKMAP is designed to support only a subset of the possible data operand coding conventions. Specifically, only the following data type operands are accepted:

- **D** Doubleword<br>**F** Fullword
- **F** Fullword
- **H** Halfword
- **X** Hexadecimal byte
- **A** Address constant
- **V** External address constant<br>**C** Character byte
- **C** Character byte

The alignment implicit to the above operands will be enforced. This means that these operands must be on a boundary divisible by its implicit data length. An exception to this requirement is the presence of a length modifier that negates implicit length alignment. Automatic alignment, and, therefore, undefined holes within the control block, will not be performed. Replication factors on any of the above data types will be accepted. A replication factor of zero will cause the field name to be ignored by BLOCKMAP in the control block picture. However, the operand will be checked for proper alignment. Explicit length modifiers are accepted on data type operands A, C, and X. A replication factor greater than 1 is not accepted in combination with a length modifier for the A type operand; it is permissible for the C and X type operands. C and X type operands that have both a replication factor and a length modifier will be formatted as one contiguous entity. Its length will be equal to the product of the replication factor and length modifier. For example, 2XL2 will be pictorially represented as XL4. Only one data definition operand per statement will be processed. For example, A(0),A(0) will be interpreted as if only one address constant were specified.

### **Bit and Code Definition Tables**

Bit definition tables can be built for all flag byte definitions in the control block, and code definition tables for value equates. The actual bit or code definitions can be contained in this control block, or defined in an external copy file, either formatted or not. When the bit or code equates are in the current file, table formatting is invoked by one of the following phrases in a comment line:

BITS DEFINED IN *fieldname* CODES DEFINED IN *fieldname*

When the bit or code equates are in an external file, the control phrases have the following format:

BITS DEFINED FOR *local-fieldname* BY *file name fieldname* CODES DEFINED FOR *local-fieldname* BY *file name fieldname*

In the external file the bits or codes may be defined by the local form or another format. The local form implies that the actual space for the byte is contained in the structure. The other format is used for global definition copy files that do not themselves define any space.

- \* *fieldname* BIT DEFINITION
- \* *fieldname* CODE DEFINITION

Bit-defining equates have the following format and can be intermixed within the byte definition:

*bitname* EQU X'*xx*' *description*  $b$ *itname1+bitname2... description* 

Code-defining equates have one of the following formats; decimal and hex codes cannot be intermixed, nor can 1- and 2-byte fields.

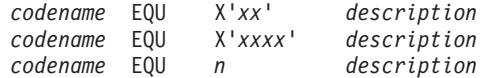

where *x* is a hexadecimal number and *n* is a decimal number.

The first such statement found that fits the above model starts the definition table. Table processing is terminated by one of the following statements:

- A statement other than a comment, that does not match the format for the table; for example, a DS, ORG, or nonappropriate EQU
- A comment statement containing another definition control phrase
- The comment statement \* END OF DEFINITION
- End-of-file
- **Note:** If codes are defined in an external file, the last line of the external code file must be a comment. If codes/bits are defined in an external file, a comment line must follow the last field that is defined. BLOCKMAP needs this comment starting in column 1 to execute properly.

The field being described must have been defined before the first EQU statement for it. The field name may have any of the following special characters appended to it; they will be ignored.

- . (period)
- $\bullet$ , (comma)
- - (hyphen)
- $\bullet$  = (equal sign)
- $\cdot$  : (colon)
- ; (semicolon)

The hexadecimal displacement of the field in the control block is noted in the title line or lines, which replace the invoking comment

```
**** BITS DEFINED IN fieldname (AT HEX DISPLACEMENT: addr)
**** CODES DEFINED IN fieldname (AT HEX DISPLACEMENT: addr)
```
or, for an externally defined set of values:

```
**** BITS DEFINED FOR local-fieldname BY file name fieldname
**** (AT HEX DISPLACEMENT: addr)
```
- \*\*\*\* CODES DEFINED FOR *local-fieldname* BY *file name fieldname*
- \*\*\*\* (AT HEX DISPLACEMENT: *addr*)

This title card will replace the BITS DEFINED statement encountered in the input stream. This implies that any additional characters following the field name on the input statement will be ignored. For those flags that are defined against more than 1 byte, multiple DEFINED IN/FOR statements should be used (one for each byte for which the definition applies). These keyword statements must appear before the first EQU model statement but may be separated from each other by intervening comment statements.

As shown in the model of bit-defining EQUs above, a bit name can be defined to have a value equal to the summation of some number of previously defined bit names. The scope of reference for these previously defined bit names is the current flag byte definition only. Bit names defined for other flag bytes cannot be referenced outside of the scope of their flag byte definition. Code definition EQU statements cannot reference labels.

The description portion of the statement can be continued to subsequent statements either by use of the continuation column or by the use of subsequent comment statements. All comment statements that follow an EQU model statement (except for one that contains a control phrase) will be treated as a description continuation.

### $PI$  $end$

# **BLOCKMAP Invocation**

BLOCKMAP is an XEDIT macro that is invoked while editing a file containing the control block to be mapped. BLOCKMAP can be issued anywhere in the file, regardless of the current line orientation. Also, any number of files can be active in the XEDIT when BLOCKMAP is invoked.

In order for BLOCKMAP to run, some additional control statements are required. These control statements are found as special tags in the control block prolog. BLOCKMAP looks for a one-line description of the control block following the prolog tag DESCRIPTIVE NAME:. The remaining line is assumed to be the text to be used while building the control block structure. If this tag is not found, a blank line appears in the output. BLOCKMAP looks for the prefix length tag as the switch to indicate that the file should be mapped. The tag must appear as PREFIX\_LEN =*n*, where *n* is the number of characters that prefix every field in the control block. This prefix is stripped off field names that may be just too long to fit in their storage declaration picture.

BLOCKMAP has many formatting capabilities. For brevity, not all examples are illustrated. A discussion of the formatting capabilities will precede each example of formatting.

### **Processing**

Processing of the input file starts when the first DSECT statement is found. The control block name is the field name of the DSECT. Only one DSECT record per input file is accepted; all others will be ignored with the data following them being considered to be part of the original DSECT definition.

Upon successful completion of BLOCKMAP processing, the screen will be left in edit mode for the work file. It is your responsibility to save or file this work file if it is to be retained. If an error occurs during BLOCKMAP processing, an appropriate error message will be issued. The input file will be oriented such that the current line will be the line that caused the error. The work file created, if any, will be left intact, although it may contain incorrect images because of incomplete processing. There is no need to erase or quit this file before reinvoking BLOCKMAP.

## **Various Field Pictures**

Control block fields are depicted in boxes with a length of 1 doubleword. When required, the doubleword field is segmented to form fullwords, half words, or bytes. The control block picture has the hexadecimal displacement of the doubleword boundary for any box space that starts a new field definition. All control blocks will also have their ending address printed. This address will be printed in the remaining space of an unused doubleword definition or on the line immediately following the last definition.

Fields that cross a doubleword boundary are represented as **spanned** records. A box space is continued on the next line by using hyphens (-) as continuation characters. See Figure 60 for a picture. Large fields that use spanned records and share a common boundary will have that boundary removed.

The DS or DC field name is centered within the box it defines. A reserved field box will be filled with slashes (*/*). The field name of a spanned record will appear in both boxes. A field larger than two doublewords will use the standard doubleword box with break symbols  $(=)$  instead of vertical lines  $($  ) for the box sides to represent more than one doubleword. This eliminates a huge blank box for fields many doublewords long. The field name of a field larger than a doubleword that shares a common boundary and does not have a break character sequence will be centered in the largest field of the definition.

An abbreviated field name will be used when the name of a byte field is greater than 6 characters. A colon (:) will be substituted for the prefix. If the abbreviated field name of a byte field is larger than 6 characters, the hexadecimal displacement will be placed in the field.

```
SAMPLE1 DSECT
        SPACE 1
  SAMPLE1 - FIELD NAMING PICTURES
```
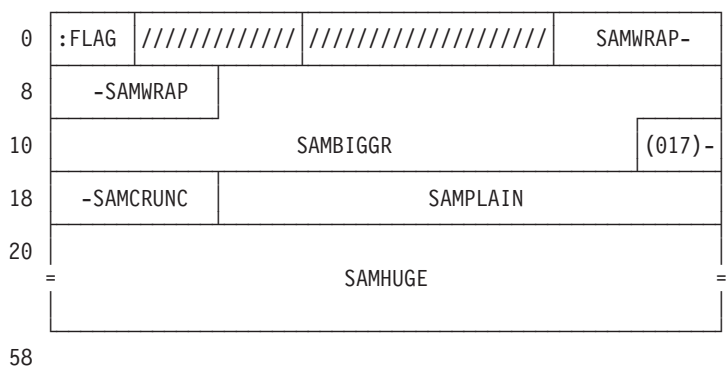

SAMPLE1 - FIELD NAMING PICTURES

*Figure 60. SAMPLE1 COPY Control Block*

## **Redefinition Pictures**

Any redefinition of fields must occur after the entire control block has been defined. When an ORG is encountered, main picture processing ends. Each ORG followed by its data definition will cause a new picture to be drawn. A title line,

\*\*\*\* REDEFINITION - .........

will be written before the picture is drawn.

The starting displacement for redefinitions is defined by the ORG operand. For redefinitions that do not start on doubleword boundaries, the control block picture will be indented the appropriate number of spaces needed to represent the degree of offset from a doubleword boundary. The left-hand edge will contain the doubleword boundary address upon which the control block definition falls. If the offset from this boundary is greater than a byte, the adjusted address (doubleword address offset) will also be included in the picture. This adjusted address is printed in the indentation space immediately to the left of the first box.

Figure 61 illustrates the redefinition of fields. The original input statements used to generate the picture are left in the example.

```
REDFSAM DSECT
        SPACE 1
        REDFSAM -
  ┌───────────────────────────┬───────────────────────────┐
0 │ REDFWD │ REDF2HLF │
  ├─────────────┬─────────────┼───────────────────────────┘
8 │ REDF2BTE │ REDF2CHR │ C
  └─────────────┴─────────────┘
       REDFSAM -
       SPACE 1
* REDEFINITION SAMPLE
REDFWD DS F FULL WORD IN THE MAIN PICTURE
REDF2HLF DS 2H TWO HALF-WORDS IN THE MAIN PICTURE
REDF2BTE DS 2X FOUR BYTES
REDF2CHR DS 2X AND TWO CHARACTERS
       EJECT
       REDEFINITION - FIRST RE-ORIGIN
  ┌───────────────────────────┬───────────────────────────┐
0 │ REDF1#F │ REDF1#4C
  ├─────────────┬─────────────┼───────────────────────────┘
8 │/////////////│/////////////│ C
  └─────────────┴─────────────┘
       REDEFINITION - FIRST RE-ORIGIN
       SPACE 1
REDFORG1 ORG REDFWD FIRST RE-ORIGIN
REDF1#F DS F SAME DEFINITION AS MAIN PICTURE, NEW LABEL
REDF1#4C DS 4C 4 CHARACTERS IN FIRST RE-ORIGIN
       DS 2C NO LABEL PICKED UP- SYNTACTICALLY DIFFERENT
        DS 2C LABEL COPIED FROM MAIN PICTURE, SAME DEF.
        SPACE 2
        REDEFINITION - ORIGIN TO REDEFINITION, NOT MAIN PICTURE
                           ┌───────────────────────────┐
0 \ldots 4 \mid REDF2HLF
                           └───────────────────────────┘
8
        REDEFINITION - ORIGIN TO REDEFINITION, NOT MAIN PICTURE
SPACE 1<br>REDFORG2 ORG R
            REDF1#4C ORIGIN TO REDEFINITION, NOT MAIN PICTURE
       DS 2H NO MATCH AT POINT OF ORIGIN, GET MAIN PICTURE
```
*Figure 61. Redefinition of Fields*

#### **Bit and Code Definition Tables**

[Figure 62 on page 193](#page-212-0) illustrates the bit and code definition facility used by BLOCKMAP. The bits and codes can be in the same file as the control block <span id="page-212-0"></span>definition or in an external file. The control block in SAMPLE3 will have to look externally, in CODES COPY, for the bit and code definitions. For a detailed discussion of the bit and code definition conventions used by BLOCKMAP, refer to ["BLOCKMAP Conventions" on page 186.](#page-205-0)

SAMPLE3 DSECT SPACE 1 SAMPLE3 - CODE DEFINING EXAMPLE ┌──────┬─────┬─────┬──────┐  $\Theta$ └──────┴──────┴─────────────┘ SAMPLE3 - CODE DEFINING EXAMPLE SPACE 1<br>SAMBITS DS X X BIT SIGNIFICANT FLAG BYTE<br>X BYTE SIGNIFICANT CODE BYTI SAMCODES DS X BYTE SIGNIFICANT CODE BYTE<br>SAMLCODE DS 2X LONG CODE FIELD SAMLCODE DS 2X \* SPACE 2 BITS DEFINED IN SAMBITS (AT HEX DISPLACEMENT: 0) VALUE DEFINITION NAME DESCRIPTION DEFINE FLAG BIT 0 X'80' 1... .... SAMB80 X'02' .... ..1. SAMB02 DEFINE FLAG BIT 6 X'82' 1... ..1. SAMMIX DEFINE A SUMMATION SPACE 1 SAMB80 EQU X'80' DEFINE FLAG BIT 0 SAMB02 EQU X'02' DEFINE FLAG BIT 6 SAMMIX EQU SAMB80+SAMB02 DEFINE A SUMMATION \* END OF DEFINITION<br>SAMALL EQU X'FF' FITS THE FORMAT, BUT NOT INCLUDED IN THE MAP \* EJECT CODES DEFINED FOR SAMCODES BY CODES CBYTE (AT HEX DISPLACEMENT: 1) VALUE NAME DESCRIPTION ─────── ──────── ───────────────────────────────────────── X'00' RCOK GOOD RETURN CODE<br>X'FF' RCERR AND A LESS HAPPY RCERR AND A LESS HAPPY ONE SPACE 1 SPACE 2

*Figure 62. Bit and Code Definition (Part 1 of 2)*

<span id="page-213-0"></span>CODES DEFINED FOR SAMCODES BY CODES STANDARD (AT HEX DISPLACEMENT: 1) VALUE NAME X'VALUE DESCRIPTION ───── ──────── ─────── ─────────────────────────────────── 0 NULL X'00' ABSENCE OF MEANING 0 ZERO X'00' MEANS THE QUANTITY 'NONE' SPACE 1 SPACE 2 CODES DEFINED IN SAMLCODE (AT HEX DISPLACEMENT: 2) VALUE NAME DESCRIPTION ──────────────<sup>────</sup>───<sup>───</sup>──<sup>──</sup>─────<sup>─</sup> X'0010' SAMINFO INFORMATION PROVIDED X'0020' SAMCOMP FUNCTION COMPLETE X'09F0' SAMERR09 USER INPUT ERROR SPACE 1 SAMINFO EQU X'0010' INFORMATION PROVIDED SAMCOMP EQU X'0020' FUNCTION COMPLETE SAMERR09 EQU X'09F0' USER INPUT ERROR SAMOTHER EQU X'40' NOT TO BE INCLUDED IN CODES TABLE

*Figure 62. Bit and Code Definition (Part 2 of 2)*

#### **General Page Formatting**

BLOCKMAP attempts to format the control block, with respect to the organization of groups of data, on page boundaries. Control block pictures will be divided at points that do not contain spanned records. BLOCKMAP will also attempt to maximize the number of lines per page in deciding where to divide a control block. In addition, BLOCKMAP will attempt to keep redefinitions (ORGs) with their associated data definition statements on the same page.

Because of the infinite number of combinations, it may appear that in some cases the formatting performed by BLOCKMAP is not optimal. Therefore, it is suggested that you examine the output to determine the suitability of the formatting performed.

#### **Picture Segmentation Option**

For very large control blocks, it is often desirable to break up the commented portion into smaller units. This is accomplished by including commented EJECT statements in the input file as follows:

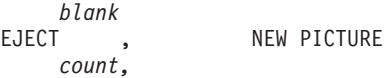

When this form of the EJECT statement is encountered, the current image will be completed. The data definition statements processed to that point will be combined to form part of the formatted control block, followed by this EJECT statement. Processing will then continue with the next logical statement, and a new picture will be started. This facility provides for the breaking up of the **main body** of the control block without entering redefinition. This has significance in the function of reach-back for the processing of undefined fields when in redefinition mode. Use of this option is valid for both main picture processing mode and redefinition mode.

#### **No Picture Option**

You can override the normal picture segmentation invoked by an ORG statement by specifying the NO PICTURE option as follows:

ORG: *label* NO PICTURE *and other comments*

If this option is encountered during main picture processing, the current picture is not terminated and will be continued with the next space defining statement. This option lets you perform the following without disrupting the picture:

- Define space for operators not recognized by BLOCKMAP
- ORG back to the beginning of the reserved space
- Enter the unknown operators.

If the option is encountered on an ORG statement after the main picture is closed, the current redefinition picture is closed and processing continues without picture processing until another ORG statement is encountered.

# **BLOCKDEF**
## <span id="page-216-0"></span>**Appendix D. Module Map Architecture (Used by ADDMAP)**

#### PI-

A module map, as referred to by the Dump Viewing Facility, is a file containing a header and a compressed form of the load map(s). The module map file is one of the inputs to the Dump Viewing Facility ADDMAP command. It can be created using the MAP command if the load map (or maps) was created by a CP loader or by the CMS LOAD command. If the load map was not created in this manner, you must create the module map manually, or by other means, if you want to append it to the dump.

The module map file is in FIXED format and has a record length of 4096 bytes. Its contents are shown in Table 12.

*Table 12. Contents of the Module Map File*

| Header (1 record)                                 |  |  |
|---------------------------------------------------|--|--|
| Compressed primary load map ( <i>n</i> records)   |  |  |
| Compressed secondary load map ( <i>n</i> records) |  |  |

All module maps have compressed primary load maps (that is, the CMS module map); some also have compressed secondary load maps (that is, the TSAF module map).

#### **Module Map File Header**

The header is the first record of the module map file. Its format is shown in Table 13.

*Table 13. Module Map File Header Format*

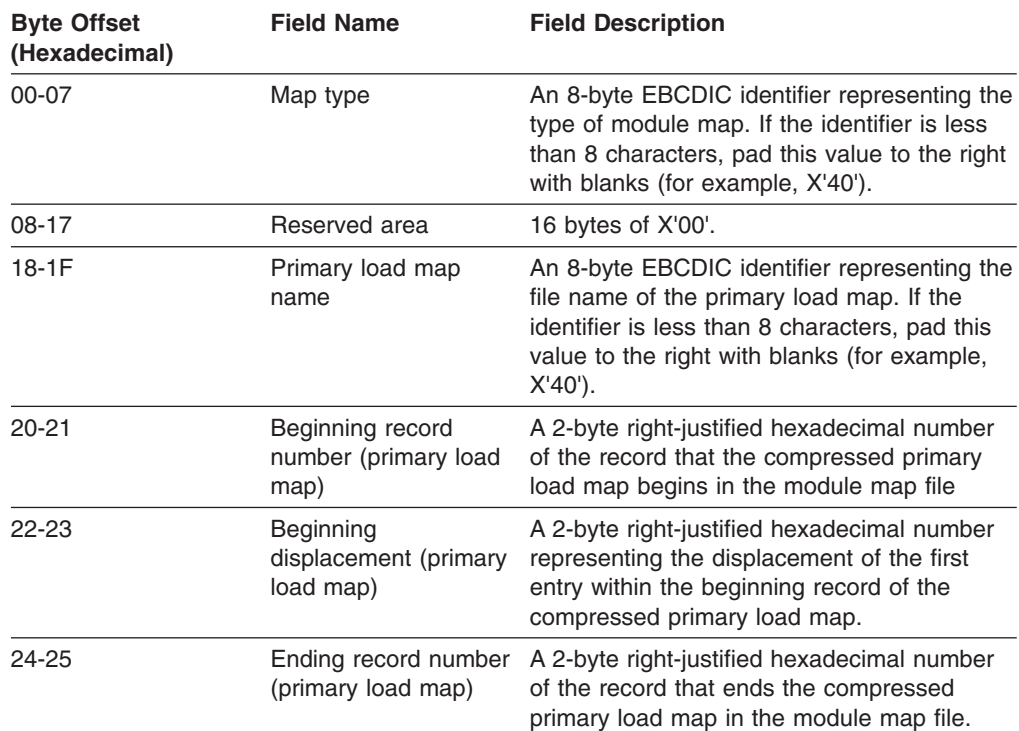

| <b>Byte Offset</b><br>(Hexadecimal) | <b>Field Name</b>                                  | <b>Field Description</b>                                                                                                    |
|-------------------------------------|----------------------------------------------------|----------------------------------------------------------------------------------------------------|
| 26-27                               | Ending displacement<br>(primary load map)          | A 2-byte right-justified hexadecimal number<br>representing the displacement of the end of<br>the last entry within the ending record of the<br>compressed primary load map.                                                                                                |
| 28-2F                               | Reserved area                                      | 8 bytes of X'00'.                                                                                                    |
| 30-37                               | Secondary load map<br>name                         | An 8-byte EBCDIC identifier representing the<br>file name of the secondary load map. If the<br>identifier is less than 8 characters, pad this<br>value to the right with blanks (that is, X'40').<br>If there is no secondary load map, fill this<br>with 8 bytes of X'00'. |
| 38-39                               | Beginning record<br>number (secondary<br>load map) | A 2-byte right-justified hexadecimal number<br>of the record that begins the first entry of the<br>compressed secondary load map in the<br>module map file. If there is no secondary<br>load map, fill this with 2 bytes of X'00'.                                          |
| 3A-3B                               | Beginning<br>displacement<br>(secondary load map)  | A 2-byte right-justified hexadecimal number<br>representing the displacement of the first<br>entry within the beginning record of the<br>compressed secondary load map. If there is<br>no secondary load map, fill this with 2 bytes<br>of X'00'.                           |
| 3C-3D                               | Ending record number<br>(secondary load map)       | A 2-byte right-justified hexadecimal number<br>of the record that ends the compressed<br>secondary load map in the module map file.<br>If there is no secondary load map, fill this<br>with 2 bytes of X'00'.                                                               |
| 3E-3F                               | Ending displacement<br>(secondary load map)        | A 2-byte right-justified hexadecimal number<br>representing the displacement of the last<br>entry in the ending record within the<br>compressed secondary load map. If there is<br>no secondary load map, fill this with 2 bytes<br>of X'00'.                               |
| 40-FFF                              | Reserved area                                      | Fill with X'00' to the end.                                                                                                    |

*Table 13. Module Map File Header Format (continued)*

#### **Compressed Load Maps**

Primary and secondary load maps can span any amount of records. Each compressed load map consists of contiguous entries ended by the trailer. Each entry must start on a 16-byte boundary. From the trailer to the end of the record are hexadecimal zeros. [Figure 63](#page-218-0) shows compressed primary and secondary load map structures.

#### **Module Map Architecture**

<span id="page-218-0"></span>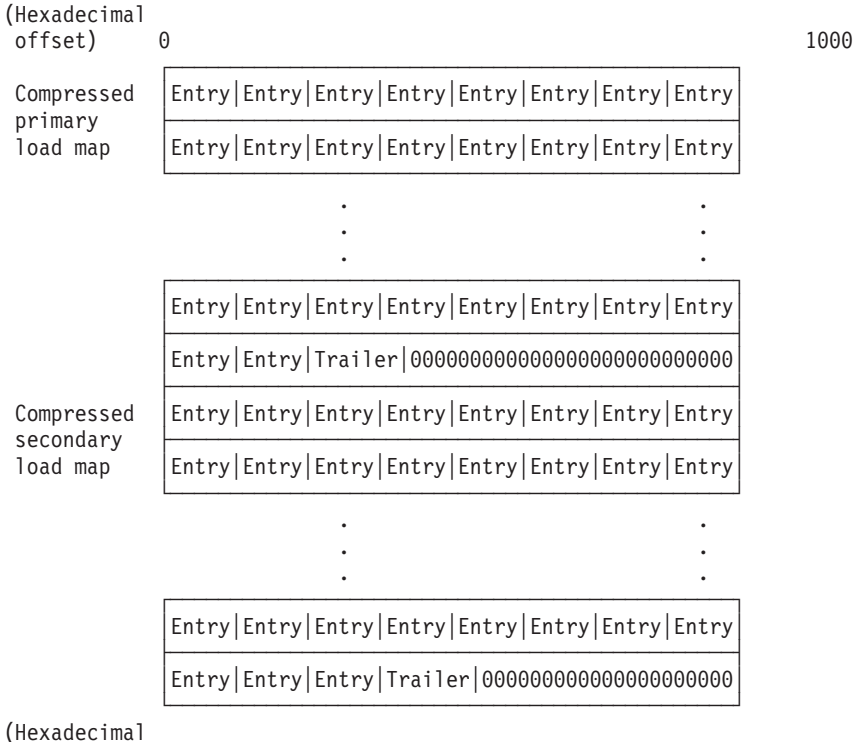

offset) 0 1000

#### *Figure 63. Compressed Load Map Structure*

#### *Table 14. Entry Format*

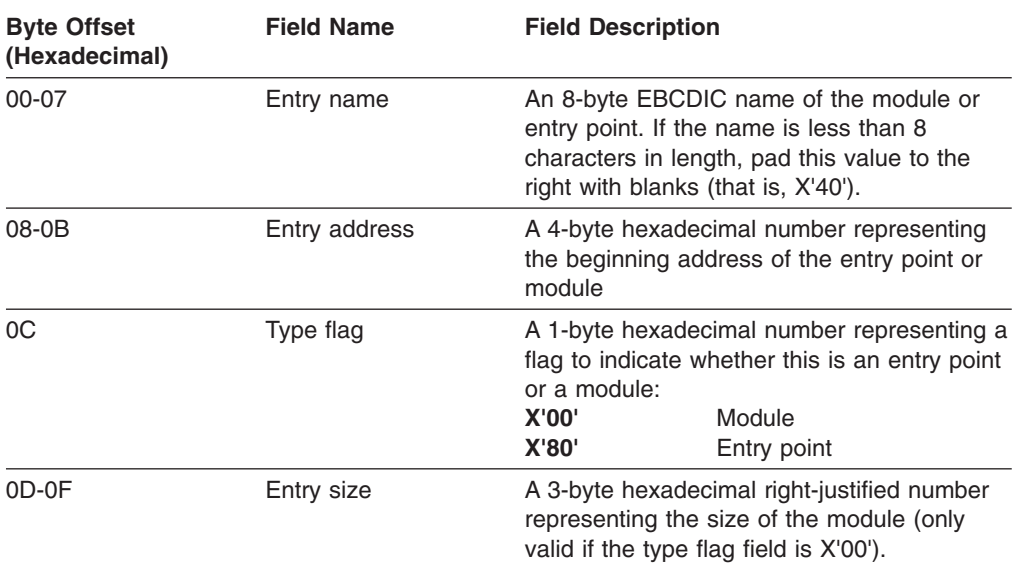

#### *Table 15. Trailer Format*

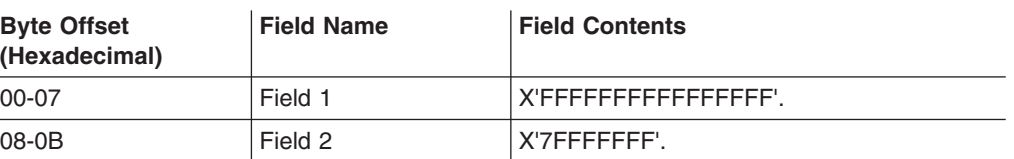

 $PI$ end

#### **Notices**

This information was developed for products and services offered in the U.S.A. IBM may not offer the products, services, or features discussed in this document in all countries. Consult your local IBM representative for information on the products and services currently available in your area. Any reference to an IBM product, program, or service is not intended to state or imply that only that IBM product, program, or service may be used. Any functionally equivalent product, program, or service that does not infringe any IBM intellectual property right may be used instead. However, it is the user's responsibility to evaluate and verify the operation of any non-IBM product, program, or service.

IBM may have patents or pending patent applications covering subject matter described in this document. The furnishing of this document does not grant you any license to these patents. You can send license inquiries, in writing, to:

IBM Director of Licensing IBM Corporation North Castle Drive Armonk, New York 10504-1785 U.S.A.

For license inquiries regarding double-byte (DBCS) information, contact the IBM Intellectual Property Department in your country or send inquiries, in writing, to:

IBM World Trade Asia Corporation Licensing 2-31 Roppongi 3-chome, Minato-ku Tokyo 106-0032, Japan

**The following paragraph does not apply to the United Kingdom or any other country where such provisions are inconsistent with local law:** INTERNATIONAL BUSINESS MACHINES CORPORATION PROVIDES THIS PUBLICATION "AS IS" WITHOUT WARRANTY OF ANY KIND, EITHER EXPRESS OR IMPLIED, INCLUDING, BUT NOT LIMITED TO, THE IMPLIED WARRANTIES OF NON-INFRINGEMENT, MERCHANTABILITY OR FITNESS FOR A PARTICULAR PURPOSE. Some states do not allow disclaimer of express or implied warranties in certain transactions, therefore, this statement may not apply to you.

This information could include technical inaccuracies or typographical errors. Changes are periodically made to the information herein; these changes will be incorporated in new editions of the publication. IBM may make improvements and/or changes in the product(s) and/or the program(s) described in this publication at any time without notice.

Any references in this information to non-IBM Web sites are provided for convenience only and do not in any manner serve as an endorsement of those Web sites. The materials at those Web sites are not part of the materials for this IBM product and use of those Web sites is at your own risk.

IBM may use or distribute any of the information you supply in any way it believes appropriate without incurring any obligation to you.

Licensees of this program who wish to have information about it for the purpose of enabling: (i) the exchange of information between independently created programs

<span id="page-221-0"></span>and other programs (including this one) and (ii) the mutual use of the information which has been exchanged, should contact:

IBM Corporation Mail Station P300 2455 South Road Poughkeepsie, New York 12601-5400 U.S.A. Attention: Information Request

Such information may be available, subject to appropriate terms and conditions, including in some cases, payment of a fee.

The licensed program described in this document and all licensed material available for it are provided by IBM under terms of the IBM Customer Agreement, IBM International Program License Agreement or any equivalent agreement between us.

Any performance data contained herein was determined in a controlled environment. Therefore, the results obtained in other operating environments may vary significantly. Some measurements may have been made on development-level systems and there is no guarantee that these measurements will be the same on generally available systems. Furthermore, some measurement may have been estimated through extrapolation. Actual results may vary. Users of this document should verify the applicable data for their specific environment.

Information concerning non-IBM products was obtained from the suppliers of those products, their published announcements or other publicly available sources. IBM has not tested those products and cannot confirm the accuracy of performance, compatibility or any other claims related to non-IBM products. Questions on the capabilities of non-IBM products should be addressed to the suppliers of those products.

All statements regarding IBM's future direction or intent are subject to change or withdrawal without notice, and represent goals and objectives only.

This information may contain examples of data and reports used in daily business operations. To illustrate them as completely as possible, the examples include the names of individuals, companies, brands, and products. All of these names are fictitious and any similarity to the names and addresses used by an actual business enterprise is entirely coincidental.

#### COPYRIGHT LICENSE:

This information may contain sample application programs in source language, which illustrate programming techniques on various operating platforms. You may copy, modify, and distribute these sample programs in any form without payment to IBM, for the purposes of developing, using, marketing or distributing application programs conforming to the application programming interface for the operating platform for which the sample programs are written. These examples have not been thoroughly tested under all conditions. IBM, therefore, cannot guarantee or imply reliability, serviceability, or function of these programs.

#### **Programming Interface Information**

This book primarily documents information that is NOT intended to be used as Programming Interfaces of z/VM.

This book also documents intended Programming Interfaces that allow the customer to write programs to obtain the services of z/VM. This information is identified where it occurs, either by an introductory statement to a chapter or section or by the following marking:

#### PI-

<...Programming Interface information...>

#### $PI$  end

#### **Trademarks**

IBM, the IBM logo, and ibm.com are trademarks or registered trademarks of International Business Machines Corp., registered in many jurisdictions worldwide. Other product and service names might be trademarks of IBM or other companies. A current list of IBM trademarks is available on the Web at "Copyright and trademark information" at [www.ibm.com/legal/copytrade.shtml](http://www.ibm.com/legal/copytrade.shtml)

Adobe is either a registered trademark or trademark of Adobe Systems Incorporated in the United States, and/or other countries.

Linux is a registered trademark of Linus Torvalds in the United States, other countries, or both.

## **Glossary**

For a list of z/VM terms and their definitions, see *z/VM: Glossary*.

The z/VM glossary is also available through the online z/VM HELP Facility. For example, to display the definition of the term "dedicated device", issue the following HELP command:

help glossary dedicated device

While you are in the glossary help file, you can do additional searches:

• To display the definition of a new term, type a new HELP command on the command line:

help glossary *newterm*

This command opens a new help file inside the previous help file. You can repeat this process many times. The status area in the lower right corner of the screen shows how many help files you have open. To close the current file, press the Quit key (PF3/F3). To exit from the HELP Facility, press the Return key (PF4/F4).

• To search for a word, phrase, or character string, type it on the command line and press the Clocate key (PF5/F5). To find other occurrences, press the key multiple times.

The Clocate function searches from the current location to the end of the file. It does not wrap. To search the whole file, press the Top key (PF2/F2) to go to the top of the file before using Clocate.

# **Bibliography**

See the following publications for additional information about z/VM. For abstracts of the z/VM publications, see *z/VM: General Information*.

#### **Where to Get z/VM Information**

z/VM product information is available from the following sources:

- z/VM Information Center at [publib.boulder.ibm.com/infocenter/zvm/v6r1/](http://publib.boulder.ibm.com/infocenter/zvm/v6r1/index.jsp) [index.jsp](http://publib.boulder.ibm.com/infocenter/zvm/v6r1/index.jsp)
- z/VM Internet Library at [www.ibm.com/eserver/](http://www.ibm.com/eserver/zseries/zvm/library/) [zseries/zvm/library/](http://www.ibm.com/eserver/zseries/zvm/library/)
- IBM Publications Center at [www.elink.ibmlink.ibm.com/publications/servlet/](http://www.elink.ibmlink.ibm.com/publications/servlet/pbi.wss) [pbi.wss](http://www.elink.ibmlink.ibm.com/publications/servlet/pbi.wss)
- *IBM Online Library: z/VM Collection on DVD*, SK5T-7054

### **z/VM Base Library**

#### **Overview**

- v *z/VM: General Information*, GC24-6193
- v *z/VM: Glossary*, GC24-6195
- v *z/VM: License Information*, GC24-6200

### **Installation, Migration, and Service**

- v *z/VM: Guide for Automated Installation and Service*, GC24-6197
- v *z/VM: Migration Guide*, GC24-6201
- v *z/VM: Service Guide*, GC24-6232
- v *z/VM: VMSES/E Introduction and Reference*, GC24-6243

### **Planning and Administration**

- v *z/VM: CMS File Pool Planning, Administration, and Operation*, SC24-6167
- v *z/VM: CMS Planning and Administration*, SC24-6171
- v *z/VM: Connectivity*, SC24-6174
- v *z/VM: CP Planning and Administration*, SC24-6178
- *z/VM: Getting Started with Linux on System z,* SC24-6194
- v *z/VM: Group Control System*, SC24-6196
- v *z/VM: I/O Configuration*, SC24-6198
- v *z/VM: Running Guest Operating Systems*, SC24-6228
- v *z/VM: Saved Segments Planning and Administration*, SC24-6229
- v *z/VM: Secure Configuration Guide*, SC24-6230
- v *z/VM: TCP/IP LDAP Administration Guide*, SC24-6236
- v *z/VM: TCP/IP Planning and Customization*, SC24-6238
- v *z/OS and z/VM: Hardware Configuration Manager User's Guide*, SC33-7989

### **Customization and Tuning**

- v *z/VM: CP Exit Customization*, SC24-6176
- v *z/VM: Performance*, SC24-6208

#### **Operation and Use**

- v *z/VM: CMS Commands and Utilities Reference*, SC24-6166
- v *z/VM: CMS Pipelines Reference*, SC24-6169
- v *z/VM: CMS Pipelines User's Guide*, SC24-6170
- v *z/VM: CMS Primer*, SC24-6172
- v *z/VM: CMS User's Guide*, SC24-6173
- v *z/VM: CP Commands and Utilities Reference*, SC24-6175
- v *z/VM: System Operation*, SC24-6233
- v *z/VM: TCP/IP User's Guide*, SC24-6240
- v *z/VM: Virtual Machine Operation*, SC24-6241
- v *z/VM: XEDIT Commands and Macros Reference*, SC24-6244
- v *z/VM: XEDIT User's Guide*, SC24-6245
- v *CMS/TSO Pipelines: Author's Edition*, SL26-0018

#### **Application Programming**

- v *z/VM: CMS Application Development Guide*, SC24-6162
- v *z/VM: CMS Application Development Guide for Assembler*, SC24-6163
- *z/VM: CMS Application Multitasking*, SC24-6164
- v *z/VM: CMS Callable Services Reference*, SC24-6165
- v *z/VM: CMS Macros and Functions Reference*, SC24-6168
- v *z/VM: CP Programming Services*, SC24-6179
- v *z/VM: CPI Communications User's Guide*, SC24-6180
- v *z/VM: Enterprise Systems Architecture/ Extended Configuration Principles of Operation*, SC24-6192
- v *z/VM: Language Environment User's Guide*, SC24-6199
- v *z/VM: OpenExtensions Advanced Application Programming Tools*, SC24-6202
- v *z/VM: OpenExtensions Callable Services Reference*, SC24-6203
- v *z/VM: OpenExtensions Commands Reference*, SC24-6204
- v *z/VM: OpenExtensions POSIX Conformance Document*, GC24-6205
- v *z/VM: OpenExtensions User's Guide*, SC24-6206
- v *z/VM: Program Management Binder for CMS*, SC24-6211
- v *z/VM: Reusable Server Kernel Programmer's Guide and Reference*, SC24-6220
- v *z/VM: REXX/VM Reference*, SC24-6221
- v *z/VM: REXX/VM User's Guide*, SC24-6222
- v *z/VM: Systems Management Application Programming*, SC24-6234
- v *z/VM: TCP/IP Programmer's Reference*, SC24-6239
- v *Common Programming Interface Communications Reference*, SC26-4399
- v *Common Programming Interface Resource Recovery Reference*, SC31-6821
- v *z/OS: IBM Tivoli Directory Server Plug-in Reference for z/OS*, SA76-0148
- v *z/OS: Language Environment Concepts Guide*, SA22-7567
- v *z/OS: Language Environment Debugging Guide*, GA22-7560
- v *z/OS: Language Environment Programming Guide*, SA22-7561
- v *z/OS: Language Environment Programming Reference*, SA22-7562
- v *z/OS: Language Environment Run-Time Messages*, SA22-7566
- v *z/OS: Language Environment Writing ILC Applications*, SA22-7563
- v *z/OS MVS Program Management: Advanced Facilities*, SA22-7644
- v *z/OS MVS Program Management: User's Guide and Reference*, SA22-7643

#### **Diagnosis**

- v *z/VM: CMS and REXX/VM Messages and Codes*, GC24-6161
- v *z/VM: CP Messages and Codes*, GC24-6177
- v *z/VM: Diagnosis Guide*, GC24-6187
- v *z/VM: Dump Viewing Facility*, GC24-6191
- v *z/VM: Other Components Messages and Codes*, GC24-6207
- v *z/VM: TCP/IP Diagnosis Guide*, GC24-6235
- v *z/VM: TCP/IP Messages and Codes*, GC24-6237
- v *z/VM: VM Dump Tool*, GC24-6242
- v *z/OS and z/VM: Hardware Configuration Definition Messages*, SC33-7986

#### **z/VM Facilities and Features**

### **Data Facility Storage Management Subsystem for VM**

- v *z/VM: DFSMS/VM Customization*, SC24-6181
- v *z/VM: DFSMS/VM Diagnosis Guide*, GC24-6182
- v *z/VM: DFSMS/VM Messages and Codes*, GC24-6183
- v *z/VM: DFSMS/VM Planning Guide*, SC24-6184
- v *z/VM: DFSMS/VM Removable Media Services*, SC24-6185
- v *z/VM: DFSMS/VM Storage Administration*, SC24-6186

#### **Directory Maintenance Facility for z/VM**

- v *z/VM: Directory Maintenance Facility Commands Reference*, SC24-6188
- v *z/VM: Directory Maintenance Facility Messages*, GC24-6189
- z/VM: Directory Maintenance Facility Tailoring *and Administration Guide*, SC24-6190

#### **Open Systems Adapter/Support Facility**

- System z10, System z9 and eServer zSeries: *Open Systems Adapter-Express Customer's Guide and Reference*, SA22-7935
- v *System z9 and eServer zSeries 890 and 990: Open Systems Adapter-Express Integrated Console Controller User's Guide*, SA22-7990

v *System z: Open Systems Adapter-Express Integrated Console Controller 3215 Support*, SA23-2247

## **Performance Toolkit for VM™**

- v *z/VM: Performance Toolkit Guide*, SC24-6209
- v *z/VM: Performance Toolkit Reference*, SC24-6210

## **RACF® Security Server for z/VM**

- v *z/VM: RACF Security Server Auditor's Guide*, SC24-6212
- v *z/VM: RACF Security Server Command Language Reference*, SC24-6213
- v *z/VM: RACF Security Server Diagnosis Guide*, GC24-6214
- v *z/VM: RACF Security Server General User's Guide*, SC24-6215
- v *z/VM: RACF Security Server Macros and Interfaces*, SC24-6216
- v *z/VM: RACF Security Server Messages and Codes*, GC24-6217
- v *z/VM: RACF Security Server Security Administrator's Guide*, SC24-6218
- v *z/VM: RACF Security Server System Programmer's Guide*, SC24-6219
- v *z/VM: Security Server RACROUTE Macro Reference*, SC24-6231

## **Remote Spooling Communications Subsystem Networking for z/VM**

- v *z/VM: RSCS Networking Diagnosis*, GC24-6223
- v *z/VM: RSCS Networking Exit Customization*, SC24-6224
- v *z/VM: RSCS Networking Messages and Codes*, GC24-6225
- v *z/VM: RSCS Networking Operation and Use*, SC24-6226
- v *z/VM: RSCS Networking Planning and Configuration*, SC24-6227
- v *Network Job Entry: Formats and Protocols*, SA22-7539

## **Prerequisite Products**

## **Device Support Facilities**

v *Device Support Facilities: User's Guide and Reference*, GC35-0033

## **Environmental Record Editing and Printing Program**

- v *Environmental Record Editing and Printing Program (EREP): Reference*, GC35-0152
- v *Environmental Record Editing and Printing Program (EREP): User's Guide*, GC35-0151

## **Index**

## **Special characters**

? subcommand [retrieve subcommands 63](#page-82-0) (null line) subcommand [previous subcommand 58](#page-77-0) &name subcommand [using subcommands 60](#page-79-0) + subcommand [adjusting address pointer 59](#page-78-0) = subcommand [DUMPSCAN subcommand 64](#page-83-0)

## **Numerics**

9370 token ring LAN [links 98](#page-117-0)

## **A**

abnormal end (abend) [ADDMAP command 26](#page-45-0) [CMS 20](#page-39-0) [scenarios 20](#page-39-0) access register [displaying 67](#page-86-0) [physical processor address 67](#page-86-0) ACCLIST subcommand [display data space contents 65](#page-84-0) ADDMAP command [converted load maps 30](#page-49-0) [Dump Viewing Facility 26](#page-45-0)[, 170](#page-189-0) [module map architecture 197](#page-216-0) address control blocks [on a chain 74](#page-93-0) displaying [CPU 87](#page-106-0) [module, for AVS 106](#page-125-0) [invalid 3](#page-22-0) locating [of modules and entry points for a dump 101](#page-120-0) pointers [adjusting 59](#page-78-0) resolving [CP module's, at time of dump 26](#page-45-0) adjust [address pointer 59](#page-78-0) algebraic expression [resolving 109](#page-128-0) ALL operand [FDISPLAY subcommand 98](#page-117-0) alter *See* [convert](#page-20-0) analysis [CMS dumps 15](#page-34-0) [DFSMS dumps 15](#page-34-0) [GCS dumps 15](#page-34-0)

analysis *(continued)* [problem 5](#page-24-0) [PVM dumps 15](#page-34-0) [RSCS dumps 15](#page-34-0) APPC/VM (Advanced Program-To-Program Communications/VM) links [TSAF 98](#page-117-0) APPC/VM VTAM Support *See* [AVS \(APPC/VM VTAM Support\)](#page-20-0) append [module maps 26](#page-45-0) array displaying [TSAF dump 98](#page-117-0) [link definition 98](#page-117-0) [path 98](#page-117-0) [routing 99](#page-118-0) ASID subcommand [display address space data 68](#page-87-0) attachment interface [definition 145](#page-164-0) services [exit routine interfaces 146](#page-165-0) [map attachment interfaces 145](#page-164-0) [using 145](#page-164-0) AVS (APPC/VM VTAM Support) displaying [control blocks 106](#page-125-0) [module addresses 106](#page-125-0) [module names 106](#page-125-0) [IUCV subcommand 115](#page-134-0) [subpool maps 141](#page-160-0) [TACTIVE subcommand 128](#page-147-0) [task storage 141](#page-160-0) [TLOADL subcommand 132](#page-151-0) [TRACE subcommand 135](#page-154-0) [VMLOADL subcommand 142](#page-161-0)

### **B**

BACKWARD subcommand [scrolling backward 70](#page-89-0) BDF (BLOCK DEFINITION FILE) [creating 151](#page-170-0) Binary Synchronous Communication *See* [BSC \(Binary Synchronous Communication\)](#page-20-0) bisynchronous link [TSAF 98](#page-117-0) BLOCK DEFINITION FILE *See* [BDF \(BLOCK DEFINITION FILE\)](#page-20-0) BLOCK subcommand [formatting 71](#page-90-0) [control blocks within a dump 71](#page-90-0) BLOCKDEF utility [DSECT files 177](#page-196-0) BLOCKMAP utility [calling 190](#page-209-0)

BLOCKMAP utility *(continued)* conventions [bit definition table 188](#page-207-0)[, 192](#page-211-0) [code definition table 188](#page-207-0)[, 192](#page-211-0) [control block structure/ORG processing 187](#page-206-0) [data type operands 188](#page-207-0) [field naming 186](#page-205-0) [operators supported 187](#page-206-0) [redefinition mode 187](#page-206-0) [reserved fields 186](#page-205-0)[, 187](#page-206-0) [unnamed fields 187](#page-206-0) [variable length fields 187](#page-206-0) [map data areas 186](#page-205-0) [NO PICTURE option 194](#page-213-0) [page formatting 194](#page-213-0) [picture segmentation option 194](#page-213-0) [processing 190](#page-209-0) [redefinition pictures 191](#page-210-0) [various field pictures 190](#page-209-0) BSC (Binary Synchronous Communication) links [TSAF 98](#page-117-0)

# **C**

call [BLOCKMAP macro 190](#page-209-0) [extraction routines 146](#page-165-0) [formatting routines 147](#page-166-0)[, 150](#page-169-0) [subcommands 60](#page-79-0) Central Processing Unit *See* [CPU \(Central Processing Unit\)](#page-20-0) CHAIN subcommand displaying in a chain [addresses for control blocks 74](#page-93-0) [data in control blocks 74](#page-93-0) [loops of control blocks 74](#page-93-0) [number of control blocks 74](#page-93-0) change *See* [convert](#page-20-0) Channel-To-Channel-Adapter *See* [CTCA \(Channel-To-Channel-Adapter\)](#page-20-0) clock [displaying 122](#page-141-0) CMS (Conversational Monitor System) [analysis 20](#page-39-0) dumps [display pointer by DOS simulation 93](#page-112-0) [display pointer from CMS NUCON 79](#page-98-0) entering [commands from Dump Viewing Facility 78](#page-97-0) [from Dump Viewing Facility 78](#page-97-0) [symptom record files 37](#page-56-0) CMS subcommand [enter CMS environment 78](#page-97-0) CMSPOINT subcommand [display pointers 79](#page-98-0) CMSVIEW subcommand [format control blocks 81](#page-100-0)

CMSVIEW TRACE subcommand [display trace data 85](#page-104-0) 212 z/VM: Dump Viewing Facility

COLLECT operand [FDISPLAY subcommand 98](#page-117-0) command [Dump Viewing Facility to XEDIT 143](#page-162-0) [reference 25](#page-44-0) [string processing 53](#page-72-0) compress [load maps 170](#page-189-0) conclude *[See](#page-20-0)* end content of [IUCV path table 115](#page-134-0) [module map files 197](#page-216-0) [pointers 79](#page-98-0)[, 93](#page-112-0)[, 119](#page-138-0) registers [when extraction routine has control 146](#page-165-0) [when formatting routine has control 147](#page-166-0)[, 148](#page-167-0) Control Program *See* [CP \(Control Program\)](#page-20-0) control register [displaying 88](#page-107-0) conversation block [displaying for AVS 106](#page-125-0) Conversational Monitor System *See* [CMS \(Conversational Monitor System\)](#page-20-0) convert binary to EBCDIC [DMMINT service 168](#page-187-0) [DTVINT service 168](#page-187-0) [EBCDIC to hexadecimal 167](#page-186-0) [virtual machines 30](#page-49-0) COUNT operand [CHAIN subcommand 75](#page-94-0) CP (Control Program) load map [converting for Dump Viewing Facility 30](#page-49-0) modules [resolving address at time of dump 26](#page-45-0) CPU (Central Processing Unit) addresses [displaying 87](#page-106-0) CPU subcommand [display CPU addresses 87](#page-106-0) create *See also* [generate](#page-20-0) [macros 16](#page-35-0) [module maps 12](#page-31-0) CREGS subcommand [display control registers 88](#page-107-0) CTCA (Channel-To-Channel-Adapter) [links 98](#page-117-0) CVB operand [GDISPLAY subcommand 106](#page-125-0)

#### **D**

data dumps [analyzing 1](#page-20-0) [duplicate problems 1](#page-20-0) [formatting 1](#page-20-0)

data *(continued)* dumps *(continued)* [printing 1](#page-20-0) [reading while in macro 51](#page-70-0) [to tape 9](#page-28-0) [using data from 5](#page-24-0) [invalid 3](#page-22-0) [locating 47](#page-66-0) [string of, in a dump 47](#page-66-0) [printing 33](#page-52-0) data area [mapping 186](#page-205-0) [printing 33](#page-52-0) decrement(-) subcommand *See* [minus \(&minus.\) subcommand](#page-20-0) define [PFKEYs 53](#page-72-0) [reserved fields 186](#page-205-0) Disk Operating System *See* [DOS \(Disk Operating System\)](#page-20-0) display [access registers 67](#page-86-0) [address space information 68](#page-87-0) addresses [control blocks in a chain 74](#page-93-0) [CPU 87](#page-106-0) AVS [module address 106](#page-125-0) [module name 106](#page-125-0) chains [address for control blocks 74](#page-93-0) [data in control blocks 74](#page-93-0) [loops of control blocks 74](#page-93-0) [number of control blocks 74](#page-93-0) [clocks 122](#page-141-0) control registers [for a CPU address 88](#page-107-0) data [DMMFEDLN service 167](#page-186-0) [DTVFEDLN service 167](#page-186-0) [dump data 1](#page-20-0) [dump identifiers 94](#page-113-0) [dumps 89](#page-108-0) [error message information 100](#page-119-0) [general purpose registers 108](#page-127-0) [global control block \(GCB\) 106](#page-125-0) [help 112](#page-131-0) [neighbor table 98](#page-117-0) [OS simulation pointers 119](#page-138-0) [path arrays 98](#page-117-0) [pointers 79](#page-98-0)[, 93](#page-112-0) [prefix register values 87](#page-106-0) [program information 142](#page-161-0) [program status words 122](#page-141-0) [registers 122](#page-141-0) [remote LU blocks 107](#page-126-0) [resource tables 98](#page-117-0) [routing tables 99](#page-118-0) [scheduler global blocks 107](#page-126-0) [service tables 99](#page-118-0) [subpool maps 141](#page-160-0)

display *(continued)* [symptom records 127](#page-146-0) [task load list 132](#page-151-0) [task storage 141](#page-160-0) [task's active program list 128](#page-147-0) [timers 122](#page-141-0) [trace table entries 135](#page-154-0) TSAF dumps [arrays 98](#page-117-0) [control blocks 98](#page-117-0) [tables 98](#page-117-0) DISPLAY subcommand [display dumps 89](#page-108-0) [reissuing 59](#page-78-0) DMMCLR service [simulates clearing screens 166](#page-185-0) DMMDEDLN service [displays data 167](#page-186-0) DMMHEX service [convert EBCDIC to hexadecimal 167](#page-186-0) DMMINT service [convert to binary 168](#page-187-0) DOS (Disk Operating System) [pointers 93](#page-112-0) DOSPOINT subcommand [CMS dump 93](#page-112-0) [display pointers 93](#page-112-0) DRESTORE macro subcommand [restore variables 44](#page-63-0) DSAVE macro subcommand [save DUMPSCAN variables 45](#page-64-0) DSECT format file [generating 177](#page-196-0) DTVCLR service [simulates clearing screens 166](#page-185-0) DTVFEDLN service [displays data 167](#page-186-0) DTVINT service [convert to binary 168](#page-187-0) dump addresses [locating highest in dump 105](#page-124-0) [resolving at time of 26](#page-45-0) [analyzing 13](#page-32-0) [avs 141](#page-160-0) [AVS 128](#page-147-0)[, 132](#page-151-0)[, 142](#page-161-0) [causes 3](#page-22-0) [CMS 15](#page-34-0)[, 79](#page-98-0) data [analyzing 1](#page-20-0) [duplicate problems 1](#page-20-0) [formatting 1](#page-20-0) [printing 1](#page-20-0) [reading while in macro 51](#page-70-0) [write to tape 9](#page-28-0) [debugging problems 28](#page-47-0) [determining 5](#page-24-0) [DFSMS/VM 15](#page-34-0) [errors 136](#page-155-0) files [appending to module map 26](#page-45-0)

dump *(continued)* [formatting 71](#page-90-0) [control blocks 71](#page-90-0) [gcs 141](#page-160-0) [GCS 15](#page-34-0)[, 128](#page-147-0)[, 132](#page-151-0)[, 142](#page-161-0) identifiers [place into session file 49](#page-68-0) initiating [system restarts 4](#page-23-0) [user 4](#page-23-0) [licensed programs 15](#page-34-0) locating [addresses 101](#page-120-0) [entry points 101](#page-120-0) [modules 101](#page-120-0) [string of data in 47](#page-66-0) [preparing for 11](#page-30-0) [printing 33](#page-52-0) [procedures for 11](#page-30-0) [processes 2](#page-21-0) [PVM 15](#page-34-0) [RSCS 15](#page-34-0) [server virtual machines 135](#page-154-0) [TSAF 98](#page-117-0) [types 2](#page-21-0)[, 55](#page-74-0) [using data 5](#page-24-0) [viewing 12](#page-31-0)[, 55](#page-74-0) virtual machines [types 12](#page-31-0) Dump Viewing Facility commands [ADDMAP 26](#page-45-0) [DUMPSCAN 28](#page-47-0) [PRTDUMP 33](#page-52-0) [VIEWSYM 37](#page-56-0) [SVC 199 services 161](#page-180-0) utilities [BLOCKDEF utility 177](#page-196-0) [BLOCKMAP macro 186](#page-205-0) [TBLENTRY table macro 175](#page-194-0) DUMPID subcommand [display dump identifier 94](#page-113-0) [VMDUMP command 94](#page-113-0) DUMPLOAD command Dump Viewing Facility [dump file created by 1](#page-20-0)[, 30](#page-49-0) [dump into CMS file 11](#page-30-0) [PRB00000 existence 11](#page-30-0) DUMPSCAN command [debug dumps 28](#page-47-0) DUMPSCAN macro subcommands [definition 43](#page-62-0) [DRESTORE 44](#page-63-0) [DSAVE 45](#page-64-0) [DVFSTACK 46](#page-65-0) [FINDSTRG 47](#page-66-0) [INIT 49](#page-68-0) [NOTE 50](#page-69-0) [READSTRG 51](#page-70-0) [SCAN 53](#page-72-0)

DUMPSCAN subcommand [viewing different file 95](#page-114-0) DUMPSCAN subcommands [- 59](#page-78-0) [? 63](#page-82-0) [\(null line\) 58](#page-77-0) [&name 60](#page-79-0) [+ 59](#page-78-0)  $=$  (equal) 64 [ACCLIST 65](#page-84-0) [AREGS 67](#page-86-0) [ASID 68](#page-87-0) [BLOCK 71](#page-90-0) [CHAIN 74](#page-93-0) [CMS 78](#page-97-0) [CMSPOINT 79](#page-98-0) [CMSVIEW 81](#page-100-0) [CMSVIEW TRACE 85](#page-104-0) [CPU 87](#page-106-0) [CREGS 88](#page-107-0) [DISPLAY 89](#page-108-0) [DOSPOINT 93](#page-112-0) [DUMPID 94](#page-113-0) [DUMPSCAN 95](#page-114-0) [END 97](#page-116-0) [FDISPLAY 98](#page-117-0) [FINDMOD 101](#page-120-0) [FORMAT 103](#page-122-0) [FORWARD 105](#page-124-0) [GDISPLAY 106](#page-125-0) [GREGS 108](#page-127-0) [HC 109](#page-128-0) [HELP 112](#page-131-0) [HX 114](#page-133-0) [IUCV 115](#page-134-0) [LOCATE, LOCATE\(UP\) 116](#page-135-0) [OSPOINT 119](#page-138-0) [PRINT, PRT 120](#page-139-0) [QUIT 121](#page-140-0) [reference 55](#page-74-0) [REGS 122](#page-141-0) [SCROLL, SCROLLU 124](#page-143-0) [SYMPTOM 127](#page-146-0) [TACTIVE 128](#page-147-0) [TIMEDIFF 130](#page-149-0) [TLOADL 132](#page-151-0) [TODCLK 133](#page-152-0) [TRACE 135](#page-154-0) [TSAB 141](#page-160-0) [VMLOADL 142](#page-161-0) [XEDIT 143](#page-162-0) duplicate problems [symptom records 6](#page-25-0) DVSTACK macro subcommand [directs output to stack 46](#page-65-0)

## **E**

**EBCDIC** converting [to binary 168](#page-187-0) [to hexadecimal 167](#page-186-0) ELAN [links 98](#page-117-0) end [Dump Viewing Facility session 97](#page-116-0)[, 114](#page-133-0)[, 121](#page-140-0) END subcommand [end session 97](#page-116-0) error [detecting 136](#page-155-0) [dumps 136](#page-155-0) [hardware 3](#page-22-0) [messages 6](#page-25-0)[, 20](#page-39-0)[, 100](#page-119-0) software [invalid data 3](#page-22-0) [invalid instructions 3](#page-22-0) [lockouts 3](#page-22-0) [loops 3](#page-22-0) [storage overlays 3](#page-22-0) [waits 3](#page-22-0) [symptom records 6](#page-25-0) Ethernet LAN *See* [ELAN](#page-20-0) example [&name subcommand 61](#page-80-0) [abnormal end \(abend\) 20](#page-39-0) [CHAIN subcommand 76](#page-95-0) PROMPT with  $= 72$ [SCROLL subcommand 124](#page-143-0) [symptom record 41](#page-60-0) exit routine interfaces [DUMPSCAN command 146](#page-165-0) [extraction routines 146](#page-165-0) [PRTDUMP command 146](#page-165-0) [virtual machine dumps 146](#page-165-0) [virtual machine dump data 150](#page-169-0) extraction routine [availability 28](#page-47-0) [calling 146](#page-165-0) [interface 146](#page-165-0) [register contents 146](#page-165-0)

## **F**

FDISPLAY subcommand [formatted display 98](#page-117-0) [TSAF dump 98](#page-117-0) field name conventions [BLOCKMAP macro 186](#page-205-0) [unnamed reserved 187](#page-206-0) [variable length fields 187](#page-206-0) find *See* [search](#page-20-0)

FINDMOD subcommand locating [addresses 101](#page-120-0) [entry points in a dump 101](#page-120-0) [modules in a dump 101](#page-120-0) FINDSTRG subcommand dumps [finding string of data in 47](#page-66-0) FOR operand [TRACE subcommand 135](#page-154-0) format [control blocks 71](#page-90-0) [dump data 1](#page-20-0) [load map 30](#page-49-0) [pages 194](#page-213-0) [virtual machine load maps 30](#page-49-0) FORMAT subcommand [change or query type 103](#page-122-0) formatting routine [DUMPSCAN 147](#page-166-0) interfaces [nonscrolling subcommands 147](#page-166-0) [scrolling subcommands 148](#page-167-0) [PRTDUMP 150](#page-169-0) FORWARD subcommand [scrolls forward 105](#page-124-0) FROM operand [TRACE subcommand 135](#page-154-0) FROMLOC operand [TRACE subcommand 135](#page-154-0) function Dump Viewing Facility [analyzing dump data 1](#page-20-0) [defining PFKEYs 53](#page-72-0) [formatting dump data 1](#page-20-0) [printing dump data 1](#page-20-0) [recognizing duplicate problems 1](#page-20-0) [using 2](#page-21-0)

## **G**

gateway block [displaying 106](#page-125-0) GCB operand [GDISPLAY subcommand 106](#page-125-0) GCS (Group Control System) [IUCV subcommand 115](#page-134-0) [subpool maps 141](#page-160-0) [TACTIVE subcommand 128](#page-147-0) [task storage 141](#page-160-0) [TLOADL subcommand 132](#page-151-0) [VMLOADL subcommand 142](#page-161-0) GDISPLAY subcommand [AVS dump 106](#page-125-0) general purpose register [displaying 108](#page-127-0) generate *[See also](#page-20-0)* create [DSECT files 177](#page-196-0) get *See* [retrieve](#page-20-0)

global control block [displaying 106](#page-125-0) GREGS subcommand [display general purpose registers 108](#page-127-0) Group Control System *See* [GCS \(Group Control System\)](#page-20-0) GWB operand [GDISPLAY subcommand 106](#page-125-0) GWBPTRS operand [GDISPLAY subcommand 106](#page-125-0)

# **H**

halt *[See](#page-20-0)* end hardware [errors 3](#page-22-0) HC subcommand [resolving calculations 109](#page-128-0) HCSTBL table [using 150](#page-169-0) help [DUMPSCAN subcommands 112](#page-131-0) [error messages 100](#page-119-0) HELP subcommand [summary of DUMPSCAN subcommands 112](#page-131-0) [HELP, online xiii](#page-14-0)[, 25](#page-44-0) hexadecimal [resolving calculations 109](#page-128-0) HX subcommand [return to CMS 114](#page-133-0)

## **I**

identify *[See also](#page-20-0)* display [duplicate problems 6](#page-25-0) [source of problem 5](#page-24-0) increment(+) subcommand *See* [+ subcommand](#page-20-0) INIT macro subcommand [dump name and type to file 49](#page-68-0) invalid [addresses 3](#page-22-0) [data 3](#page-22-0) [instructions 3](#page-22-0) invoke *[See](#page-20-0)* call [ISearchByKeyCmdADDMAP 26](#page-45-0) [ISearchByKeyCmdDUMPSCAN 28](#page-47-0) [ISearchByKeyCmdMAP 30](#page-49-0) [ISearchByKeyCmdPRTDUMP 33](#page-52-0) [ISearchByKeyCmdVIEWSYM 37](#page-56-0) IUCV subcommand [AVS dumps 115](#page-134-0) [GCS dumps 115](#page-134-0) [RSCS dumps 115](#page-134-0)

#### **L**

LAN (Local Area Network) [links 98](#page-117-0) [TSAF 98](#page-117-0) licensed program [dumps 15](#page-34-0) link [bisynchronous 98](#page-117-0) [CTCA 98](#page-117-0) [ELAN 98](#page-117-0) [LAN 98](#page-117-0) [TSAF 98](#page-117-0) link definition array [displaying 98](#page-117-0) LINKCTL operand [FDISPLAY subcommand 98](#page-117-0) LINKDEF operand [FDISPLAY subcommand 98](#page-117-0) list *See* [display](#page-20-0) load map [compressing 170](#page-189-0) [converting 30](#page-49-0) [MAP command 197](#page-216-0) [module maps 30](#page-49-0)[, 197](#page-216-0) [primary 170](#page-189-0)[, 171](#page-190-0) [processing of 11](#page-30-0) [secondary 171](#page-190-0) [space requirements 11](#page-30-0) [valid 170](#page-189-0)[, 171](#page-190-0) Local Area Network *See* [LAN \(Local Area Network\)](#page-20-0) locate *[See also](#page-20-0)* search addresses [highest in dump 105](#page-124-0) [dump data 1](#page-20-0) [entry points in a dump 101](#page-120-0) [modules in a dump 101](#page-120-0) [string of data in a dump 47](#page-66-0)[, 116](#page-135-0) LOCATE subcommand [search dumps 116](#page-135-0) lockout [software errors 3](#page-22-0) loop [software errors 3](#page-22-0)

### **M**

```
MAP command
  attachment interfaces 145
  converting
     load map 30
     virtual machine load map 30
  data areas 186
  prompting 30
MAPA operand
  GDISPLAY subcommand 107
MAPN operand
  GDISPLAY subcommand 107
```
message [errors 6](#page-25-0)[, 20](#page-39-0)[, 100](#page-119-0) [problems 6](#page-25-0) [message examples, notation used in xiii](#page-14-0) minus (&minus.) subcommand [adjusting address pointer 59](#page-78-0) miscellaneous [services 166](#page-185-0) module map [converted load maps 30](#page-49-0) [creating 12](#page-31-0) [Dump Viewing Facility 34](#page-53-0) [listing of 31](#page-50-0) module map architecture [ADDMAP command 197](#page-216-0) [MAP command 197](#page-216-0) module map file [contents 197](#page-216-0) [headers 197](#page-216-0) module map structure [fixed format 197](#page-216-0) move *[See also](#page-20-0)* adjust *See* [scroll](#page-20-0)

# **N**

NEIGHBOR operand [FDISPLAY subcommand 98](#page-117-0) NO PICTURE option [BLOCKMAP macro 194](#page-213-0) [notation used in message and response examples xiii](#page-14-0) NOTE subcommand [sending text 50](#page-69-0) null line subcommand *See* [\(null line\) subcommand](#page-20-0)

# **O**

off-load *See* [write](#page-20-0) [online HELP Facility, using xiii](#page-14-0)[, 25](#page-44-0) Operating System *See* [OS \(Operating System\)](#page-20-0) operator [support in BLOCKMAP 187](#page-206-0) OS (Operating System) [simulation pointers 119](#page-138-0) OSPOINT subcommand [OS simulation pointers 119](#page-138-0) output [CMSPOINT subcommand 79](#page-98-0) directing [to program stack 46](#page-65-0) [samples 67](#page-86-0)

## **P**

page [formatting 194](#page-213-0)

PATH operand [FDISPLAY subcommand 98](#page-117-0) path table [IUCV 115](#page-134-0) PFKEY *See* [Program Function \(PF\) keys](#page-20-0) pointer [adjusting 59](#page-78-0) prefix register contents [in a summary report 33](#page-52-0) displaying [value for dump 87](#page-106-0) primary [load maps 170](#page-189-0)[, 171](#page-190-0) print [dump data 1](#page-20-0) [DUMPSCAN subcommand output on terminal 120](#page-139-0) [summary data 33](#page-52-0) PRINT subcommand [print data on terminal 120](#page-139-0) problem [analysis 5](#page-24-0) debugging [in a dump 28](#page-47-0) [determining 5](#page-24-0) duplicates [symptom records 6](#page-25-0) [messages 6](#page-25-0) [source identification 5](#page-24-0) [symptom records 6](#page-25-0) [product-sensitive programming interface 145](#page-164-0)[, 161](#page-180-0)[,](#page-189-0) [170](#page-189-0)[, 197](#page-216-0) Program Function (PF) keys [defining 53](#page-72-0) program list [displaying 128](#page-147-0) program stack [output to 46](#page-65-0) Program Status Word *See* [PSW \(Program Status Word\)](#page-20-0) programming interfaces [general-use programming interface 170](#page-189-0)[, 175](#page-194-0)[, 202](#page-221-0) [product-sensitive programming interface 202](#page-221-0) PRTDUMP command [print summary data 33](#page-52-0) PSW (Program Status Word) [displaying 122](#page-141-0)

## **Q**

QUIT subcommand [end session 121](#page-140-0)

### **R**

read [data from dumps 51](#page-70-0) READSTRG macro subcommand [read data from dumps 51](#page-70-0)

register contents [when extraction routine has control 146](#page-165-0) [when formatting routine has control 147](#page-166-0)[, 148](#page-167-0) [displaying 88](#page-107-0)[, 122](#page-141-0) REGS subcommand displaying [clocks 122](#page-141-0) [program status words 122](#page-141-0) [registers 122](#page-141-0) [timers 122](#page-141-0) remote LU block [displaying 107](#page-126-0) reserved field [defining 186](#page-205-0) [unnamed 187](#page-206-0) resolve addresses [pageable CP module's 26](#page-45-0) [hexadecimal calculations 109](#page-128-0) RESOURCE operand [FDISPLAY subcommand 98](#page-117-0) resource table [displaying 98](#page-117-0) [response examples, notation used in xiii](#page-14-0) restore [values 44](#page-63-0) retrieve [DISPLAY subcommand 59](#page-78-0) [previous subcommands 58](#page-77-0) [subcommands 63](#page-82-0) return [session to CMS 114](#page-133-0)[, 121](#page-140-0) RLU operand [GDISPLAY subcommand 107](#page-126-0) routing array [displaying 99](#page-118-0) ROUTING operand [FDISPLAY subcommand 99](#page-118-0)

## **S**

sample command output sample output [AREGS subcommand 67](#page-86-0) [BLOCK subcommand 72](#page-91-0) [CHAIN subcommand 76](#page-95-0) [CMSVIEW subcommand 83](#page-102-0) [CPU subcommand 87](#page-106-0) [CREGS subcommand 88](#page-107-0) [FINDMOD subcommand 102](#page-121-0) [GDISPLAY subcommand 107](#page-126-0) [GREGS subcommand 108](#page-127-0) [HC subcommand 111](#page-130-0) [IUCV subcommand 115](#page-134-0) [LOCATE subcommand 117](#page-136-0) [OSPOINT subcommand 119](#page-138-0) [SYMPTOM subcommand 127](#page-146-0) [TACTIVE subcommand 128](#page-147-0) [TIMEDIFF subcommand 131](#page-150-0)

sample command output *(continued)* sample output *(continued)* [TLOADL subcommand 132](#page-151-0) [TRACE subcommand 137](#page-156-0) [VMLOADL subcommand 142](#page-161-0) save [dump data to tape 9](#page-28-0) [DUMPSCAN variables 45](#page-64-0) SCAN macro subcommand [defining PFKEYs 53](#page-72-0) [SCB operand of GDISPLAY subcommand 107](#page-126-0) scenario *See* [example](#page-20-0) scheduler control block [displaying 107](#page-126-0) scroll [BACKWARD subcommand 70](#page-89-0) [FORWARD subcommand 105](#page-124-0) SCROLL subcommand [repeating TRACE subcommand 124](#page-143-0) SCROLL U operand [TRACE subcommand 136](#page-155-0) search [addresses 70](#page-89-0) dumps [string of data in 47](#page-66-0)[, 116](#page-135-0) secondary [load maps 171](#page-190-0) send [notes 50](#page-69-0) service [Dump Viewing Facility 9](#page-28-0) [miscellaneous 166](#page-185-0) [SVC 199 161](#page-180-0) [tables 99](#page-118-0) SERVICE operand [FDISPLAY subcommand 99](#page-118-0) SFS (Shared File System) [TRACE subcommand 135](#page-154-0) SGB operand [GDISPLAY subcommand 107](#page-126-0) Shared File System *See* [SFS \(Shared File System\)](#page-20-0) simulate clearing screens [DMMCLR service 166](#page-185-0) [DTVCLR service 166](#page-185-0) software errors [invalid data 3](#page-22-0) [invalid instructions 3](#page-22-0) [lockouts 3](#page-22-0) [loops 3](#page-22-0) [storage overlays 3](#page-22-0) [waits 3](#page-22-0) start *[See](#page-20-0)* call stop *[See](#page-20-0)* end storage [displaying 141](#page-160-0)

storage *(continued)* [overlays 3](#page-22-0) [requirements 2](#page-21-0) store [dump data to tape 9](#page-28-0) string searching [for in a dump 116](#page-135-0) [subcommands 60](#page-79-0) [target 118](#page-137-0) SVC 199 service [code 10 161](#page-180-0) [code 20 161](#page-180-0) [code 30 162](#page-181-0) [code 31 162](#page-181-0) [code 40 162](#page-181-0) [code 41 163](#page-182-0) [code 50 163](#page-182-0) [code 51 164](#page-183-0) [code 60 164](#page-183-0) [code 70 165](#page-184-0) [code 71 165](#page-184-0) [code 80 165](#page-184-0) [code 90 166](#page-185-0) [code 91 166](#page-185-0) interfaces [between Dump Viewing Facility and exit](#page-180-0) [routines 161](#page-180-0) symptom record [displaying 127](#page-146-0) [duplicate problems 6](#page-25-0) [state of the system 33](#page-52-0) [viewing 37](#page-56-0) SYMPTOM subcommand [formatted symptom record 127](#page-146-0) [syntax diagrams, how to read xi](#page-12-0) system [restarting 4](#page-23-0)

# **T**

TABENTRY table macro [generate map information 170](#page-189-0) table [&name 60](#page-79-0) [bit and code 188](#page-207-0)[, 192](#page-211-0) displaying [TSAF dump 98](#page-117-0) [neighbor 98](#page-117-0) [path, IUCV 115](#page-134-0) [resource 98](#page-117-0) [service 99](#page-118-0) [subcommands 60](#page-79-0) TACTIVE subcommand [task's active program list 128](#page-147-0) tape [dump data to 9](#page-28-0) task load list [displaying 132](#page-151-0) TBLENTRY table macro [generate external file information entry 175](#page-194-0) terminate *[See](#page-20-0)* end Time-Of-Day (TOD) clock [date value 133](#page-152-0) [time value 133](#page-152-0) [values 130](#page-149-0) TIMEDIFF subcommand [TOD clock values 130](#page-149-0) timer [displaying 122](#page-141-0) TLAN [links 98](#page-117-0) TLOADL subcommand [task load list 132](#page-151-0) TOD clock *See* [Time-Of-Day \(TOD\) clock](#page-20-0) TODCLK subcommand [TOD clock value 133](#page-152-0) token ring LAN *See* [TLAN](#page-20-0) TRACE subcommand [COUNT operand 135](#page-154-0) [display trace table entries 135](#page-154-0) [FOR operand 135](#page-154-0) [FROM operand 135](#page-154-0) [FROMLOC operand 135](#page-154-0) [SCROLL U operand 136](#page-155-0) trace table [entries 135](#page-154-0) Transparent Services Access Facility *See* [TSAF \(Transparent Services Access Facility\)](#page-20-0) TSAB subcommand [subpool map 141](#page-160-0) [task storage 141](#page-160-0) TSAF (Transparent Services Access Facility) [BSC links 98](#page-117-0) [CTCA links 98](#page-117-0) [dumps 98](#page-117-0) [LAN links 98](#page-117-0) [link definition array 98](#page-117-0) [links 98](#page-117-0) [resource tables 98](#page-117-0) [routing tables 99](#page-118-0) [TLAN links 98](#page-117-0) [TRACE subcommand 135](#page-154-0) type [dumps 2](#page-21-0)

## **U**

use [attachment interfaces 145](#page-164-0) [Dump Viewing Facility 145](#page-164-0) [dump data 5](#page-24-0) [Dump Viewing Facility 2](#page-21-0)[, 11](#page-30-0) [HCSTBL table 150](#page-169-0) [XEDIT with Dump Viewing Facility 143](#page-162-0) user [initiating dumps 4](#page-23-0) [writing macros 15](#page-34-0)

## **V**

valid [load maps 170](#page-189-0)[, 171](#page-190-0) variable length field [last item in definition 187](#page-206-0) view [CMS symptom record files 37](#page-56-0) [dumps 12](#page-31-0) VIEWSYM command [CMS symptom record files 37](#page-56-0) virtual machine dumps [types of 12](#page-31-0) [exit routine interfaces 146](#page-165-0) [load maps 30](#page-49-0) [program information 142](#page-161-0) [server dumps 135](#page-154-0) VMLOADL subcommand [program information 142](#page-161-0)

## **W**

wait [software errors 3](#page-22-0) write [dump data to tape 9](#page-28-0) [DUMPSCAN macros 15](#page-34-0)

## **X**

XEDIT subcommand [passing commands from Dump Viewing Facility 143](#page-162-0)

## **Z**

[z/VM; HELP Facility, using xiii](#page-14-0)[, 25](#page-44-0)

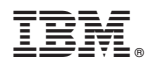

Program Number: 5741-A07

Printed in USA

GC24-6191-00

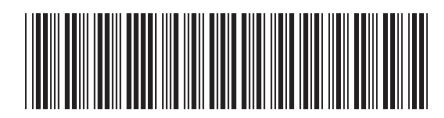